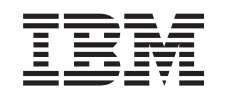

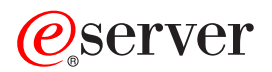

iSeries Rozdelenie na oddiely pomocou iSeries Navigator

*Verzia 5 Vydanie 3*

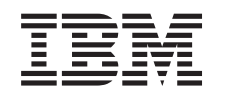

# ERserver

iSeries

Rozdelenie na oddiely pomocou iSeries Navigator

*Verzia 5 Vydanie 3*

### **Poznámka**

Pred použitím týchto informácií a produktu, ktorý podporujú, si nezabudnite prečítať informácie v ["Poznámky",](#page-132-0) na [strane](#page-132-0) 127.

### **Siedme vydanie (August 2005)**

Toto vydanie sa týka verzie 5, vydanie 3, modifikácia 0 produktu IBM Operating System/400 (číslo produktu 5722-SS1) a všetkých nasledujúcich vydaní a modifikácií, kým nebude v nových vydaniach uvedené inak. Táto verzia nebeží na všetkých modeloch RISC (reduced instruction set computer) a nebeží ani na modeloch CISC.

**© Copyright International Business Machines Corporation 1998, 2005. Všetky práva vyhradené.**

## **Obsah**

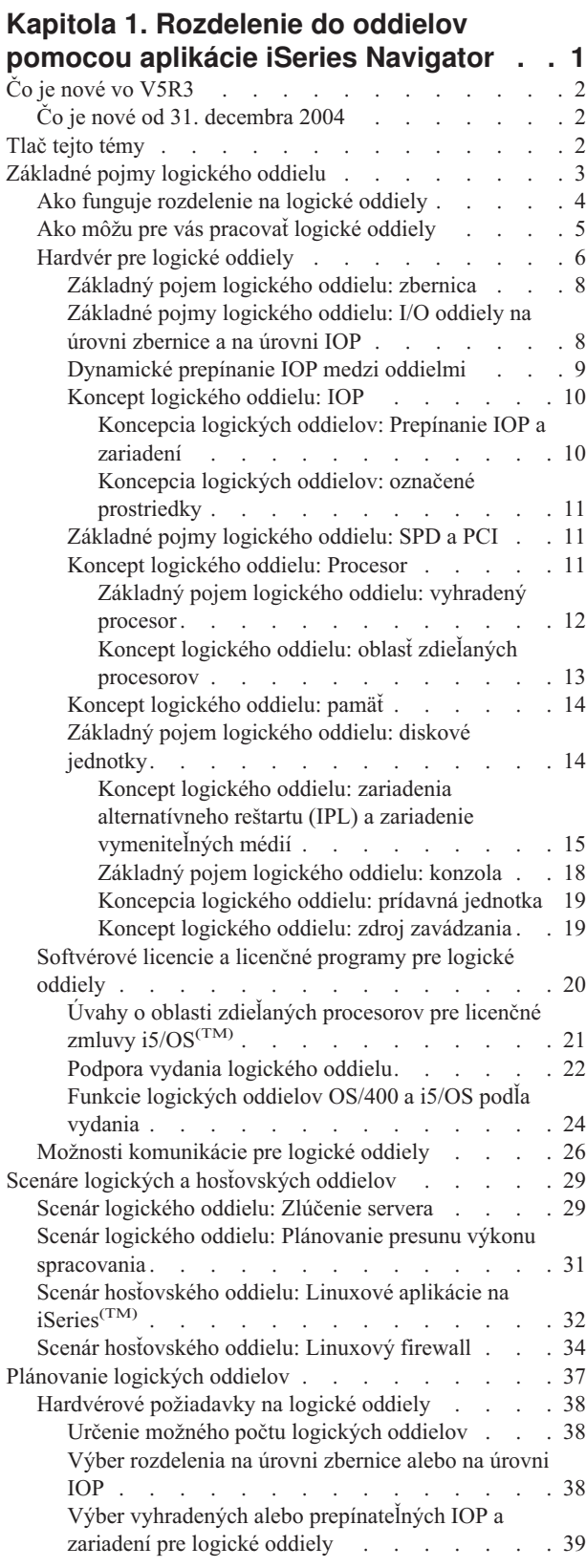

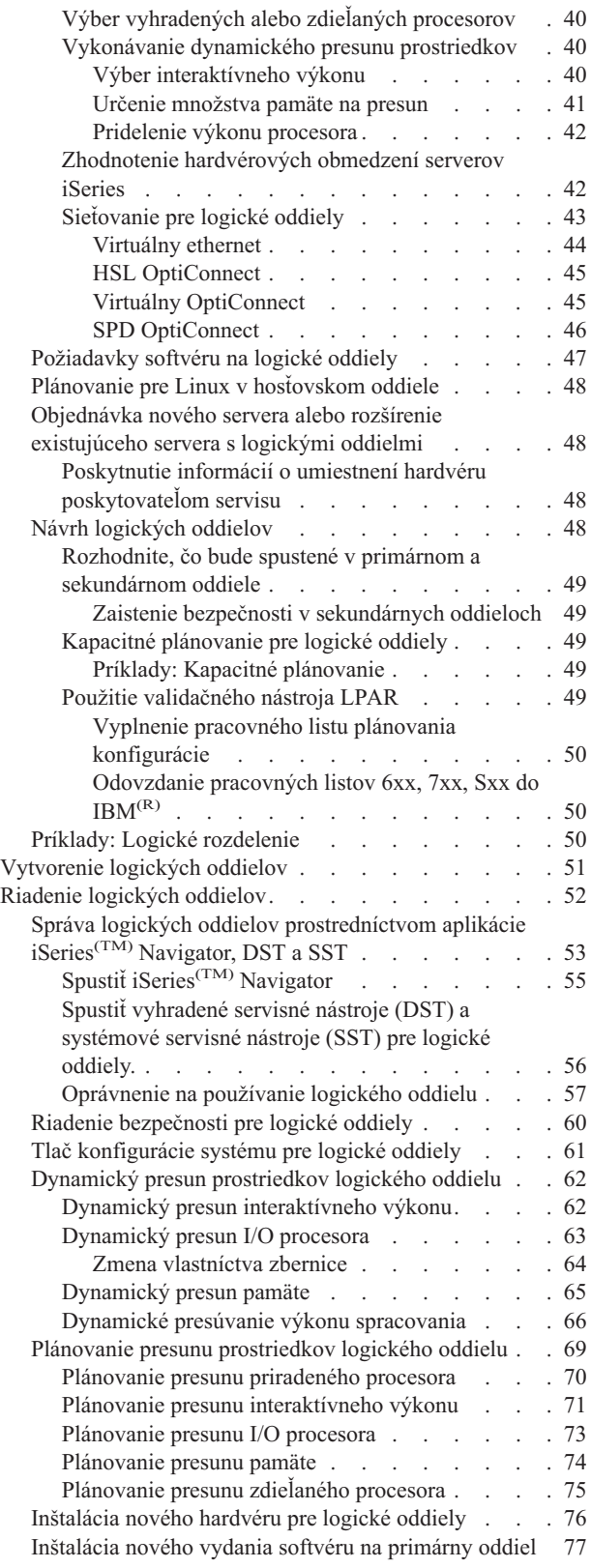

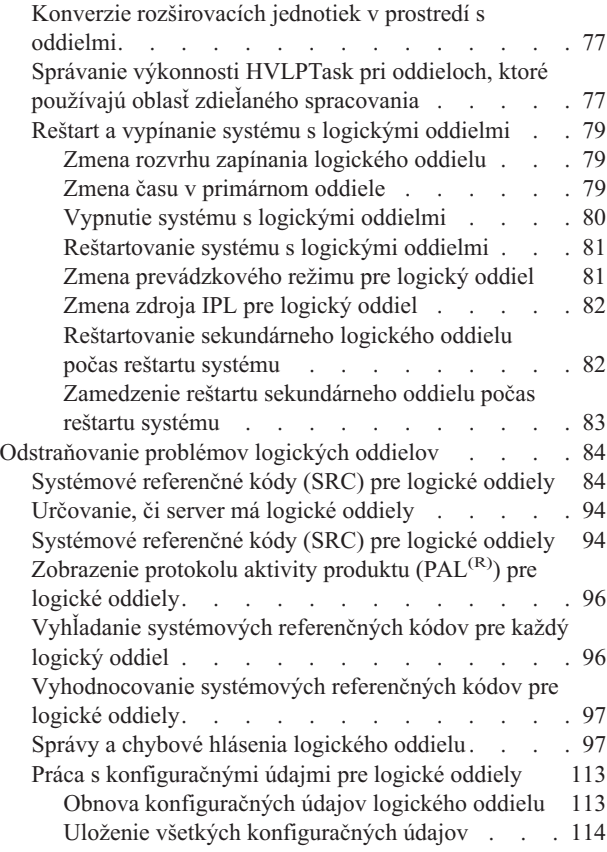

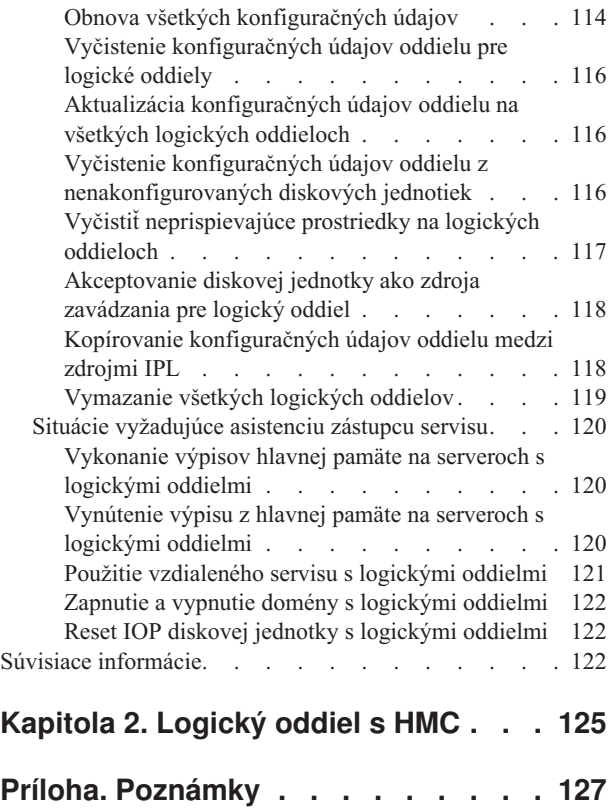

[Ochranné](#page-133-0) známky . . . . . . . . . . . . [128](#page-133-0)

## <span id="page-6-0"></span>**Kapitola 1. Rozdelenie do oddielov pomocou aplikácie iSeries Navigator**

Logické oddiely vám umožňujú distribuovať prostriedky v rámci jedného servera iSeries<sup>(TM)</sup>, aby bol nútený fungovať ako keby to boli dva alebo viaceré samostatné servery. Do vášho ďalšieho rozšírenie hardvéru naplánujte logické oddiely.

Tieto informácie vás prevedú procesom rozdelenia na logické oddiely od ich vytvorenia až po ich riadenie.

#### **Čo má nové [V5R3](rzaitwhatnew.htm)**

Táto téma opisuje nové informácie alebo informácie, ktoré boli v tomto vydaní podstatne zmenené.

#### **[Vytlačiť](rzaitprint.htm) túto tému**

Ak dávate prednosť knižnej podobe týchto informácií, tu si ich môžete vytlačiť vo formáte PDF.

#### **[Základné](rzaitconceptoverview.htm) pojmy logických oddielov**

Tieto informácie použite na získanie technických faktov o logických oddieloch, aby ste zistili, čo potrebujete vedieť o svojom hardvéri a aby ste objavili rozmanité využitie, ktoré logické oddiely poskytujú.

#### **Scenáre [logických](rzaitscenarios.htm) oddielov**

Prečítajte si scenáre pre logické a hosťovské oddiely, aby ste sa dozvedeli, ako možno nakonfigurovať a používať server s oddielmi.

#### **[Plánovanie](rzaitoverview.htm) logických oddielov**

Spoznajte hardvérové a softvérové požiadavky, ktoré sú potrebné pre úspešnú implementáciu logických oddielov. Prečítajte a prejdite si úlohy predbežného usporiadania dokončenia plánovaného programového formulára.

#### **[Vytvorenie](rzaitcreate.htm) logických oddielov**

Vyhľadajte si informácie o sprievodcovi iSeries Navigator, ktorý vás prevedie procesom vytvárania logických oddielov vo vašom serveri.

#### **Riadenie [logických](rzaitmanagelparoverview.htm) oddielov**

Vyhľadajte si všetky informácie, ktoré potrebujete na riadenie svojich logických oddielov. Vyberte si informácie o svojich logických oddieloch a nájdite pokyny pre reštartovanie a vypnutie napájania konkrétnych logických oddielov. Tieto informácie použite aj na zmenu konfigurácie svojich logických oddielov, na riadenie bezpečnosti a na zmenu prostriedkov spracovania.

#### **Linux(TM) v hosťovskom oddiele**

Zistite, aké softvérové a hardvérové požiadavky potrebuje podpora hosťovského operačného systému. Oboznámte sa, ako vám podrobné plánovanie poskytne užitočné tipy pre konfiguráciu. Dozviete sa o partnerstve IBM<sup>(R)</sup> s distribútormi kvôli zabezpečeniu podpory pre úspešné spustenie hosťovského operačného systému v logickom oddiele.

#### **[Odstraňovanie](rzaittroubleshootoverview.htm) problémov logických oddielov**

Efektívne odstráňte chyby logických oddielov s použitím poradcu pre odstraňovanie problémov. Tiež budete môcť určiť, či server, ktorý má problémy, má logické oddiely, a tak budete schopný nájsť riešenie rýchlejšie.

#### **Súvisiace [informácie](rzaitlparbooks.htm)**

Súvisiace informácie IBM obsahujú technické, technologické a ″ako na to″ informácie.

## <span id="page-7-0"></span>**Čo je nové vo V5R3**

V tomto vydaní boli pridané nasledovné funkcie k témam logických a hosťovských oddielov:

### **Rozšírené informácie pre správu hardvéru**

Tieto informácie vysvetľujú, ako reštartovanie ovplyvní primárneho oddielu plánovaný presun IOP. Tieto informácie tiež vysvetľujú veci, na ktoré treba pamätať pri inštalovaní nového hardvéru pre logické oddiely.

- [Plánovanie](rzaitscheduleioproc.htm) presunu I/O procesora
- v [Inštalácia](rzaitmanagparhw.htm) nového hardvéru pre logické oddiely

## **Čo je nové od 31. decembra 2004**

Na serveroch s verziou 5, vydaním 1 (V5R1) alebo novších, na primárnom oddiele, môže teraz sekundárny oddiel spúšťať vydanie, ktoré je dve vydania za vydaním na primárnom oddiele. (Toto predpokladá, že všetky vydania sú na tomto modeli servera podporované.) Napríklad, ak V5R1 beží na primárnom oddiele servera, môžete nainštalovať a spustiť V5R3 na sekundárnom oddiele tohto servera pod podmienkou, že V5R3 je na tomto modeli servera podporovaný. V minulosti mohol sekundárny oddiel bežať len s jedným z troch vydaní: vydanie staršie, ako vydanie na primárnom oddiele, vydanie na primárnom oddiele alebo vydanie staršie, ako vydanie na primárnom oddiele.

Viac informácií o tom, ktoré vydania sú podporované na príslušných konfiguráciách servera, nájdete v dokumente Podpora vydania [logického](rzaitreleasesupport.htm) oddielu.

### **Ako zistiť, čo je nové alebo zmenené**

Aby ste videli, kde boli urobené technické zmeny, tieto informácie používajú ako pomôcku:

• Obrázok

### ≫

na označenie, kde sa nové alebo zmenené informácie začínajú.

• Obrázok

### ≪

na označenie, kde sa nové alebo zmenené informácie končia.

## $\ddot{\mathbf{z}}$

Ak chcete nájsť ďalšie informácie o tom, čo je nové alebo zmenené v tomto vydaní, pozrite si Memo to Users.

### ≪

## **Tlač tejto témy**

Ak si chcete stiahnuť verziu PDF tohto dokumentu, vyberte [Logické](rzait.pdf) oddiely (približne 1564 KB).

Môžete si stiahnuť alebo zobraziť tieto príbuzné témy:

- Linux<sup>(TM)</sup> v hosťovskom oddiele (približne 843 KB) obsahuje tieto témy:
	- Plán pre Linux
	- Konfigurácia hosťovského oddielu
	- Riadenie Linuxu v hosťovskom oddiele
	- Odstraňovanie problémov Linuxu v hosťovskom oddiele
- v Konzola operácií (približne 1037 KB) obsahuje tieto témy:
	- Plán pre konzolu operácií
	- Príprava PC pre konzolu operácií
- **2** iSeries: Rozdelenie na oddiely pomocou iSeries Navigator
- <span id="page-8-0"></span>– Riadenie konzoly operácií
- Odstraňovanie problémov pripojení konzoly operácií
- $\bullet$  Inštalácia, aktualizácia alebo vymazanie i5/OS<sup>(TM)</sup> a súvisiaceho softvéru (približne 2648 KB) obsahuje tieto témy:
	- Koncepty pre inštaláciu softvéru
	- Aktualizácia alebo nahradenie i5/OS a súvisiaceho softvéru
	- Inštalácia i5/OS a súvisiaceho softvéru na novom serveri alebo logickom oddiele
	- Vymazanie softvéru súvisiaceho s i5/OS
	- Odkazy na softvér
	- Odstraňovanie problémov s inštaláciou softvéru

### **Ďalšie informácie**

Môžete si zobraziť alebo vytlačiť ľubovoľné z nasledujúcich PDF:

- $\cdot$  Publikácie Redbook<sup>(TM)</sup>:
	- Slicing the  $AS/400^{(R)}$  with Logical [Partitioning:](http://www.redbooks.ibm.com/abstracts/sg245439.html) A How to Guide

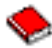

(približne 2.7 MB)

– LPAR [Configuration](http://www.redbooks.ibm.com/abstracts/sg246251.html) and Management Working with iSeries<sup> $(TM)$ </sup> Logical Partitions

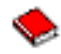

(približne 7.2 MB)

– Linux on the IBM $^{(R)}$  iSeries Server: An [Implementation](http://www.redbooks.ibm.com/abstracts/sg246232.html) Guide

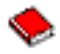

(približne 4.6 MB)

### **Uloženie PDF súborov**

Ak si chcete uložiť PDF na svojej pracovnej stanici za účelom prezerania alebo tlače:

- 1. Kliknite v prehliadači pravým tlačidlom myši na PDF (kliknite na vyššie uvedený odkaz).
- 2. Kliknite na voľbu, ktorá uloží PDF lokálne.
- 3. Nastavte sa do adresára, v ktorom chcete uložiť PDF.
- 4. Kliknite na Uložiť.

### **Stiahnutie aplikácie Adobe Reader**

Na prezeranie alebo tlač týchto PDF musíte mať na svojom systéme nainštalovanú aplikáciu Adobe Reader. Bezplatne si ju môžete stiahnuť z webovej stránky [Adobe](http://www.adobe.com/products/acrobat/readstep.html) Web site (www.adobe.com/products/acrobat/readstep.html)

## **Základné pojmy logického oddielu**

Server iSeries(TM) vám ponúka možnosť rozdeliť jeden server na niekoľko nezávislých serverov. Skôr než začnete vytvárať oddiely, je veľmi dôležité, aby ste pochopili základné pojmy za týmto typom konfigurácie systému. Cieľom tejto témy je oboznámiť vás s hardvérom a softvérom, vyžadovaným pre logické oddiely a pripraviť vás na plánovanie a vytvorenie logických oddielov na vašom systéme iSeries.

### **Ako pracuje [rozdelenie](rzaitgettingstarted.htm) na logické oddiely**

Musíte pochopiť význam systému, rozdeleného na logické oddiely a spôsob, akým primárne a sekundárne oddiely fungujú v úlohe nezávislých serverov.

#### <span id="page-9-0"></span>**Ako môžu logické oddiely pre vás [pracovať](rzaitpartoptions.htm)**

Musíte pochopiť výhody rozdelenia vášho servera a praktické scenáre, ktoré môže vaša spoločnosť použiť s touto rozšírenou technológiou.

#### **[Hardvér](rzaithardwarereq.htm) pre logické oddiely**

Musíte pochopiť základné hardvérové pojmy a požiadavky, aby ste mohli rozdeliť váš server.

#### **Softvér pre logické [oddiely](rzaitlicense.htm)**

Dozviete sa o licencovaní softvéru a stratégii cenotvorby pre produkty IBM(R) na serveri iSeries s logickými oddielmi.

### **Voľby [komunikácie](rzaitopticonnect.htm) pre logické oddiely**

Dozviete sa, ako sú logické oddiely schopné zdieľať údaje medzi oddielmi alebo medzi servermi.

### **Ako funguje rozdelenie na logické oddiely**

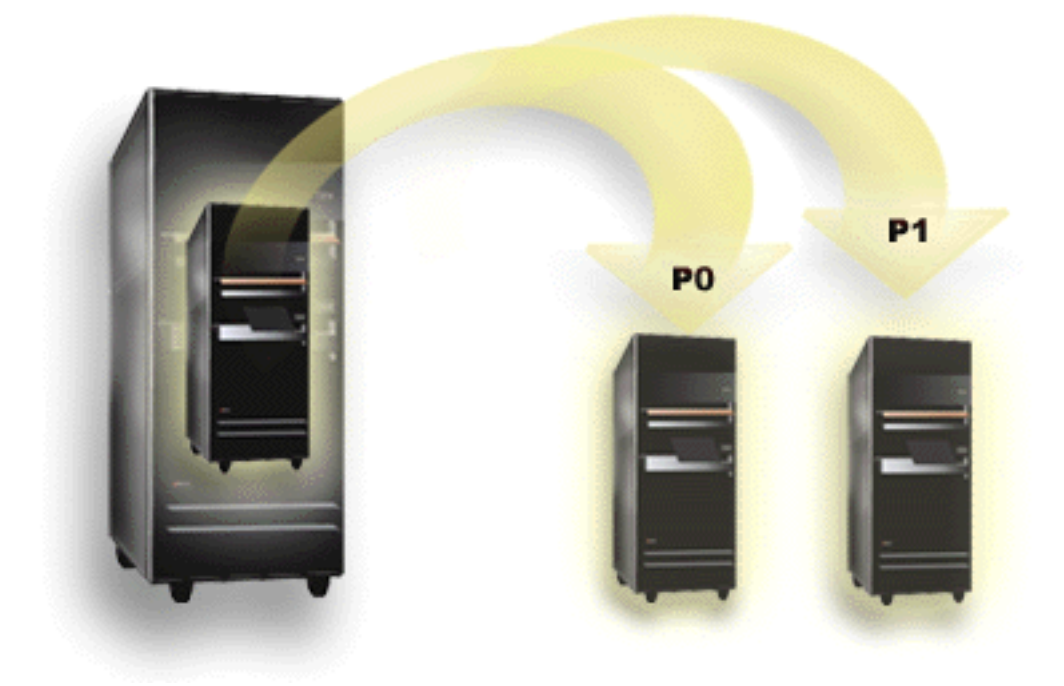

Rozdelenie na logické oddiely je schopnosť prinútiť server iSeries<sup>(TM)</sup>, aby bežal tak, ako keby to boli dva alebo viaceré nezávislé servery. Každý logický oddiel pracuje ako nezávislý logický server. Každý oddiel však zdieľa zopár atribútov fyzického systému, ako napríklad sériové číslo systému, model systému a kód procesorového zariadenia. Všetky ostatné systémové atribúty sa môžu medzi oddielmi odlišovať.

Logické oddiely spadajú do dvoch kategórií, primárne oddiely alebo sekundárne oddiely. Každý systém s logickými oddielmi má jeden primárny oddiel a jeden alebo viaceré sekundárne oddiely. Primárny oddiel je jediným nadradeným oddielom na vykonávanie všetkých zmien konfigurácie v systéme. Pred vytvorením sekundárnych oddielov sú všetky systémové prostriedky priradené primárnemu oddielu. Sekundárne oddiely sú od seba navzájom nezávislé. Hoci si každý sekundárny oddiel zachováva závislosť na primárnom oddiele, inak pracuje ako samostatný server.

Všetky riadiace funkcie pre oddiely sú integrované do licenčného interného kódu primárneho oddielu.

Keď vykonáte reštart primárneho oddielu na serveri s viacerými oddielmi, primárny oddiel sa spustí ako prvý. Primárny oddiel vlastní určité systémové prostriedky (systémový operačný panel, servisný procesor a zámok systémového kľúča). <span id="page-10-0"></span>Primárny oddiel dokáže spustiť (IPL) sekundárne oddiely, keď systém overí platnosť týchto prostriedkov. Ak dôjde k zlyhaniu procesora, pamäťovej karty alebo systémovej zbernice, záznamy chybového protokolu nájdete v [Protokole](rzaitpal.htm) aktivity [produktov](rzaitpal.htm) primárneho oddielu.

Primárny oddiel, hlavne manažér oddielu pre váš server, musí zostať aktívny, aby boli aktívne sekundárne oddiely. Je dôležité starostlivo naplánovať, ako budete primárny oddiel prevádzkovať alebo aké typy pracovného zaťaženia bude v primárnom oddiele spúšťať. Napríklad príkazy jazyka CL (Control Language), ako je PWRDWNSYS (Power Down System), funkcie panelu operátora, ako sú 3, 8 alebo 22 a použitie opráv (PTF) vyžadujúcich reštart budú mať vplyv na všetky sekundárne oddiely. Možno budete chcieť obmedziť primárny oddiel iba na úlohy riadenia jednoduchého oddielu. Pretože všetky presuny prostriedkov logických oddielov sa dosahujú prostredníctvom použitia primárneho oddielu, oddelenie primárneho oddielu poskytuje bezpečné prostredie čím užívatelia v sekundárnych oddieloch nebudú môcť presunúť prostriedky, ako napríklad procesor alebo pamäť, aby neprešli cez administrátora logického oddielu primárneho oddielu. Tam, kde nie je oddelenie primárneho oddielu možné, môžete rozmýšľať o implementácii aplikácií, ktoré vyžadujú malú alebo žiadnu údržbu, tak že ho nebudete používať ako skúšobný oddiel.

Každý logický oddiel zastupuje rozdelenie prostriedkov vášho servera iSeries. Každý oddiel je logický pretože rozdelenie prostriedkov je virtuálne, nie je fyzicky ohraničené. Primárne prostriedky vo vašom serveri sú jeho procesory, pamäť, zbernice a IOP. Nasledujúci diagram ukazuje rozdelenie systémových prostriedkov na serveri, ktorý má dva oddiely:

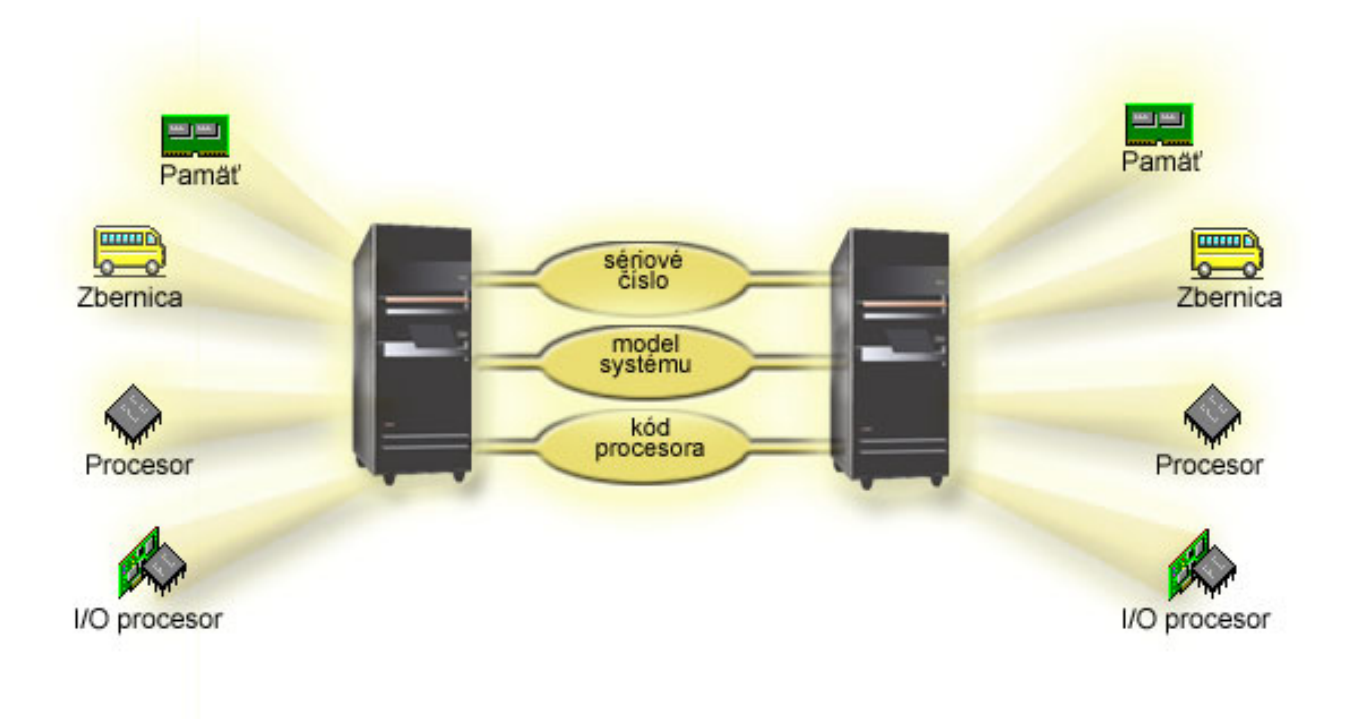

## **Ako môžu pre vás pracovať logické oddiely**

Príklady využitia logických oddielov na serveri iSeries<sup>(TM)</sup>:

### **Vytvorenie zmiešaného produkčného a testovacieho prostredia**

Je možné vytvoriť na jednom serveri kombinované produkčné a testovacie prostredie. Logický oddiel môžete použiť ako testovací oddiel alebo ako produkčný oddiel. Produkčný oddiel spúšťa vaše hlavné podnikové aplikácie. Zlyhanie produkčného oddielu by mohol výrazne zabrzdiť podnikové operácie a stálo zákazníka čas a peniaze. Testovací oddiel testuje softvér. Toto môže obsahovať testovanie vydania i5/OS<sup>(TM)</sup>. Zlyhanie v testovacom oddiele, hoci aj neplánované, nenaruší bežné podnikové operácie.

<span id="page-11-0"></span>**Vo vašom sekundárnych oddieloch vytvoríte viacero produkčných oddielov. V tomto prípade pridelíte primárny oddiel riadeniu oddielov.**

### **Zjednotenie**

Server s logickými oddielmi môže zredukovať počet serverov, ktoré sú v podniku potrebné. Niekoľko serverov môžete zjednotiť do jedného systému s logickými oddielmi. Toto znižuje potrebu dodatočného vybavenia, a tým šetrí aj vaše finančné prostriedky. Prostriedky môžete v prípade potreby presúvať z jedného logického oddielu do druhého.

### **Pohotová záloha**

Keď v systéme sekundárny oddiel replikuje iný logický oddiel, prepnutie na zálohu počas zlyhania oddielu spôsobí iba minimálne zdržanie. Táto konfigurácia tiež minimalizuje dlhotrvajúce ukladanie okien. Oddiel zálohy môžete prepnúť do stavu off-line a uloženie sa vykoná počas toho, ako druhý logický oddiel pokračuje vo vykonávaní práce. Na používanie tejto stratégie pohotovej zálohy je potrebný špeciálny softvér.

### **Integrovaný klaster**

Použitím OptiConnect a vysoko dostupného aplikačného softvéru môže váš server s logickými oddielmi bežať ako integrovaný klaster. Integrovaný klaster môžete použiť na ochranu vášho servera pred neplánovanými zlyhaniami v sekundárnom oddiele.

### **Údržba nezávislých systémov**

Priradením časti prostriedkov (diskového úložného priestoru, procesorov, pamäte a I/O zariadení) do oddielu prináša logickú izoláciu softvéru. Logické oddiely majú pri správnej konfigurácii určitú toleranciu na hardvérové zlyhanie. Interaktívne a dávkové pracovné zaťaženie, ktoré nemusia spolupracovať správne na jednom počítači môžu byť izolované a účinne spustené na oddelených oddieloch.

### **Používanie Linux(TM)**

Na serveri iSeries môžete zlúčiť niekoľko linuxových serverov. Linux zlepšuje flexibilitu iSeries poskytnutím ďalšieho aplikačného prostredia. Linuxové aplikácie môžu pristupovať k DB2<sup>(R)</sup> UDB, a tiež k programom a službám i5/OS použitím virtuálneho Ethernetu.

Viac informácií o tom, ako môže vaša spoločnosť používať logické a hosťovské oddiely nájdete v časti [Scenáre](rzaitscenarios.htm) logických a [hosťovských](rzaitscenarios.htm) oddielov.

### **Hardvér pre logické oddiely**

Informácie v tejto téme opisujú požadovaný hardvér, ktorý váš server potrebuje na úspešné vytvorenie logického oddielu.

### ≫

Schopnosť dynamicky presúvať prostriedky medzi oddielmi je k dispozícii aj na modeloch AS/400<sup>(R)</sup> aj na modeloch iSeries<sup>(TM)</sup>, ktoré podporujú logické oddiely. Schopnosť rozdelenia Uni-procesora do oddielov a schopnosť oblasti zdieľaného procesora je k dispozícii na oddieloch V5R1 a V5R2, ktoré sú spustené na modeloch iSeries 800, 810, 820, 825, 830, 840, 870 a na niektorých 270-kach. Ostatný hardvér pre logický oddiel je voliteľný, alebo ho môžete prepínať medzi dvoma alebo viacerými logickými oddielmi.

### ≪

Prečítajte si Plán pre logické [oddiely,](rzaitoverview.htm) ktorý vám pomôže rozhodnúť sa, aký hardvér potrebujete. Ak sa chcete dozvedieť viac o hardvéri, ktorý môžete použiť s logickými oddielmi, na nasledujúcom obrázku kliknite na časť hardvéru, o ktorej sa chcete dozvedieť viac:

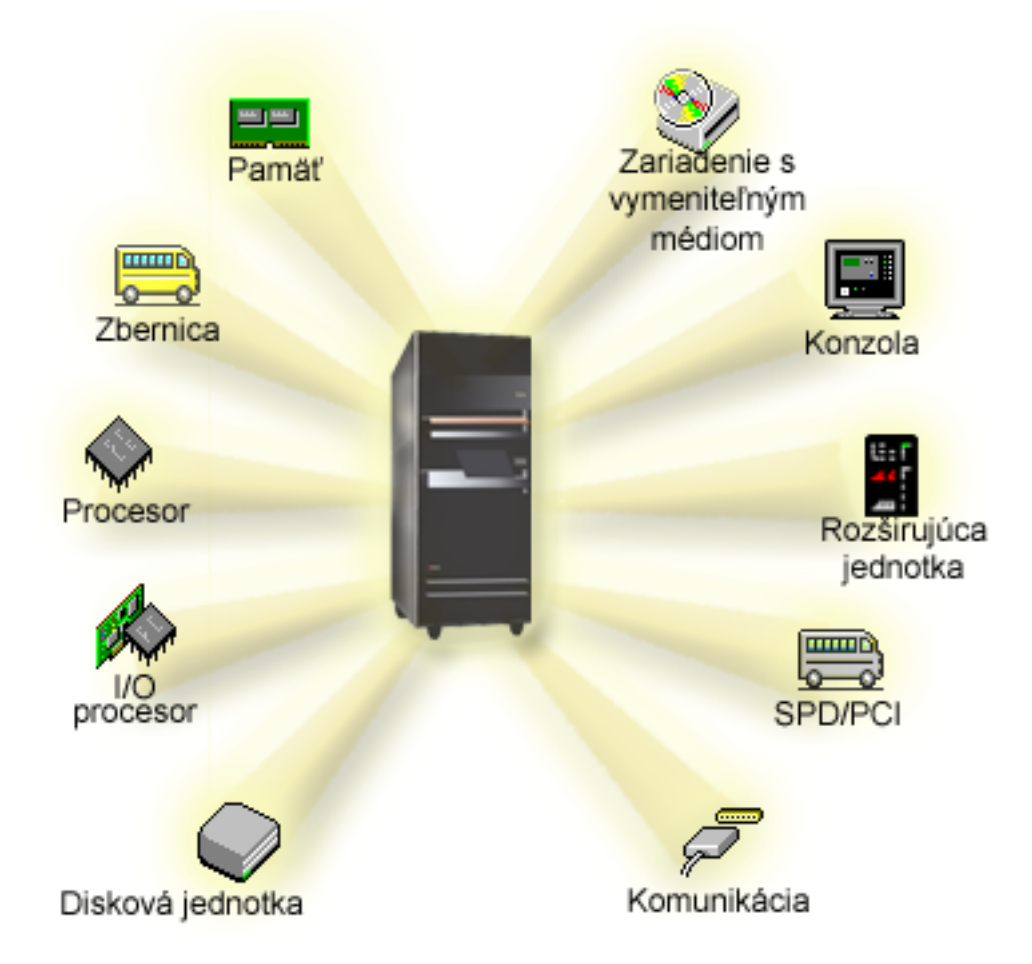

## ≫

Ak sa chcete dozvedieť viac o hardvéri, kliknite na jeden z nasledujúcich odkazov:

- [Zbernica](rzaitbus.htm)
- · [Komunikácia](rzaitopticonnect.htm)
- [Konzoly](rzaitconceptconsole.htm)
- Diskové [jednotky](rzaitdiskunit.htm)
- [Rozširujúce](rzaitexpansion.htm) jednotky
- I/O [procesory](rzaitiodevice.htm) (IOP)
- v [Pamäť](rzaitmainstore.htm)
- [Procesory](rzaitprocessor.htm)
- · [Vymeniteľné](rzaitremovable.htm) médiá
- [SPD/PCI](rzaitspdpci.htm)

## ≪

Ak chcete zobraziť hardvérové prostriedky systému, vykonajte tieto kroky:

- 1. V aplikácii iSeries Navigator rozviňte **Moje pripojenia** alebo vaše aktívne prostredie.
- 2. Vyberte primárny oddiel systému.
- 3. Rozviňte **Konfigurácia a servis** a vyberte **Logické oddiely**.
- <span id="page-13-0"></span>4. Pravým tlačidlom kliknite na **Logický oddiel** a vyberte **Konfigurovať oddiely**. Teraz pracujete v okne Konfigurovať logické oddiely.
- 5. Vyberte **Fyzický systém**, aby ste si mohli prezrieť prostriedky pre celý systém.

### **Základný pojem logického oddielu: zbernica**

Zbernica je vodič, používaný na vysielanie signálov alebo napájania.

Systémová I/O zbernica vedie inštrukcie z [pamäte](rzaitmainstore.htm) do zariadení, ktoré sú pripojené k [vstupno/výstupným](rzaitiodevice.htm) procesorom [\(IOP\).](rzaitiodevice.htm) Systémová I/O zbernica vedie inštrukcie aj z IOP naspäť do pamäte.

Hlavná systémová jednotka obsahuje jednu systémovú I/O zbernicu. Primárny oddiel používa vždy zbernicu 1. Túto zbernicu môžu zdieľať sekundárne oddiely. Aj väčšina [rozširujúcich](rzaitexpansion.htm) jednotiek obsahuje najmenej jednu zbernicu.

Každý logický oddiel potrebuje zbernicu, ktorú môže vlastniť ako vyhradenú alebo zdieľanú s inými logickými oddielmi. Každý logický oddiel môže používať systémovú I/O zbernicu (a nemusí ju vlastniť). Dynamicky môžete meniť, ktorý logický oddiel vlastní zbernicu, alebo typ vlastníctva zbernice (zdieľanej alebo vyhradenej) za predpokladu, že vlastniaci oddiel vlastní zdieľanú zbernicu.

Keď vytvárate logické oddiely, vaše prostriedky môžete rozdeliť podľa systémovej I/O zbernice. Toto sa nazýva vytváranie I/O oddielov na úrovni zbernice. V tejto situácii priraďte všetky prostriedky (IOP, IOA a zariadenia), pripojené k tejto zbernici, len k jednému logickému oddielu.

Tiež je možné zdieľať zbernicu a prostriedky na tejto zbernici rozdeliť podľa IOP. Toto sa nazýva vytváranie I/O oddielov na úrovni IOP. V tejto situácii priraďte všetky prostriedky (IOA a zariadenia), pripojené k jednému IOP, naraz len k jednému logickému oddielu. Ďalšie IOP, pripojené k tej istej zbernici, môžete priradiť ku ktorémukoľvek ďalšiemu (alebo tomu istému) logickému oddielu.

Keď pridávate zbernicu k logickému oddielu, musíte sa rozhodnúť, či sa má táto zbernica zdieľať s ďalšími logickými oddielmi. Pre typ vlastníctva zbernice máte nasledujúce možnosti:

- v Vlastný vyhradený: priradíte všetky IOP, prostriedky a prázdne pozície kariet oddielu (delenie na I/O oddiely na úrovni zbernice).
- v Vlastný zdieľaná zbernica: Niektoré IOP popri svojich prázdnych pozíciách kariet môžu byť priradené na fungovanie s vlastníkom zbernice (delenie na I/O oddiely na úrovni IOP).
- v Použiť zdieľanú zbernicu: Iný logický oddiel uvádza zbernicu ako vlastnú zdieľanú zbernicu, ale tento logický oddiel tiež používa túto zbernicu. V tejto situácii môže vlastniaci logický oddiel zaznamenať mierne zlepšený výkon. Porozmýšľajte o tom, že budete mať oddiel, používajúci prostriedky na vysokorýchlostný prenos údajov, aby mohol vlastniť zbernicu.

Typ *own dedicated* musíte priradiť ku každej zbernici, ktorá obsahuje hardvér OptiConnect.

V okne Configure Logical partition môžete prezerať všetky zbernice v systéme. Z vlastniaceho logického oddielu (len vyhradené zbernice) alebo z primárneho oddielu môžete vykonávať súbežnú údržbu. V prípade zdieľaných zberníc však musíte súbežnú údržbu vykonávať z primárneho oddielu.

Späť k hardvéru [logických](rzaithardwarereq.htm) oddielov.

### **Základné pojmy logického oddielu: I/O oddiely na úrovni zbernice a na úrovni IOP**

V závislosti od vašich potrieb môže byť výhodné nastaviť niektorý typ I/O oddielu namiesto druhého.

S I/O oddielom na úrovni zbernice systém delí I/O prostriedky podľa [zbernice.](rzaitbus.htm) Na serveri, ktorý je kompletne rozdelený na oddiely na úrovni zbernice, má každý sekundárny oddiel svoje vlastné vymeniteľné médiá a pracovnú stanicu.

Logické oddiely na úrovni zbernice umožňujú:

- v Lepšiu lokalizáciu problému, a preto väčšiu dostupnosť.
- Lepší výkon.
- **8** iSeries: Rozdelenie na oddiely pomocou iSeries Navigator

<span id="page-14-0"></span>v Zjednodušené riadenie hardvéru.

Keď rozdelíte server na oddiely na úrovni [IOP,](rzaitiodevice.htm) jedna alebo viac zberníc bude zdieľaných a rozdelených medzi I/O prostriedky podľa IOP. Tento typ logických oddielov umožňuje:

- Väčšiu pružnosť pri rozdeľovaní I/O podsystému na oddiely.
- v Možné zníženie nákladov vyradením niektorých rozširujúcich jednotiek, ktoré server vyžaduje na podporu ďalších zberníc.
- v Optimalizáciu hardvérových prostriedkov, aby sa predišlo obmedzeniam servera.
- v Schopnosť dynamicky presúvať riadenie IOP z jedného oddielu na druhý bez potreby reštartovania systému.
- v Zjednodušené plánovanie konfigurácie, pretože hardvér môžete dynamicky presúvať z jedného oddielu na druhý.

Môžete tiež zvážiť, že budete mať systémovú konfiguráciu s rozdelením na oddiely na úrovni zbernice aj s rozdelením na oddiely na úrovni IOP. Napríklad, ak chcete mať rozdelenie na oddiely na úrovni zbernice, môžete všetky IOP, ktoré chcete prepínať, vložiť do zdieľanej zbernice a nakonfigurovať všetky ostatné logické oddiely. Zdieľaná zbernica môže potom patriť testovaciemu oddielu. Toto vám umožňuje prepínať IOP, napríklad páskové jednotky alebo adaptéry LAN, na oddiely, ktoré potrebujú tieto prostriedky.

### **Dynamické prepínanie IOP medzi oddielmi**

Veľkou výhodou logických oddielov je schopnosť dynamického prepínania [IOP](rzaitiodevice.htm) z jedného oddielu na druhý. Pri dynamickom prepínaní IOP presúvate riadenie IOP z jedného oddielu na druhý oddiel bez reštartovania servera.

Na zdieľanej zbernici je možné IOP a ich prostriedky (všetky IOA a pripojené zariadenia) dynamicky presúvať medzi oddielmi. Ak chcete spustiť túto akciu, kliknite pravým tlačidlom myši na požadovaný IOP a vyberte **Move**.

Pri dynamickom prepínaní IOP medzi oddielmi spôsobujete, že sa zdá, ako keby oddiely mohli zdieľať zariadenia. Ak má váš server napríklad zariadenie, ktoré sa málo používa, prepínaním IOP môže toto zariadenie používať viac ako jeden oddiel. Toto zariadenie môže používať každý oddiel, pretože prepínanie IOP prepína všetky zariadenia, ktoré sú k nemu pripojené. Toto zariadenie však môže používať naraz len jeden oddiel. IOP môžete naraz prepnúť len na jeden oddiel. Pred vykonaním tejto úlohy musíte uvoľniť toto zariadenie v i5/OS<sup>(TM)</sup> na zdrojovom oddiele. Môžete to urobiť pomocou aplikácie iSeries(TM) Navigator.

K IOP, ktoré sú kandidátmi na prepínanie, patria:

- v IOP, ktoré riadia cenovo nákladné zariadenia.
- v IOP, ktoré riadia málo používané zariadenia a zariadenia s malými požiadavkami.
- v IOP, ktoré riadia iba cieľové zariadenie alebo zariadenia.

Predtým, než použijete prepínanie IOP, nezabudnite, že odporúčaným prístupom IBM<sup>(R)</sup> k rozdeľovaniu na logické oddiely je vyhradenie celého hardvéru v rámci oddielu. Váš server by ste mali na oddiely rozdeliť na úrovni [zbernice.](rzaitbusiop.htm) Keď však používate rozdeľovanie na oddiely na úrovni zbernice, IOP nemôžete prepínať. Rozdeľovanie na oddiely na úrovni zbernice nie je tiež vždy rentabilné. Na základe toho možno zistíte, že je je lepšie zdieľať niektoré zariadenia medzi oddielmi. A keď oddiely nemôžu súbežne zdieľať zariadenia, prepínanie IOP môže byť efektívnym riešením problému s nákladmi.

Pred implementáciou prepínania by ste mali zvážiť ďalšie možné alternatívy. Na zdieľanie zariadení medzi oddielmi môžete použiť rovnaké postupy, aké sa používajú na zdieľanie zariadení medzi samostatnými fyzickými systémami:

- v Použite viaceré IOP, jeden v každom oddiele, pre zariadenia, ktoré podporujú viacero pripojení (niektoré páskové jednotky najvyššej triedy).
- v Použite viaceré IOP, jeden v každom oddiele a rozvodnú skriňu pre zariadenia, ktoré podporujú len jednoduché pripojenia (tlačiarne alebo niektoré páskové jednotky najvyššej triedy).
- v Použite viaceré IOP a viaceré zariadenia v každom oddiele pre uzavreté riešenie (interné zariadenia s vymeniteľnými médiami).
- v Ak použitie žiadnej z týchto alternatív nie je pre vás možné, mali by ste naimplementovať prepínanie IOP.

<span id="page-15-0"></span>Dynamické prepínanie IOP môžete naimplementovať tak, že skontrolujete, či primárny oddiel vlastní každú zbernicu s bus [ownership](rzaitbus.htm) type *vlastnej zdieľanej zbernice*. Všetky sekundárne oddiely môžu potom jednoducho používať každú zbernicu, ktorú potrebujú. S touto konfiguráciou môžete priradiť každý IOP v serveri k oddielu, ktorý ho chce používať. Všetky oddiely môžu dynamicky pridávať a odstraňovať všetky IOP, ktoré riadia vysoké náklady a málo používané zariadenia, pripojené k systému.

Okrem možnosti prepínania IOP má táto konfigurácia niekoľko ďalších výhod.

- v Koncepčne je implementáciu ľahké nakonfigurovať a pochopiť.
- v Primárny oddiel bude vlastniť každý nový hardvér, ktorý sa pridáva do systému.
- v Pretože oddiel potrebuje časom zmenu, môžete robiť úpravy v optimálnom využívaní hardvéru a väčšej pružnosti.

### **Koncept logického oddielu: IOP**

IOP sa pripája k [systémovej](rzaitbus.htm) I/O zbernici a k jednému alebo viacerým vstupno/výstupným adaptérom (IOA). IOP spracováva inštrukcie zo servera a pracuje s IOA pre riadenie I/O zariadení.

Existuje mnoho rôznych druhov IOP.

- v Niektoré IOP dokážu podporovať iba jeden typ I/O zariadenia. V tomto prípade je IOA vložený do IOP, takže IOA nemôžete odstrániť ani zmeniť.
- v Niektoré IOP dokážu podporovať viaceré typy zariadení, ale iba jedno naraz. Typ IOA, ktorý je pripojený, určuje, ktoré zariadenie môžete použiť. IOA na týchto IOP sa dajú zameniť za iné IOA pre podporu iného I/O zariadenia. IOA a IOP pracujú spoločne na riadení zariadenia.
- v Niektoré IOP dokážu podporovať viaceré typy I/O zariadení v tom istom čase. Poznáme ich ako Viacfunkčné IOP (MFIOP) alebo IOP kombinovanej funkcie (CFIOP). Viacfunkčné IOP sa pripájajú k množstvu rôznych IOA. Napríklad, MFIOP môže podporovať diskové jednotky, pracovné stanice, komunikačnú linku a zariadenia s vymeniteľnými médiami.
- v IOP kombinovanej funkcie sa dokáže pripojiť k množstvu rôznych IOA. Napríklad, CFIOP môže podporovať diskové jednotky, konzolu a komunikačný hardvér. CFIOP obsahuje niektoré rovnaké schopnosti ako MFIOP, ethernet a radiče kruhových sietí. IOA pre podporované I/O zariadenia sa pripájajú k IOP.

Na serveri sa nachádza niekoľko dôležitých I/O zariadení. Patria sem disková jednotka zdroja zavádzania, náhradné IPL zariadenie, systémová konzola a hardvér elektronickej podpory zákazníkov. Server potrebuje vedieť, kde v sekundárnych oddieloch má tieto špeciálne zariadenia umiestniť. Keď vytvoríte logický oddiel, musíte identifikovať IOP, ktoré tieto dôležité zariadenia riadia:

- v IOP, ktorý riadi diskovú [jednotku,](rzaitdiskunit.htm) ktorá bude zdrojom [zavádzania.](rzaitloadsource.htm)
- IOP, ktorý riadi [konzolu.](rzaitconceptconsole.htm)
- v IOP, ktorý riadi náhradné IPL [zariadenie.](rzaitremovable.htm)
- IOP, ktorý riadi linku elektronickej podpory zákazníkov.
- **Poznámka:** Systém s logickými oddielmi musí mať správne kódy funkcií IOP pre diskovú jednotku zdroja zavádzania a náhradné IPL zariadenia. S nesprávnym hardvérom nebudú sekundárne oddiely správne fungovať.

Systém všetky chyby, ktoré sa týkajú IOP, do [protokolu](rzaitpal.htm) aktivity produktu (PAL<sup>(R)</sup>) v logickom oddiele, ktorý IOP vlastní. Avšak systém môže hlásiť chyby do PAL primárneho oddielu o IOP zdroja zavádzania. To môže nastať pri reštartovaní sekundárnych oddielov.

Späť k hardvéru [logických](rzaithardwarereq.htm) oddielov.

**Koncepcia logických oddielov: Prepínanie IOP a zariadení:** Ak si zvolíte vytvoriť oddiely na [IOP-úrovni,](rzaitbusiop.htm) môžete dynamicky prepínať určité IOP a všetky k ním pripojené zariadenia medzi oddielmi, ktoré zdieľajú rovnakú zbernicu. Oddiel, ktorý aktuálne vlastní IOP, nesmie byť používaný pred prepínaním IOP do iného oddielu.

Prepínanie vyžaduje odstránenie IOP z jeho aktuálneho oddielu a jeho pridanie do iného. Inak povedané, dva oddiely nemôžu používať IOP a jeho zariadenia v rovnakom čase.

<span id="page-16-0"></span>**Upozornenie:** Pri prepínaní IOP diskových jednotiek zaistite, aby všetky diskové jednotky, ktoré patria určitému IOP, boli najprv odstránené z pomocnej pamäťovej oblasti a boli v nenakonfigurovanom stave.

**Koncepcia logických oddielov: označené prostriedky:** Označený prostriedok je IOP, ktorý vyberáte preto, že riadi zariadenie, ktoré vykonáva špecifickú funkciu pre logický oddiel. Zariadenia, ktoré vykonávajú základné funkcie, sú alternatívne zariadenie IPL, oddielová konzola, IOP elektronickej podpory zákazníkov a prostriedok zdroja zavedenia.

#### **Alternatívne zariadenie IPL**

Médium v [alternatívnom](rzaitremovable.htm) zariadení IPL je to, ktoré systém použije na svoje spustenie, keď vykonáte IPL D-zdroja. Týmto zariadením môže byť pásková jednotka alebo optické zariadenie. Alternatívne zariadenie IPL zavádza licenčný interný kód nachádzajúci sa na výmennom médiu namiesto kódu na zdroji zavedenia.

#### **Oddielová konzola**

Keď používate operačnú konzolu, [konzola](rzaitconceptconsole.htm) a ECS IOP by mali byť rovnaké. Konzola je prvá pracovná stanica, ktorú systém aktivuje v oddiele. Systém predpokladá, že táto konzola bude vždy dostupná pre používanie.

#### **IOP elektronickej podpory zákazníkov**

IOP elektronickej podpory zákazníkov je komunikačný IOP, ktorý si môžete vybrať na podporu elektronickej podpory zákazníkov na systémovom alebo sekundárnom oddiele. Elektronická podpora zákazníkov je súčasť operačného systému, ktorá vám umožňuje prístup k nasledovnému:

- v Funkcia otázok a odpovedí (Q and A).
- v Analýza problému, podávanie správ a manažment.
- v Opravy (alebo dočasné opravy programov, PTF).
- Informácie o produktoch IBM<sup>R</sup>.
- v Výmena technických informácií.

#### **Prostriedok zdroja zavedenia**

Každý logický oddiel musí mať jednu diskovú jednotku určenú ako zdroj [zavedenia.](rzaitloadsource.htm) Prostriedok zdroja zavedenia je IOP so zdrojom zavedenia. Zdroj zavedenia obsahuje licenčný interný kód a konfiguračné údaje pre logické oddiely. Systém používa zdroj zavedenia na spustenie logického oddielu. Systém identifikuje túto diskovú jednotku ako jednotku číslo 1.

### **Základné pojmy logického oddielu: SPD a PCI**

Hardvérové komponenty sú balené dvoma rôznymi spôsobmi: System Product Division (SPD) alebo Peripheral Component Interface (PCI), v závislosti od modelu servera.

SPD I/O adaptéry (IOA) sú balené s I/O procesormi (IOP) a nevyžadujú zvláštnu pozíciu karty. Zariadenie sa zapojí do slotu, ktorý obsahuje IOA a IOP.

PCI IOA sú balené oddelene od IOP a vyžadujú zvláštny slot karty. IOP v pozícii karty je zapojený do IOA v inom slote karty. Zariadenie sa pripája do IOA.

Späť k hardvéru [logických](rzaithardwarereq.htm) oddielov.

### **Koncept logického oddielu: Procesor**

Procesor je zariadenie vykonávajúce naprogramované inštrukcie. Logické oddiely podporujú [vyhradené](rzaitdedproc.htm) procesory a zdieľané [procesory.](rzaitshareproc.htm) Čím máte viac procesorov, tým väčší počet súbežných operácií je spustených v danom čase. Procesor odosiela a prijíma informácie z rôznych častí systému (z hardvérovej a softvérovej).

Procesory môžu pracovať ako skupina na zníženie výpočtového času operácie. Čím je v systéme menší počet procesorov, tým je dlhší potrebný výpočtový čas. Čím viac procesorov je vyhradených pre oddiel, tým je väčší počet súbežných operácií.

Celkový výkon systému sa meria v CPW (Commercial Processing Workload), ktoré je jedinečné pre každý model. Relatívny výkon oddielu sa rovná CPW pre celý systém krát počet procesorov v logickom oddiele delené celkovým počtom procesorov systému.

<span id="page-17-0"></span>Relatívny výkon logického oddielu = (CPW) (počet procesorov v logickom oddiele/celkový počet procesorov).

V okne Configure Logical Partition window môžete vidieť všetky hardvérové prostriedky systémových procesorov. Z primárneho oddielu môžete vidieť aj to, ktoré procesory logický oddiel vlastní.

Ak procesor počas behu servera zlyhá, zlyhajú všetky logické oddiely na tomto serveri (nie len ten jeden so zlyhaným procesorom). Ak je zlyhanie procesora zistené počas reštartu systému (IPL), konfiguračný manažér logických oddielov sa pokúsi dosiahnuť minimálne procesorové nastavenie pre všetky oddiely. Keď sú tieto minimálne nastavenia dosiahnuté, rozdistribuujú sa všetky zvyšné prostriedky, proporcionálne k určenému vyhradeniu, medzi príslušnými oddielmi. Ak nie je možné dosiahnuť tieto minimálne nastavenia, všetky prostriedky sa ponechajú v primárnom oddiele a nespustia sa žiadne sekundárne oddiely. Položka sa umiestni do primárneho oddielu Protokol aktivity [produktu](rzaitpal.htm) [\(PAL](rzaitpal.htm)(R)) so systémovým referenčným kódom (SRC) B6005342 na identifikáciu skutočnosti, že nebolo možné dosiahnuť minimálnu konfiguráciu. Primárny oddiel PAL tiež obsahuje jednu alebo viac položiek na indikovanie zlyhaného hardvéru. Chyby procesora môžete vidieť v [protokole](rzaitpal.htm) aktivity produktu (PAL) na primárnom oddiele.

Späť k hardvéru [logických](rzaithardwarereq.htm) oddielov.

**Základný pojem logického oddielu: vyhradený procesor:** Vyhradené procesory sú všetky procesory, ktoré používa výlučne oddiel, ku ktorému sú priradené. Vyhradený procesor má na starosti spracovávanie pre konkrétny logický oddiel.

Ak sa rozhodnete priradiť vyhradené procesory k logickému oddielu, musíte k tomuto oddielu priradiť najmenej jeden procesor. Podobne, ak sa rozhodnete odstrániť prostriedky procesora z vyhradeného oddielu, musíte z tohto oddielu odstrániť najmenej jeden procesor.

Ak sa chcete prispôsobiť meniacim sa pracovným zaťaženiam, môžete bez potreby reštartovania tohto oddielu vyhradené procesory presúvať v rámci minimálnych/maximálnych hodnôt, ktoré vytvárate. Tieto hodnoty vám umožňujú zaviesť rozsah, v rámci ktorého môžete dynamicky presúvať prostriedok bez toho, že by ste museli reštartovať logický oddiel. Keď minimálne/maximálne hodnoty zmeníte, budete musieť oddiel reštartovať. Minimálne hodnoty diktujú požiadavky na reštartovanie oddielu. Ak sa nedosiahne minimálna hodnota pre všetky logické oddiely, reštartuje sa iba primárny oddiel.

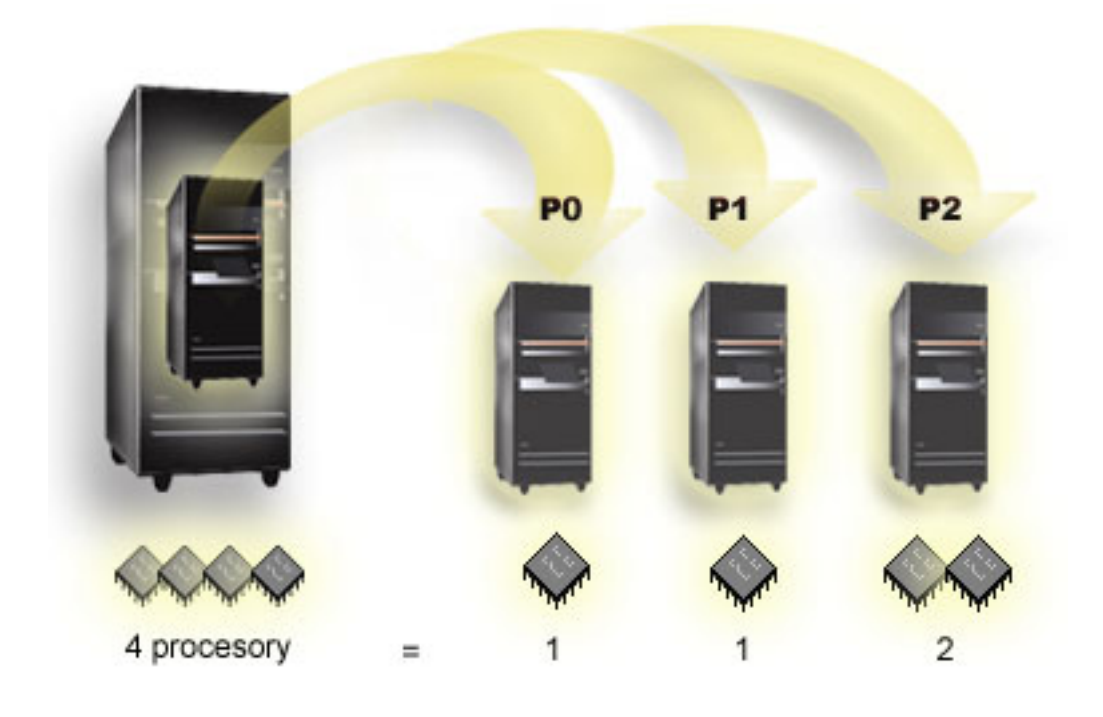

<span id="page-18-0"></span>Napríklad server so 4 fyzickými procesormi môže mať 3 logické oddiely s dvoma oddielmi, ktoré majú 1 vyhradený procesor a jeden oddiel, ktorý ma 2 vyhradené procesory.

Späť k hardvéru [logických](rzaithardwarereq.htm) oddielov.

**Koncept logického oddielu: oblasť zdieľaných procesorov:** Oblasť zdieľaného spracovania vám umožňuje prideliť čiastkové procesory logickým oddielom. Fyzické procesory sú držané v oblasti zdieľaného spracovania a zdieľajú sa medzi logickými oddielmi. Pre ľubovoľný oddiel používajúci zdieľané procesory sa dá nakonfigurovať minimálne 0.10 jednotky spracovania. Primárny oddiel môže vyžadovať pri spúšťaní sekundárnych oddielov viac než 0,10 jednotiek spracovania; inak sa môže dôjsť k uplynutiu vyhradeného času, pričom prostriedky budú komunikovať priamo s primárnym oddielom. Každú systémovú kapacitu spracovania a konfiguráciu oddielov treba vyhodnotiť tak, aby sa určili primerané jednotky spracovania pre primárne a sekundárne oddiely.

Virtuálne procesory sú všetky súbežné operácie, ktoré môže operačný systém využívať. Výpočtová sila môže byť vyjadrená pomocou týchto virtuálnych procesorov. Výber optimálneho počtu virtuálnych procesorov záleží od pracovného zaťaženia oddielu: niektoré výhody vyplývajú z väčšej súbežnosti, iné vyžadujú väčšiu výpočtovú silu. Odporúča sa zachovať vyváženie virtuálnych procesorov do procesorových jednotiek. Ak je zadaná 1.00 alebo menej jednotiek spracovania, mal by byť použitý 1 virtuálny procesor. Rovnako, ak sú zadané 2.00 alebo menej jednotiek spracovania, mali by byť použité 2 virtuálne procesory. Ak nastane nerovnováha jednotiek spracovania s virtuálnymi procesormi, výkon dávkového spracovania môže byť znížený.

Na prispôsobenie zmeny pracovného zaťaženia môžete nastaviť zdieľané jednotky spracovania v rozsahu minimálnych/maximálnych hodnôt, ktoré zadáte bez nutnosti reštartu oddielu. Tieto hodnoty vám umožňujú zadať rozsah, v rámci ktorého môžete dynamicky presúvať prostriedky bez nutnosti reštartu logického oddielu. Pri zmene minimálnych/maximálnych hodnôt musíte vykonať reštart oddielu. Minimálne hodnoty diktujú požiadavky na reštartovanie oddielu. Ak sa nedosiahne minimálna hodnota pre všetky logické oddiely, reštartuje sa iba primárny oddiel.

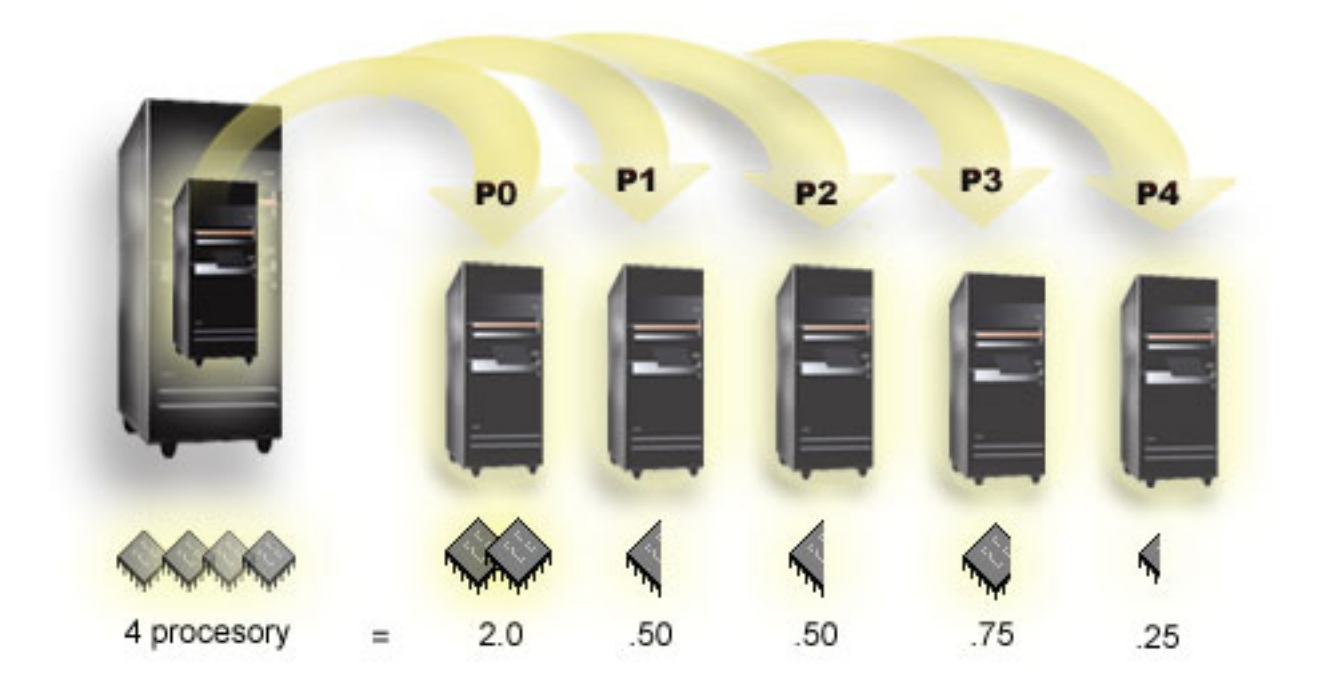

Napríklad systém so 4 procesormi poskytuje v zdieľanej oblasti 4.00 jednotky spracovania. 5 logických oddielov by mohlo rozdeliť výpočtovú silu takto: Oddiel 0 má 2.00 jednotky spracovania a 2 virtuálne procesory, oddiel 1 má 0.50 jednotiek spracovania a 1 virtuálny procesor, oddiel 2 má 0.50 jednotiek spracovania a 1 virtuálny procesor, oddiel 3 má 0.75 jednotiek spracovania a 1 virtuálny procesor a oddiel 4 má 0.25 jednotiek spracovania a 1 virtuálny procesor.

<span id="page-19-0"></span>Suma 5 jednotiek spracovania logických oddielov je menšia alebo rovná celkovému počtu jednotiek spracovania v zdieľanej oblasti. Celkový počet virtuálnych procesorov je ale 6.

Späť k hardvéru [logických](rzaithardwarereq.htm) oddielov.

### **Koncept logického oddielu: pamäť**

[Procesory](rzaitprocessor.htm) používajú pamäť na dočasné uchovanie informácií. Pamäťové požiadavky na oddiely závisia od konfigurácie oddielu, priradených I/O prostriedkov a od použitých aplikácií. Keď vytvoríte oddiel, musíte do neho pridať celé číslo megabajtov pamäte (1 MB = 1024 x 1024 bajtov). Primárny oddiel potrebuje minimálne 256 MB pamäte. V závislosti od použitých hodnôt konfigurácie, primárny oddiel môže vyžadovať viac než 256 MB. Sekundárne oddiely, v ktorých je spustená verzia V4R4 a V4R5 vyžadujú minimálne 64 MB. Sekundárne oddiely, v ktorých je spustená verzia V5R1 a V5R2 vyžadujú minimálne 128 MB pamäte. V závislosti od použitých hodnôt konfigurácie, sekundárny oddiel môže vyžadovať viac než 128 MB.

Pamäť v každom logickom oddiele pracuje v rámci svojich priradených minimálnych a maximálnych hodnôt. Medzi logickými oddielmi V5R1 a V5R2 môžete pamäť dynamicky presúvať bez potreby reštartovať dotyčné oddiely, pokiaľ vaša požiadavka na presun pamäte bola v rozsahu minimálnych a maximálnych hodnôt, ktoré boli špecifikované počas vytvorenia oddielu. Keď požadujete dynamický presun pamäte medzi oddielmi, všimnite si, že táto pamäť bude odstránená a pridaná do základnej pamäťovej oblasti každého z týchto oddielov (oblasť \*BASE). Nedotkne sa to oblastí súkromnej pamäte alebo oblastí zdieľanej pamäte. Ak požiadavka na presun prekročí množstvo dostupnej pamäte v základnej oblasti, systém po ponechaní povinného minimálneho množstva pamäte v základnej oblasti iba uvoľní nadbytočné pamäťové stránky. Túto hodnotu určuje systémová hodnota minimálnej hodnoty úložného priestoru (QBASPOOL). Aby sa zamedzilo strate údajov počas presunu pamäte, systém najprv zapíše všetky údaje z pamäťových stránok na disky a až potom sprístupní pamäťové stránky inému oddielu. Dĺžka trvania tejto operácie závisí od množstva pamäte, ktoré požadujete presunúť.

Každý oddiel bude hlásiť svoju minimálnu veľkosť runtime pamäte. Táto hodnota je odhadom množstva pamäte v oddiele, ktorá je v tomto oddiele uzamknutá a nedá sa dynamicky presunúť. Zníženie počtu procesov alebo vlákien v rámci oddielu alebo zmena oblasti \*BASE bude mať vplyv na minimum runtime.

Celé množstvo pamäte, ktoré priradíte logickému oddielu, nemusí byť pre oddiel k dispozícii. Statická pamäť, ktorá sa navyše požaduje na podporu priradenej maximálnej pamäte, ovplyvní veľkosť rezervovanej alebo skrytej pamäte. Táto statická pamäť navyše ovplyvní aj minimálnu veľkosť pamäte oddielu.

Minimálna veľkosť pamäte, priradená oddielu, sa dá zmeniť iba reštartovaním oddielu. Avšak zmeny pre maximálnu veľkosť pamäte vyžadujú [reštartovanie](rzaitwronofflpar.htm) celého systému a môžu vyžadovať väčšiu hodnotu minimálnej pamäte.

Ak nastalo zlyhanie pamäte, systém sa pokúsi prispôsobiť minimá pre všetky oddiely. Ak budú všetky minimá uspokojivo upravené, sekundárne oddiely sa reštartujú so všetkými ďalšími prostriedkami, ktoré budú proporcionálne distribuované pre ich alokáciu. Ak všetky minimá nebudú uspokojivo upravené systém vloží všetky prostriedky do primárneho oddielu a nedokáže sa reštartovať s chránenou konfiguráciou oddielov a s chybou B6005343 v [protokole](rzaitpal.htm) aktivity [produktov](rzaitpal.htm) ( $PAL^{(R)}$ ). Pamäťové chyby si môžete prezrieť v PAL na primárnom oddiele.

Späť k hardvéru [logických](rzaithardwarereq.htm) oddielov.

### **Základný pojem logického oddielu: diskové jednotky**

Diskové jednotky ukladajú údaje. Server môže tieto údaje kedykoľvek použiť a používať ich opakovane. Sú trvalejšie ako pamäť, ale napriek tomu ich môžete vymazať.

Diskové jednotky na [IOP](rzaitiodevice.htm) nemôžete rozdeliť na rôzne logické oddiely. Na každom logickom oddiele môžete vytvoriť užívateľské pomocné pamäťové oblasti (ASP). Nemôžete však vytvoriť jednu ASP na rôznych oddieloch súčasne. Všetky diskové jednotky, ktoré priradíte k ASP, musia byť z rovnakého logického oddielu. Viac informácií o pomocných pamäťových oblastiach (ASP) nájdete v diskové oblasti.

Môžete vytvoriť aj nezávislú pomocnú pamäťovú oblasť (ASP). Nezávislá ASP je kolekcia diskových jednotiek, ktorú je možné prepnúť do stavu offline alebo ju možno urobiť nedostupnou, nezávislou od iných diskových oblastí, pretože <span id="page-20-0"></span>údaje v nezávislej ASP sú sebestačné. Nezávislú ASP je možné tiež uviesť do stavu online alebo ju urobiť dostupnou v čase, keď je systém aktívny, bez potreby vykonať reštartovanie. Viac informácií o nezávislých ASP nájdete v nezávislé diskové oblasti.

Server udržiava údaje o konfigurácii logického oddielu na diskovej jednotke, ktorú označíte ako zdroj [zavádzania](rzaitloadsource.htm) pre každý logický oddiel.

Pri presúvaní diskových jednotiek pravdepodobne budete musieť vyčistiť všetky údaje o [konfigurácii](rzaitrecworknondu.htm) logického oddielu, ktoré tieto diskové jednotky obsahujú.

Späť k hardvéru [logických](rzaithardwarereq.htm) oddielov.

**Koncept logického oddielu: zariadenia alternatívneho reštartu (IPL) a zariadenie vymeniteľných médií:** Zariadenie vymeniteľných médií číta a zapisuje médiá (pásky, CD-ROM alebo DVD). Pre každý logický oddiel musíte mať dostupné páskové alebo optické zariadenie (CD-ROM alebo DVD). Systém tiež používa niektoré z týchto zariadení ako zariadenie alternatívneho reštartu alebo zariadenie IPL a zariadenie alternatívnej inštalácie.

Logické oddiely môžu (v závislosti od nastavenia hardvéru) medzi sebou zdieľať páskové alebo optické zariadenie a jeho pripojený IOP. Avšak v jednom čase môže používať toto zariadenie len jeden logický oddiel. Na prepnutie zariadení medzi oddielmi musíte presunúť IOP so zdieľaným zariadením do požadovaného logického oddielu. Viac informácií o presune IOP nájdete v časti Koncept [logického](rzaitiodevice.htm) oddielu: IOP.

#### **Alternatívne zariadenie IPL**

Médium v zariadení je to, čo systém používa na spustenie pri vykonávaní IPL zdroja D. Alternatívne zariadenie IPL zavedie licenčný interný kód, ktorý sa nachádza na vymeniteľnom médiu, namiesto kódu v zdroji [zavádzania.](rzaitloadsource.htm) Takisto môže aj nainštalovať systém.

Späť k hardvéru [logických](rzaithardwarereq.htm) oddielov.

*Požiadavky logického oddielu na alternatívne zariadenia IPL:*

### ≫

Po zadefinovaní oddielov je potrebné zaviesť licenčný interný kód a i5/OS<sup>(TM)</sup> z optického zriadenia alebo pásky na jednotku zavedenia zdrojového disku pre logický oddiel. Počas nastavovania oddielu musíte vybrať I/O procesor (IOP), ktorý sa pripojí k alternatívnemu zariadeniu IPL (Initial Program Load) (páskové alebo optické zariadenie).

Ako alternatívne zariadenie IPL je možné použiť externé páskové zariadenie IBM(R) alebo rovnocenné zariadenie, pripojené k IOA, ktorý podporuje alternatívne zariadenie IPL a možno ho pripojiť k systému, na ktorom môžete vytvárať oddiely. V systémoch 6xx, 7xx, Sxx neexistuje podpora externých zariadení CD-ROM. V prípade serverov 8xx môžete 7210 externý CD-ROM pripojiť k 2768.

**Poznámka:** Keď pripájate externý CD-ROM ako alternatívne zariadenie IPL, musí byť na adrese jednotky 5, adrese jednotky 6 alebo adrese jednotky 7. Nasledujúca tabuľka uvádza preklad z adresy SCSI do adresy jednotky hardvéru.

#### **Konverzia z adresy SCSI na adresu jednotky**

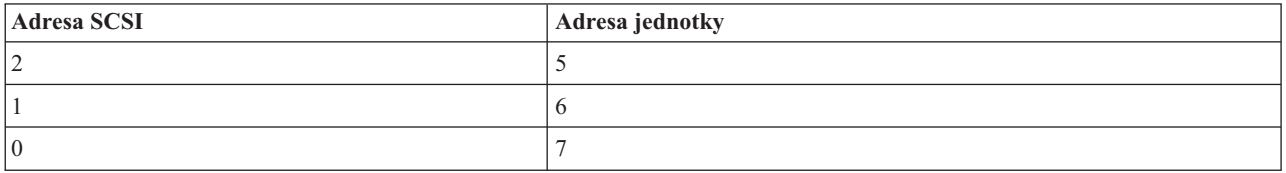

**Úvahy o IOP**

Predkladáme úvahy o IOP:

- v Ak chcete podporovať optické aj páskové zariadenia s jedným IOP SPD, musí to byť IOP 2624, ktorý podporuje len interné páskové zariadenia 6380 a 6390.
- v IOP 2624 nepodporuje optické alebo páskové zariadenia v SPD Integrated Expansion Unit 9364 a 9331 (servery 620 a 720) alebo 5064 a 9331 (servery S20 a 720).
- v Prepínanie alternatívnych zariadení IPL primárneho oddielu (optické zariadenia a páskové zariadenia) na sekundárne oddiely podporujú len servery 650, 740, S40.

Uvádzame požiadavky na alternatívne zariadenia IPL:

- v Pravidlá pre IOP alternatívneho zariadenia IPL (stránka 16) na sekundárnom oddiele
- v Pravidlá pre interné alternatívne zariadenie IPL (stránka [17\)](#page-22-0) na sekundárnom oddiele
- v Ďalšie pravidlá (stránka [18\)](#page-23-0), týkajúce sa alternatívneho zariadenia IPL

### LVT (LPAR [Validation](http://www.ibm.com/eserver/iseries/lpar/sysdesign.htm) Tool)

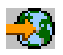

rovnako ako System Handbook uvádza interné alternatívne páskové zariadenia IPL, ktoré sú podporované logickými oddielmi na základe objednaného servera.

Nasledujúca tabuľka uvádza interné alternatívne zariadenia IPL CD-ROM, ktoré sú podporované logickými oddielmi.

### **Podporované interné zariadenia CD-ROM**

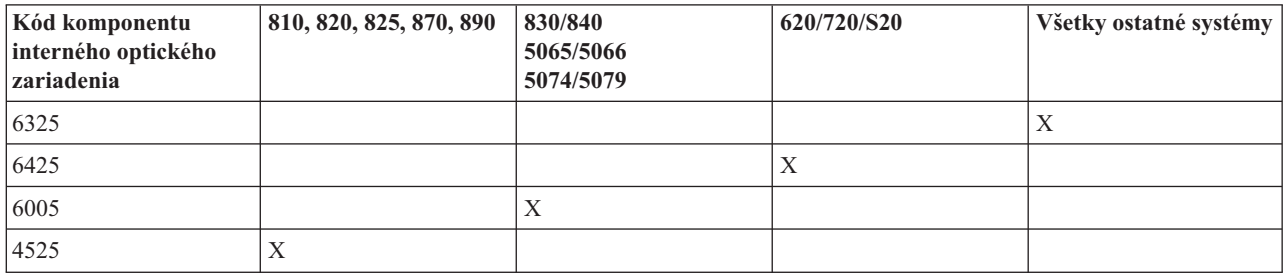

### **Pravidlá pre IOP alternatívneho zariadenia IPL sekundárneho oddielu**

Hardvérové požiadavky pripúšťajú, aby sa ako IOP alternatívneho zariadenia IPL v sekundárnom oddiele používali len určité IOP. Niektoré z týchto IOP musia byť vo svojich rozširujúcich jednotkách v presne stanovených pozíciách karty. IOP, špecifikovaný počas nastavovania oddielu, musí byť jeden z nasledujúcich:

#### **Umiestnenie IOP alternatívneho zariadenia IPL SPD**

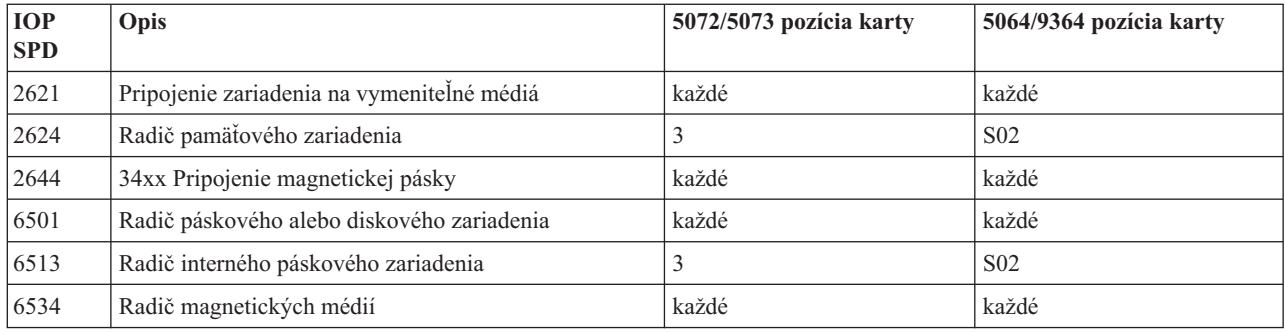

#### **Umiestnenie pre IOP alternatívneho zariadenia PCI v 5064/9364, 5065/5066**

<span id="page-22-0"></span>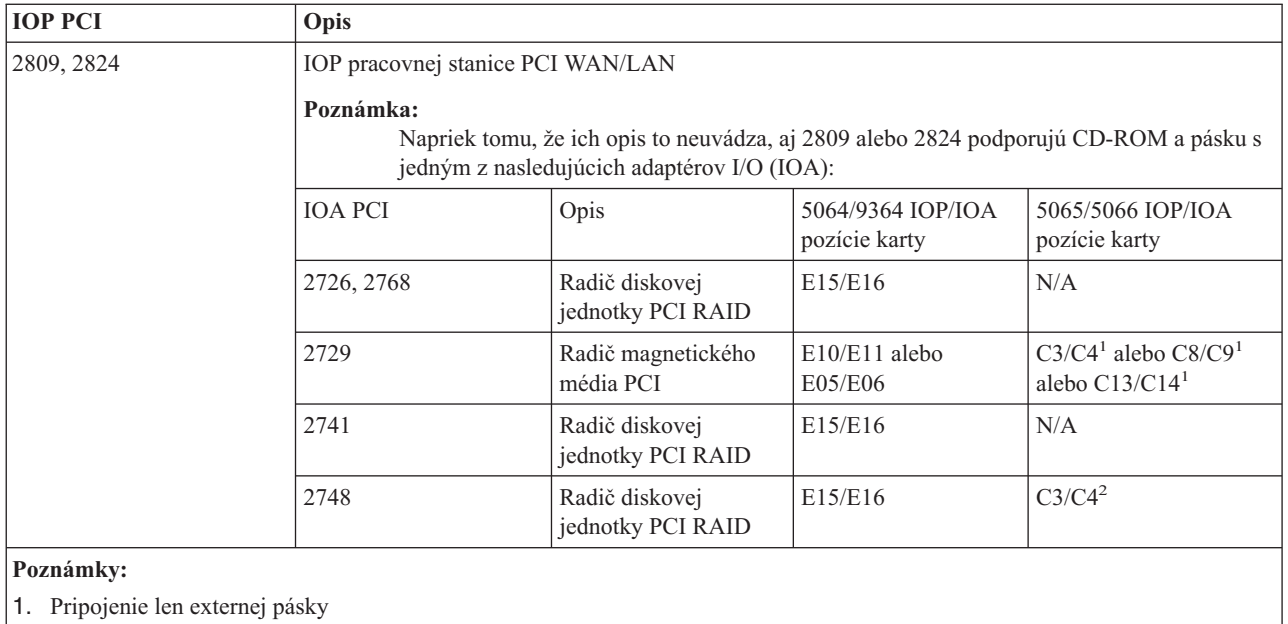

2. Pripojenie len CD-ROM alebo internej pásky

### **Umiestnenie pre IOP alternatívneho zariadenia IPL PCI v 8xx, 5074, 5075, 5079**

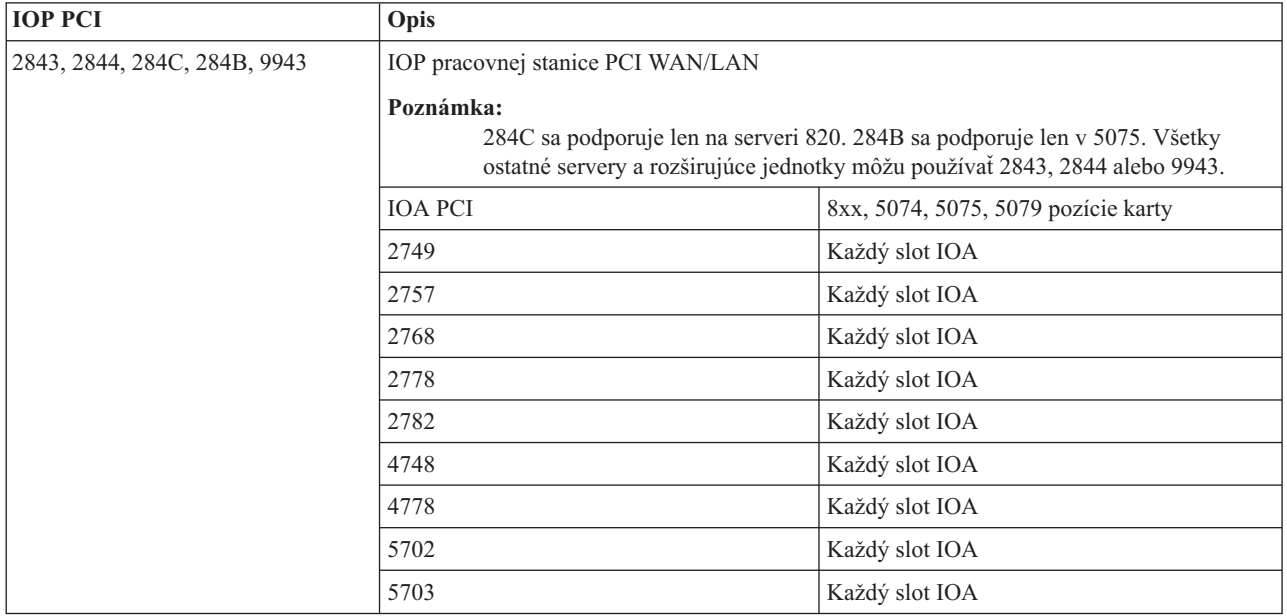

### **Pravidlá pre interné alternatívne zariadenia IPL sekundárneho oddielu**

Alternatívne zariadenie IPL je v rovnakej rozširujúcej jednotke ako jeho riadiaci IOP. Musí byť umiestnené nasledovne:

#### **Umiestnenie pre interné alternatívne zariadenie IPL**

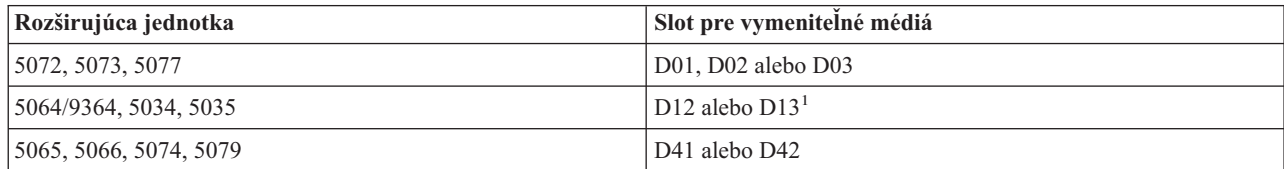

<span id="page-23-0"></span>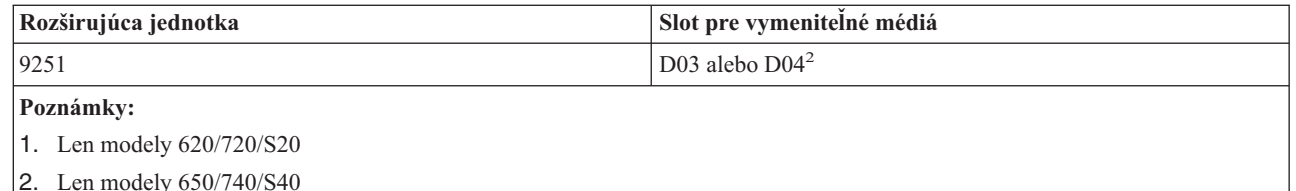

Internými zariadeniami na vymeniteľné médiá sú:

- 1/4-palcová páska QIC (Quarter-inch cartridge)
- 8 mm páska
- v CD-ROM

### **Ďalšie pravidlá pre alternatívne zariadenie IPL sekundárneho oddielu**

- v Alternatívne zariadenie IPL musí byť pripojené k SCSI zbernici 0.
- v IOP alternatívneho zariadenia IPL sa špecifikuje počas nastavovania oddielu.
- v Ak je IOP alternatívneho zariadenia IPL pripojený k 2624 (SPD), platí nasledovné:
	- 1/4-palcová páska QIC musí byť 6380 alebo 6390
- 2624 nepodporuje pásku alebo CD-ROM v rozširujúcej jednotke SPD 5064/9364 (modely 620/720/S20).
- v Zariadenia CD-ROM nie sú podporované na 6513 (SPD)
- v 2726, 2741, 2757, 2782, 5702 a 5703 podporujú aj diskové zariadenia. Tieto IOA by sa nemali používať na pripájanie vymeniteľných médií, ktoré sa budú presúvať medzi oddielmi, ak sú pripojené aj diskové zariadenia.

Informácie o všetkých podporovaných komponentoch internej pásky a CD-ROM a o IOP, ku ktorým musia byť tieto komponenty pripojené, nájdete v LVT a v System Handbook.

## ≪

**Základný pojem logického oddielu: konzola:** Každý logický oddiel musí mať konzolu, ktorá je k nemu pripojená cez [IOP.](rzaitiodevice.htm) Touto konzolou je prvá pracovná stanica, ktorú systém aktivuje. Systém predpokladá, že táto konzola bude vždy dostupná pre používanie. K obrazovke DST (dedicated service tools) sa dostanete len z tejto konzoly.

Konzolou sekundárneho oddielu môže byť twinaxiálna pracovná stanica, lokálna konzola v sieti alebo lokálna konzola, priamo pripojená k serveru.

**Upozornenie:** Ak plánujete používať lokálnu konzolu Operačnej konzoly na sieti a máte twinaxiálny IOA na tom istom IOP, je možné, že twinaxiálna pracovná stanica bude pravdepodobne k dispozícii ako prvá a stane sa konzolou. Možnými riešeniami by bolo mať twinaxiálny IOA na inom IOP, nakonfigurovať terminál na inú adresu ako je 0 alebo zariadenie odpojiť od twinaxiálneho kábla.

V prípade lokálnej konzoly Operačnej konzoly, priamo pripojenej ku konfigurácii servera, treba IOP konzoly označiť ako IOP konzoly aj ako IOP ECS (elektronická podpora zákazníkov).

V prípade každého iného typu konzoly, vrátane lokálnej konzoly Operačnej konzoly v konfigurácii siete, Operačná konzola používa tokenringovú alebo ethernetovú komunikačnú kartu, jednoducho ukážte preferovaný typ IOP a požadovaný typ vyberte na paneli New Logical Partition - Console.

Späť k hardvéru [logických](rzaithardwarereq.htm) oddielov.

<span id="page-24-0"></span>**Koncepcia logického oddielu: prídavná jednotka:** Na podporu ďalších komponentov a zariadení môžete k mnohým serverom iSeries<sup>(TM)</sup> pridať prídavnú jednotku. Ak si želáte na svojom serveri iSeries vytvárať logické oddiely, bude pravdepodobne treba, aby ste pridali prídavnú jednotku. Tá bude obsahovať dodatočný hardvér, ktorý budete pre každý logický oddiel potrebovať.

Existujú rozličné typy prídavných jednotiek. Niektoré prídavné jednotky môžu podporovať iba diskové jednotky (pamäťové prídavné jednotky), zatiaľ čo iné môžu podporovať celú škálu hardvéru (systémové prídavné jednotky). Závisí to od typu zberníc a I/O procesorov, aké sú v tejto jednotke inštalované.

Vo všeobecnosti obsahujú prídavné jednotky jednu alebo dve systémové I/O [zbernice](rzaitbus.htm) s viacerými I/O [procesormi,](rzaitiodevice.htm) ktoré riadia rozličné I/O zariadenia.

Späť k hardvéru [logických](rzaithardwarereq.htm) oddielov.

**Koncept logického oddielu: zdroj zavádzania:** Každý logický oddiel musí mať jednu diskovú [jednotku,](rzaitdiskunit.htm) ktorá bude označená ako zdroj zavádzania. Zdroj zavedenia obsahuje licenčný interný kód a konfiguračné údaje pre logické oddiely. Server používa zdroj zavádzania na spustenie logického oddielu. Server vždy identifikuje túto diskovú jednotku ako jednotku číslo 1.

Konfiguračné údaje logického oddielu v zdroji zavádzania primárneho oddielu sú hlavnou kópiou. Server používa túto kópiu na kontrolu integrity konfiguračných údajov, ktoré udržiava v zdroji zavádzania každého logického oddielu.

Vždy keď bude zdroj zavádzania logického oddielu vymazaný, konfiguračné údaje logického oddielu sa musia obnoviť. V sekundárnom oddiele server údaje automaticky prepíše s použitím hlavnej kópie z primárneho oddielu. V primárnom oddiele musíte [konfiguračné](rzaitrecworkparconf.htm) údaje obnoviť manuálne.

Keď zdroj zavádzania pre logický oddiel presuniete do iného servera alebo do iného logického oddielu ako nenakonfigurovanú diskovú jednotku, musíte zmazať jeho [konfiguračné](rzaitrecworknondu.htm) údaje. Táto akcia obnovy opraví problémy s konfiguračnými údajmi.

*Pravidlá pre umiestnenie zdroja zavádzania pre sekundárne oddiely:* Každý logický oddiel vyžaduje diskovú jednotku zdroja zavádzania. Zdroj zavádzania obsahuje Licenčný interný kód. Server používa zdroj zavádzania na spustenie oddielu. Každý sekundárny oddiel má špecifické umiestnenie zásuvky pre vlastný zdroj zavádzania podľa typu systémovej jednotky alebo rozširovacej jednotky, kde je nainštalovaný. IOP a IOA sa následne vyžadujú pre riadenie diskovej jednotky zdroja zavádzania pre každý oddiel.

**Upozornenie:** Poskytnuté informácie nenahrádzajú validačný nástroj LPAR. Tieto informácie by mali byť použité ako zdroj spolu s výstupom LVT. Ich účelom je poskytnúť vám pomoc pri umiestňovaní zdroja zavádzania pre vaše sekundárne oddiely.

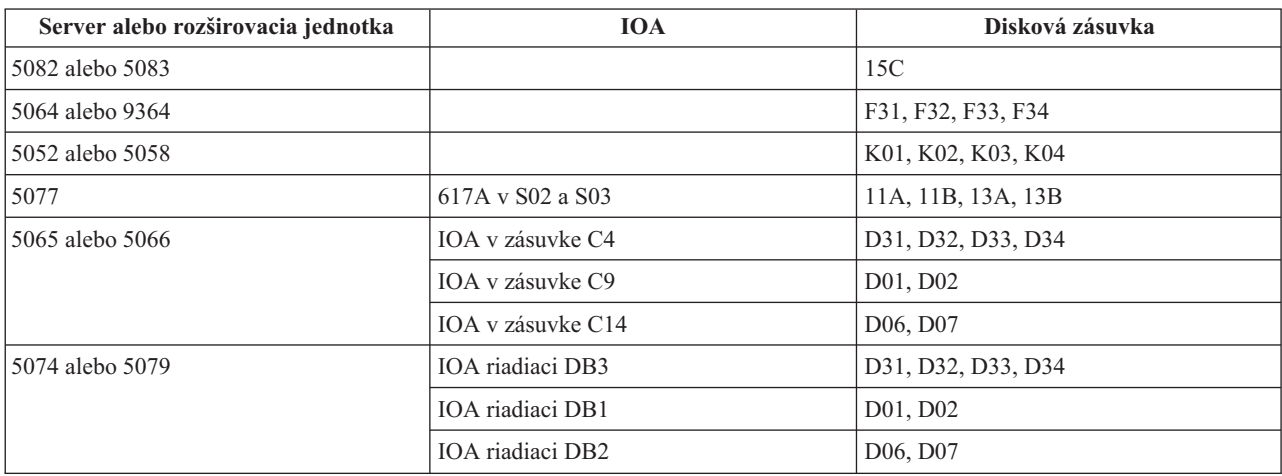

Disk zdroja zavádzania pre sekundárny oddiel musí byť umiestnený takýmto spôsobom:

<span id="page-25-0"></span>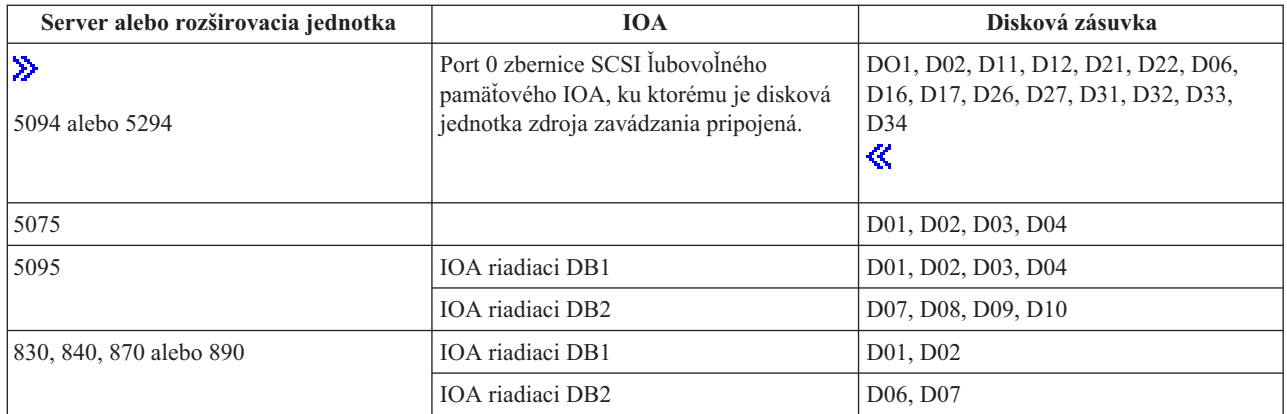

Mali by ste poznať tieto pravidlá pre umiestnenie zdroja zavádzania pre sekundárny oddiel:

- v IOP zdroja zavádzania zadávate vtedy, keď vytvárate váš oddiel.
- v Komprimácia disku musí byť pre disk zdroja zavádzania zakázaná.
- v Diskové jednotky musia mať najmenej 1GB použiteľnej kapacity.

**Upozornenie:** 1GB súbor s chránenou paritou (6602 alebo 6605) sa nedá použiť.

- v Zrkadlenie disku vyžaduje dve diskové zariadenia zdroja zavádzania v platných pozíciách zdroja zavádzania.
- v Externé diskové jednotky nie je možné použiť.
- v Všetky diskové IOP alebo IOA, ktoré sa môžu pripojiť do systému, ktorý je schopný mať logické oddiely, môžu byť použité pre dodatočnú pamäťovú kapacitu, keď sa vyhovie špeciálnym požiadavkám na disk zdroja zavádzania.
- v Každý oddiel má vlastnú jednoúrovňovú pamäť, a teda aj vlastnú konfiguráciu ASP. Pre konfiguráciu ASP v rámci oddielu platia rovnaké pravidlá ako v systéme bez logických oddielov.
- v Ochrana disku môže byť definovaná pre oddiel rovnakým spôsobom ako pre systém bez oddielov: ochrana parity (RAID), zrkadlenie alebo zmiešané. Zrkadlenie na úrovni zbernice vyžaduje dve zbernice v oddiele. Zrkadlenie na úrovni IOP vyžaduje dva diskové IOP v oddiele.
- v Diskové jednotky, ktoré sú už používané logickým oddielom, nemôžu sa pridať do iného logického oddielu. Musíte ich najprv odstrániť z konfigurácie oddielu, ktorý používa príslušné diskové jednotky, predtým než pridáte diskové jednotky do iného oddielu. Keď to urobíte, systém automaticky presunie všetky užívateľské alebo systémové údaje do iných diskových jednotiek v tej istej ASP.

### $\mathbf{\Sigma}$

v

Pri 5094 alebo 5294 môžete diskové jednotky zdrojov zavádzania pripojiť maximálne k 9 pamäťovým IOA. Takisto 5094 alebo 5294 môžu mať diskové jednotky zdroja zavádzania až pre šesť sekundárnych oddielov.

## ≪

## **Softvérové licencie a licenčné programy pre logické oddiely**

Na hardvéri, ktorý je priradený každému oddielu, sa nachádzajú a pracujú jedinečné softvérové prostriedky. Tieto softvérové prostriedky zahŕňajú nezávislé kópie licenčného interného kódu, i5/OS<sup>(TM)</sup> a ďalších produktov licenčných programov. Okrem toho, kódy funkcií jazyka, zabezpečenie, užívateľské údaje, väčšina systémových hodnôt, a vydanie softvéru a opráv (alebo dočasných opráv programu PTF) zostávajú pre každý logický oddiel jedinečné.

Správanie softvérovej licencie je pri každom softvérovom produkte iné. Každý poskytovateľ riešenia má svoju vlastnú licenčnú stratégiu. Softvérové produkty spoločnosti IBM<sup>(R)</sup>, ktoré majú licenciu podľa procesorovej skupiny, môžete používať v ľubovoľnom oddiele. Stačí ak kúpite jednu licenciu pre server iSeries<sup>(TM)</sup>. Produkt potom môžete nainštalovať do ľubovoľného oddielu, ktorý si vyberiete. Cena produktov spoločnosti IBM na báze užívateľov sa odvíja od celkového počtu užívateľov, ktorí ich majú spustené vo všetkých oddieloch servera iSeries.

<span id="page-26-0"></span>Cena a podmienky softvérových licencií pre softvérové produkty IBM na serveroch, ktoré majú spustené viaceré oddiely, sa veľmi nelíšia od súčasnej licenčnej a cenovej stratégie. Cena produktov na báze procesora, ktoré sú spustené v prostredí s logickými oddielmi sa určuje podľa Softvérovej skupiny počítača základného hardvérového modelu iSeries. Pre softvérové produkty spoločnosti IBM na báze procesora, za ktoré sa platí jednorazový poplatok, sa poskytujú licencie, ktoré môžu byť súbežne spustené vo všetkých oddieloch servera. Cena produktov spoločnosti IBM na báze užívateľov sa odvíja od celkového počtu užívateľov, ktorí ich majú spustené vo všetkých oddieloch iSeries.

Funkcie správy softvérových licencií, ktoré momentálne existujú v i5/OS sú dostupné v prostredí s logickými oddielmi. Správa softvérových licencií podporuje rôzne modely kalkulácie cien, ktoré bežne používajú Nezávislí predajcovia softvéru iSeries pri predaji licencií svojich produktov pre server iSeries.

Správa softvérových licencií má 3 typy využitia: zaregistrovaní užívatelia, súbežní užívatelia a procesory. Všetky tri typ počítajú využitie na celom serveri. Správa softvérových licencií dokáže určiť a vymôcť si počet užívateľov pre licenčný produkt vo viacerých logických oddieloch servera iSeries.

### **Úvahy o oblasti zdieľaných procesorov pre licenčné zmluvy i5/OS(TM)**

### $\gg$

Na hardvéri, ktorý je priradený každému oddielu, sa nachádzajú a pracujú jedinečné softvérové prostriedky. Tieto softvérové prostriedky zahŕňajú nezávislé kópie licenčného interného kódu, i5/OS a ďalších produktov licenčných programov. Okrem toho, kódy funkcií jazyka, zabezpečenie, užívateľské údaje, väčšina systémových hodnôt, a vydanie softvéru a opráv (alebo dočasných opráv programu PTF) zostávajú pre každý logický oddiel jedinečné.

Ak používate oblasť zdieľaného spracovania, mali by ste poznať maximálny počet virtuálnych procesorov, ktoré alokujete pre každý oddiel vo vašom serveri. V závislosti od vašej konfigurácie logického oddielu budete možno musieť zakúpiť viac licencií i5/OS, aby ste sa vyhoveli licenčnej zmluve i5/OS. Pri výpočte počtu softvérových licencií, ktoré potrebujete nakúpiť, spoločnosť IBM<sup>(R)</sup> zaokrúhľuje na najbližšie celé číslo. Avšak spoločnosť IBM vám nebude nikdy účtovať viac softvérových licencií ako je počet fyzických procesorov, ktoré sa nachádzajú vo vašom serveri.

Napríklad Spoločnosť Y zakúpila 2 licencie i5/OS. Spoločnosť Y má server s 3 procesormi a 4 logickými oddielmi. Všetky 4 oddiely používajú oblasť zdieľaného spracovania. Konfigurácia oddielov je nasledujúca:

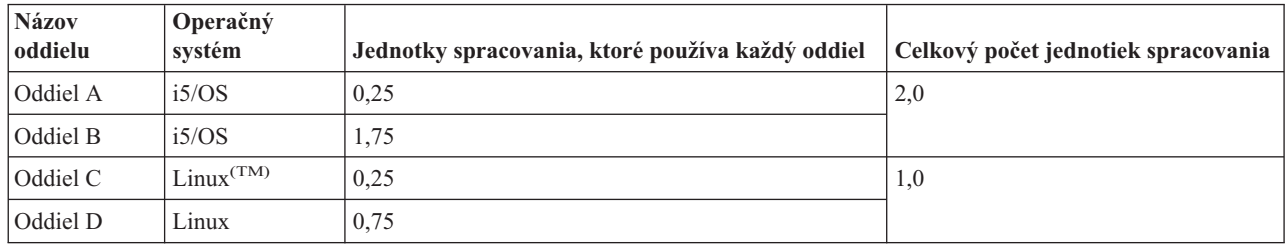

### **Konfigurácia logických oddielov v súlade s licenčnou zmluvou**

Konfigurácia v predchádzajúcej tabuľke vyhovuje licenčnej zmluve spoločnosti Y, pretože celkovo iba dve jednotky spracovania v oblasti zdieľaného spracovania sú používané oddielmi i5/OS. Avšak s touto konfiguráciou sa môže spoločnosť Y ľahko dostať mimo súlad s podmienkami licenčnej zmluvy i5/OS.

Napríklad, systémový správca vypne oddiel C a presunie jeho jednotky spracovania do oddielu A. Celkový počet jednotiek spracovania, ktoré sú používané oddielmi i5/OS, stúpne na 2.25 jednotiek. Nasledujúca tabuľka zobrazuje novú konfiguráciu oddielov.

### **Konfigurácia logických oddielov, ktorá nie je v súlade s licenčnou zmluvou**

<span id="page-27-0"></span>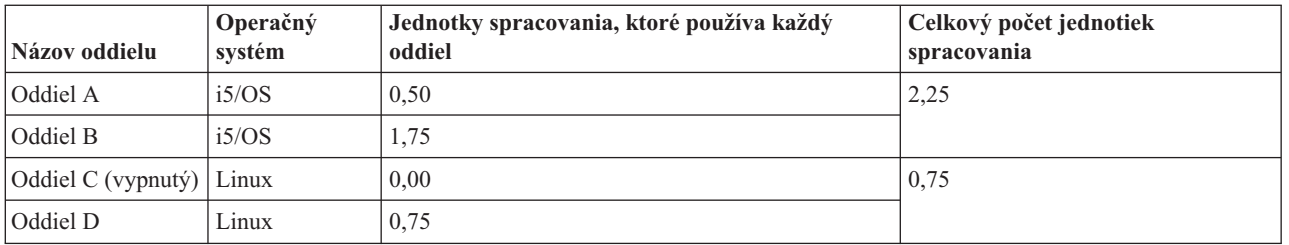

Pri určovaní celkového počtu vyžadovaných licencií i5/OS, všetky jednotky čiastočného spracovania použité prostredníctvom i5/OS sa vo výslednom súčte zaokrúhľujú na najbližšie celé číslo. Z toho vyplýva, že ak Spoločnosť Y používa konfiguráciu z predchádzajúcej tabuľky, budú potrebné tri licencie i5/OS. Pretože Spoločnosť Y má zakúpené len dve licencie i5/OS, nie je v súlade s podmienkami licenčnej zmluvy. Na zabezpečenie súladu s podmienkami licenčnej zmluvy musí Spoločnosť Y znížiť maximálny počet jednotiek spracovania, ktoré oddiel A používa, alebo si musí zakúpiť ďalšiu licenciu i5/OS.

Na vyrovnanie maximálnej procesorovej kapacity svojich oddielov musíte mať dostatok licencií i5/OS. Ak vaša procesorová kapacita prekročí počet vami zakúpených licencií i5/OS, budete správami upozornený na nesúlad s podmienkami licenčnej zmluvy. Ak nechcete tieto správy dostávať, spojte sa so spoločnosťou IBM a nakúpte viac licencií alebo prekonfigurujte alokáciu svojich procesorov.

### ≪

### **Podpora vydania logického oddielu**

### ≫

Systémy s logickými oddielmi majú schopnosť podporovať viac ako jednu verziu OS/400<sup>(R)</sup> alebo i5/OS<sup>(TM)</sup>. Stratégia logických oddielov slúži na podporu maximálne štyroch rôznych vydaní na rovnakom systéme, za predpokladu, že všetky vydania sú na modeli servera podporované. Vydania, ktoré môžete na príslušnom serveri nainštalovať závisia od toho, ktoré vydania sú podporované na modeli servera a od toho, inštaláciu ktorých vydaní si zvolíte pre primárny oddiel (ktoré budú označené v tomto článku ako referenčné vydanie alebo P).

Keď na primárnom oddiele beží verzia 4, vydanie 5 (V4R5) alebo staršie, môžete na sekundárny oddiel nainštalovať a používať nasledujúce vydania, za predpokladu, že každé vydanie je modelom servera podporované:

- v Vydanie predchádzajúce vydaniu na primárnom oddiele (P 1)
- v Vydanie na primárnom oddiele (P)
- Vydanie nasledujúce za vydaním na primárnom oddiele  $(P + 1)$

Jedinou výnimkou z tohto pravidla je prípad, keď primárny oddiel serverov 6xx, 7xx alebo Sx0 používa V4R4. V tomto prípade môžete nainštalovať V5R1 na sekundárny oddiel týchto serverov.

Napríklad, ak V4R5 beží na primárnom oddiele servera, môžete nainštalovať V4R4, V4R5 alebo V5R1 na sekundárnych oddieloch, za predpokladu, že server tieto vydania podporuje.

Ak primárny oddiel používa V5R1 alebo novšie, môžete nainštalovať a používať nasledujúce vydania na sekundárnych oddieloch, za predpokladu, že každé z týchto vydaní je modelom servera podporované:

- v Vydanie predchádzajúce vydaniu na primárnom oddiele (P 1)
- v Vydanie na primárnom oddiele (P)
- Vydanie nasledujúce za vydaním na primárnom oddiele  $(P + 1)$
- Druhé vydanie po vydaní na primárnom oddiele  $(P + 2)$

Napríklad, ak V5R1 beží na primárnom oddiele servera, môžete nainštalovať V4R5, V5R1, V5R2 alebo V5R3 na sekundárnych oddieloch, za predpokladu, že server tieto vydania podporuje.

Funkcionalita logického oddielu, ktorý bude podporovaný na vašom serveri, závisí od modelu servera a od vydaní OS/400 a i5/OS, ktoré ste na server nainštalovali. Viac informácií o funkcionalite logických oddielov podporovanej na každom modeli servera nájdete v dokumente Určenie [hardvérových](rzaitevalhardware.htm) obmedzení serverov iSeries<sup>(TM)</sup>. Viac informácií o funkcionalite logických oddielov podporovanej jednotlivými vydaniami nájdete v dokumente Funkcie [logických](rzaitsoftwarefunction.htm) [oddielov](rzaitsoftwarefunction.htm) OS/400 a i5/OS podľa vydaní.

### ≪

### **Podpora vydania OS/400 a i5/OS pre modely 6xx, 7xx a Sx0**

### ≫

Servery 6xx a Sx0 podporujú všetky vydania od V4R4 po V5R2. Servery 7xx podporujú všetky vydania od V4R4 po V5R3. Tieto modely nepodporujú oblasť zdieľaných procesorov. Z tohto dôvodu môžete deliť tieto modely iba ak server má dva alebo viac procesorov.

### ≪

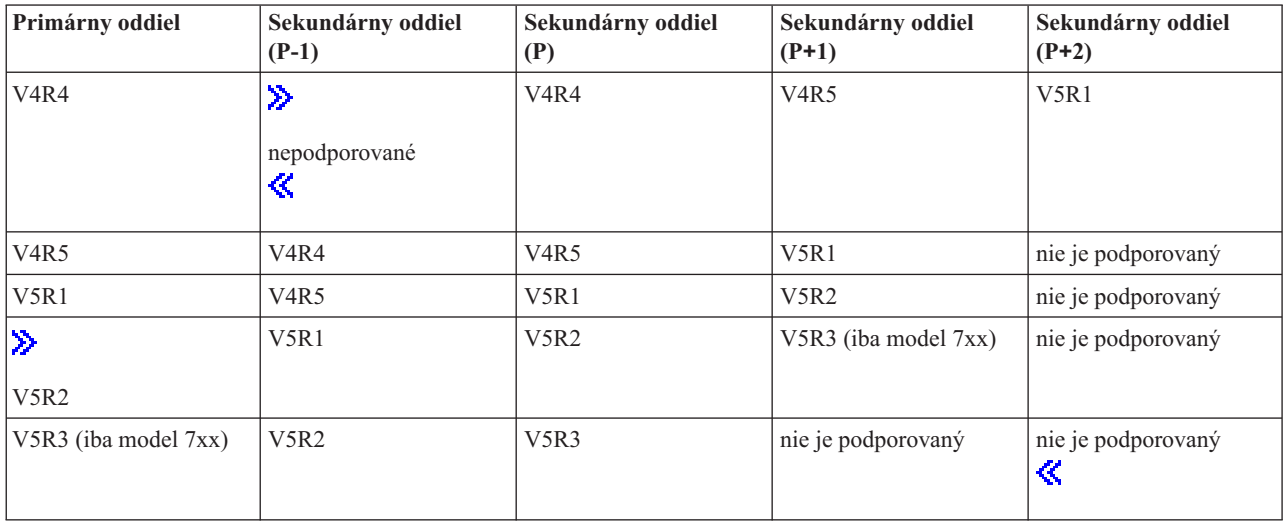

### **Podpora vydania OS/400 a i5/OS pre modely 820, 830, 840 a 270**

Modely 8xx (s výnimkou modelov 810, 825, 870 a 890) môžu podporovať vydanie V4R5 alebo novšie na primárnom alebo sekundárnom oddiele, pokiaľ má model 8xx viac ako jeden procesor. Model 270 môže podporovať V4R5 len na sekundárnom oddiele na dvojcestnej procesorovej konfigurácii. Modely 270 a 8xx (s výnimkou modelov 810, 825, 870 a 890) s jedným procesorom môžu podporovať vydania V5R1 alebo novšie na všetkých oddieloch.

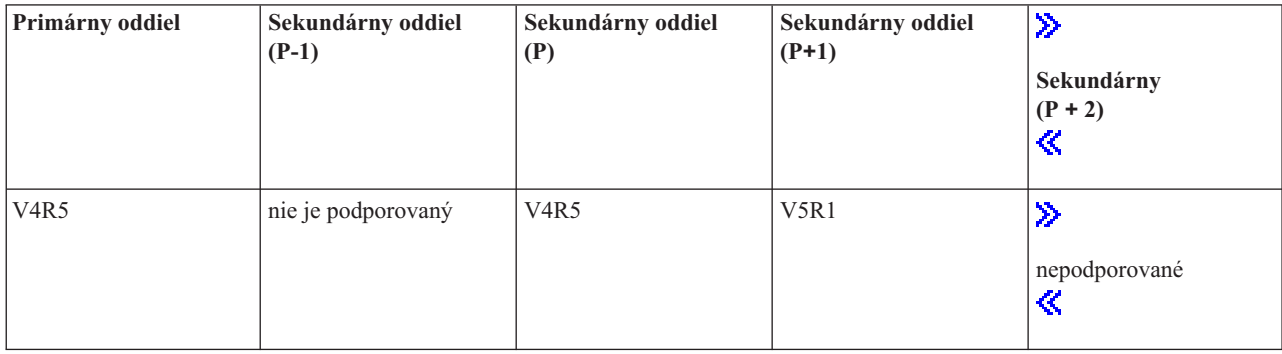

<span id="page-29-0"></span>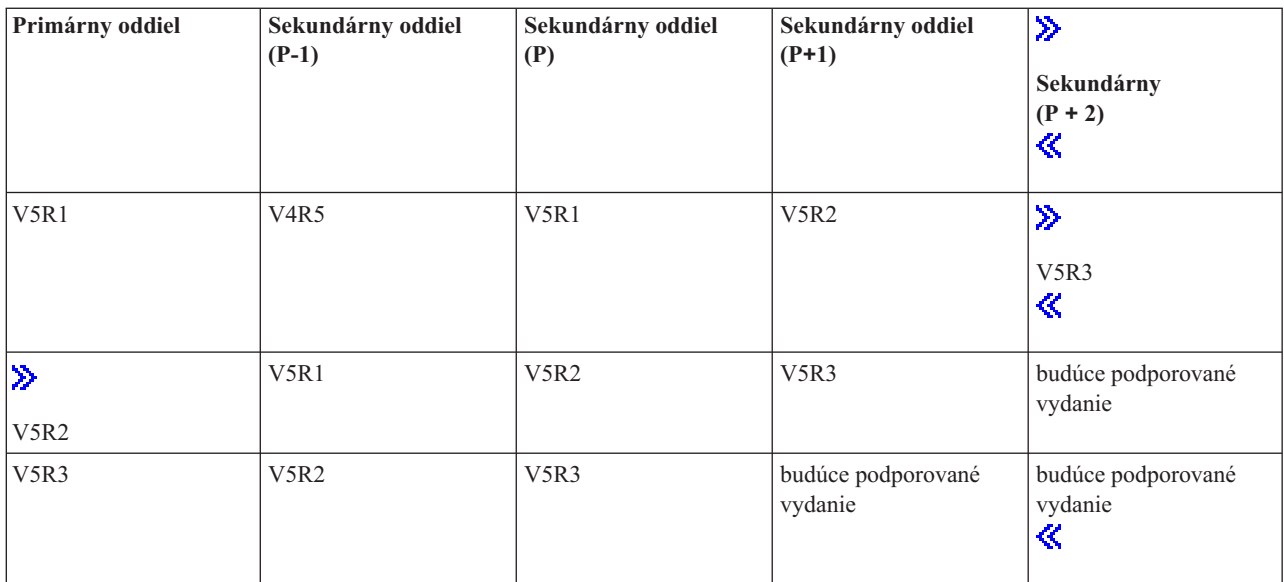

### $\ddot{\triangleright}$

Niektoré modely 820, 830 a 840 podporujú na primárnom oddiele len V5R1 alebo novšie. Viac podrobností vám poskytne obchodný partner IBM<sup>(R)</sup>, predstaviteľ marketingu alebo servisný technik.

### **Upozornenie:**

### **Podpora vydaní OS/400 a i5/OS pre modely 810, 825, 870 a 890**

Hardvér 810, 825, 870 a 890 môže podporovať na všetkých oddieloch vydanie V5R2 a novšie.

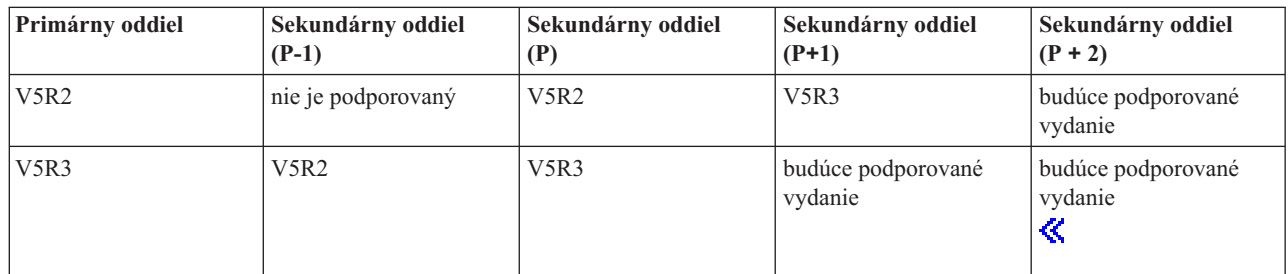

### **Funkcie logických oddielov OS/400 a i5/OS podľa vydania**

Schopnosti, dostupné v logických oddieloch OS/400<sup>(R)</sup> a i5/OS<sup>(TM)</sup>, sú odlišné pre každé vydanie operačného systému.

### $\ddot{\mathbf{z}}$

V prípade inštalácie viacerých vydaní na jeden server, vydanie na primárnom oddiele určuje funkcionalitu základného delenia na logické oddiely, dostupnú na tomto serveri. Napríklad, ak nainštalujete V4R5 na primárny oddiel servera, nemôžete na tomto serveri používať zdieľané procesory, pretože V4R5 nepodporuje zdieľané procesory. Toto nastane aj v prípade, keď sú zdieľané procesory podporované na tomto modeli servera a vy inštalujete V5R1 (ktorý podporuje zdieľané procesory) na viacerých sekundárnych oddieloch.

Taktiež inštalácia staršieho vydania na sekundárny oddiel ohraničuje funkcionalitu delenia na logické oddiely dostupnú pre tento sekundárny oddiel. Napríklad, ak nainštalujete V4R5 na sekundárny oddiel, tento sekundárny oddiel nie je schopný používať zdieľané procesory. Toto nastane aj v prípade, keď nainštalujete V5R1 na primárny oddiel a na ďalšie sekundárne oddiely. (Primárny oddiel a sekundárne oddiely, na ktorých ste nainštalovali V5R1 môžu stále používať zdieľané procesory, aj keď máte nainštalovanú V4R5 na ďalšom sekundárnom oddiele.)

## $\ll$

Nasledujúcu tabuľku použite na určenie funkcií logických oddielov podľa vydaní.

### $\gg$

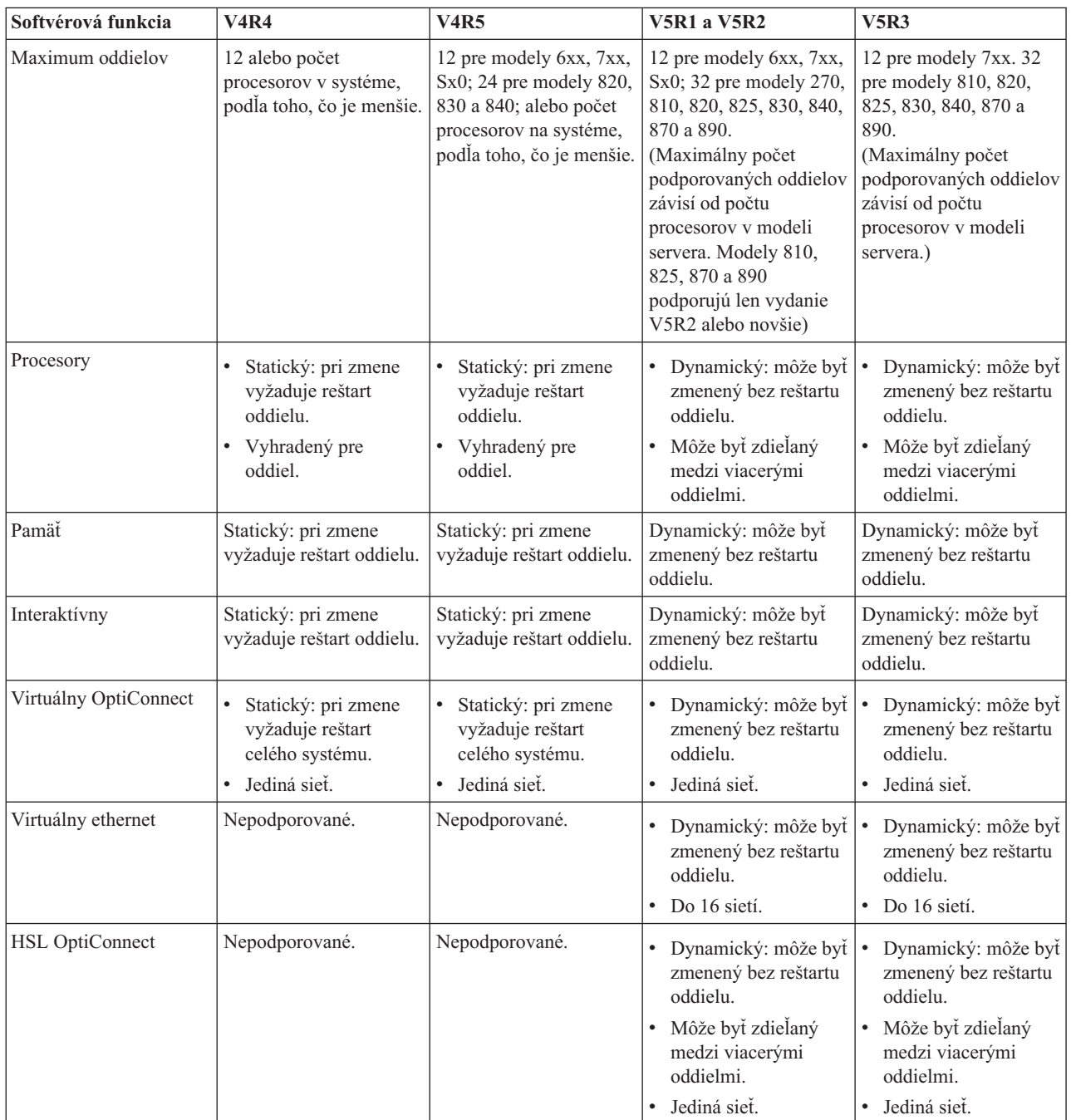

<span id="page-31-0"></span>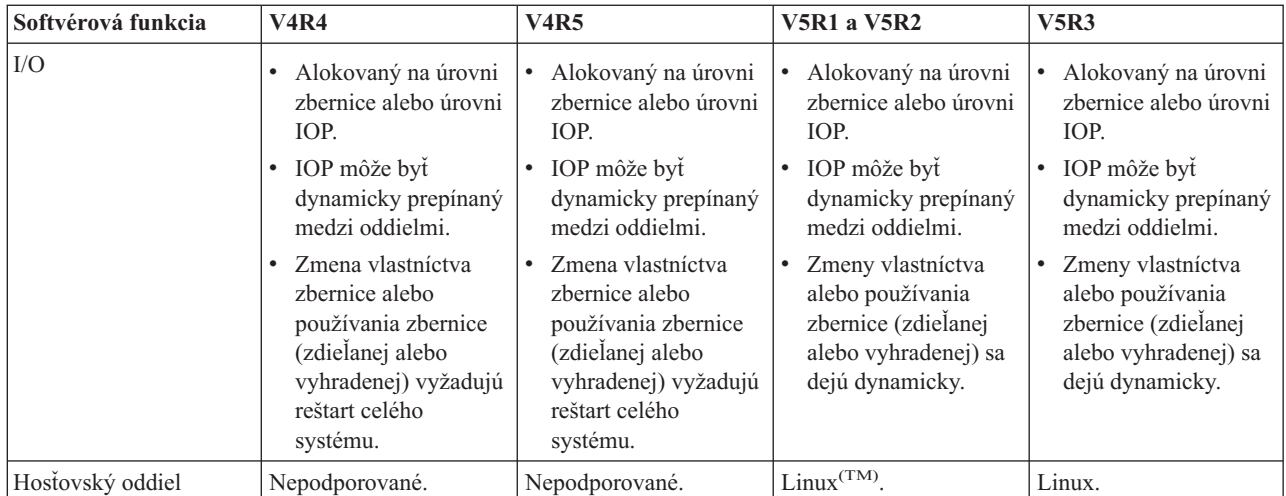

Keď ste určili softvérové schopnosti, presvedčte sa, že konkrétny hardvérový model podporuje všetky požadované schopnosti logického oddielu. Ďalšie podrobnosti sa nachádzajú v téme [Vyhodnotenie](rzaitevalhardware.htm) obmedzení hardvéru iSeries<sup>(TM)</sup>

## ≪

.

### **Možnosti komunikácie pre logické oddiely**

Logické oddiely môžu používať na vzájomnú interakciu s ďalšími oddielmi alebo servermi nasledujúce komunikačné metódy.

### **Virtuálny ethernet**

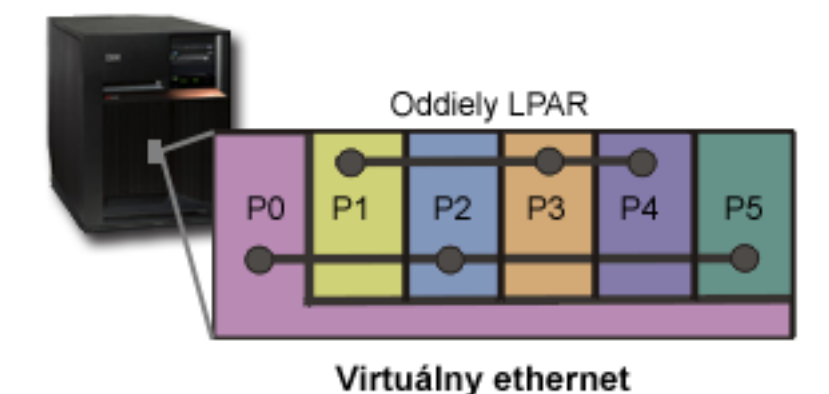

Virtuálny ethernet vám umožňuje nadviazať komunikáciu medzi logickými oddielmi pomocou TCP/IP. Pre každý, zo 16 povolených portov systém vytvorí komunikačný port virtuálneho ethernetu, taký ako je CMNxx s typom prostriedku 268C. Logické oddiely priradené rovnakému virtuálnemu ethernetu budú potom k dispozícii pre komunikáciu prostredníctvom príslušnej linky. Fyzický systém vám umožňuje nakonfigurovať maximálne 16 rozličných virtuálnych lokálnych sietí. Virtuálny ethernet poskytuje rovnaké funkcie ako používanie 1Gb ethernetového adaptéra. Token Ring alebo 10Mbps a 100Mbps ethernetové lokálne siete nie sú virtuálnym ethernetom podporované. Virtuálny ethernet vyžaduje vydanie V5R1 alebo novšie a môže byť použitý bez dodatočného hardvéru alebo softvéru.

### ≫

Scenár, ilustrujúci spôsob nastavenia virtuálneho Ethernetu na vašom serveri, nájdete v dokumente Vytvorenie virtuálneho Ethernetu pre medzioddielovú komunikáciu.

### ≪

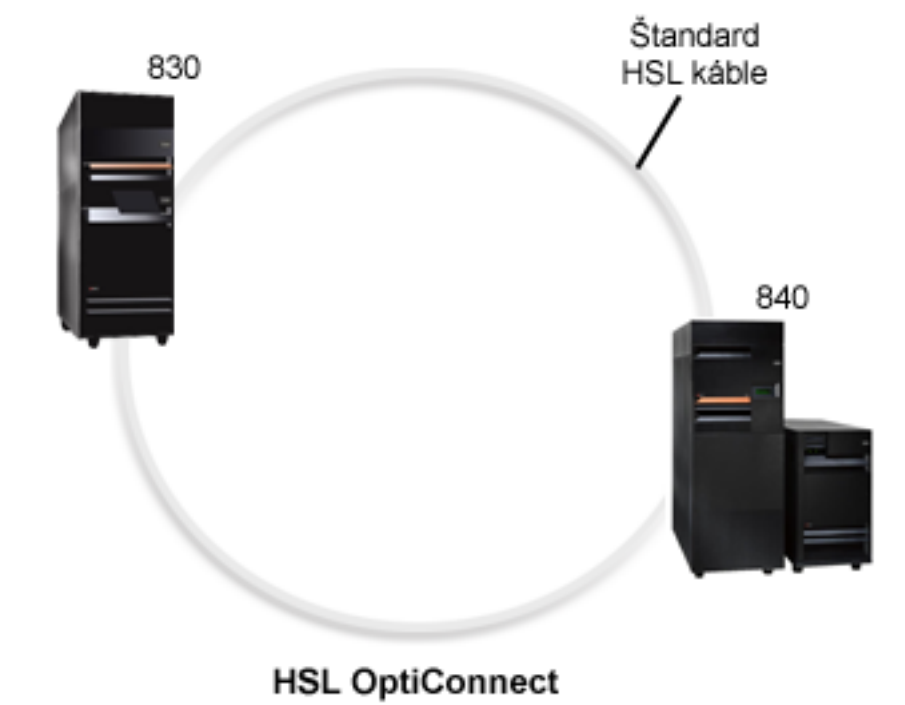

#### **Vysokorýchlostná linka (HSL) OptiConnect**

Vysokorýchlostná linka (HSL) OptiConnect poskytuje vysokorýchlostnú medzisystémovú komunikáciu pre modely založené na PCI. Vyžadujú sa štandardné káble HSL, ale nie je potrebný žiadny dodatočný hardvér. Aby ste mohli používať HSL OptiConnect, potrebujete si kúpiť softvér OptiConnect for OS/400<sup>(R)</sup> (dokúpiteľný voliteľný komponent). Ak sú dostupné viaceré cesty, Softvér OptiConnect uprednostní virtuálnu cestu OptiConnect pred externou cestou OptiConnect HSL alebo SPD.

HSL OptiConnect môžete povoliť pre ostatné systémy v ľubovoľnom čase pre ľubovoľný oddiel v systéme. Musíte však pred použitím tohto komponentu nainštalovať softvér OptiConnect for OS/400. Keď povolíte alebo zakážete HSL OptiConnect, zmeny nadobudnú účinnosť okamžite.

### **Virtuálny OptiConnect**

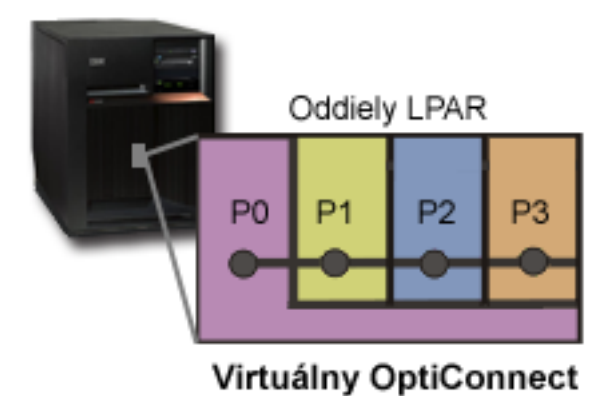

Virtuálny OptiConnect emuluje externý OptiConnect hardvér tým, že poskytuje virtuálnu zbernicu medzi logickými oddielmi. Virtuálny OptiConnect môžete používať bez akýchkoľvek dodatočných hardvérových požiadaviek. Aby ste mohli používať virtuálny OptiConnect, je potrebné si zakúpiť iba OptiConnect pre OS/400 (komerčné voliteľné vybavenie).

Ak sú dostupné viaceré cesty, Softvér OptiConnect uprednostní virtuálnu cestu OptiConnect pred externou cestou OptiConnect HSL alebo SPD.

Virtuálny OptiConnect môžete povoliť pre logický oddiel v ľubovoľnom čase. Musíte však pred použitím tohto komponentu nainštalovať softvér OptiConnect for OS/400. Keď povolíte alebo zakážete virtuálny OptiConnect, zmeny nadobudnú účinnosť okamžite.

### **SPD OptiConnect**

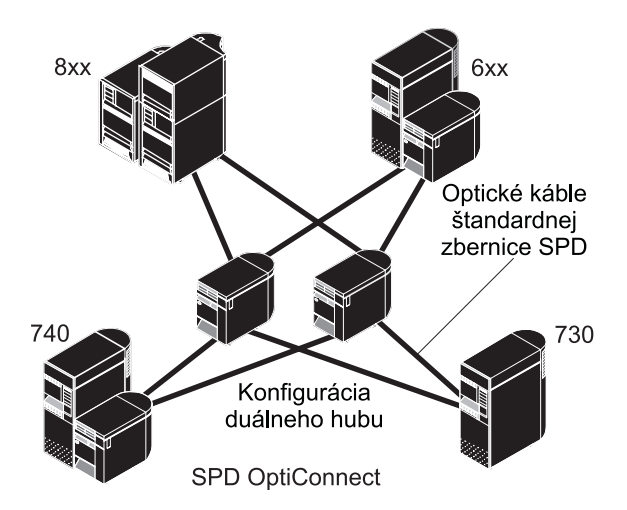

SPD OptiConnect je kombináciou hardvéru a softvéru, ktorá vám umožňuje spojiť viacero high-end serverov iSeries<sup>(TM)</sup> cez vysokorýchlostnú optickú zbernicu. Táto kombinácia rýchlosti optickej zbernice a výkonného softvéru robí z OptiConnect životaschopné riešenie poskytujúce viacero ciest k databáze. OptiConnect podporuje používanie obidvoch komunikačných protokolov, APPC aj TCP/IP. Podpora TCP/IP bola pridaná vo verzii OS/400 V4R4.

Aby ste mohli OptiConnect používať, musíte si zakúpiť príslušný hardware a OptiConnect for OS/400 (dokúpiteľný komponent).

Pre každý logický oddiel externého OptiConnect potrebujete priradenú [zbernicu.](rzaitbus.htm) Túto zbernicu nemôžete priradiť ako zdieľanú zbernicu.

<span id="page-34-0"></span>Viac informácií o softvéri OptiConnect nájdete na OptiConnect pre OS/400

.

Späť k hardvéru [logických](rzaithardwarereq.htm) oddielov.

## **Scenáre logických a hosťovských oddielov**

Nasledujúce scenáre vám pomáhajú pochopiť, ako sa dajú nakonfigurovať a používať logické a hosťovské oddiely na vašom serveri iSeries(TM). Tieto scenáre predstavujú niektoré bežné implementácie logických a hosťovských oddielov.

Scenár [logického](rzaitscenario2.htm) oddielu: Zlúčenie servera Tento scenár ukazuje, ako možno na serveri iSeries dosiahnuť zlúčenie pracovnej záťaže.

Scenár logického oddielu: Plánovanie presunu výkonu [spracovania](rzaitscenario1.htm) Tento scenár ukazuje, ako môžete dynamicky opäť prideľovať prostriedky na základe vrcholov pracovnej záťaže.

Scenár virtuálneho ethernetu: Vytvorte virtuálny ethernet pre medzioddielovú komunikáciu Tento scenár demonštruje spôsob povolenia komunikácie medzi oddielmi pomocou virtuálneho ethernetu.

Scenár virtuálneho modemu: Zdieľajte modem medzi logickými oddielmi použitím L2TP Tento scenár demonštruje spôsob povolenia používania modemu vybratým logickým oddielom. Tieto logické oddiely budú používať zdieľaný modem na sprístupnenie externej LAN.

Scenár [hosťovského](rzaitscenario3.htm) oddielu: Linuxové aplikácie na iSeries Tento scenár predstavuje spôsob využitia spoľahlivosti iSeries pri spúšťaní aplikácii systému Linux<sup>(TM)</sup>.

Scenár [hosťovského](rzaitscenario4.htm) oddielu: Linuxový firewall Tento scenár ukazuje, ako môžete implementovať firewall pomocou hosťovského oddielu používajúceho Linux.

## **Scenár logického oddielu: Zlúčenie servera**

#### **Situácia**

Ste systémovým správcom malej technickej spoločnosti. Ste zodpovedný za udržiavanie 3 serverov. Server 1 aktuálne udržiava mzdové a technické údaje spoločnosti. Server 2 udržiava vývojové projekty, zatiaľ čo server 3 slúži ako produkčný blok. Vedenie chce znížiť výdavky a požiadalo vás o návrhy. Ste presvedčený, že rozdelenie na oddiely zvýši produktivitu operácií informačných technológií (IT) vo vašej spoločnosti a zlepší dostupnosť servera. Odporučíte zlúčenie serverov a iSeries<sup>(TM)</sup> servera oddielu 1. S obchodným partnerom IBM<sup>(R)</sup> ste prekonzultovali a overili, že iSeries(TM) model 840 bude vyhovovať požiadavkám vašej spoločnosti. Server vám doviezli a váš hardvér bol pridelený. Ako by ste mali postupovať?

#### **Ciele**

Postupujte podľa týchto krokov:

- v Vytvorte alebo použite ID užívateľa servisných nástrojov s administrátorským oprávnením LPAR.
- Nakonfigurujte server servisných nástrojov.
- Vytvorte 4 oddiely na serveri iSeries.

#### **Riešenie**

Musíte dokončiť každú z týchto úloh, aby ste vytvorili 3 sekundárne oddiely opísané v tomto scenári.

### **Úloha 1**

Vytvorte profil ID užívateľa servisných nástrojov s administrátorským oprávnením LPAR. Odporúča sa, aby ste použili iný profil, ako je QSECOFR. Pre vytvorenie profilu oprávnenia na administráciu logických oddielov (ktoré povoľuje aj všetky operačné úlohy) vykonajte tieto kroky:

- 1. Spustite DST ako QSECOFR alebo s akýmkoľvek iným ID užívateľa s bezpečnostným oprávnením Servisného nástroja.
- 2. Z obrazovky Použiť vyhradené servisné nástroje vyberte voľbu 5 (Práca s prostredím DST).
- 3. Z obrazovky Práca s prostredím DST vyberte voľbu 3 (Užívateľské profily servisných nástrojov).
- 4. Z obrazovky Práca s užívateľskými profilmi vyberte voľbu 1 (Vytvoriť), aby ste vytvorili nový užívateľský profil a heslo.
- 5. Uistite sa, či je poskytnuté oprávnenie **Systémové oddiely-administrácia**.

### **Úloha 2**

Pred tým ako použijete iSeries Navigator na prácu s logickými oddielmi, musíte do iSeries pridať server servisných nástrojov. Ak chcete nakonfigurovať server servisných nástrojov, postupujte podľa týchto krokov:

1. Z príkazového riadka jazyka CL (Control Language) zadajte príkaz ADDSRVTBLE (Add Service Table Entry) a stlačte kláves Enter. Objaví sa obrazovka Položka servisnej tabuľky. Zadajte nasledujúce informácie:

**Poznámka:** Nasledujúce informácie rozlišujú veľké a malé písmená.

- Service: 'as-sts'
- PORT: 3000
- PROTOCOL: 'tcp'
- TEXT: 'Service Tools Server'
- v ALIAS: 'AS-STS'
- 2. Stlačte Enter, aby ste pridali položku tabuľky.
- 3. Stlačte F3, aby ste ukončili obrazovku Pridať položku servisnej tabuľky.
- 4. Zadajte ENDTCP na ukončenie činnosti aplikačných serverov TCP.
- 5. Zadajte STRTCP na spustenie aplikačných serverov TCP.
- 6. Aktívny server servisných nástrojov sa spúšťa pri spustení TCP/IP, pokiaľ sa neodstráni položka servisnej tabuľky.

### **Úloha 3**

Teraz ste pripravený vytvoriť oddiely na vašom systéme. Sprievodca vytváraním vám pomôže nastaviť vaše 3 logické oddiely. Ak chcete vytvoriť nový logický oddiel pomocou okna servisných nástrojov, postupujte podľa týchto krokov:

- 1. V aplikácii iSeries(TM) Navigator vyberte **Moje pripojenia** alebo vaše aktívne prostredie.
- 2. Vyberte **Otvoriť okno servisného nástroja aplikácie iSeries Navigator** v okne bloku úloh. Ak sa okno bloku úloh nezobrazí, vyberte **Zobraziť** a vyberte **Blok úloh**.
- 3. Zadajte **adresu IP** sieťového rozhrania servisného nástroja, ku ktorému sa chcete pripojiť. Kliknite na **OK**.
- 4. Systém vás vyzve zadať vaše **heslo a ID užívateľa pre Servisné nástroje**.
- 5. Kliknite pravým tlačidlom na **Logické oddiely** a vyberte **Konfigurovať oddiely**. Teraz pracujete v okne Konfigurovať logické oddiely.
- 6. Kliknite pravým tlačidlom na **Fyzický systém** a vyberte **Nové logické oddiely**, aby ste spustili sprievodcu.
- 7. Aby ste dokončili úlohu postupujte podľa pokynov v sprievodcovi.

Vaše nové oddiely budú k dispozícii po tom, čo reštartujete celý systém. Teraz môžete začať s konfiguráciou konzoly pre svoje oddiely a nainštalujte i5/OS<sup>(TM)</sup>, všetky LPP, opravy a produkty aplikácií.
Váš samostatný viacprocesový server iSeries pracuje tak, akoby to boli štyri nezávislé servery. Obrázok ukazuje rôzne servery spustené na novom iSeries.

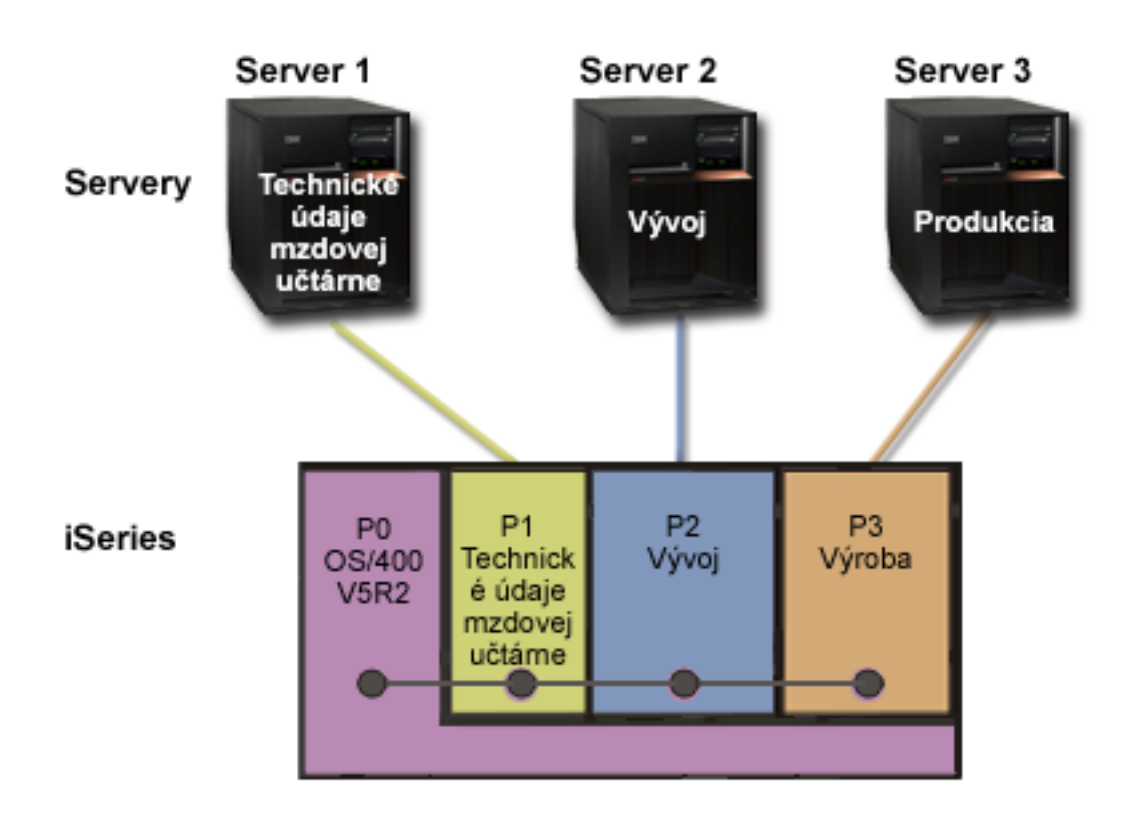

# **Scenár logického oddielu: Plánovanie presunu výkonu spracovania**

**Situácia**

Ste systémovým správcom v spoločnosti, ktorá má systém s oddielmi iSeries<sup>(TM)</sup> model 270. Vaša spoločnosť má 4 oddiely, pričom každý oddiel vlastní 0,50 jednotiek spracovania. Na konci každého mesiaca v dôsledku požiadaviek pracovnej záťaže oddiel 2 potrebuje ďalších 0,40 jednotiek. Požiadavky pracovnej záťaže na oddiele 3 sú na konci mesiaca minimálne. Váš 270 podporuje iba 2 procesory. Čo možno v takomto prípade robiť?

**Ciele**

Postupujte podľa týchto krokov:

- v Použite dynamický presun prostriedkov na presun výkonu spracovania do iného oddielu.
- v Naplánujte presun výkonu spracovania tak, aby sa uskutočňoval mesačne.

#### **Riešenie**

Musíte dokončiť každú z týchto úloh pre presun výkonu spracovania a naplánovanie presunu tak, aby sa uskutočňoval mesačne. Ak chcete naplánovať presun zdieľaného procesora pomocou okna servisných nástrojov, postupujte podľa týchto krokov:

1. V aplikácii iSeries(R) Navigator vyberte **Moje pripojenia** alebo vaše aktívne prostredie.

- 2. Vyberte **Otvoriť okno servisného nástroja aplikácie iSeries Navigator** v okne bloku úloh. Ak sa okno bloku úloh nezobrazí, vyberte **Zobraziť** a vyberte **Blok úloh**.
- 3. Zadajte **adresu IP** sieťového rozhrania servisného nástroja, ku ktorému sa chcete pripojiť. Kliknite na **OK**.
- 4. (Systém vás vyzve zadať vaše **heslo a ID užívateľa pre Servisné nástroje**.
- 5. Rozviňte názov systému a vyberte **Logické oddiely**.
- 6. Kliknite pravým tlačidlom na logický oddiel a vyberte **Konfigurovať oddiely**. Teraz pracujete v okne Konfigurovať logické oddiely.
- 7. Kliknite pravým tlačidlom na procesory zdieľanej oblasti, ktoré chcete presunúť, a vyberte **Presunúť**.
- 8. Zadajte v **Množstvo na presun** počet jednotiek zdieľanej procesorovej oblasti na presun.
- 9. Kliknite na **Plán** pre zadanie, kedy sa má presun uskutočniť.
- 10. V okne **Plánovač riadiacej centrály** vyberte, ako často a v akom čase sa má výkon spracovania presúvať. Vaše voľby sa objavia v **Súhrne** v spodnej časti okna.
- 11. Kliknite na **OK**.

Keď už nebudú mesačné požiadavky na pracovnú záťaž aktuálne, budete chcieť nastaviť výkon spracovania späť na pôvodnú konfiguráciu.

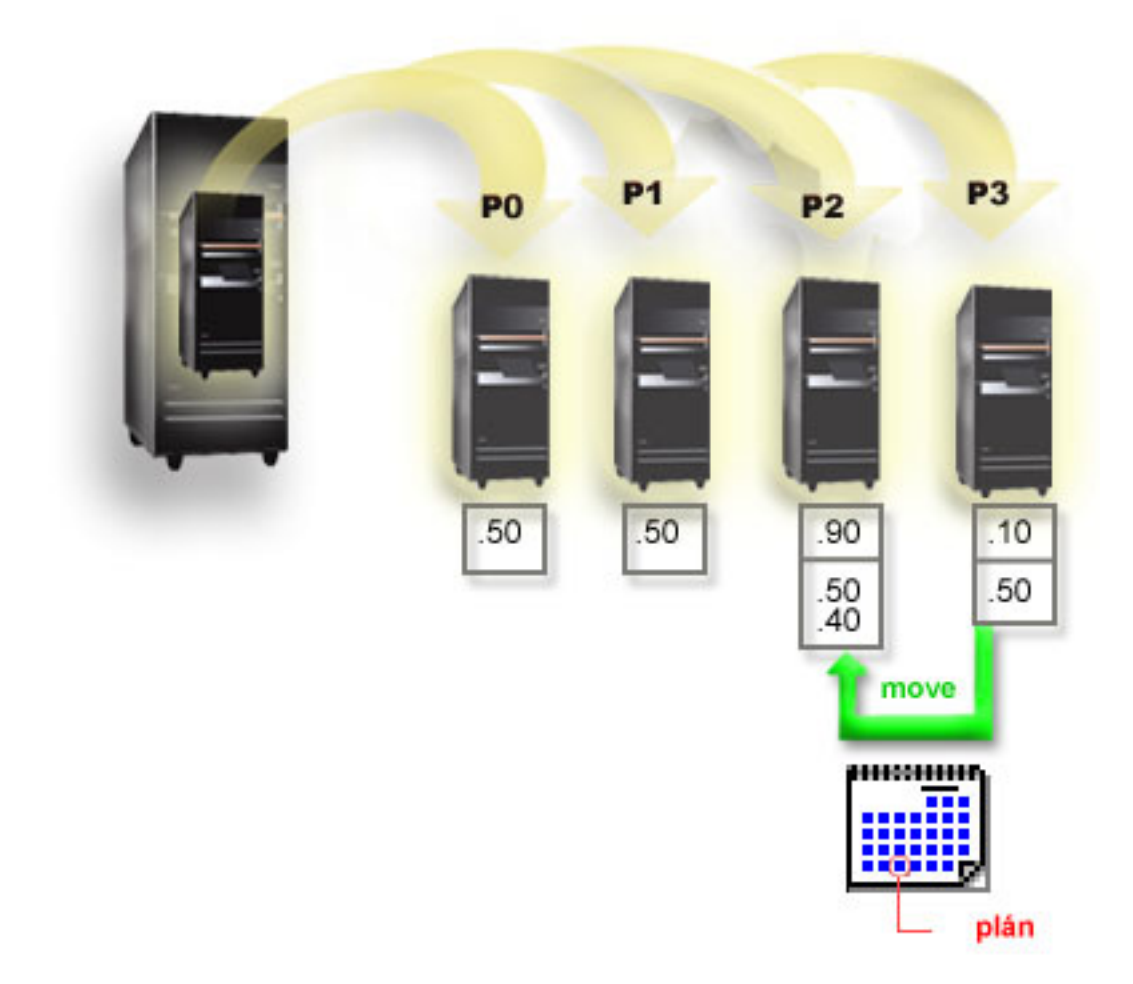

# **Scenár hosťovského oddielu: Linuxové aplikácie na iSeries(TM)**

**Situácia**

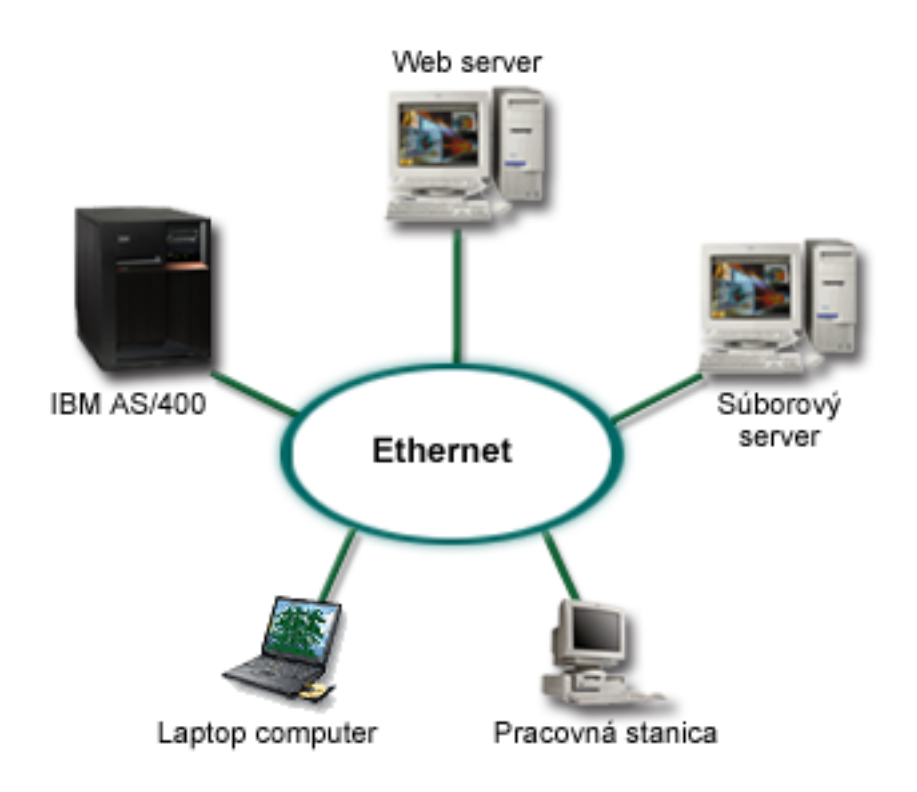

Ste systémovým správcom spoločnosti s troma servermi v troch skrinkách. Každý server vykonáva jedinečné úlohy pre vaše ciele. Ide o tieto servery:

- Na IBM<sup>(R)</sup> AS/400<sup>(R)</sup> beží objednávkový systém, ktorý je vo svojej podstate podnikovou aplikáciou.
- Webový server  $UNIX<sup>(R)</sup>$  je vaším spoločným intranetovým webovým serverom.
- Súborový server Microsoft<sup>(R)</sup> sa používa na zdieľanie a zálohovanie súborov.

Tieto servery poskytujú služby počítačom v sieti vašej spoločnosti. Vaša spoločnosť chce zlúčiť opotrebované vybavenie, aby sa zvýšila produktivita operácií informačných technológií (IT) spoločnosti a zlepšila dostupnosť servera. Spoločnosť chce takisto zvýšiť flexibilitu aplikácií pomocou operačného systému typu open-source. Ako by ste mali postupovať?

#### **Riešenie**

Nasledujúci obrázok ukazuje zlúčený server iSeries, ktorý používa logické a hosťovské oddiely.

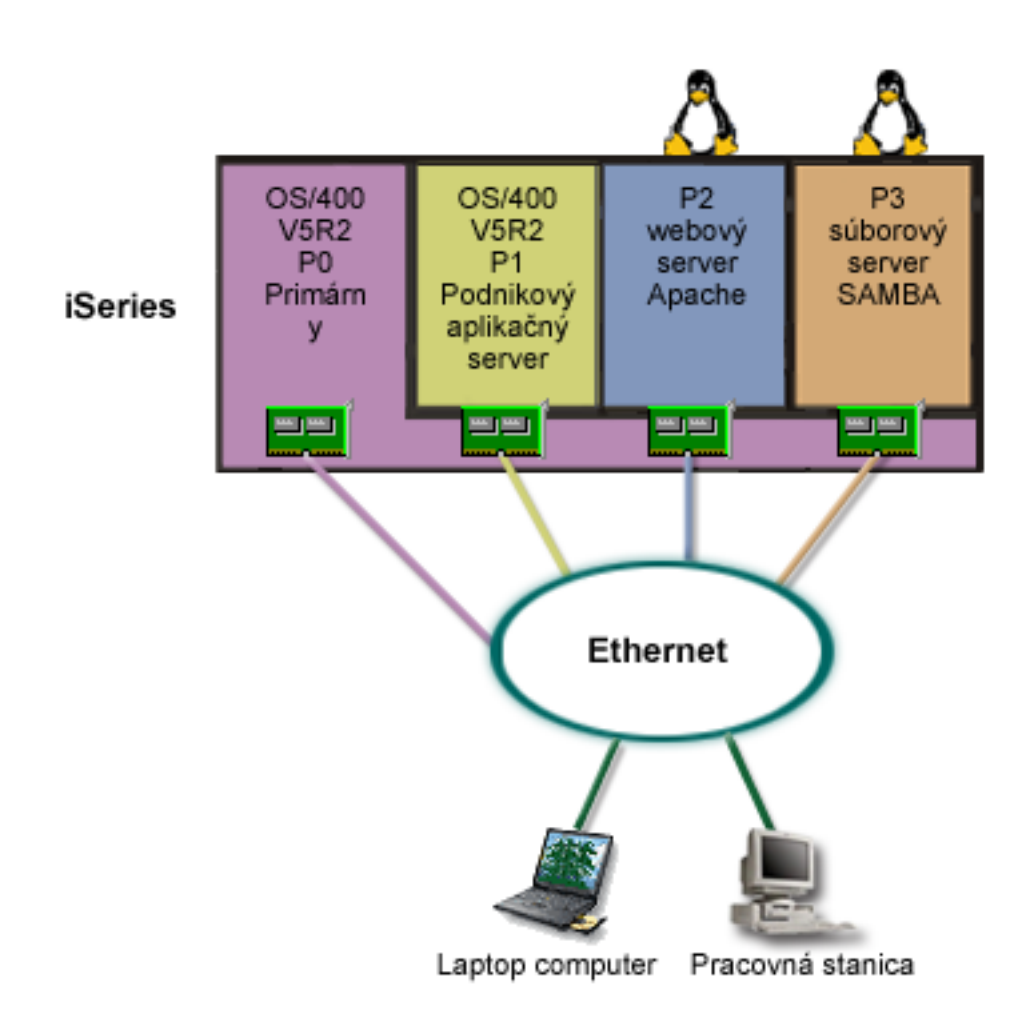

Po prieskume a po naplánovaní vášho prostredia s oddielmi ste pomocou aplikácie iSeries Navigator vytvorili na novom serveri štyri oddiely. Vášmu primárnemu oddielu ste priradili minimálne množstvo hardvérových prostriedkov. Všetky informácie z vášho staršieho AS/400(R) boli migrované na oddiel P1 s OS/400(R) V5R2. Táto verzia poskytuje flexibilitu dynamického presúvania prostriedkov logických oddielov medzi oddielmi bez reštartovania systému. Nainštalovali ste operačný systém Linux<sup>(TM)</sup> na oddiel P2 a P3. Na oddiele P2 beží Apache, ktorý je vaším serverom HTTP. Na oddiel P3 ste nainštalovali softvér Samba. Tento oddiel poskytuje súborové a tlačové služby klientom SMB (Server Message Block).

Všetky oddiely vlastnia priamo pripojené sieťové adaptéry LAN. Každý z týchto sieťových adaptérov LAN je pripojený do podnikovej siete. Vaši zamestnanci môžu ešte stále pristupovať k údajom z každého z týchto oddielov pomocou svojich prenosných počítačov alebo pomocou pracovnej stanice.

Teraz, keď máte novú konfiguráciu, ešte vždy máte na pamäti ochranu podnikovej siete. Domnievate sa, že vaše súčasné riešenie firewallu je neadekvátne a máte záujem o lepšie prispôsobenú aplikáciu firewallu. Ďalšie informácie o firewalle na Linuxe a o možnostiach jeho implementácie na iSeries nájdete v scenári na [Linuxový](rzaitscenario4.htm) firewall.

# **Scenár hosťovského oddielu: Linuxový firewall**

### **Situácia**

Ste systémovým správcom spoločnosti, ktorá práve [zlúčila](rzaitscenario3.htm) pracovné zaťaženie vašej spoločnosti do nového servera iSeries<sup>(TM)</sup>. Konfigurácia vášho nového iSeries má štyri oddiely. Fungujete v podporovanom zmiešanom prostredí s oddielmi i5/OS(TM) a hosťovskými oddielmi so systémom Linux(TM). Máte osobitný systém s nainštalovaným

firewallom na ochranu podnikovej siete pred nedôveryhodnými dátami. Tento systém je však zastaraný a jeho údržba je veľmi nákladná. No i tak chcete chrániť vašu sieť. Ako by ste mali postupovať?

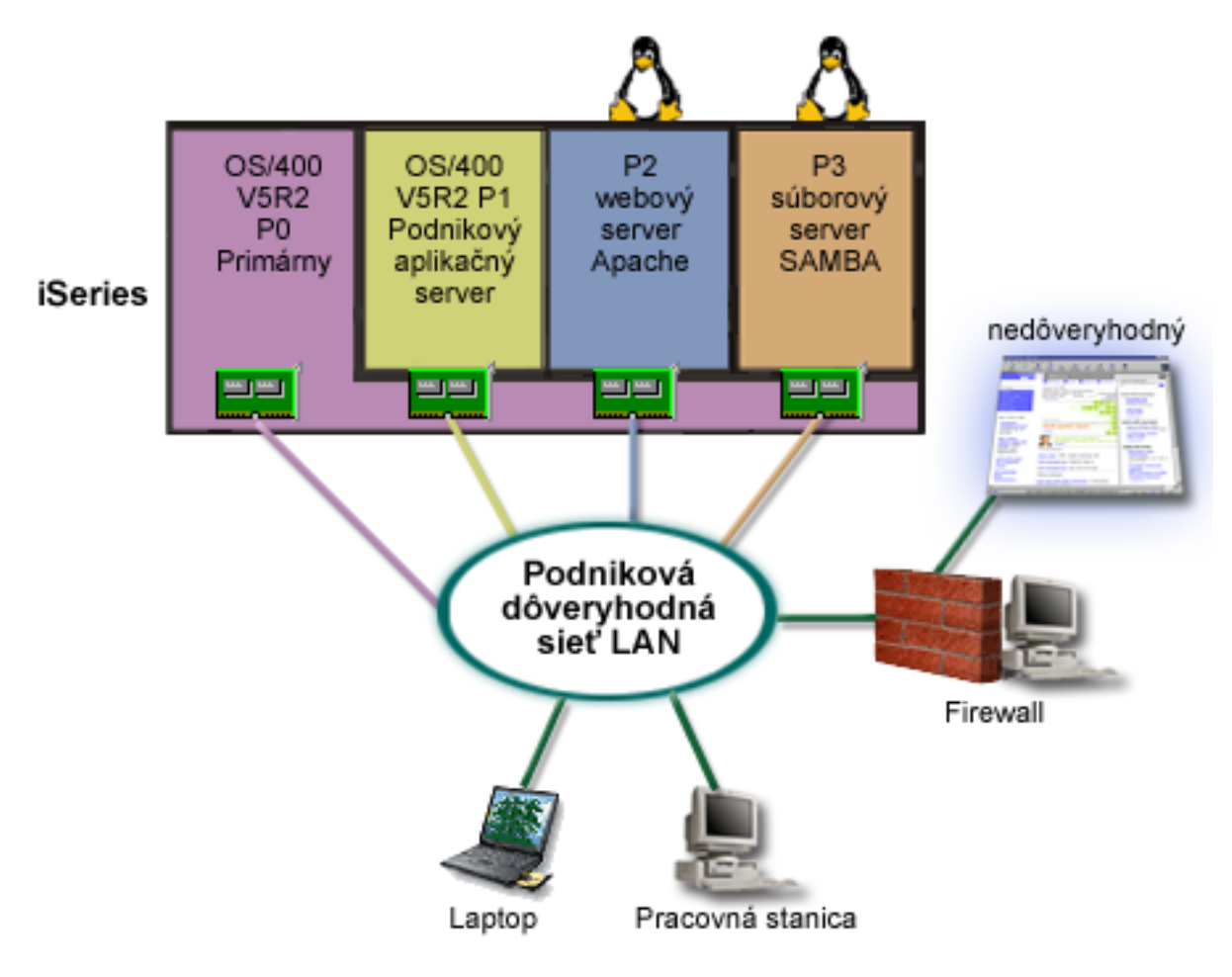

**Riešenie používajúce priamo pripojené LAN adaptéry**

**Upozornenie:** Priamo pripojené I/O prostriedky sú ovládané operačným systémom Linux.

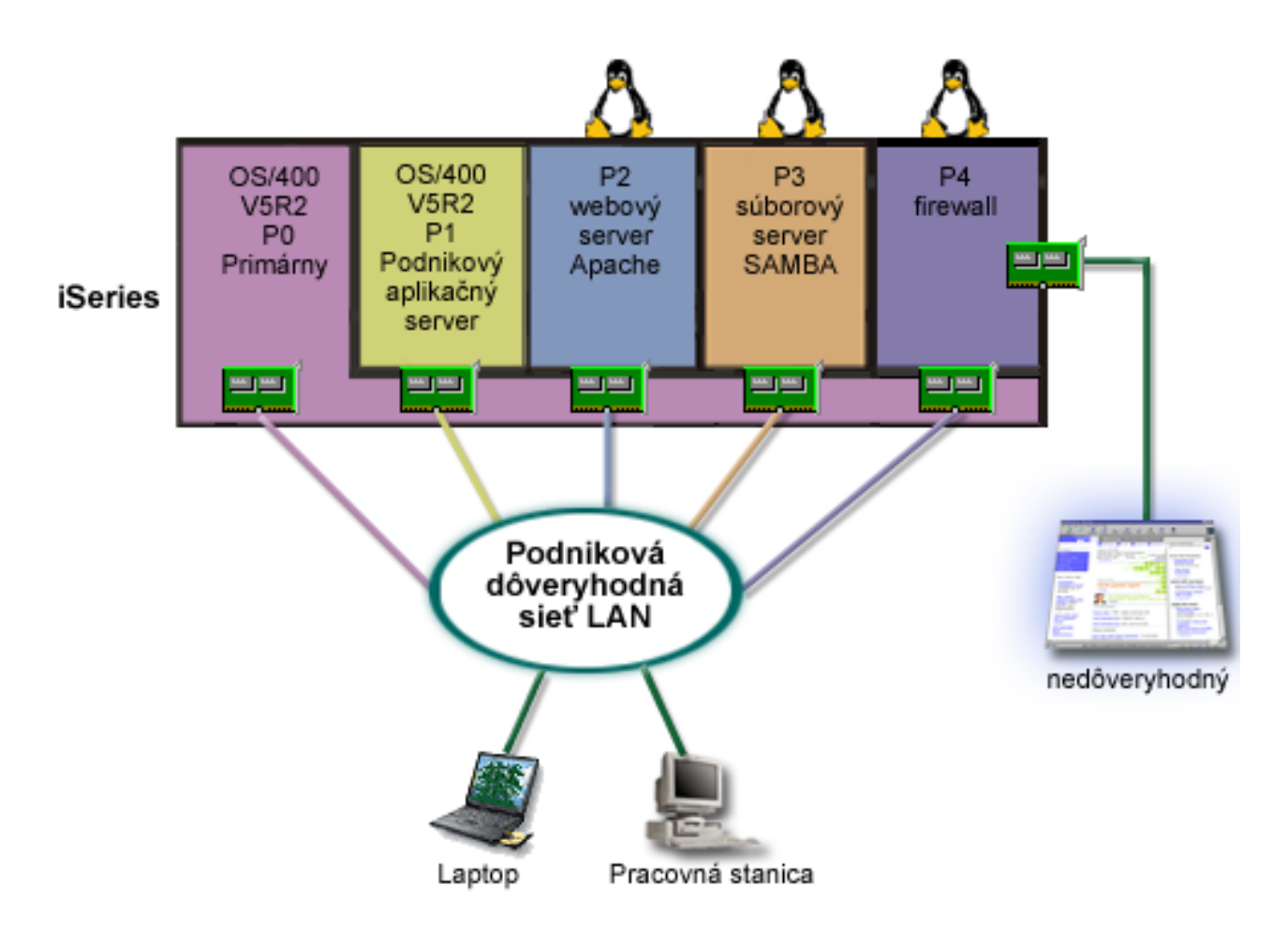

Nechali ste hardvérovým prostriedkom na vašom serveri vytvoriť ďalší hosťovský oddiel pomocou aplikácie iSeries Navigator. Nainštalovali ste Linux do oddielu P4. Firewall je zabudovaný do jadra, ktoré používate. Váš oddiel s linuxovým firewallom vlastní priamo pripojený sieťový adaptér LAN, ktorý chráni celý systém pred nedôveryhodnými dátami.

Vaši zamestnanci môžu používať svoje prenosné počítače a pracovné stanice na pripojenie do dôveryhodnej siete a vy máte väčšiu záruku, že celá vaša podniková lokálna sieť je chránená pomocou vášho oddielu iSeries s linuxovým firewallom.

#### **Riešenie používajúce adaptéry virtuálneho ethernetu**

**Upozornenie:** Virtuálne I/O prostriedky sú zariadenia vlastnené hosťovským i5/OS oddielom, ktorý poskytuje hosťovskému oddielu I/O funkcie.

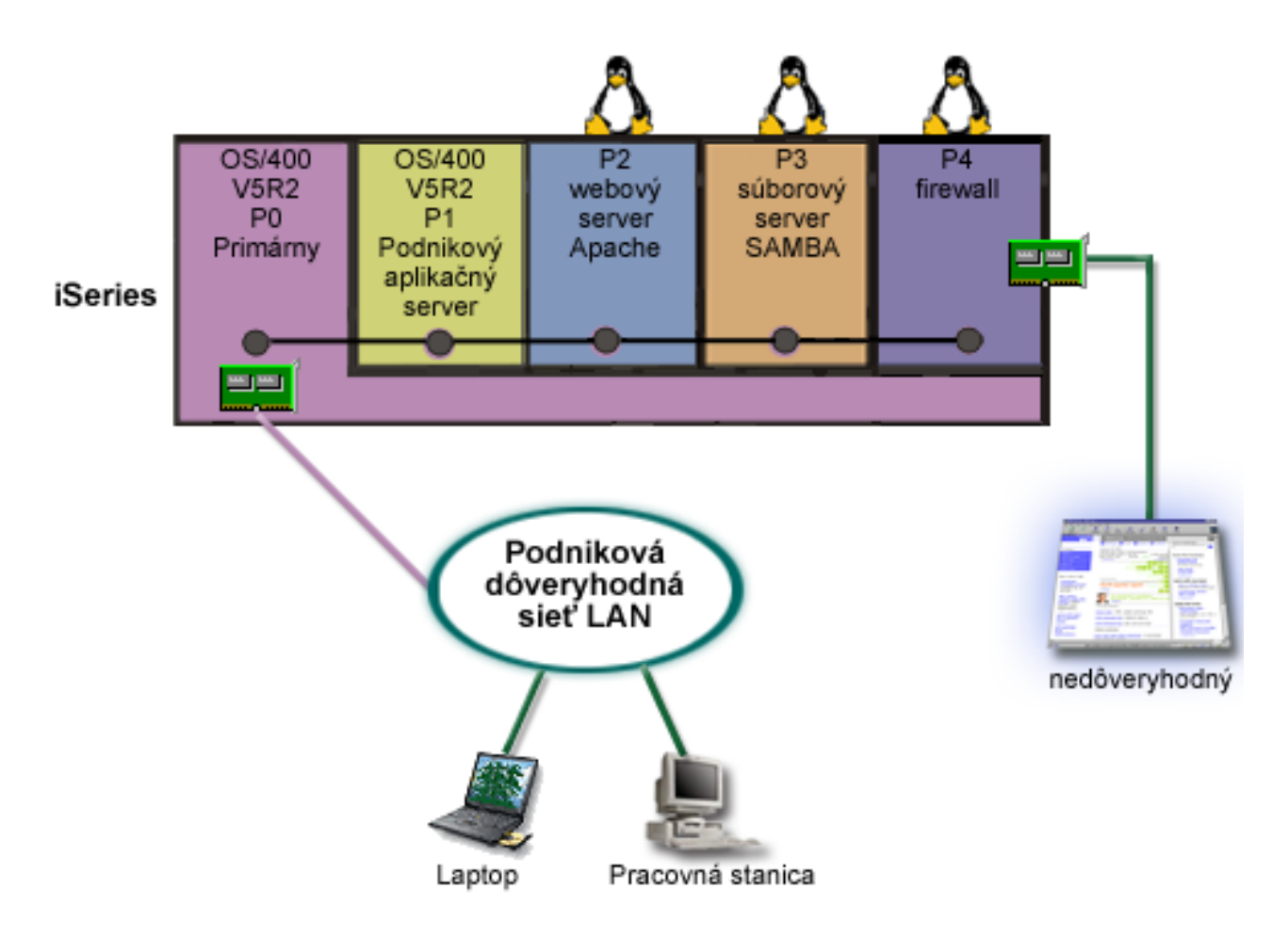

Vytvorili a nainštalovali ste Linux do hosťovského oddielu na vašom iSeries. Nechcete však používať osobitný fyzický ethernetový adaptér pre každý oddiel, a tak sa rozhodnete použiť virtuálny ethernet na pripojenie vašich oddielov do siete. Váš nový linuxový oddiel má priamo pripojený sieťový adaptér LAN, ktorý pripája váš firewall do nedôveryhodnej siete. Váš primárny oddiel vlastní priamo pripojený sieťový adaptér LAN, takže váš server iSeries môže byť pripojený do dôveryhodnej siete. Všetky vaše oddiely môžu komunikovať navzájom a s podnikovou lokálnou sieťou, pretože používajú virtuálny ethernet.

Hoci ste v tejto konfigurácii znížili počet priamo pripojených sieťových adaptérov LAN, celá vaša sieť je i tak chránená oddielom linuxového firewallu.

# **Plánovanie logických oddielov**

Po oboznámení sa [skonceptmi](rzaitconceptoverview.htm) logických oddielov, môžete vytvoriť plán, ktorý zhodnotí vaše hardvérové prostriedky, úrovne verzií softvéru a okamžité, ako aj budúce požiadavky na pracovnú záťaž vo vašej spoločnosti. Táto časť vás prevedie krokmi plánovacieho procesu, ktoré predchádzajú [vytvoreniu](rzaitcreate.htm) oddielov na serveri iSeries(TM).

#### **[Hardvérové](rzaitunderstandhardware.htm) požiadavky pre logické oddiely**

Zistite, či vaše hardvérové prostriedky vyhovujú minimálnym požiadavkám, ktoré sú potrebné na vytvorenie oddielov na vašom serveri. Zhodnoťte každý model iSeries, aby ste určili, ako bude váš hardvér fungovať, keď vytvoríte oddiely na vašom serveri.

#### **[Požiadavky](rzaitsofthard.htm) softvéru pre logické oddiely**

Zistite, ktoré úrovne verzií sú podporované, a ako môžete rozdeliť váš systém tak, aby podporoval nové funkcie.

#### **Plánovanie pre Linux(TM) v [hosťovskom](rzaitlinux.htm) oddiele**

Pripravte svoj server na spustenie operačného systému non-i5/OS<sup>(TM)</sup> v oddiele. Zoznámte sa s hardvérovými prostriedkami, ktoré sú potrebné na inštaláciu Linuxu do oddielu.

#### **Návrh [logických](rzaitdesign.htm) oddielov**

Vykonajte kapacitné plánovanie a vyplňte pracovné listy plánovania potrebné na úspešné vytvorenie oddielov na serveri. Príklady pracovných listov kapacitného plánovania a pracovných listov plánovania hardvéru vás budú sprevádzať týmto procesom.

#### **Objednávka nového servera alebo rozšírenie [existujúceho](rzaitorder.htm) servera s logickými oddielmi**

Určite, či je potrebné zakúpiť pre vašu spoločnosť nový hardvér, alebo inovovať existujúci hardvér. IBM<sup>(R)</sup> vám môže pomôcť pri vytvorení správnej objednávky, ktorá bude vyhovovať požiadavkám vášho oddielu.

#### **Príklady: modely iSeries s [logickými](rzaitexamples.htm) oddielmi**

Prezrite si rôzne modely iSeries, ktoré používajú rôzne koncepty logických oddielov. Vytvorte jedinečné nastavenia oddielov pomocou konfigurácií na úrovni zbernice alebo na úrovni IOP.

# **Hardvérové požiadavky na logické oddiely**

Počas procesu plánovania logických oddielov je potrebné sa rozhodnúť, ako chcete nakonfigurovať hardvérové prostriedky. Každý server s logickými oddielmi môžete nakonfigurovať odlišne na základe nasledujúcich volieb:

- Počet [logických](rzaitchoosenumber.htm) oddielov
- v [Rozdelenie](rzaitchoosebusiop.htm) na úrovni zbernice alebo na úrovni IOP
- v Vyhradené alebo [prepínateľné](rzaitchooseded.htm) IOP a zariadenia
- v [Vyhradené](rzaitchoosededproc.htm) alebo zdieľané procesory
- Dynamický presun [prostriedkov](rzaitmoveresources.htm)
- Hardvérové [obmedzenia](rzaitevalhardware.htm) serverov iSeries<sup>(TM)</sup>
- [Sieťovanie](rzaitchoosecomm.htm) pre logické oddiely
- Voľby konzoly

### **Určenie možného počtu logických oddielov**

Počet procesorov, ktoré chcete pridať do logického oddielu, závisí od plánovanej pracovnej záťaže pre oddiel a od požadovanej úrovne výkonu. Počet podporovaných oddielov závisí od počtu procesorov v modeli servera. Ak používate vydanie V5R1 alebo novšie vydanie, modely 820, 830 a 840 môžu mať najviac 32 logických oddielov, ktoré používajú zdieľanú [procesorovú](rzaitshareproc.htm) oblasť. Modely 820, 830 a 840 boli tiež navrhnuté tak, aby mali najviac 24 logických oddielov, ktoré používajú [vyhradené](rzaitdedproc.htm) procesory. Model 890 podporuje až 32 logických oddielov s použitím jednoúčelových procesorov.

Na účely odhadu približne každý procesor servera poskytuje 1/(celkový počet procesorov na serveri) celkového výkonu Komerčnej pracovnej záťaže spracovania (CPW) dostupného prostredníctvom tohto procesorového prvku.

Na webovej stránke Logické oddiely si pozrite doplňujúce informácie o vykonávaní [Plánovania](http://www.ibm.com/eserver/iseries/lpar/capacityplan.htm) kapacity

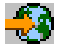

pre váš server iSeries<sup>(TM)</sup>. Doplňujúce informácie o úžitku z vytvárania Logických oddielov na podporu používania oddielov vašou spoločnosťou nájdete na Ako môže pre vás pracovať logické [rozdelenie,](rzaitpartoptions.htm) aby sa vo vašej spoločnosti rozšírilo používanie oddielov na serveri.

### **Výber rozdelenia na úrovni zbernice alebo na úrovni IOP**

V závislosti od vašich potrieb môže byť výhodné rozdeliť vaše I/O prostriedky rôznymi spôsobmi.

#### **Rozdelenie na úrovni zbernice**

Pri rozdelení I/O na úrovni zbernice vyhradíte I/O zbernicu, ako aj všetky prostriedky na zbernici pre rovnaký oddiel. Oddiel používa konfiguráciu na úrovni zbernice a všetky I/O (vrátane alternatívneho zariadenia IPL, konzoly a zariadenia elektronickej podpory zákazníka) sú vyhradené a žiadne prostriedky sa neprepínajú do oddielu alebo z neho. Na serveri, ktorý má oddiely na úrovni zbernice, všetky zbernice výhradne vlastnia im priradené oddiely, a zároveň sa žiadne zariadenia neprepínajú.

Logické oddiely na úrovni zbernice umožňujú:

- v Lepšiu lokalizáciu problému, a preto väčšiu dostupnosť.
- Lepší výkon.
- v Zjednodušené riadenie hardvéru.

#### **Rozdelenie na úrovni IOP**

Keď rozdelíte zbernicu na úrovni IOP, zdieľate zbernicu a rozdeľujete I/O prostriedky podľa IOP. Tento typ logických oddielov umožňuje:

- v Väčšiu flexibilitu s oddielovými I/O podsystémami.
- v Potenciálne zníženie nákladov elimináciou niektorých rozširovacích jednotiek, ktoré môžete potrebovať na podporu ďalších zberníc.
- v Optimalizácia hardvérových prostriedkov na zabránenie obmedzení servera, ako sú 19 zberníc na server (iba na modeloch AS/400e<sup>(TM)</sup>).
- v Schopnosť [dynamicky](rzaitdynamic.htm) prepínať IOP z jedného logického oddielu do druhého bez nutnosti reštartovania servera.
- v Zjednodušené plánovanie konfigurácie, keďže presun hardvéru nie je potrebný.

Okrem toho, možno nakonfigurovať oddiel tak, aby využíval vyhradené zbernice, ako aj vyhradené IOP na zdieľaných zberniciach.

## **Výber vyhradených alebo prepínateľných IOP a zariadení pre logické oddiely**

K IOP, ktoré sú kandidátmi na prepínanie, patria:

- v IOP, ktoré riadia nákladné zariadenia.
- v IOP, ktoré riadia zariadenia s nízkym využitím a s nízkymi požiadavkami.
- v IOP, ktoré riadia iba cieľové zariadenie alebo zariadenia.

Prístup odporúčaný spoločnosťou IBM<sup>(R)</sup> je uzavretie všetkého hardvéru do oddielu. Nie je to vždy cenovo efektívne riešenie. Pri niektorých zariadeniach môže byť výhodnejšie zdieľať ich medzi oddielmi. Aj keď oddiely nepodporujú simultánne zdieľanie zariadení, [prepínanie](rzaitchoosebusiop.htm) na úrovni IOP môže byť efektívnym riešením.

- v **Výhody prepínania IOP a zariadení**
	- Zníženie ceny.
	- Potrebných je menej pozícií pre karty. V niektorých prípadoch by to mohlo znamenať, že potrebujete menej rozširovacích jednotiek.
- v **Nevýhody prepínania IOP a zariadení**
	- Povinnosť plánovať použitie prepínateľných IOP a zariadení spôsobuje isté nepohodlie.
- **Upozornenie:** Pre externú pásku (napríklad 3590) je možné mať jednopáskové zariadenie, ale osobitné IOP pre každý oddiel, ktorý ho bude používať. Oddiel, ktorý požaduje použitie zariadenia, dostane indikáciu ″obsadené″/, ak zariadenie používa iný oddiel.

Pred implementovaním prepínateľných IOP a ďalších zariadení by ste mali zvážiť ďalšie možné alternatívy. Pre zdieľanie zariadení medzi oddielmi možno použiť rovnaké techniky, aké sa používajú na zdieľanie zariadení medzi osobitnými fyzickými servermi:

v Použite viaceré IOP, jeden v každom oddiele, pre zariadenia, ktoré podporujú viacero pripojení (niektoré páskové jednotky najvyššej triedy).

- v Použite viaceré IOP, jeden v každom oddiele, a použite prepínaciu skrinku pre zariadenia, ktoré podporujú iba jednotlivé pripojenia (tlačiarne alebo niektoré páskové jednotky najvyššej triedy).
- v Použite viaceré IOP a viaceré zariadenia v každom oddiele pre uzavreté riešenie (interné zariadenia s vymeniteľnými médiami).

### **Výber vyhradených alebo zdieľaných procesorov**

V serveri iSeries(TM) dokážu oddiely použiť jeden z dvoch režimov procesorov. Výsledky vášho kapacitného plánovania a konfigurácie systémového hardvéru vám pomôžu rozhodnúť sa o využívaní vyhradených procesorov alebo zdieľanej procesorovej oblasti pre každý oddiel. V závislosti od požiadaviek na pracovnú záťaž pre každý oddiel môže jeden oddiel používať vyhradené procesory a iný oddiel môže zase používať zdieľanú procesorovú oblasť.

Vyhradené procesory vám umožňujú priradiť oddielu celý procesor. Vyhradené procesory môžete oddielu priradiť, pokiaľ sú procesory k dispozícii a doposiaľ neboli priradené.

Zdieľaná procesorová oblasť vám umožňuje priradiť oddielu čiastkové procesory. Procesory sú v zdieľanej procesorovej oblasti a sú zdieľané medzi logickými oddielmi. Pre každý oddiel, ktorý používa zdieľané procesory, možno nakonfigurovať minimálne 0,10 jednotiek spracovania na virtuálny procesor. Primárny oddiel môže vyžadovať pri spúšťaní sekundárnych oddielov viac než 0,10 jednotiek spracovania; inak sa môže dôjsť k uplynutiu vyhradeného času, pričom prostriedky budú komunikovať priamo s primárnym oddielom. Každú systémovú kapacitu spracovania a konfiguráciu oddielov treba vyhodnotiť tak, aby sa určili primerané jednotky spracovania pre primárne a sekundárne oddiely.

Ak chcete prispôsobiť požiadavky na pracovnú záťaž, môžete presunúť zdieľané prostriedky spracovania bez toho, že by ste museli reštartovať oddiel. Použitie zdieľanej procesorovej oblasti sa uprednostňuje pre malé oddiely (menej než jeden procesor), alebo v prípadoch, kedy použitie celoprocesorových prírastkov je pre oddiel príliš veľké.

### **Vykonávanie dynamického presunu prostriedkov**

Môžete dynamicky presúvať procesory, pamäť a interaktívny výkon. Dynamické presúvanie prostriedkov poskytuje užívateľom schopnosť presúvať prostriedky medzi oddielmi bez toho, že by to vyžadovalo reštartovanie oddielu alebo systému. Aby ste úplne využili výhody tohto vylepšenia, musia vaše primárne a sekundárne oddiely bežať s OS/400<sup>(R)</sup> V5R1 alebo V5R2. Ak chcete získať ďalšie informácie o pokynoch pre verzie softvéru, pozrite si [Podporu](rzaitreleasesupport.htm) vydaní [logických](rzaitreleasesupport.htm) oddielov.

Aby ste sa uistili, že rozumiete koncepcii dynamického presúvania prostriedkov, pozrite si nasledujúce články, kde sú bližšie informácie:

- Výber [interaktívneho](rzaitinterperform.htm) výkonu
- v Určenie [množstva](rzaitmemorymove.htm) pamäte na presun
- [Pridelenie](rzaitprocpower.htm) výkonu procesora

**Výber interaktívneho výkonu:** Každý fyzický systém sa kupuje s určitým množstvom interaktívneho výkonu, ktorý sa prideľuje oddielu ako percentuálna časť celkového systémového interaktívneho výkonu. Interaktívny výkon vám umožňuje spúšťať úlohy, ktoré vyžadujú užívateľskú interakciu, na rozdiel od dávkových úloh, ktoré nevyžadujú žiadnu užívateľskú interakciu. Každý oddiel má jedinečnú požiadavku na množstvo interaktívneho výkonu.

Aby ste mohli presúvať interaktívny výkon, musíte zaviesť minimálny a maximálny rozsah, v rámci ktorého môžete presúvať prostriedok bez toho, že by ste museli reštartovať logický oddiel. Ak minimálnu alebo maximálnu hodnotu zmeníte, budete musieť reštartovať oddiel.

Minimálnu hodnotu interaktívneho výkonu môžete zadať ako rovnú minimálnemu množstvu výkonu potrebnému na podporu logického oddielu. Maximálna hodnota musí byť menšia než množstvo interaktívneho výkonu dostupné v systéme. Maximálny interaktívny výkon je limitovaný počtom procesorov v oddiele.

## ≫

#### **Vzťah medzi interaktívnou kapacitou 5250, rozdelením na logické oddiely a Vyžiadanou kapacitou**

Interaktívnu kapacitu 5250 alokujete v logických oddieloch, keď špecifikujete percento celkovej dostupnej kapacity. Metóda, ktorú používate na alokovanie interaktívnej kapacity 5250 do logického oddielu funguje rovnako na všetkých modeloch iSeries<sup>(TM)</sup>, bez ohľadu na to, či majú pohotovostné procesory alebo nie:

- v Pri serveroch s interaktívnymi funkciami môžete alokovať percento kapacity interaktívnych funkcií, aby bolo k dispozícii pre interaktívne spracovanie 5250.
- v Pri serveroch Enterprise Edition môžete alokovať percento kapacity aktívnych procesorov, aby bolo k dispozícii pre interaktívne spracovanie 5250.
- v Pri serveroch Standard Edition neexistuje žiadna kapacita interaktívneho spracovania 5250 na alokáciu. Avšak až 100% kapacity aktívnych procesorov je k dispozícii pre ľubovoľný oddiel s jednou úlohou, ktorá vykonáva interaktívne spracovanie 5250.

Pravidlá pre priraďovanie interaktívnej kapacity sú nasledovné.

#### **Server vám nedovolí priradiť väčšiu interaktívnu kapacitu 5250 pre oddiel ako je v rovnakom oddiele priradená procesorová kapacita.**

Toto obmedzenie vám zamedzí plytvať interaktívnou kapacitou 5250. Napríklad, pri serveri so šiestimi nainštalovanými a aktivovanými procesormi má každý procesor asi 16,7% z celkovej kapacity servera. Pri jednoprocesorovom oddiely na tomto serveri s Enterprise Edition môže maximálna alokácia interaktívnej kapacity 5250 dosiahnuť 17% celkovej interaktívnej kapacity 5250, čo vám umožní alokovať trochu viac interaktívnej kapacity 5250 ako je procesorová kapacita oddielu. Avšak nemôžete alokovať 17% na všetkých šiestich jednoprocesorových oddieloch, pretože celková hodnota prekračuje 100%.

#### **Percento interaktívnej kapacity, ktoré priradíte, je založené na celkovom počte nainštalovaných procesorov, bez ohľadu na to, či sú alebo nie sú aktivované.**

Použiť však môžete iba interaktívnu kapacitu pre aktivované procesory. Napríklad, pri serveri so šiestimi nainštalovanými procesormi a tromi aktivovanými procesormi s tromi jedno-procesorovými oddielmi nedokážete vo všetkých troch procesoroch alokovať viac než 50% interaktívnej kapacity. Je preto, že máte prístup iba k interaktívnej kapacite pre tieto tri aktivované procesory. Preto ak vytvoríte tri jednoprocesorové oddiely, dokážete pre každý oddiel alokovať 16,7% interaktívnej kapacity. Ale ak sa pokúsite alokovať 16,7% interaktívnej kapacity pre dva oddiely a 30% interaktívnej kapacity pre tretí oddiel, tretí oddiel zlyhá.

## ≪

**Určenie množstva pamäte na presun:** Primárne oddiely potrebujú minimálne 256 MB pamäte. Minimum pamäte pre sekundárne oddiely V5R1 a V5R2 je 128 MB. Požiadavka na minimálnu pamäť pre sekundárne oddiely V4R4 a V4R5 zostáva 64 MB. V závislosti od počtu sekundárnych oddielov na serveri môže primárny oddiel potrebovať viac pamäte, aby mohol úspešne riadiť oddiely na serveri.

Aby ste mohli dynamicky presúvať pamäť, musíte zaviesť minimálny a maximálny rozsah, v rámci ktorého môžete presúvať prostriedok bez toho, že by ste museli reštartovať logický oddiel. Zmena maximálnej hodnoty vyžaduje reštartovanie systému. Zmena minimálnej hodnoty vyžaduje iba reštartovanie oddielu. Z dôvodu výkonnosti sa odporúča špecifikovať maximálnu hodnotu, ktorá sa bude približovať množstvu pamäte, ktorú bude oddiel pravidelne používať. Ak zadáte maximálnu hodnotu, ktorá je vyššia, než tá, ktorá je potrebná pre oddiel, plytváte cennými pamäťovými prostriedkami. Minimálne hodnoty diktujú požiadavky na reštartovanie oddielu. Ak sa nedosiahne minimálna hodnota pre všetky logické oddiely, reštartuje sa iba primárny oddiel. Minimálnu hodnotu môžete zadať až takú nízku, že bude mať hodnotu 0. Hodnota 0 v ktoromkoľvek oddiele vytvára nefunkčný oddiel. Ak bol primárny oddiel reštartovaný (reštart systému) po tom, čo sekundárny oddiel bol nastavený na 0, (a ak sa zmenila hodnota sekundárnej pamäte), vyžaduje sa ďalší reštart systému, keď je zmenená hodnota sekundárnej pamäte. Ak sú zmeny urobené v pamäti v rámci toho istého primárneho reštartu, na uskutočnenie zmien alokácií pamäte sa reštart systému nevyžaduje.

Celé množstvo pamäte, ktoré priradíte logickému oddielu, nemusí byť pre oddiel k dispozícii. Statická pamäť, ktorá sa navyše požaduje na podporu priradenej maximálnej pamäte, ovplyvní veľkosť rezervovanej alebo skrytej pamäte. Táto statická pamäť navyše ovplyvní aj minimálnu veľkosť pamäte oddielu.

Keď dynamicky odstránite pamäť z logického oddielu, kým nereštartujete oddiel, aktuálne alokovaná veľkosť sa nemusí znížiť na novú hodnotu. Závisí to od činiteľov v pracujúcom operačnom systéme v príslušnom oddiele. Priebehové hodnoty sú založené na pamäti, ktorú oddiel potrebuje na dokončenie pridelenej úlohy.

**Pridelenie výkonu procesora:** Schopnosť dynamicky presunúť výkon procesora sa stáva dôležitou vtedy, keď sa potrebujete prispôsobiť meniacim sa pracovným záťažiam. Procesory majú priradené minimálne a maximálne hodnoty. Tieto hodnoty vám umožňujú zaviesť rozsah, v rámci ktorého môžete dynamicky presúvať prostriedok bez toho, že by ste museli reštartovať logický oddiel. Minimálne hodnoty diktujú požiadavky na reštartovanie oddielu. Nulová minimálna hodnota je platná. Oddiel s 0 procesormi alebo 0 jednotkami spracovania nie je funkčný. Napríklad, ak je to potrebné, testovací oddiel môže uvoľniť cenný výkon spracovania na použitie v produkčnom oddiele. Len čo požiadavka produkčného oddielu už nie je aktuálna, výkon spracovania možno vrátiť späť do testovacieho oddielu.

Pre zdieľané, ako aj pre vyhradené procesory možno zadať minimálnu hodnotu rovnú minimálnemu množstvu výkonu spracovania, ktoré je potrebné na podporu logického oddielu. Maximálna hodnota nemôže byť väčšia alebo rovnaká ako množstvo výkonu spracovania, ktoré je v systéme k dispozícii. Ak zmeníte buď minimálnu alebo maximálnu hodnotu, bude si to vyžadovať reštartovanie celého oddielu. Ak sa nedosiahne minimálna hodnota pre všetky logické oddiely, reštartuje sa iba primárny oddiel.

**Poznámka pre oddiely nepoužívajúce DB2(R) UDB Symmetric Multiprocessing (SMP):** Dynamická zmena procesorových prostriedkov neovplyvňuje počet úloh použitých na prebudovanie prístupových ciest databázy. Ak chcete použiť zmenu procesorových prostriedkov na prístupové cesty databázy, potrebujete vykonať reštart oddielu. Ak máte povolené SMP, reštart nie je potrebný.

### **Zhodnotenie hardvérových obmedzení serverov iSeries**

N-cestné základné servery 6xx, 7xx, Sx0, 8xx, 270 a 890 podporujú logické oddiely (LPAR). Avšak modely 6xx, 7xx a Sx0 nepodporujú v druhom oddiele oblasti zdieľaných procesorov alebo Linux<sup>(TM)</sup>.

Pre zákazníkov inovácie: aktuálne fyzické umiestnenie hardvéru môže obmedziť vaše voľby konfigurácie. Špecifické informácie pre server nájdete na webovej stránke [Logické](http://www.ibm.com/eserver/iseries/lpar) oddiely

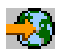

v časti Technické informácie a skontaktujte sa s vaším obchodným partnerom, obchodným zástupcom alebo servisným odborníkom.

Uistite sa, či máte správny hardvér a softvér pre váš server. Nasledujúca tabuľka obsahuje zoznam hardvérových funkcií LPAR uvedených podľa modelov.

#### **Dostupné hardvérové funkcie uvedené podľa modelov:**

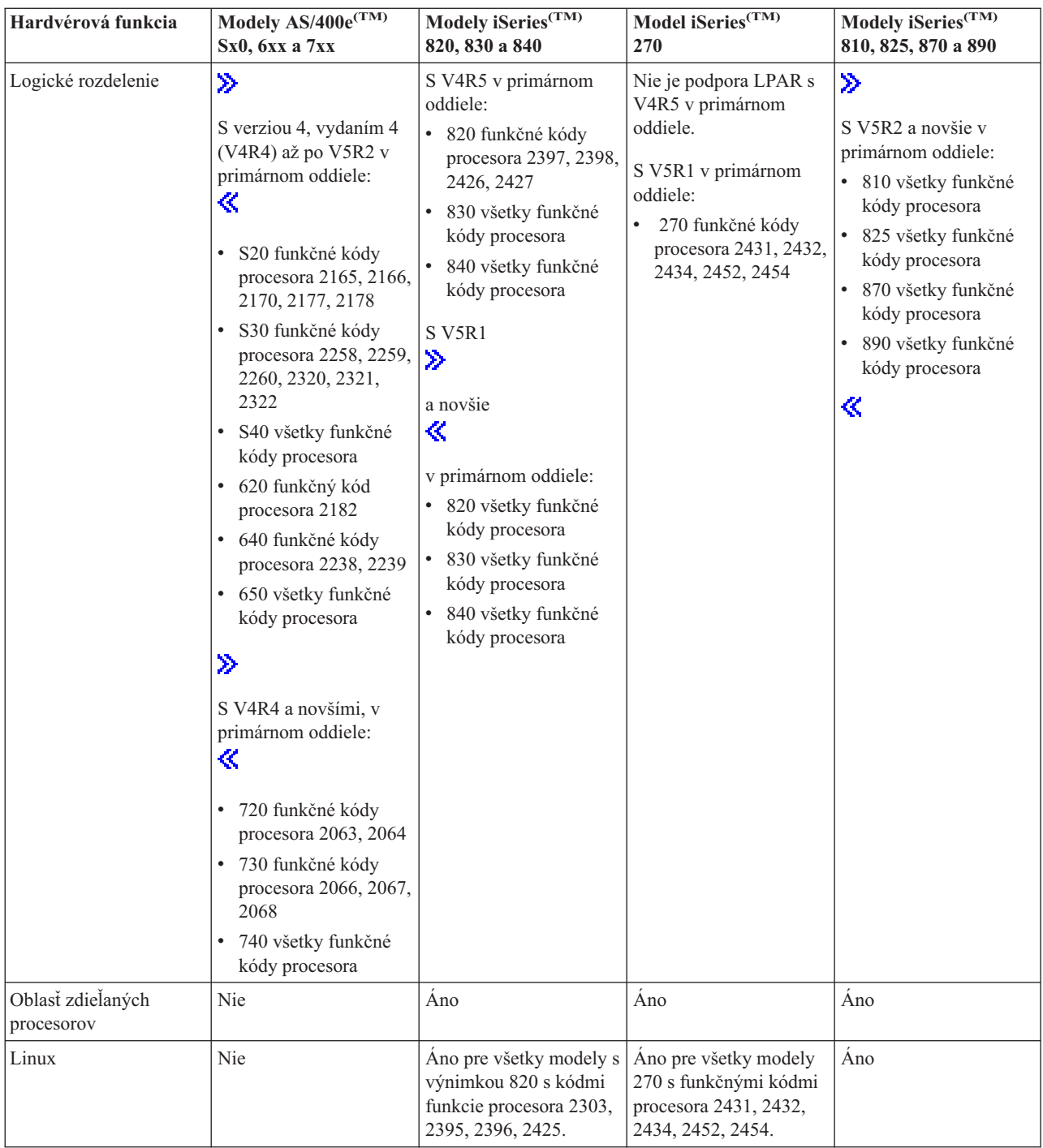

Môžete vytvoriť maximálne jeden logický oddiel pre každý nainštalovaný procesor pomocou vyhradených procesorov. Rovnako môžete použiť zdieľanú procesorovú oblasť a zadajte čiastkové množstvo procesorov pre oddiel.

Podrobnejšie informácie o podpore verzií pre modely iSeries nájdete na Podpora vydaní [logických](rzaitreleasesupport.htm) oddielov.

## **Sieťovanie pre logické oddiely**

Logické oddiely môžu používať ktorúkoľvek z týchto metód komunikácie metód [komunikácie](rzaitopticonnect.htm) na interakciu s inými oddielmi alebo servermi.

- [Virtuálny](rzaitvirtuallan.htm) ethernet
- HSL [OptiConnect](rzaithsconn.htm)
- Virtuálny [OptiConnect](rzaitvirtualconn.htm)
- SPD [OptiConnect](rzaitspdconn.htm)

Typ volieb komunikácie, ktorý použijete, bude závisieť od vašich pracovných cieľov. V rámci oddielu môžete použiť ľubovoľnú kombináciu týchto metód (alebo aj žiadnu z nich).

Bližšie informácie o softvéri OptiConnect si pozrite v téme OptiConnect for OS/400<sup>R</sup>

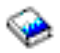

.

**Virtuálny ethernet:** Virtuálny ethernet vám umožňuje nadviazať komunikáciu medzi logickými oddielmi pomocou TCP/IP. Každý oddiel môže definovať najviac 16 virtuálnych lokálnych sietí. Oddiely definované na použitie rovnakého portu môžu komunikovať prostredníctvom tohto spojenia.

Virtuálny ethernet možno používať bez akéhokoľvek dodatočného hardvéru alebo softvéru.

Bližšie informácie o konfigurovaní opisu linky virtuálneho ethernetu a TCP/IP pre virtuálny ethernet nájdete na:

- v [Konfigurácia](rzaitline.htm) opisu linky ethernet pre virtuálny ethernet
- v Konfigurácia TCP/IP pomocou rozhrania na báze znakov

*Konfigurácia opisu linky ethernet pre virtuálny ethernet:*

## ≫

Ak chcete nakonfigurovať i5/OS<sup>(TM)</sup> na použitie virtuálneho Ethernetu, musíte nakonfigurovať virtuálny IOA z primárneho oddielu, a potom vytvoriť opis Ethernetovej linky. Systém vytvorí komunikačný port virtuálneho ethernetu, napríklad CMNxx s typom prostriedku 268C. Logické oddiely, ktoré sú priradené k rovnakému virtuálnemu ethernetu, budú potom môcť komunikovať prostredníctvom takéhoto pripojenia.

# ≪

Ak chcete nakonfigurovať nový opis linky ethernet na podporu virtuálneho ethernetu, uskutočnite nasledujúce kroky:

- 1. V príkazovom riadku jazyka CL (Control Language) zadajte príkaz WRKHDWRSC \*CMN a stlačte kláves Enter.
- 2. Z obrazovky Práca s komunikačnými prostriedkami vyberte voľbu 7 (Zobraziť podrobnosti prostriedkov) vedľa príslušného portu virtuálneho ethernetu. Port ethernetu identifikovaný ako 268C je prostriedkom virtuálneho ethernetu. Pre každý virtuálny ethernet, ktorý je pripojený k oddielu, tam bude jeden.
- 3. Z obrazovky Zobraziť podrobnosti prostriedkov sa postupne posúvajte nadol, aby ste našli adresu portu. Adresa portu zodpovedá virtuálnemu ethernetu, ktorý ste vybrali počas konfigurácie oddielu.
- 4. Z obrazovky Práca s komunikačnými prostriedkami vyberte voľbu 5 (Práca s opismi konfigurácie) vedľa príslušného portu virtuálneho ethernetu a stlačte Enter.
- 5. Z obrazovky Práca s opismi konfigurácie vyberte voľbu 1 (Vytvoriť), zadajte názov opisu linky a stlačte Enter.
- 6. Z obrazovky Vytvoriť opis linky ethernet (CRTLINETH) poskytnite nasledujúce informácie: LINESPEED (1G) DUPLEX (\*FULL) FRAMESIZE (8096) Stlačte Enter. Stlačte Enter.

Na obrazovke Práca s opisom konfigurácie sa zobrazí správa o tom, že opis linky bol vytvorený.

*Konfigurácia TCP/IP pre virtuálny ethernet:* Ak chcete priradiť adresu IP opisu linky ethernet, musíte nakonfigurovať TCP/IP.

Ďalšie informácie o konfigurovaní TCP/IP pre virtuálny ethernet nájdete na si Konfigurácia TCP/IP pomocou rozhrania na báze znakov

**HSL OptiConnect:** HSL (High-Speed link) OptiConnect poskytuje vysokorýchlostnú komunikáciu medzi systémami. Nemožno ho použiť na komunikáciu medzi oddielmi. HSL OptiConnect vyžaduje štandardné káble HSL, no nepotrebuje žiaden dodatočný hardvér. Predtým, ako budete môcť túto funkciu použiť, musíte kúpiť softvér OptiConnect (platená voliteľná funkcia) for OS/400(R).

Podrobnejšie informácie o softvéri OptiConnect nájdete na [Komunikácia](rzaitopticonnect.htm) pre logické oddiely a OptiConnect pre OS/400

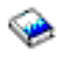

.

**Virtuálny OptiConnect:** Virtuálny OptiConnect umožňuje jednému oddielu komunikovať s iným oddielom, ak obidva oddiely majú povolený virtuálny OptiConnect.

Ktorýkoľvek oddiel môže použiť virtuálny OptiConnect. Virtuálny OptiConnect môžete aktivovať kedykoľvek. Keď aktivujete alebo deaktivujete virtuálny OptiConnect, zmeny nadobudnú účinnosť okamžite. Pre používanie virtuálneho OptiConnectu sa nevyžaduje žiaden dodatočný hardvér. Pre používanie tohto prvku si však musíte zakúpiť softvér OptiConnect OS/400 (R) (ocenené voliteľné vybavenie).

Ďalšie informácie o konfigurovaní TCP/IP a SNA pre virtuálny OptiConnect nájdete na:

- v [Konfigurácia](rzaittcpipvopt.htm) TCP/IP a virtuálny OptiConnect
- [Konfigurácia](rzaitsna.htm) SNA a virtuálny OptiConnect

Ak chcete získať viac informácií o OptiConnect, pozrite si OptiConnect for OS/400

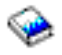

.

*Konfigurácia TCP/IP pre virtuálny OptiConnect:* Virtuálny OptiConnect emuluje externý OptiConnect hardvér tým, že poskytuje virtuálnu zbernicu medzi logickými oddielmi. Virtuálny OptiConnect môžete používať bez akýchkoľvek dodatočných hardvérových požiadaviek. Aby ste mohli používať virtuálny OptiConnect, musíte si iba zakúpiť OptiConnect pre OS/400 (R) (ocenené voliteľné vybavenie).

Pre povolenie virtuálneho OptiConnectu postupujte podľa týchto krokov:

- 1. V aplikácii iSeries(TM) Navigator rozviňte **Moje pripojenia** alebo vaše aktívne prostredie.
- 2. Vyberte primárny oddiel systému.
- 3. Rozviňte **Konfigurácia a servis** a vyberte **Logické oddiely**.
- 4. Kliknite pravým tlačidlom na logický oddiel a vyberte **Vlastnosti**.
- 5. Vyberte stránku **Voľby**.
- 6. Vyberte **Virtuálny (interný) OptiConnect** Kliknite na **Pomoc**, ak potrebujete ďalšie informácie o tomto poli.
- 7. Kliknite na **OK**.

Musíte mať adresu IP, ktorá je v inej podsieti než lokálna sieť. Ďalšie informácie o konfigurovaní TCP/IP pre virtuálny OptiConnect nájdete na Konfigurácia TCP/IP pomocou rozhrania na báze znakov.

**Upozornenie:**Internetová adresa je priradená opisu linky \*OPC.

*Konfigurácia SNA pre virtuálny OptiConnect:* V sieťach IBM(R) je SNA (Systems Network Architecture) vrstvená logická štruktúra, formáty, protokoly a operačné sekvencie, ktoré sa používajú na prenos informácií cez sieť. SNA riadi aj konfiguráciu a činnosť sietí.

Komunikáciu SNA možno používať v prostredí s oddielmi. Komunikácia SNA je obmedzená na APPC s použitím virtuálneho OptiConnectu. Môžete komunikovať iba priamo medzi servermi. Aby ste mohli komunikovať s oddielmi, ktoré nie sú súčasťou vášho servera, budete sa musieť dostať na server, ktorý má prístup do siete.

Ak chcete vytvoriť pripojenie APPC z primárneho oddielu do sekundárneho oddielu, postupujte podľa týchto krokov:

- 1. V príkazovom riadku jazyka CL (Control Language) zadajte príkaz CRTCTLAPPC a stlačte kláves Enter.
- 2. Z obrazovky Vytvoriť opis radiča (APPC) poskytnite nasledovné informácie: Opis radiča (Názov) Typ pripojenia (\*OPC) Názov vzdialeného systému (Názov systému) Rola dátového spojenia (\*pri) Textový opis
- 3. V príkazovom riadku jazyka CL (Control Language) zadajte príkaz CRTDEVAPPC a stlačte kláves Enter.
- 4. Z obrazovky Vytvoriť opis zariadenia (APPC) poskytnite nasledujúce informácie:

Opis zariadenia (Názov) Voľba (\*BASIC) Kategória zariadenia (\*APPC) Vzdialené umiestnenie (Poskytnite rovnaký názov systému, aký je na obrazovke Zobraziť sieťové atribúty (DSPNETA).) Online pri IPL (\*YES) Lokálne umiestnenie (Názov) Identifikátor vzdialenej siete (\*None) Pripojený radič (Názov) APPN (\*NO)

Ak chcete vytvoriť pripojenie APPC zo sekundárneho oddielu, postupujte podľa týchto krokov:

- 1. V príkazovom riadku jazyka CL (Control Language) zadajte príkaz CRTCTLAPPC a stlačte kláves Enter.
- 2. Z obrazovky Vytvoriť opis radiča (APPC) poskytnite nasledovné informácie:

Opis radiča (Názov) Typ pripojenia (\*OPC) Názov vzdialeného systému (Názov systému) Rola dátového spojenia (\*SEC) Textový opis

3. V príkazovom riadku jazyka CL (Control Language) zadajte príkaz CRTDEVAPPC a stlačte kláves Enter.

```
4. Z obrazovky Vytvoriť opis zariadenia (APPC) poskytnite nasledujúce informácie:
Opis zariadenia (Názov)
Voľba (*BASIC)
Kategória zariadenia (*APPC)
Vzdialené umiestnenie (Názov)
Online pri IPL (*YES)
Lokálne umiestnenie (Názov)
Identifikátor vzdialenej siete (*None)
Pripojený radič (Názov)
APPN (*NO)
```
**SPD OptiConnect:** SPD OptiConnect umožňuje oddielu komunikovať s iným serverom alebo s iným oddielom, ktorý má aj hardvér OptiConnect.

Každý oddiel, ktorý používa OptiConnect, musí mať hardvér OptiConnect na vyhradenej zbernici v oddiele. Hardvér OptiConnect nemôže byť na zdieľanej zbernici. Okrem toho si musíte kúpiť OptiConnect (platený voliteľný komponent) for  $OS/400^{(R)}$  software.

Podrobnejšie informácie o softvéri OptiConnect nájdete v dokumentoch [Komunikácia](rzaitopticonnect.htm) pre logické oddiely a OptiConnect for OS/400(R)

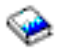

.

# **Požiadavky softvéru na logické oddiely**

## $\mathbf{p}$

Iba verzia 4, vydanie 4 (V4R4) a novšie vydania operačného systému OS/400(R) podporujú logické oddiely. (Všetky vydania operačného systému i5/OS(TM) podporujú logické oddiely.) V4R4 je prvé vydanie, ktoré je podporované v každom logickom oddiele.

)Na jednom serveri môžete nainštalovať maximálne 4 rôzne vydania. Vydania, ktoré môžete na príslušnom serveri nainštalovať, závisia od toho, ktoré vydania sú na modeli servera podporované a od toho, inštaláciu ktorého vydania ste si vybrali na inštaláciu na primárny oddiel.

Ak primárny oddiel beží na V4R5 alebo staršej, môžete nainštalovať a používať nasledujúce vydania na sekundárnych oddieloch, za predpokladu, že každé z týchto vydaní je modelom servera podporované:

- v Vydanie staršie, ako vydanie na primárnom oddiele
- v Vydanie na primárnom oddiele
- v Vydanie novšie, ako vydanie na primárnom oddiele

Jedinou výnimkou z tohto pravidla je prípad, keď primárny oddiel serverov 6xx, 7xx alebo Sx0 používa V4R4. V tomto prípade môžete nainštalovať V5R1 na sekundárny oddiel týchto serverov.

Ak primárny oddiel používa V5R1 alebo novšie, môžete nainštalovať a používať nasledujúce vydania na sekundárnych oddieloch, za predpokladu, že každé z týchto vydaní je modelom servera podporované:

- v Vydanie staršie, ako vydanie na primárnom oddiele
- v Vydanie na primárnom oddiele
- v Vydanie novšie, ako vydanie na primárnom oddiele
- v Druhé vydanie po vydaní na primárnom oddiele

Servery 6xx a Sx0 podporujú všetky vydania od V4R4 po V5R2. Servery 7xx podporujú všetky vydania od V4R4 po V5R3. Servery 6xx, 7xx a Sx0 nepodporujú oblasť zdieľaných procesorov. Z tohto dôvodu môžete deliť tieto modely na oddiely len vtedy, keď server obsahuje 2 alebo viac procesorov.

Servery 820, 830, 840 a 270 s jedným procesorom podporujú V5R1 a novšie vydania na všetkých logických oddieloch. Servery 820, 830 a 840 s 2 alebo viacerými procesormi podporujú V4R5 a novšie vydania na všetkých logických oddieloch. Servery 270 s 2 procesormi podporujú V5R1 a novšie vydania na primárnom oddiele a V4R5 a novšie vydania na sekundárnych oddieloch.

Servery 810, 825, 870 a 890 podporujú iba V5R2 alebo novšie vydania na primárnych a sekundárnych oddieloch.

## ≪

Ďalšie informácie o [podpore](rzaitreleasesupport.htm) vydaní si prečítajte v Konceptoch logických oddielov.

# **Plánovanie pre Linux v hosťovskom oddiele**

Linux<sup>(TM)</sup>, operačný systém non-i5/OS<sup>(TM)</sup>, môžete používať na hosťovskom oddiele. Server iSeries<sup>(TM)</sup>, na ktorom je spustený Linux obsahuje nové aplikácie s vyššou spoľahlivosťou, ako majú ostatné hardvérové platformy.

Skôr než vytvoríte hosťovský oddiel, ktorý používa Linux, bližšie informácie nájdete naLinux v hosťovskom oddiele.

# **Objednávka nového servera alebo rozšírenie existujúceho servera s logickými oddielmi**

Nový server si môžete objednať od zástupcu marketingu alebo obchodného partnera IBM<sup>(R)</sup>. Objednávku môžete zadať pomocou konfigurátora. Pri zadávaní objednávky na server s logickými oddielmi zadajte pre každý oddiel funkčný kód 0140.

Na rozšírenie existujúceho servera s logickými oddielmi sa musí pred jeho rozšírením vykonať podrobné plánovanie. Odporúča sa, aby všetky činnosti konfigurácie logických oddielov vykonal servisný pracovník vyškolený na prácu s logickými oddielmi. Bližšie informácie o rozširovaní existujúceho servera s logickým oddielom nájdete na Konvertovanie rozširovacích jednotiek v prostredí s oddielmi.

## **Poskytnutie informácií o umiestnení hardvéru poskytovateľom servisu**

Logické oddiely vyžadujú, aby určité prostriedky pre sekundárne oddiely obsadili špecifické pozície kariet v jednotkách rozšírenia systému a jednotkách rozšírenia úložného priestoru na serveroch iSeries(TM). Výstup LVT alebo pracovné listy plánovania konfigurácie poskytnú potrebné informácie o umiestnení kariet tak, aby to vyhovovalo vašim konkrétnym požiadavkám na oddiely.

Výrobné závody IBM<sup>(R)</sup> vytvárajú servery s komponentmi pre optimalizáciu výkonu samostatných serverov. Ak plánujete objednať nový server na podporu logických oddielov, môže sa po zákazníckej inštalácii vyžadovať určitý presun kariet. Presun kariet sa môže pre zákazníka spoplatňovať. Ak plánujete rozšírenie existujúceho servera na podporu logických oddielov, pokyny, ktoré zvyčajne sprevádzajú rozšírenie, môžu byť nesprávne. Navyše, pravdepodobne bude treba presunúť niektoré už nainštalované karty.

# **Návrh logických oddielov**

Po oboznámení sa s [hardvérovými](rzaitunderstandhardware.htm) a [softvérovými](rzaitsofthard.htm) požiadavkami na logické oddiely, naskytol sa vám priestor na vytvorenie podrobného náčrtu okamžitých a budúcich požiadaviek na pracovnú záťaž pre každý oddiel. Je treba zvážiť, ako budú tieto požiadavky meniť vaše systémové prostriedky. Mali by ste sa sústrediť na požiadavku pracovnej záťaže v každom oddiele, a potom určiť požadované hardvérové prostriedky na dosiahnutie požadovaného výkonu servera.

Proces plánovania pre každý oddiel na vašom serveri môžete začať vykonaním týchto krokov:

- v Rozhodnite o tom, čo spustíte v primárnom a [sekundárnom](rzaitrunpartition.htm) oddiele
- v Zaistite bezpečnosti v [sekundárnych](rzaitsecurity.htm) oddieloch
- Kapacitné [plánovanie](rzaitcapplan.htm)
- v Príklady: Kapacitné [plánovanie](rzaitcapacityexample.htm)
- v Použite [validačný](rzaitlvt.htm) nástroj LPAR
- Príklady: modely iSeries<sup> $(TM)$ </sup>s [logickými](rzaitexamples.htm) oddielmi
- [Odovzdanie](rzaitcontacttsc.htm) pracovných listov 6xx, 7xx a Sxx do IBM $^{(R)}$

Podrobnejšie informácie o plánovaní logických oddielov nájdete na webovej stránke [Logické](http://www.ibm.com/eserver/iseries/lpar/) oddiely

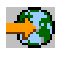

## **Rozhodnite, čo bude spustené v primárnom a sekundárnom oddiele**

Každý sekundárny oddiel na serveri iSeries<sup>(TM)</sup> sa správa ako nezávislý systém na serveri. Tieto oddiely si však udržiavajú závislosť od primárneho oddielu. Ten musí byť v prevádzke, aby mohol byť každý sekundárny oddiel v systéme prístupný. Preto je rozhodnutie o procesoch v primárnom oddiele dôležité na udržanie stability v celom systéme.

Ak máte na tom istom serveri viaceré produkčné prostredia, odporúča sa nakonfigurovať primárny oddiel s minimálnym množstvom hardvérových prostriedkov a v prípade nutnosti použiť primárny oddiel len pre aplikácie, ktoré sú stabilné.

Sekundárne oddiely môžu spracovávať rôzne typy požiadaviek pracovnej záťaže bez toho, aby spôsobovali prestoje na serveri. Na sekundárnom oddiele môžete vykonávať opravy alebo testovania novej verzie ešte predtým, než nainštalujete tieto balíky do primárneho oddielu. Aplikácie, ktoré vyžadujú vysokú dostupnosť, mali by byť spustené v sekundárnom oddiele, aby sa minimalizovali problémy s aplikáciami. Sekundárny oddiel môžete použiť aj na zálohovanie údajov na inom oddiele na serveri. Týmto spôsobom možno v prípade straty údajov použiť sekundárny oddiel zodpovedný za zálohovanie údajov bez vyvolania oneskorení vo vašom pracovnom pláne.

**Zaistenie bezpečnosti v sekundárnych oddieloch:** Sekundárne oddiely fungujú na vašom iSeries(TM) ako nezávislé servery. Vo všeobecnosti platí, že keď robíte bezpečnostné rozhodnutia a vykonávate bezpečnostné akcie, musíte pamätať na plánovanie a vykonávanie tejto úlohy pre každý logický oddiel.

Podrobnejšie informácie o zabezpečovaní logických oddielov nájdete na Riadenie [zabezpečenia](rzaitsecurepar.htm) pre logické oddiely.

Aby ste mohli získať prístup k funkciám logického oddielu, musíte najprv nakonfigurovať server servisných nástrojov. Podrobnejšie informácie o serveri servisných nástrojov nájdete na Konfigurácia servera servisných nástrojov.

## **Kapacitné plánovanie pre logické oddiely**

Kapacitné plánovanie vám pomôže určiť, koľko oddielov potrebujete pre váš podnik a koľko hardvéru potrebujete v každom oddiele.

Kapacitné plánovanie musíte vykonať individuálne pre každý logický oddiel, ktorý máte alebo chcete mať na serveri. V závislosti od počtu oddielov, ktoré ste sa rozhodli vytvoriť na vašom serveri, môže primárny oddiel potrebovať viac pamäte, aby bolo možné úspešne riadiť oddiely na serveri.

Podrobnejšie informácie nájdete na webovej stránke pre Logické oddiely Kapacitné [plánovanie](http://www.ibm.com/eserver/iseries/lpar/capacityplan.htm)

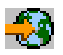

. Tieto informácie vám pomôžu určiť potrebné prostriedky na dosiahnutie požadovaného výkonu.

**Príklady: Kapacitné plánovanie:** Keď už ste rozhodnutý rozdeliť váš server iSeries(TM) na oddiely, musíte pre každý oddiel vykonať kapacitné plánovanie. Kapacitné plánovanie vám pomôže určiť konfiguráciu hardvéru, ktorá je potrebná na splnenie vašich pracovných požiadaviek. Výsledky kapacitného plánovania sú kľúčom k úspešnej implementácii logických oddielov.

Bližšie informácie nájdete na webovej stránke pre Logické oddiely [Kapacitnom](http://www.ibm.com/eserver/iseries/lpar/capacityplan.htm) plánovaní.

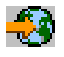

## **Použitie validačného nástroja LPAR**

Validačný nástroj LPAR (LVT) emuluje konfiguráciu LPAR a overuje, či sú naplánované oddiely platné. Navyše, LVT vám umožňuje testovať umiestnenie hardvéru i5/OS<sup>(R)</sup> a Linux<sup>(TM)</sup> v rámci systému, aby ste sa uistili, či je umiestnenie platné.

Bližšie informácie o validačnom nástroji LPAR nájdete na webovej stránke [Logické](http://www.ibm.com/eserver/iseries/lpar/sysdesign.htm) oddiely

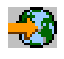

.

**Vyplnenie pracovného listu plánovania konfigurácie:** Vytvorenie logických oddielov na iSeries(TM) vyžaduje starostlivé plánovanie. Zahŕňa to aj plánovanie celého požadovaného hardvéru.

Sprievodca vyplnením pracovného listu plánovania konfigurácie na webovej stránke pre [Logické](http://www.ibm.com/eserver/iseries/lpar/) oddiely

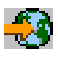

poskytuje osnovu pre potrebné informácie na postavenie servera schopného podporovať logické oddiely. Z tejto webovej stránky si môžete tiež stiahnuť dokument vo formáte Lotus<sup>(R)</sup> Smartmaster, Microsoft<sup>(R)</sup> Word alebo HTML (ak ste vyzvaný na uloženie dokumentu na váš počítač).

Tento pracovný list plánovania vám pomôže pripraviť potrebné informácie pre vyplnenie pracovného listu plánovania konfigurácie. Pracovný list plánovania konfigurácie je k dispozícii na webovej stránke [Logické](http://www.ibm.com/eserver/iseries/lpar/sysdesign.htm) oddiely.

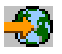

**Odovzdanie pracovných listov 6xx, 7xx, Sxx do IBM(R):** IBM vám môže pomôcť, ak mu poskytnete tieto dokumenty:

Plánovací pracovný list [konfigurácie](http://www.ibm.com/eserver/iseries/lpar/sysdesign.htm) logických oddielov

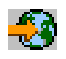

v Výstup konfigurátora (v HTML alebo vo formáte textového súboru)

Pošlite tieto dokumenty pomocou jednej z týchto metód:

- v E-mail: [rchtsc@us.ibm.com](mailto:rchtsc@us.ibm.com)
- Fax:  $(507)$  286-5045

Pri posielaní pomocou e-mailu začleňte dokumenty ako prílohy e-mailu.

IBM tiež poskytuje pomoc prostredníctvom týchto služieb:

- v Technické konferenčné hovory s vaším obchodným zástupcom IBM alebo s obchodným partnerom
- v Prispôsobená konfigurácia hardvéru
- Prispôsobená osnova objednávky
- v Konzultácia priamo na mieste podľa potreby
- · Vzdelávanie
- v Konzultačné služby

Niektoré z týchto služieb môžu byť pre zákazníka spoplatňované.

Poskytnúť overené pracovné listy pre CE hardvéru je zodpovednosťou zástupcu IBM alebo obchodného partnera.

Ak potrebujete pomoc pri procese plánovania logických oddielov, skontaktujte sa s miestnym zástupcom pre Globálne služby (IGS). Váš obchodný zástupca IBM vám pomôže vyhľadať zástupcu IGS.

# **Príklady: Logické rozdelenie**

Čas, ktorý strávite pri plánovaní, vám ušetrí kroky a vyhnete sa problémom počas nastavovania oddielov. Nasledujúce podrobné príklady rozdelenia mali by byť pre vás užitočnou pomôckou:

[Rozdelenie](http://www.ibm.com/eserver/iseries/lpar) na úrovni zbernice pri použití servera 840

₩

Podrobnejšie informácie o rozdelení na úrovni zbernice pri použití servera 840 nájdete na webovej stránke pre Logické oddiely

[Rozdelenie](http://www.ibm.com/eserver/iseries/lpar) na úrovni IOP pri použití servera 840

# -3

Podrobnejšie informácie o rozdelení na úrovni IOP pri použití servera 840 nájdete na webovej stránke pre Logické oddiely

# **Vytvorenie logických oddielov**

Skôr než začnete s vytváraním logických oddielov na vašom systéme iSeries<sup>(TM)</sup>, pozrite si [Plánovanie](rzaitoverview.htm) logických [oddielov.](rzaitoverview.htm) Inštrukcie k vykonávaniu úplného zálohovania systému nájdete v Zálohovanie vášho systému.

## $\mathbf{p}$

**Poznámka:** Ak plánujete rozdeliť model eServer(TM) iSeries na oddiely cez konzolu Hardware Management Console for eServer (HMC), pozrite si informácie o logickom rozdelení hardvéru eServer do oddielov.

# ≪

Logické oddiely je možné vytvoriť pomocou aplikácie iSeries<sup>(TM)</sup> Navigator. Aby ste mohli získať prístup k funkciám logického oddielu, musíte najprv nakonfigurovať server servisných nástrojov. Viac informácií o serveri servisných nástrojov nájdete v časti Konfigurácia servera servisných nástrojov.

Budete musieť použiť užívateľské ID pre používanie servisných nástrojov s oprávnením administrátora LPAR. Ak chcete vytvoriť profil oprávnenia na administráciu logických oddielov, pozrite si [Oprávnenie](rzaitauthority.htm) na logické oddiely.

V závislosti od počtu sekundárnych oddielov, ktoré máte v úmysle vytvoriť, môžu vzrásť požiadavky na pamäť primárneho oddielu. Ak máte pre váš primárny oddiel v prípade jeho konfigurácie na maximálnu pamäť vyčlenené prostriedky s minimálnou pamäťou, musíte do minimálnej veľkosti pamäte primárneho oddielu pridať 8MB pamäte predtým, než vytvoríte sekundárne oddiely na vašom serveri. K tomuto nárastu dochádza v dôsledku interného spracovania, vyžadovaného na podporu nového oddielu.

Ak nemáte dostatok minimálnej pamäte na spustenie primárneho oddielu, môžete dostať systémový referenčný kód (SRC) 1 B600 5390. Na zvýšenie minimálnej pamäte pre primárny oddiel musíte pamäť primárneho oddielu znova nakonfigurovať. V znakovom rozhraní poskytne systém na obrazovke zobrazenia konfigurácie oddielu odporúčané minimálne veľkosti pamäte. Pri vytváraní oddielu pomocou aplikácie iSeries Navigator, iSeries Navigator skontroluje požiadavky na pamäť a požiada vás, aby ste ich pred reštartovaním systému opravili.

**Upozornenie:** Dôrazne sa odporúča, aby ste po dokončení vášho nastavenia [vytlačili](rzaitprintconfig.htm) systémovú konfiguráciu pre všetky vaše I/O prostriedky, ktoré sú vyčlenené pre všetky logické oddiely.

Ak ste váš server už pridali do zložky Systems with Partitions a chcete vo vašom systéme vytvoriť nový logický oddiel, postupujte nasledovne:

Na vytvorenie nového logického oddielu cez Moje pripojenia vykonajte nasledujúce kroky:

- 1. V aplikácii iSeries Navigator rozviňte **Moje pripojenia** alebo vaše aktívne prostredie.
- 2. Vyberte primárny oddiel systému.
- 3. Rozviňte **Konfigurácia a servis** a vyberte **Logické oddiely**.
- 4. Pravým tlačidlom myši kliknite na fyzický systém a vyberte **Configure Partitions**. Teraz pracujete v okne Konfigurovať logické oddiely.
- 5. Pravým tlačidlom myši kliknite na **Fyzický systém** a vyberte **Nové logické oddiely**, čím spustíte sprievodcu.

Ak chcete vytvoriť nový logický oddiel pomocou okna servisných nástrojov, postupujte podľa týchto krokov:

- 1. V aplikácii iSeries Navigator vyberte **Moje pripojenia** alebo vaše aktívne prostredie.
- 2. Vyberte **Otvoriť okno servisného nástroja aplikácie iSeries Navigator** v okne bloku úloh. Ak sa okno bloku úloh neobjaví, vyberte **Zobraziť** a **Blok úloh**.
- 3. Zadajte **adresu IP** sieťového rozhrania servisného nástroja, ku ktorému sa chcete pripojiť. Kliknite na **OK**.
- 4. (Systém vás vyzve zadať vaše **heslo a ID užívateľa pre Servisné nástroje**.
- 5. Pravým tlačidlom myši kliknite na **Logické oddiely** a vyberte **Konfigurovať oddiely**. Teraz pracujete v okne Konfigurovať logické oddiely.
- 6. Pravým tlačidlom myši kliknite na **Fyzický systém** a vyberte **Nové logické oddiely**, čím spustíte sprievodcu.

Ak aplikáciu iSeries Navigator používate na vytvorenie logického oddielu v tomto systéme prvý raz, musíte váš systém najprv pridať do zložky Systems with Partitions týmto spôsobom:

- 1. V aplikácii iSeries Navigator rozviňte **Centrálne riadenie**.
- 2. Pravým tlačidlom myši kliknite na **Systém s oddielmi** a vyberte **Pridať systém**. Musíte uviesť IP adresu alebo názov systému primárneho oddielu tohto systému, ktorý chcete pridať.
- 3. Okno **Prihlásenie servisného zariadenia** vás požiada o zadanie ID a hesla užívateľa servisných nástrojov.
- 4. Na paneli **Pridať systém** kliknite na **Ukončiť**.

Po pridaní systému vykonajte nasledujúce kroky, aby ste mohli používať Management Central:

- 1. V aplikácii iSeries Navigator rozviňte **Centrálne riadenie**.
- 2. Rozviňte **Systémy s oddielmi**.
- 3. Vyberte fyzický systém, v ktorom chcete vytvoriť nový logický oddiel.
- 4. Pravým tlačidlom myši kliknite na fyzický systém a vyberte **Konfigurovať oddiely**. Teraz pracujete v okne Konfigurovať logické oddiely.
- 5. Kliknite pravým tlačidlom na **Fyzický systém** a vyberte **Nové logické oddiely**, aby ste spustili sprievodcu.

Podrobné inštrukcie a vysvetlenia nájdete v témach, týkajúcich sa pomoci pre aplikáciu iSeries Navigator.

# **Riadenie logických oddielov**

Keď na serveri iSeries<sup>(TM)</sup> vytvárate jeden alebo viacero logických oddielov, vytvárate oddiely, ktoré nie sú od seba závislé. Každý logický oddiel má svoju vlastnú a nezávislú konfiguráciu procesora, pamäte, vstupno-výstupných (I/O) zariadení, licenčného interného kódu, operačného systému (i5/OS<sup>(TM)</sup>) a voliteľných softvérových aplikácií.

iSeries Navigator môžete použiť na riadenie svojich logických oddielov. Väčšina úloh, ktoré vykonávate nie je závislá na ostatných logických oddieloch v systéme. Ku každému logickému oddielu by ste mali pristupovať ako k nezávislému systému.

Ak potrebujete ďalšie informácie o logických oddieloch, prečítajte si Základné pojmy [logických](rzaitconceptoverview.htm) oddielov. Informácie o zálohovaní vášho systému nájdete v téme Zálohovanie a obnova. Základné systémové operácie sú ďalším zdrojom doplnkových informácií o spúšťaní a riadení vášho systému.

- v **Riadenie logických oddielov s použitím iSeries [Navigator,](rzaitforcedst.htm) DST a SST** Spoznajte, ako sa riadia logické oddiely cez iSeries Navigator spolu s DST a SST. Stanovte oprávnenie, ktoré je potrebné na vykonanie úloh logického oddielu.
- v **Riadenie [zabezpečenia](rzaitsecurepar.htm) pre logické oddiely** Spoznáte, kto má oprávnenie vykonávať úlohy logických oddielov a ako obmedzíte prístup k systému.
- v **[Konfigurácia](rzaitprintconfig.htm) systému tlače pre logické oddiely** Na vytlačenie kópií konfigurácie vášho systémového hardvéru použite DST alebo SST.
- v **Dynamický presun [prostriedkov](rzaitdynamicmoves.htm) logických oddielov** Spoznajte, ako sa medzi oddielmi presúvajú procesory, I/O procesory, pamäť a interaktívny výkon bez nutnosti reštartovať oddiel alebo systém.
- v **Plánovanie presunu [prostriedkov](rzaitscheduleresources.htm) logických oddielov** Spoznajte, ako sa plánujú presuny pamäte, procesorov, interaktívneho výkonu a I/O procesorov.
- v **[Inštalácia](rzaitmanagparhw.htm) nového hardvéru pre logické oddiely** Spoznajte pravidlá pre inštaláciu hardvéru do systému s logickými oddielmi.
- v **Inštalácia nového vydania softvéru do [primárneho](rzaitnewsoftware.htm) oddielu** Spoznajte pamäťové požiadavky pre primárny oddiel.
- v **Konverzie [rozširovacích](rzaitiotowers.htm) jednotiek v prostredí s oddielmi** Spoznajte, ako konvergovať rozširovacie jednotky v serveroch iSeries 8xx alebo 270, ktoré majú oddiely.
- v **Správanie výkonu HVLPTask pri oddieloch, ktoré používajú oblasť zdieľaného [spracovania](rzaithvlptasklpar.htm)** Spoznajte, ako čas CPU, ktorý hlási HVLPTask, nemá vplyv na výkonnosť oddielu.
- v **Inštalácia opravy do systému s logickými oddielmi** Spoznajte základné kroky inštalácie opravy (alebo dočasnej opravy programu (PTF)) s použitím Centrálneho riadenia.
- v **[Reštartovanie](rzaitwronofflpar.htm) a vypnutie systému s logickými oddielmi** Spoznajte ako sa bezpečne reštartuje a vypína systém s logickými oddielmi.

# **Správa logických oddielov prostredníctvom aplikácie iSeries(TM) Navigator, DST a SST**

V systéme bez logických oddielov môžete na mnohé úlohy použiť ovládací panel. V systémoch s logickými oddielmi však sekundárne oddiely nemajú fyzické ovládacie panely. Na ovládanie vašich sekundárnych oddielov môžete použiť grafické používateľské rozhranie (GUI) panelu diaľkového ovládania.

Bližšie informácie o spôsobe použitia panelu diaľkového ovládania pre ovládanie logických oddielov nájdete v časti Access control panel functions.

### **Otázky bezpečnosti**

Užívatelia, ktorí si želajú dostať sa k informáciám logického oddielu prostredníctvom aplikácie iSeries Navigator, vyhradených servisných nástrojov (DST) a systémových servisných nástrojov (SST), budú musieť mať [prevádzkové](rzaitauthority.htm) alebo [administrátorské](rzaitauthority.htm) prístupové práva k príslušnej funkcii logického oddielu. Okrem toho, užívatelia, ktorí si želajú využívať vzdialený panel operačnej konzoly pre sekundárne oddiely z ich vlastného PC, budú potrebovať oprávnenie pre [vzdialený](rzaitauthority.htm) panel.

Prístupové práva pre servisné nástroje ovládania oddielov treba spravovať opatrne. Bližšie informácie o správe bezpečnosti servisných nástrojov nájdete v časti ID užívateľov servisných nástrojov.

### **Aplikácia iSeries Navigator**

Aplikácia iSeries Navigator je grafické užívateľské rozhranie, ktoré sa používa na konfigurovanie, monitorovanie a správu servera iSeries. iSeries Navigator sa dodáva spolu s aplikáciou iSeries Access for Windows<sup>(R)</sup> a jeho používanie nevyžaduje licenciu pre iSeries Access.

Aplikácia iSeries Navigator obsahuje grafického sprievodcu, ktorý vám pomôže pri vytváraní logických oddielov a umožní vám ich jednoducho konfigurovať a spravovať, dynamicky presúvať procesory, pamäť, interaktívny výkon, niektoré z I/O procesorov a procesory zdieľané v novej oblasti zdieľaných procesorov. Navyše budete môcť aj povoľovať alebo zakazovať virtuálny OptiConnect, virtuálny ethernet a HSL OptiConnect; budete môcť meniť režim systémovej

zbernice na výhradný alebo zdieľaný bez toho, aby ste museli reštartovať systém. Pri každej funkcii logického oddielu vám aplikácia iSeries Navigator poskytuje podrobný pomocný text, korešpondujúci z každou úlohou. Bližšie informácie nájdete v časti iSeries Navigator.

#### **iSeries Navigator versus funkcie DST/SST**

Niektoré funkcie logických oddielov však aj tak vyžadujú použitie vyhradených servisných nástrojov (DST) alebo systémových servisných nástrojov (SST) so znakovým užívateľským rozhraním. Napríklad niektoré zásahy na zotavenie logického oddielu a úlohy systémovej konfigurácie tlače sú prístupné iba prostredníctvom funkcií DST a SST. Keďže však prístup k SST je jednoduchší ako prístup k DST, odporúčame vám, podľa možností, použiť na prístup k týmto úlohám radšej SST.

Ak chcete obrazovke so znakovým rozhraním spustiť SST alebo DST, choďte na Start SST and [DST.](rzaitfinddst.htm)

Táto tabuľka opisuje schopnosti, ktoré majú k dispozícii logické oddiely používajúce aplikáciu iSeries Navigator alebo DST a SST.

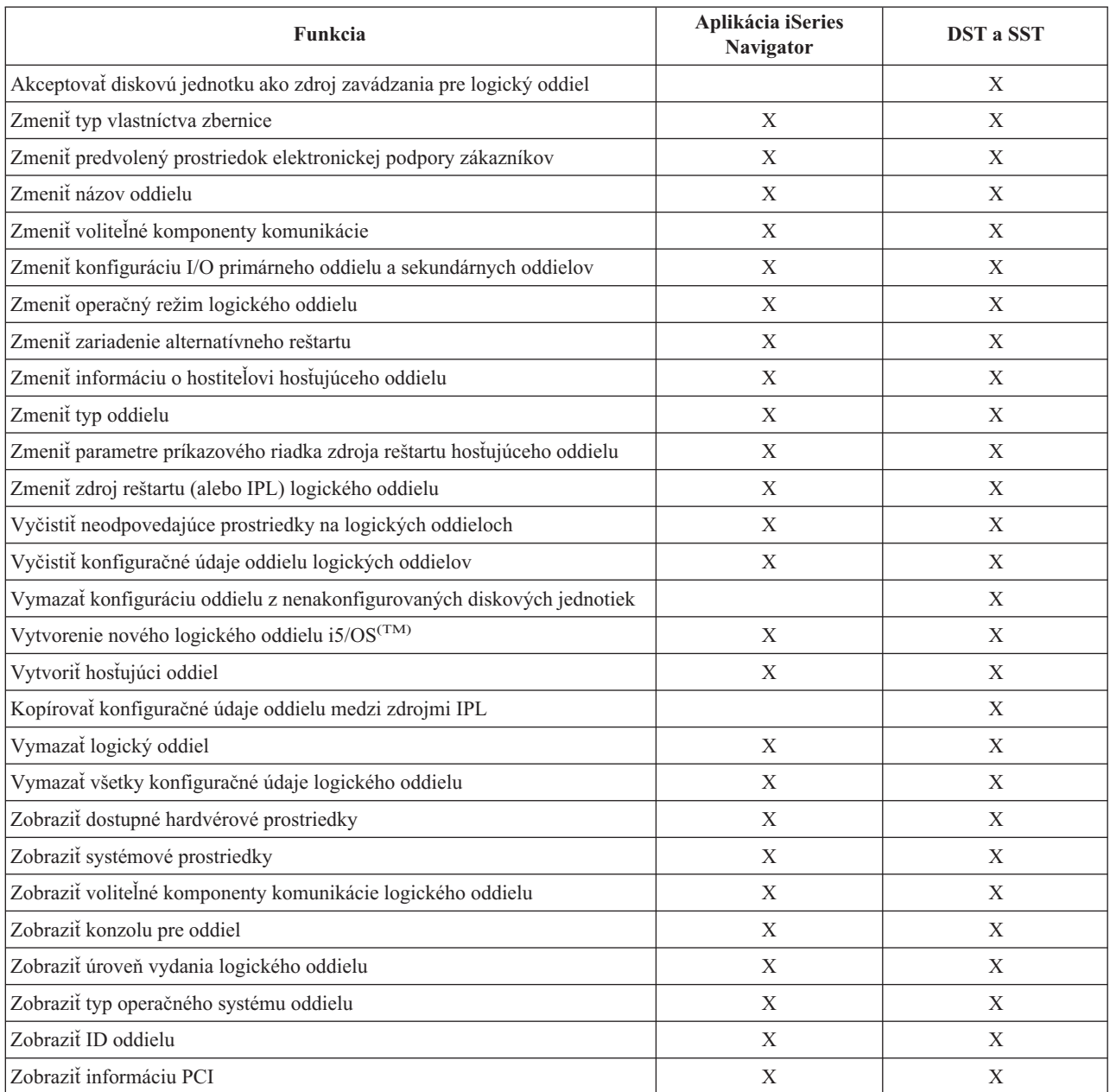

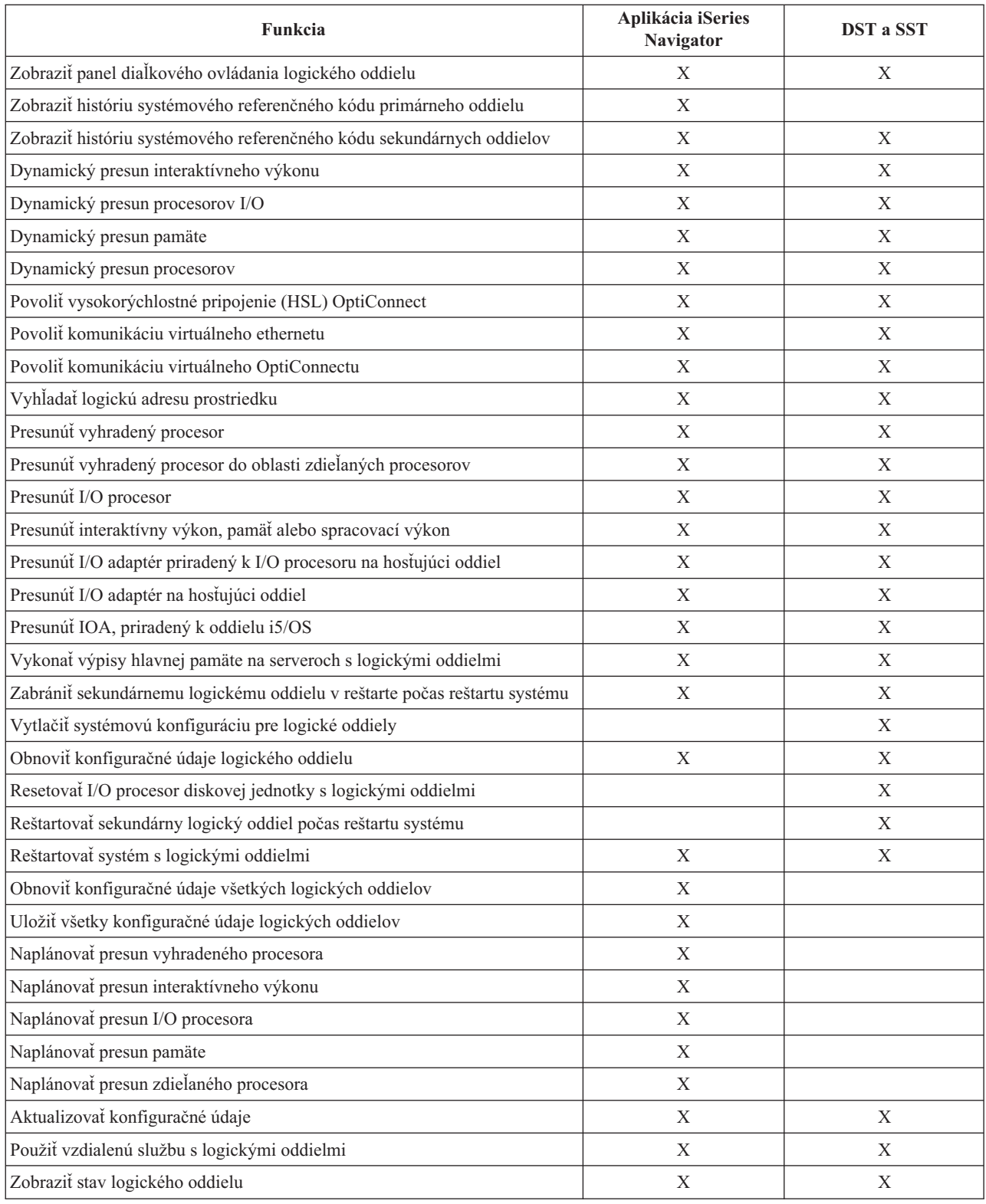

# **Spustiť iSeries(TM) Navigator**

iSeries Navigator tvorí súčasť iSeries Access for Windows<sup>(R)</sup>. Aby ste sa uistili, že váš PC spĺňa požiadavky aplikácie iSeries Navigator, pozrite si hardvérové a softvérové požiadavky. Bližšie informácie o inštalácii aplikácie iSeries Navigator na váš PC nájdete v časti iSeries Navigator.

Okrem aplikácie iSeries Navigator si možno budete chcieť nainštalovať aj operačnú konzolu prostredia iSeries Access. Operačná konzola vám umožňuje používať PC pripojené priamo káblom, prostredníctvom LAN alebo vzdialené PC na prístup a ovládanie konzoly iSeries a vzdialeného ovládacieho panelu logických oddielov.

Aplikáciu iSeries Navigator spustíte dvojitým kliknutím na ikonu iSeries Navigator na pracovnej ploche vašich Windows. Na otázku, či si želáte vytvoriť pripojenie iSeries, odpovedajte kliknutím na **Áno** a postupujte podľa pokynov komponentu Sprievodca pripojením. Na používanie aplikácie iSeries Navigator musíte mať prevádzkové a administrátorské prístupové práva.

## **Spustiť vyhradené servisné nástroje (DST) a systémové servisné nástroje (SST) pre logické oddiely.**

**Spúšťanie SST na primárnom oddiele alebo na sekundárnom oddiele**

Predtým, než spustíte SST alebo DST, musíte nakonfigurovať ID používateľa servisných nástrojov. Bližšie informácie o konfigurácii ID používateľa nájdete v časti o [prístupových](rzaitauthority.htm) právach pre logický oddiel.

System Service Tools (SST) môžete spustiť zadaním príkazu STRSST (start system service tools) a stlačením klávesu Enter v príkazovom riadku jazyka CL (Control Language). SST môžete spustiť na akejkoľvek pracovnej stanici primárneho alebo sekundárneho oddielu.

### **Spustenie DST na primárnom oddiele.**

Keď spúšťate vyhradené servisné nástroje (DST), presvedčte sa, či na prihlasovacom displeji je konzola daného primárneho oddielu. Predídete tak abnormálnemu ukončovaniu úloh. Alternatívne môžete na tomto logickom oddiele aplikovať nasledovný postup. Tento postup je treba vykonať iba raz, keďže systém si zmeny zachováva počas celého procesu úvodného zavádzania programov (IPL):

- 1. V prostredí iSeries(TM) Navigator rozviňte **Moje pripojenie**.
- 2. Vyberte fyzický systém, s ktorým chcete pracovať.
- 3. Rozviňte **Konfiguráciu a služby** a vyberte **systémové hodnoty**.
- 4. Vyberte **Zariadenia** a tabuľku **Obnova**.
- 5. Vyberte príkaz **ENDJOBNOLIST (Skončiť úlohu a odoslať správu do protokolu QHST)** a zrušte výber políčka alebo zaškrtnite toto políčko, ak chcete vybrať príkaz ENDJOB **(Skončiť úlohu a odoslať správu do protokolu QHST)**.

Ak chcete dokončiť príkaz **Time Out Interval** (QDSCJOBITV), postupujte podľa týchto pokynov:

- 1. V prostredí iSeries(TM) Navigator rozviňte **Moje pripojenie**.
- 2. Vyberte fyzický systém, s ktorým chcete pracovať.
- 3. Rozviňte **Konfiguráciu a služby** a vyberte **systémové hodnoty**.
- 4. Vyberte **Úlohy** a tabuľku **Interaktívne úlohy**.
- 5. Vyberte **Odpojiť úlohy** a nastavte systémovú hodnotu na 5 minút.

Viac informácií o spôsobe použitia systémových hodnôt v aplikácii iSeries<sup>(TM)</sup> Navigator nájdete v i5/OS<sup>(TM)</sup> systémové hodnoty.

Ak si želáte spustiť DST na primárnom oddiele, prostredníctvom ovládacieho panelu uveďte systém do manuálneho režimu a vyberte voľbu 21. Systém vás vyzve, aby ste zadali ID používateľa a heslo. Bližšie informácie o získaní ID a hesla nájdete v časti Konfigurovať ID používateľa servisných nástrojov.

#### **Spustenie DST na sekundárnom oddiele z DST na primárnom oddiele.**

Pri spúšťaní DST na sekundárnom oddiele postupujte podľa týchto pokynov:

- 1. Spustite DST na primárnom oddiele.
- 2. Vyberte voľbu 11 (Pracovať so systémovými oddielmi).
- 3. Vyberte voľbu 2 (Pracovať so stavom oddielu).
- 4. Pomocou kurzora vyberte sekundárny oddiel, na ktorom chcete spustiť DST.
- 5. Ak sekundárny oddiel ešte nie je v manuálnom režime, vyberte voľbu 10 (Manuálny režim).
- 6. Stlačením F23 získate ďalšie možnosti postupu.
- 7. Vyberte voľbu 21 (Vynútiť vyhradené servisné nástroje). Na konzole sekundárneho oddielu dôjde k chybe I/O zariadenia a ukončí sa abnormálne. To je normálne.
- 8. Na pracovnej stanici, ktorá slúži ako konzola, sa zobrazí displej DST pre sekundárny oddiel. Prihláste sa do DST.
- 9. Kým opustíte prostredie DST, nastavte sekundárny oddiel späť na [normálny](rzaitchngerstartmode.htm) režim, ak si želáte, aby aj ďalšie IPL prebiehalo bez manuálnych zásahov.

#### **Vynútenie vyhradených servisných nástrojov (DST) zo systémových servisných nástrojov (SST)**

Ak logický oddiel nie je v bezpečnom režime, môžete vynútiť, aby sa DST spúšťali z SST. Na primárnom oddiele môžete vynútiť DST pre seba samé alebo pre ktorýkoľvek zo sekundárnych oddielov. Na sekundárnom oddiele môžete vynútiť, aby sa DST spúšťali samostatne.

Keď vynucujete DST zo systémového ovládacieho panelu displeja Pracovať so stavom oddielu, rušíte aktuálnu úlohu na konzole oddielu.

**Upozornenie:** Keď vykonáte IPL na logickom oddiele pred ukončením DST, ďalší IPL nebude v poriadku. Ak chcete zabrániť abnormálnemu IPL, ukončite DST pred vykonaním IPL. Potom sa na tento logický oddiel prihláste a [vykonajte](rzaitiplstart.htm) IPL.

Tieto kroky majú vplyv na spôsob, akým systém zastaví aktívne úlohy, keď spustíte DST. To sa týka aj servisnej funkcie systémového oddielu. Je možné, že budete musieť päť minút počkať, kým spustíte servisné funkcie vo vyhradených servisných nástrojoch (DST), ktoré boli aktívne v systémových servisných nástrojoch (SST) vo chvíli, keď ste zadávali voľbu 21.

Ak si želáte vynútiť vyhradené servisné nástroje (DST) zo systémových servisných nástrojov (SST), postupujte nasledovne:

- 1. SST spustite príkazom STRSST.
- 2. Vyberte voľbu 5 (Pracovať so systémovými oddielmi).
- 3. Vyberte voľbu 2 (Pracovať so stavom oddielu).
- 4. Pomocou kurzora vyberte logický oddiel, na ktorom chcete spustiť DST.
- 5. Ak sa oddiel nenachádza v manuálnom režime, vyberte voľbu 10 (Manuálny režim).
- 6. Vyberte voľbu 21 (Vynútiť vyhradené servisné nástroje). Ak vynucujete vyhradené servisné nástroje (DST) z pracovnej stanice logického oddielu, na ktorom chcete spustiť DST, na tejto pracovnej stanici dôjde k chybe zariadenia I/O a ukončí sa abnormálne. To je normálne.
- 7. Prihláste sa do DST.
- 8. Kým opustíte prostredie DST, nastavte sekundárny oddiel späť na normálny režim, ak si želáte, aby aj ďalšie IPL prebiehalo bez manuálnych zásahov.

## **Oprávnenie na používanie logického oddielu**

Oprávnenia, ktoré udeľujete užívateľom servisných nástrojov, určujú, ku ktorým informáciám o logických oddieloch môžu mať títo užívatelia prístup a ktoré úlohy môžu vykonávať. Pri prideľovaní oprávnení užívateľom servisných nástrojov na manažovanie bezpečnosti oddielu treba byť opatrný.

Na logické oddiely sa vzťahujú dve funkčné oprávnenia na servisné nástroje. Tieto oprávnenia podporujú základné operácie alebo rozšírenú administráciu.

Ak chcete užívateľovi udeliť oprávnenie na **operácie** na logickom oddiele, postupujte nasledovne:

1. Spustite DST ako QSECOFR alebo s akýmkoľvek iným ID užívateľa s bezpečnostným oprávnením Servisného nástroja.

- 2. Vyberte voľbu 5 (Pracovať s prostredím DST).
- 3. Vyberte voľbu 3 (Servisné nástroje užívateľských profilov).
- 4. Vyberte voľbu 1 (Vytvoriť) na vytvorenie nového užívateľského profilu alebo voľbu 7 (Zmena atribútov) na prispôsobenie existujúceho užívateľa.
- 5. Zabezpečte, aby bolo udelené oprávnenie na **operácie na systémových oddieloch**.

Ak chcete užívateľovi udeliť oprávnenie na **administráciu** logického oddielu (ktoré povoľuje aj všetky operačné úlohy), postupujte nasledovne:

- 1. Spustite DST ako QSECOFR alebo s akýmkoľvek iným ID užívateľa s bezpečnostným oprávnením Servisného nástroja.
- 2. Vyberte voľbu 5 (Pracovať s prostredím DST).
- 3. Vyberte voľbu 3 (Servisné nástroje užívateľských profilov).
- 4. Vyberte voľbu 1 (Vytvoriť) na vytvorenie nového užívateľského profilu alebo voľbu 7 (Zmena atribútov) na prispôsobenie existujúceho užívateľa.
- 5. Zabezpečte, aby bolo udelené oprávnenie na **administráciu systémových oddielov**.

Nasledujúca tabuľka uvádza, ktoré oprávnenie sa vyžaduje na vykonanie úlohy logického oddielu:

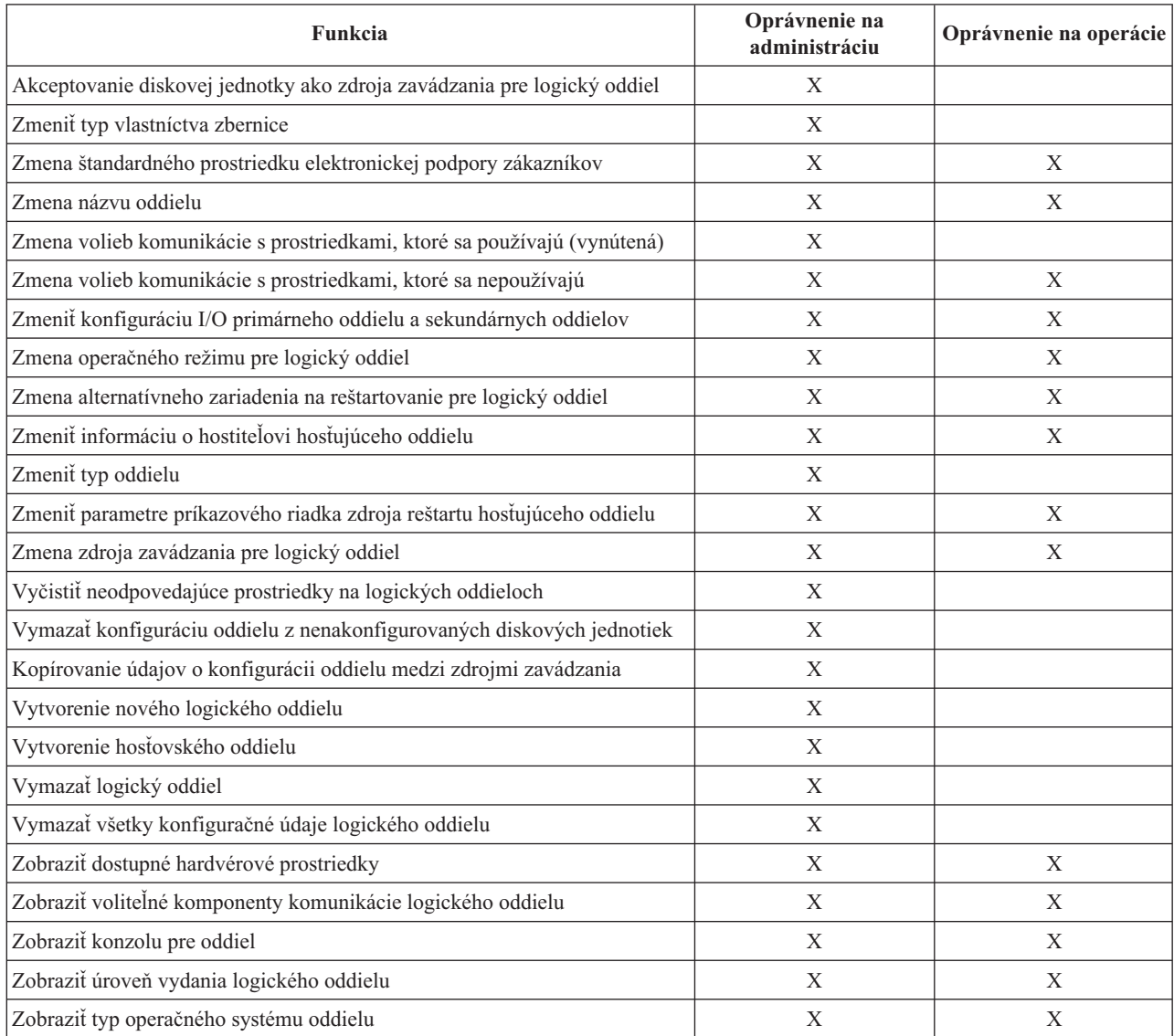

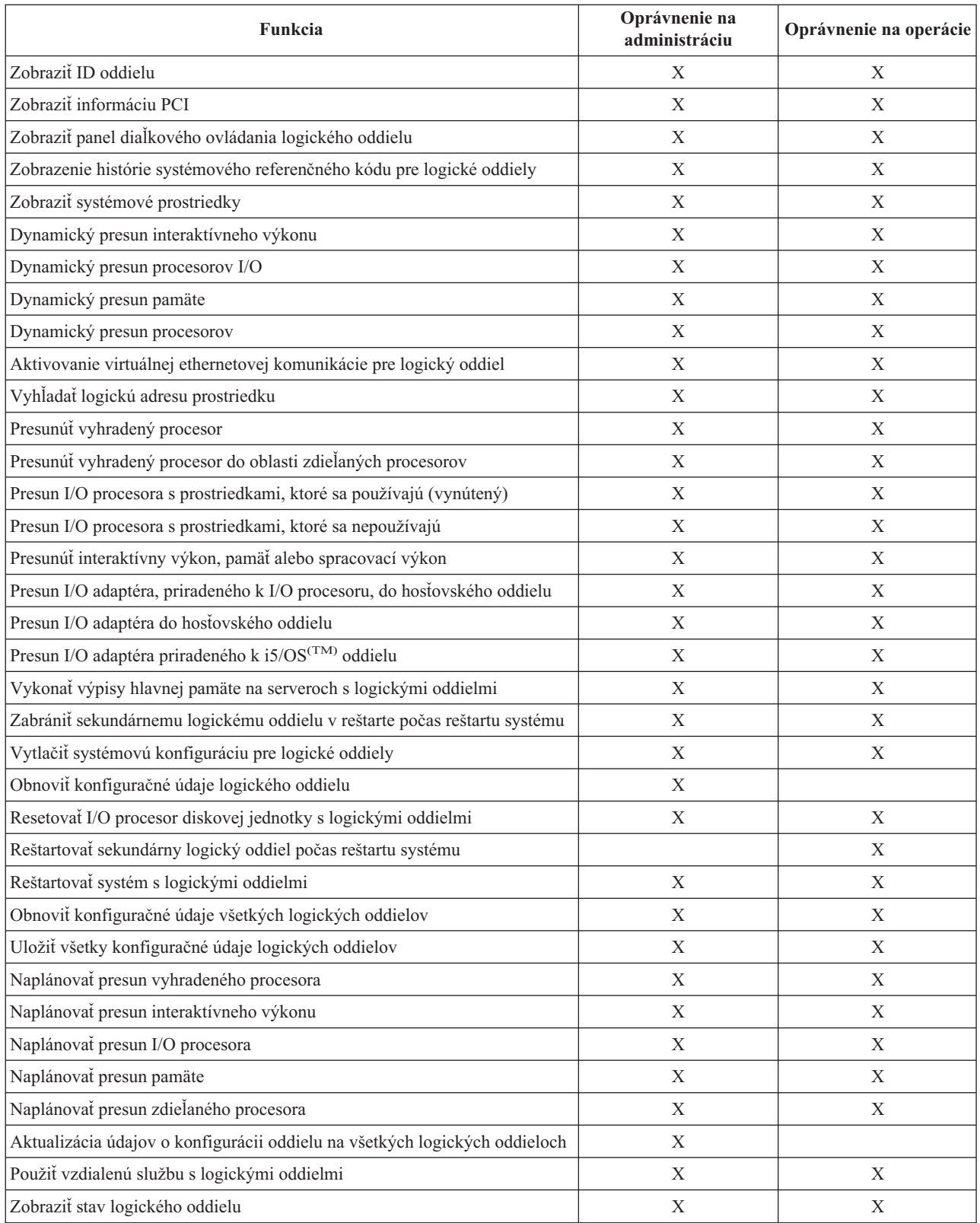

Ak chcete používať **vzdialený panel Operačnej konzoly** v sieti LAN, PC potrebuje v primárnom oddiele profil zariadenia s atribútom **XXXXXXXX nnn vzdialeného panela oddielu**, pričom XXXXXXXX je názov cieľového oddielu a nnn je numerický identifikátor oddielu. Ak chcete užívateľovi udeliť možnosť používať vzdialený panel, postupujte nasledovne:

- 1. Spustite DST ako QSECOFR alebo s akýmkoľvek iným ID užívateľa s bezpečnostným oprávnením Servisného nástroja.
- 2. Vyberte voľbu 5 (Pracovať s prostredím DST).
- 3. Vyberte voľbu 5 (Servisné nástroje užívateľských profilov).
- 4. Vyberte voľbu 1 (Vytvoriť) na vytvorenie nového profilu zariadenia alebo voľbu 7 (Zmena atribútov) na prispôsobenie existujúceho zariadenia.
- 5. Zabezpečte, aby pre príslušný oddiel bol udelený atribút **vzdialeného panela oddielu**.

Tento profil zariadenia aktivuje funkcie panela z grafického užívateľského rozhrania vzdialenej konzoly na PC. Všetci užívatelia budú vyžadovať platný užívateľský profil pre používanie servisných nástrojov. V prípade väčšiny funkcií sa na používanie tohto panela nevyžaduje zvláštne oprávnenie. Ak však chce užívateľ zmeniť polohu kľúča panela (Manual, Normal, Auto alebo Secure), bude vyžadovať užívateľský profil pre používanie servisných nástrojov v primárnom oddiele s atribútom **XXXXXXXX nnn kľúča vzdialeného panela oddielu, pričom XXXXXXXX** je názov cieľového oddielu a nnn je numerický identifikátor oddielu. Ak chcete užívateľovi udeliť možnosť zmeniť polohu kľúča, postupujte nasledovne:

- 1. Spustite DST ako QSECOFR alebo s akýmkoľvek iným ID užívateľa s bezpečnostným oprávnením Servisného nástroja.
- 2. Vyberte voľbu 5 (Pracovať s prostredím DST).
- 3. Vyberte voľbu 3 (Servisné nástroje užívateľských profilov).
- 4. Vyberte voľbu 1 (Vytvoriť) na vytvorenie nového užívateľského profilu alebo voľbu 7 (Zmena atribútov) na prispôsobenie existujúceho užívateľa.
- 5. Zabezpečte, aby pre príslušný oddiel bolo udelené oprávnenie na používanie **kľúča vzdialeného panelu oddielu**.

Ďalšie informácie o ID užívateľov servisných nástrojov nájdete v ID užívateľov servisných nástrojov.

# **Riadenie bezpečnosti pre logické oddiely**

Väčšina úloh súvisiacich s bezpečnosťou, ktoré vykonávate na systéme s oddielmi, sú rovnaké, ako na systéme bez logických oddielov. Keď však vytvárate logické odddiely, pracujete s viac ako jedným nezávislým systémom. Preto budete musieť vykonať rovnaké úlohy na každom logickom oddiele, namiesto jedného vykonania na systéme bez logických oddielov.

Uvádzame niekoľko základných pravidiel, ktoré by ste si mali zapamätať, keď pracujete s bezpečnosťou na logických oddieloch:

- v Najskôr musíte nakonfigurovať server servisných nástrojov, aby ste mohli pristupovať k funkciám logického oddielu aplikácie iSeries(TM) Navigator. Podrobnejšie informácie o serveri servisných nástrojov nájdete na Konfigurácia servera servisných nástrojov.
- v Užívatelia vykonávajúci operácie logického oddielu alebo užívatelia s administrátorskými oprávnenia budú vyžadovať užívateľský profil servisných nástrojov v primárnom oddiele. Viac informácií nájdete v časti [oprávnenia](rzaitauthority.htm) [logického](rzaitauthority.htm) oddielu.
- v Pri pridávaní užívateľov do systému pracujete v danom čase vždy len s jedným logickým oddielom. Svojich užívateľov musíte pridať do každého logického oddielu, ku ktorému majú pristupovať.
- v Oddiely nemôžu vidieť alebo používať pamäť a diskové jednotky iného logického oddielu.
- Oddiely môžu vidieť len svoje vlastné hardvérové prostriedky.
- v Funkcie logického oddielu aplikácie iSeries Navigator môžu vidieť všetky systémové hardvérové prostriedky v okne Konfigurovať oddiely výberom Všetok hardvér, pri použití z primárneho oddielu. Pri použití zo sekundárnych oddielov sú viditeľné len prostriedky priradené príslušnému oddielu. V primárnom aj sekundárnom oddiele užívatelia potrebujú na zobrazenie informácií operáciu logického oddielu alebo administrátorské oprávnenia.
- v Ovládací panel systému riadi primárny oddiel. Vzdialený ovládací panel riadi všetky oddiely na serveri. Keď je oddiel nastavený na bezpečný, nemôžu sa vykonávať žiadne akcie zo systémového panelu, vzdialeného ovládacieho panelu alebo z obrazovky Pracovať so stavom oddielov z SST. Na vynútenie DST zo systémového ovládacieho panelu alebo vzdialeného ovládacieho panelu musíte zmeniť režim na Manuálny.
- Vzdialený ovládací panel môžete použiť na zapnutie a vypnutie oddielu.
- Vzdialený ovládací panel môžete použiť na nastavenie režimu sekundárneho oddielu z bezpečného na ľubovoľný iný.

Keď už režim sekundárneho oddielu nie je bezpečný, môžete použiť vzdialený ovládací panel na zmenu stavu oddielu.

Viac informácií o bezpečnosti na vašom serveri iSeries nájdete v príručke iSeries Security-Reference

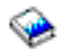

a Basic system security and planning.

# **Tlač konfigurácie systému pre logické oddiely**

Odporúčame vám, aby ste si vytlačili konfiguráciu systému pre všetky prostriedky I/O, ktoré sú vyhradené všetkým logickým oddielom po dokončení nastavenia. Informácie o konfigurácii logických oddielov nie sú počas procesu ukladania uložené a z toho dôvodu potrebujete tlačový výstup, ktorý vám pomôže pri vyhradení príslušných prostriedkov, ktoré potrebujete na zotavenie systému pri obnove po havárii.

Tlačový výstup konfigurácie systému budete potrebovať aj pre všetky logické oddiely, vykonávajúce MES (Miscellaneous Equipment Specification) tiež známu ako aktualizáciu hardvéru vášho systému s logickými oddielmi. Tieto informácie pomôžu obchodnému partnerovi IBM<sup>(R)</sup> alebo predstaviteľovi marketingu pochopiť spôsob, akým sú vaše systémové I/O prostriedky priradené logickým oddielom.

**Upozornenie:** Vytlačenie zoznamu konfigurácie systému pomocou Hardware Service Manager v rámci SST vám poskytne konfiguračný zoznam prostriedkov, ktoré sú vyhradené tomuto konkrétnemu oddielu. Tento zoznam nebude obsahovať podrobnosti o celom systéme. Ak máte záujem o takýto zoznam, postupujte podľa nasledujúceho návodu.

Ak chcete vytlačiť konfiguráciu systému, postupujte takto:

- 1. Z primárneho oddielu spustite SST [alebo](rzaitfinddst.htm) DST.
- 2. Z SST vyberte voľbu 5 (Pracovať so systémovými oddielmi); z DST vyberte voľbu 11 (Pracovať so systémovými oddielmi) a stlačte Enter.

#### 3.

### $\mathbf{\mathcal{D}}$

Vyberte voľbu 1 (Zobraziť informácie o oddiele) a stlačte F6 na získanie všetkých nasledujúcich informácií. Prípadne môžete pokračovať ďalšími krokmi

## ≪ .

- 4. Vyberte voľbu 5 (Zobraziť systémové I/O prostriedky).
- 5. Do poľa Úroveň zobrazovaných podrobností zadajte \*ALL, čím nastavíte úroveň podrobnosti na ALL.
- 6. Stlačte F6. Vytlačí sa I/O konfigurácia systému.
- 7. Vyberte voľbu 1 a stlačte Enter. Vytlačí sa spoolový súbor.
- 8. Stlačte F12. Vrátite sa na obrazovku Zobraziť informácie o oddieloch.
- 9. Vyberte voľbu 2 (Zobraziť konfiguráciu spracovania oddielu).
- 10. Stlačte F6. Vytlačí sa konfigurácia spracovania.
- 11. Stlačte F12. Vrátite sa na obrazovku Zobraziť informácie o oddieloch.
- 12. Vyberte voľbu 7 (Zobraziť voľby komunikácie).
- 13.

## ≫

Stlačte F11 a F6. Vytlačí sa konfigurácia komunikácie.

## ≪

- 14. Vyberte voľbu 1 a stlačte Enter. Vytlačí sa spoolový súbor.
- 15. Vráťte sa späť do príkazového riadka jazyka CL (Control Language) a vytlačte tieto tri spoolové súbory.

# **Dynamický presun prostriedkov logického oddielu**

Dynamický presun prostriedkov umožňuje užívateľom presúvať procesory, pamäť a interaktívny výkon medzi oddielmi bez potreby reštartovania oddielu alebo systému. Aby mohli vaše primárne a sekundárne oddiely plne využívať toto vylepšenie, musia používať V5R1 alebo V5R2.

Viac informácií o presúvaní konkrétnych prostriedkov logického oddielu nájdete v nasledujúcich článkoch:

- v Dynamický presun [interaktívneho](rzaitmoveinteractive.htm) výkonu
- [Dynamický](rzaitmoveiop.htm) presun I/O procesorov
- [Dynamický](rzaitmovememory.htm) presun pamäte
- Dynamický presun výkonu [spracovania](rzaitmoveprocessors.htm)

## **Dynamický presun interaktívneho výkonu**

Interaktívny výkon môžete nastaviť tak, aby ste mohli meniť hodnoty medzi logickými oddielmi bez potreby reštartovať celý systém. Minimum a maximum špecifikuje rozsah hodnôt, ktoré môžete zadať bez potreby reštartovania oddielu. Keď zmeníte limity pre interaktívny výkon logického oddielu, musíte oddiel [reštartovať.](rzaitwronofflpar.htm)

Minimálnu hodnotu interaktívneho výkonu môžete zadať ako rovnú minimálnemu množstvu výkonu potrebnému na podporu logického oddielu. Maximálna hodnota musí byť menšia než množstvo interaktívneho výkonu dostupné v systéme.

Váš systém má určité množstvo interaktívneho výkonu, ktoré sa odvíja od typu systému a od počtu procesorov. Interaktívny výkon sa vzťahuje na to, akú veľkú interakciu (odpovedanie na výzvy z počítača) musí mať užívateľ s počítačom. Interaktívne môžete dať do protikladu s dávkovým (nevyžaduje sa žiadny zásah užívateľa).

Stanovením množstva interaktívneho výkonu vo vašom systéme (CPW), musíte určiť jeho percento, ktoré bude k dispozícii pre každý logický oddiel. Po spočítaní interaktívnych výkonov všetkých logických oddielov výsledok nesmie prekročiť 100%.

Ak chcete interaktívny výkon presunúť z jedného logického oddielu do druhého oddielu cez Moje pripojenia, vykonajte tieto kroky:

- 1. V aplikácii iSeries(TM) Navigator rozviňte **Moje pripojenia** alebo vaše aktívne prostredie.
- 2. Vyberte primárny oddiel systému.
- 3. Rozviňte **Konfigurácia a servis** a vyberte **Logické oddiely**.
- 4. Pravým tlačidlom kliknite na **Logický oddiel** a vyberte **Konfigurovať oddiely**. Teraz pracujete v okne Konfigurovať logické oddiely.
- 5. Vyberte oddiel, z ktorého chcete interaktívny výkon presunúť.
- 6. Pravým tlačidlom kliknite na **Interaktívny výkon** a vyberte **Presunúť**.
- 7. V poli **Množstvo na presun** špecifikujte množstvo interaktívneho výkonu na presun. Táto hodnota musí byť menšia ako množstvo aktuálneho interaktívneho výkonu, ktorý má logický oddiel k dispozícii. Hodnoty **Množstvo po presune** pre zdrojový a cieľový oddiel musia spadať do minimálnych/maximálnych rozsahov, ktoré sú špecifikované pre interaktívny výkon pri obidvoch oddieloch.
- 8. V poli **Presunúť do — Logického oddielu** vyberte oddiel, ktorý má interaktívny výkon prijať.
- 9. Kliknite na **OK**, aby sa presunulo množstvo interaktívneho výkonu, ktorý ste zadali.

Ak chcete interaktívny výkon presunúť z jedného logického oddielu do druhého oddielu použitím okna servisných nástrojov, vykonajte tieto kroky:

1. V aplikácii iSeries Navigator vyberte **Moje pripojenia** alebo vaše aktívne prostredie.

- 2. Vyberte **Otvoriť okno servisného nástroja aplikácie iSeries Navigator** v okne bloku úloh. Ak sa okno bloku úloh neobjaví, vyberte **Zobraziť** a **Blok úloh**.
- 3. Zadajte **adresu IP** sieťového rozhrania servisného nástroja, ku ktorému sa chcete pripojiť. Kliknite na **OK**.
- 4. (Systém vás vyzve zadať vaše **heslo a ID užívateľa pre Servisné nástroje**.
- 5. Rozviňte názov systému a vyberte **Logické oddiely**.
- 6. Kliknite pravým tlačidlom na logický oddiel a vyberte **Konfigurovať oddiely**. Teraz pracujete v okne Konfigurovať logické oddiely.
- 7. Vyberte oddiel, z ktorého chcete interaktívny výkon presunúť.
- 8. Pravým tlačidlom kliknite na **Interaktívny výkon** a vyberte **Presunúť**.
- 9. V poli **Množstvo na presun** špecifikujte množstvo interaktívneho výkonu na presun. Táto hodnota musí byť menšia ako množstvo aktuálneho interaktívneho výkonu, ktorý má logický oddiel k dispozícii. Hodnoty **Množstvo po presune** pre zdrojový a cieľový oddiel musia spadať do minimálnych/maximálnych rozsahov, ktoré sú špecifikované pre interaktívny výkon pri obidvoch oddieloch.
- 10. V poli **Presunúť do — Logického oddielu** vyberte oddiel, ktorý má interaktívny výkon prijať.
- 11. Kliknite na **OK**, aby sa presunulo množstvo interaktívneho výkonu, ktorý ste zadali.

Ak chcete interaktívny výkon presunúť z jedného logického oddielu do druhého oddielu s použitím Centrálneho riadenia, vykonajte tieto kroky:

- 1. V aplikácii iSeries Navigator rozviňte **Centrálne riadenie**.
- 2. Rozviňte **Systémy s oddielmi**.
- 3. Vyberte fyzický systém, ktorý má logický oddiel, s ktorým chcete pracovať.
- 4. Kliknite pravým tlačidlom na logický oddiel a vyberte **Konfigurovať oddiely**. Teraz pracujete v okne Konfigurovať logické oddiely.
- 5. Vyberte oddiel, z ktorého chcete interaktívny výkon presunúť.
- 6. Pravým tlačidlom kliknite na **Interaktívny výkon** a vyberte **Presunúť**.
- 7. V poli **Množstvo na presun** špecifikujte množstvo interaktívneho výkonu na presun. Táto hodnota musí byť menšia ako množstvo aktuálneho interaktívneho výkonu, ktorý má logický oddiel k dispozícii. Hodnoty **Množstvo po presune** pre zdrojový a cieľový oddiel musia spadať do minimálnych/maximálnych rozsahov, ktoré sú špecifikované pre interaktívny výkon pri obidvoch oddieloch.
- 8. V poli **Presunúť do — Logického oddielu** vyberte oddiel, ktorý má interaktívny výkon prijať.
- 9. Kliknite na **OK**, aby sa presunulo množstvo interaktívneho výkonu, ktorý ste zadali.

## **Dynamický presun I/O procesora**

Logický oddiel riadi všetky zariadenia, ktoré sú pripojené k IOP. I/O zariadenie nemôžete prepnúť do iného logického oddielu bez presunutia vlastníctva IOP. Na zdieľanej zbernici môžete IOP presunúť z logického oddielu bez reštartovania servera.

Všetky prostriedky (IOA a zariadenia), ktoré sú pripojené k IOP sa nemôžu používať, keď IOP presúvate z logického oddielu.

Ak chcete I/O procesor presunúť z jedného logického oddielu do druhého oddielu cez Moje pripojenia, vykonajte tieto kroky:

- 1. Presvedčte sa, či niektoré zo zariadení pripojených k I/O procesoru, ktoré chcete presunúť, nie je zaneprázdnené. Zariadenia by mali byť odpojené a vypísané ako nedostupný hardvér.
- 2. V aplikácii iSeries(TM) Navigator rozviňte **Moje pripojenia** alebo vaše aktívne prostredie.
- 3. Vyberte primárny oddiel systému.
- 4. Rozviňte **Konfigurácia a servis** a vyberte **Logické oddiely**.
- 5. Pravým tlačidlom kliknite na **Logický oddiel** a vyberte **Konfigurovať oddiely**. Teraz pracujete v okne Konfigurovať logické oddiely.
- 6. Vyberte oddiel, ktorý má I/O procesor, ktorý chcete presunúť.

7. Pravým tlačidlom kliknite na I/O procesor, ktorý chcete presunúť a vyberte **Presunúť**.

Ak chcete I/O procesor presunúť z jedného logického oddielu do druhého oddielu použitím okna servisných nástrojov, vykonajte tieto kroky:

- 1. Presvedčte sa, či niektoré zo zariadení pripojených k I/O procesoru, ktoré chcete presunúť, nie je zaneprázdnené. Zariadenia by mali byť odpojené a vypísané ako nedostupný hardvér.
- 2. V aplikácii iSeries Navigator vyberte **Moje pripojenia** alebo vaše aktívne prostredie.
- 3. Vyberte **Otvoriť okno servisného nástroja aplikácie iSeries Navigator** v okne bloku úloh. Ak sa okno bloku úloh neobjaví, vyberte **Zobraziť** a **Blok úloh**.
- 4. Zadajte **adresu IP** sieťového rozhrania servisného nástroja, ku ktorému sa chcete pripojiť. Kliknite na **OK**.
- 5. Budete vyzvaný, aby ste zadali svoje **ID užívateľa servisných nástrojov a užívateľské heslo**.
- 6. Rozviňte názov systému a vyberte **Logické oddiely**.
- 7. Kliknite pravým tlačidlom na logický oddiel a vyberte **Konfigurovať oddiely**. Teraz pracujete v okne Konfigurovať logické oddiely.
- 8. Vyberte oddiel, ktorý má I/O procesor, ktorý chcete presunúť.
- 9. Pravým tlačidlom kliknite na I/O procesor, ktorý chcete presunúť a vyberte **Presunúť**.

Ak chcete I/O procesor presunúť z jedného logického oddielu do druhého oddielu s použitím Centrálneho riadenia, vykonajte tieto kroky:

- 1. Presvedčte sa, či niektoré zo zariadení pripojených k I/O procesoru, ktoré chcete presunúť, nie je zaneprázdnené. Zariadenia by mali byť odpojené a vypísané ako nedostupný hardvér.
- 2. V aplikácii iSeries Navigator rozviňte **Centrálne riadenie**.
- 3. Rozviňte **Systémy s oddielmi**.
- 4. Vyberte fyzický systém, ktorý má logický oddiel, s ktorým chcete pracovať.
- 5. Pravým tlačidlom kliknite na logický oddiel a vyberte **Konfigurovať oddiely**. Teraz pracujete v okne Konfigurovať logické oddiely.
- 6. Vyberte oddiel, ktorý má I/O procesor, ktorý chcete presunúť.
- 7. Pravým tlačidlom kliknite na I/O procesor, ktorý chcete presunúť a vyberte **Presunúť**.

**Zmena vlastníctva zbernice:** Logický oddiel môže vlastniť systémovú vstupno/výstupnú (I/O) zbernicu jedným z dvoch spôsobov, vlastniť zbernicu vyhradenú a vlastniť zbernicu zdieľanú.

Keď logický oddiel vlastní zbernicu so stavom vlastná vyhradená zbernica, žiadny iný logický oddiel ju nemôže zdieľať.

Ak logický oddiel vlastní zbernicu so stavom vlastná zdieľaná zbernica, oddiel môže zbernicu zdieľať s druhým logickým oddielom. Avšak, tento druhý logický oddiel musí pridať takúto zbernicu so stavom použitia zbernica zdieľaná.

Predtým ako zmeníte typ vlastníctva zbernice na vlastná vyhradená zbernica, musíte najprv pridať všetky prostriedky pod túto zbernicu do takéhoto oddielu. Keď typ vlastníctva zbernice zmeníte na vlastná zdieľaná zbernica, prostriedky pod takouto zbernicou sa teraz budú môcť odstrániť. Ostatné logické oddiely (primárny oddiel a všetky sekundárne oddiely) môže teraz tieto prostriedky používať.

Ak chcete vlastníctvo zbernice zmeniť cez Moje pripojenia, vykonajte tieto kroky:

- 1. V aplikácii iSeries(TM) Navigator rozviňte **Moje pripojenia** alebo vaše aktívne prostredie.
- 2. Vyberte primárny oddiel systému.
- 3. Rozviňte **Konfigurácia a servis** a vyberte **Logické oddiely**.
- 4. Kliknite pravým tlačidlom na **Logický oddiel** a vyberte **Konfigurovať oddiely**. Teraz pracujete v okne Konfigurovať logické oddiely.
- 5. Kliknite pravým tlačidlom na zbernicu, pri ktorej chcete vlastníctvo zmeniť a vyberte **Vlastnosti**.
- 6. Vyberte stránku **Oddiely**.
- 7. Vo **Vlastníctve logického oddielu** vyberte oddiel, ktorý zbernicu vlastní, a potom v **Zdieľaní** vyberte typ vlastníctva. Ak je typ vlastníctva zdieľané, oddiely, ktoré zbernicu zdieľajú sa objavia na zozname. Ak potrebujete viac informácii o týchto voľbách, kliknite na **Pomoc**.
- 8. Kliknite na **OK**.

### **Dynamický presun pamäte**

Pamäť v každom logickom oddiele pracuje v rámci svojich priradených minimálnych a maximálnych hodnôt. Medzi logickými oddielmi môžete pamäť dynamicky presúvať bez potreby reštartovať dotyčné oddiely, pokiaľ vaša požiadavka na presun pamäte bola v rozsahu minimálnych a [maximálnych](rzaitmemorymove.htm) hodnôt, ktoré boli špecifikované počas vytvorenia oddielu.

Keď požadujete dynamický presun pamäte medzi oddielmi, mali by ste si všimnúť, že táto pamäť bude odstránená a pridaná do základnej pamäťovej oblasti každého z týchto oddielov (oblasť \*BASE). Nedotkne sa to oblastí súkromnej pamäte alebo oblastí zdieľanej pamäte. Ak požiadavka na presun prekročí množstvo dostupnej pamäte v základnej oblasti, systém po ponechaní povinného minimálneho množstva pamäte v základnej oblasti iba uvoľní nadbytočné pamäťové stránky. Túto hodnotu určuje systémová hodnota minimálnej hodnoty úložného priestoru (QBASPOOL). Aby sa zamedzilo strate údajov počas presunu pamäte, systém najprv zapíše všetky údaje z pamäťových stránok na disky a až potom sprístupní pamäťové stránky inému oddielu. Dĺžka trvania tejto operácie závisí od množstva pamäte, ktoré požadujete presunúť.

Každý oddiel bude hlásiť svoju minimálnu veľkosť runtime pamäte. Táto hodnota je odhadom množstva pamäte v oddiele, ktorá je v tomto oddiele uzamknutá a nedá sa dynamicky presunúť. Zníženie počtu procesov alebo vlákien v rámci oddielu alebo zmena oblasti \*BASE bude mať vplyv na minimum runtime.

Celé množstvo pamäte, ktoré priradíte logickému oddielu, nemusí byť pre oddiel k dispozícii. Statická pamäť, ktorá sa navyše požaduje na podporu priradenej maximálnej pamäte, ovplyvní veľkosť rezervovanej alebo skrytej pamäte. Táto statická pamäť navyše ovplyvní aj minimálnu veľkosť pamäte oddielu.

Minimálna veľkosť pamäte, priradená oddielu, sa dá zmeniť iba reštartovaním oddielu. Avšak zmeny pre maximálnu veľkosť pamäte vyžadujú [reštartovanie](rzaitwronofflpar.htm) celého systému a môžu vyžadovať väčšiu hodnotu minimálnej pamäte.

Ak chcete pamäť presunúť z jedného logického oddielu do druhého oddielu cez Moje pripojenia, vykonajte tieto kroky:

- 1. V aplikácii iSeries(TM) Navigator rozviňte **Moje pripojenia** alebo vaše aktívne prostredie.
- 2. Vyberte primárny oddiel systému.
- 3. Rozviňte **Konfigurácia a servis** a vyberte **Logické oddiely**.
- 4. Pravým tlačidlom kliknite na **Logický oddiel** a vyberte **Konfigurovať oddiely**. Teraz pracujete v okne Konfigurovať logické oddiely.
- 5. Vyberte oddiel, z ktorého chcete pamäť presunúť.
- 6. Pravým tlačidlom kliknite na **Pamäť** a vyberte **Presunúť**.
- 7. V poli **Pamäť na presun** špecifikujte množstvo pamäte, ktorá sa má presunúť. Táto hodnota musí byť menšia ako množstvo aktuálnej pamäte, ktorú má logický oddiel k dispozícii. Hodnoty **Pamäť po presune** pre zdrojový a cieľový oddiel musia spadať do minimálnych/maximálnych rozsahov, ktoré sú špecifikované pre pamäť.
- 8. V poli **Do logického oddielu** vyberte oddiel, ktorý má pamäť prijať.
- 9. Kliknite na **OK**, aby sa pamäť, ktorú ste špecifikovali presunula.

Ak chcete pamäť presunúť z jedného logického oddielu do druhého oddielu použitím okna servisných nástrojov, vykonajte tieto kroky:

- 1. V aplikácii iSeries Navigator vyberte **Moje pripojenia** alebo vaše aktívne prostredie.
- 2. Vyberte **Otvoriť okno servisného nástroja aplikácie iSeries Navigator** v okne bloku úloh. Ak sa okno bloku úloh neobjaví, vyberte **Zobraziť** a **Blok úloh**.
- 3. Zadajte **adresu IP** sieťového rozhrania servisného nástroja, ku ktorému sa chcete pripojiť. Kliknite na **OK**.
- 4. (Systém vás vyzve zadať vaše **heslo a ID užívateľa pre Servisné nástroje**.
- 5. Rozviňte názov systému a vyberte **Logické oddiely**.
- 6. Kliknite pravým tlačidlom na logický oddiel a vyberte **Konfigurovať oddiely**. Teraz pracujete v okne Konfigurovať logické oddiely.
- 7. Vyberte oddiel, z ktorého chcete pamäť presunúť.
- 8. Pravým tlačidlom kliknite na **Pamäť** a vyberte **Presunúť**.
- 9. V poli **Pamäť na presun** špecifikujte množstvo pamäte, ktorá sa má presunúť. Táto hodnota musí byť menšia ako množstvo aktuálnej pamäte, ktorú má logický oddiel k dispozícii. Hodnoty **Pamäť po presune** pre zdrojový a cieľový oddiel musia spadať do minimálnych/maximálnych rozsahov, ktoré sú špecifikované pre pamäť.
- 10. V poli **Do logického oddielu** vyberte oddiel, ktorý má pamäť prijať.
- 11. Kliknite na **OK**, aby sa pamäť, ktorú ste špecifikovali presunula.

Ak chcete pamäť presunúť z jedného logického oddielu do druhého oddielu s použitím Centrálneho riadenia, vykonajte tieto kroky:

- 1. V aplikácii iSeries Navigator rozviňte **Centrálne riadenie**.
- 2. Rozviňte **Systémy s oddielmi**.
- 3. Vyberte fyzický systém, ktorý má logický oddiel, s ktorým chcete pracovať.
- 4. Kliknite pravým tlačidlom na logický oddiel a vyberte **Konfigurovať oddiely**. Teraz pracujete v okne Konfigurovať logické oddiely.
- 5. Vyberte oddiel, z ktorého chcete pamäť presunúť.
- 6. Pravým tlačidlom kliknite na **Pamäť** a vyberte **Presunúť**.
- 7. V poli **Pamäť na presun** špecifikujte množstvo pamäte, ktorá sa má presunúť. Táto hodnota musí byť menšia ako množstvo aktuálnej pamäte, ktorú má logický oddiel k dispozícii. Hodnoty **Pamäť po presune** pre zdrojový a cieľový oddiel musia spadať do minimálnych/maximálnych rozsahov, ktoré sú špecifikované pre pamäť.
- 8. V poli **Do logického oddielu** vyberte oddiel, ktorý má pamäť prijať.
- 9. Kliknite na **OK**, aby sa pamäť, ktorú ste špecifikovali presunula.

### **Dynamické presúvanie výkonu spracovania**

Schopnosť dynamicky presunúť výkon procesora sa stáva dôležitou vtedy, keď sa potrebujete prispôsobiť meniacim sa pracovným záťažiam. Procesory majú priradené minimálne a maximálne hodnoty. Tieto hodnoty vám umožňujú zaviesť rozsah, v rámci ktorého môžete dynamicky presúvať prostriedok bez toho, že by ste museli reštartovať logický oddiel. Minimálne hodnoty diktujú požiadavky na reštartovanie oddielu. Nulová minimálna hodnota je platná. Oddiel s 0 procesormi alebo 0 jednotkami spracovania nie je funkčný.

Pre zdieľané, ako aj pre vyhradené procesory možno zadať minimálnu hodnotu rovnú minimálnemu množstvu výkonu spracovania, ktoré je potrebné na podporu logického oddielu. Maximálna hodnota musí byť menšia ako veľkosť výkonu spracovania, ktorý je v systéme dostupný. Ak zmeníte buď minimálnu alebo maximálnu hodnotu, bude si to vyžadovať reštartovanie celého oddielu. Ak sa nedosiahne minimálna hodnota pre všetky logické oddiely, reštartuje sa iba primárny oddiel.

**Poznámka pre oddiely nepoužívajúce DB2(R) UDB Symmetric Multiprocessing (SMP):** Dynamická zmena procesorových prostriedkov neovplyvňuje počet úloh použitých na prebudovanie prístupových ciest databázy. Ak chcete použiť zmenu procesorových prostriedkov na prístupové cesty databázy, potrebujete vykonať reštart oddielu. Ak máte povolené SMP, reštart nie je potrebný.

Ak chcete cez Moje pripojenia presunúť jeden vyhradený procesor z jedného logického oddielu do druhého oddielu, vykonajte tieto kroky:

- 1. V aplikácii iSeries(TM) Navigator rozviňte **Moje pripojenia** alebo vaše aktívne prostredie.
- 2. Vyberte primárny oddiel systému.
- 3. Rozviňte **Konfigurácia a servis** a vyberte **Logické oddiely**.
- 4. Pravým tlačidlom kliknite na **Logický oddiel** a vyberte **Konfigurovať oddiely**. Teraz pracujete v okne Konfigurovať logické oddiely.
- 5. Vyberte oddiel, z ktorého chcete vyhradené procesory presunúť.
- 6. Pravým tlačidlom kliknite na **Vyhradené procesory** a vyberte **Presunúť**.
- 7. Počet vyhradených procesorov, ktoré majú byť presunuté, špecifikujte v poli **Množstvo na presun**. Táto hodnota musí byť menšia ako počet procesorov, ktoré v súčasnosti logický oddiel má. Hodnoty **Množstvo po presune** pre zdrojový a cieľový oddiel musia spadať do minimálnych/maximálnych rozsahov, ktoré sú špecifikované pre vyhradené procesory. Okrem toho každý logický oddiel, ktorý používa vyhradené procesory, musí mať aspoň 1 vyhradený procesor.
- 8. V poli **Presunúť do — Logického oddielu** vyberte oddiel, ktorý má vyhradené procesory prijať
- 9. Kliknite na **OK**, aby sa presunuli vyhradené procesory, ktoré ste špecifikovali.

Ak chcete použitím okna servisných nástrojov presunúť jeden vyhradený procesor z jedného logického oddielu do druhého oddielu, vykonajte tieto kroky:

- 1. V aplikácii iSeries Navigator vyberte **Moje pripojenia** alebo vaše aktívne prostredie.
- 2. Vyberte **Otvoriť okno servisného nástroja aplikácie iSeries Navigator** v okne bloku úloh. Ak sa okno bloku úloh neobjaví, vyberte **Zobraziť** a **Blok úloh**.
- 3. Zadajte **adresu IP** sieťového rozhrania servisného nástroja, ku ktorému sa chcete pripojiť. Kliknite na **OK**.
- 4. Budete vyzvaný, aby ste zadali svoje **ID užívateľa servisných nástrojov a užívateľské heslo**.
- 5. Rozviňte názov systému a vyberte **Logické oddiely**.
- 6. Kliknite pravým tlačidlom na logický oddiel a vyberte **Konfigurovať oddiely**. Teraz pracujete v okne Konfigurovať logické oddiely.
- 7. Vyberte oddiel, z ktorého chcete vyhradené procesory presunúť.
- 8. Pravým tlačidlom kliknite na **Vyhradené procesory** a vyberte **Presunúť**.
- 9. Počet vyhradených procesorov, ktoré majú byť presunuté, špecifikujte v poli **Množstvo na presun**. Táto hodnota musí byť menšia ako počet procesorov, ktoré v súčasnosti logický oddiel má. Hodnoty **Množstvo po presune** pre zdrojový a cieľový oddiel musia spadať do minimálnych/maximálnych rozsahov, ktoré sú špecifikované pre vyhradené procesory. Okrem toho každý logický oddiel, ktorý používa vyhradené procesory, musí mať aspoň 1 vyhradený procesor.
- 10. V poli **Presunúť do — Logického oddielu** vyberte oddiel, ktorý má vyhradené procesory prijať
- 11. Kliknite na **OK**, aby sa presunuli vyhradené procesory, ktoré ste špecifikovali.

Ak chcete s použitím Centrálneho riadenia presunúť jeden vyhradený procesor z jedného logického oddielu do druhého oddielu, vykonajte tieto kroky:

- 1. V aplikácii iSeries Navigator rozviňte **Centrálne riadenie**.
- 2. Rozviňte **Systémy s oddielmi**.
- 3. Vyberte fyzický systém, ktorý má logický oddiel, s ktorým chcete pracovať.
- 4. Kliknite pravým tlačidlom na logický oddiel a vyberte **Konfigurovať oddiely**. Teraz pracujete v okne Konfigurovať logické oddiely.
- 5. Vyberte oddiel, z ktorého chcete vyhradené procesory presunúť.
- 6. Pravým tlačidlom kliknite na **Vyhradené procesory** a vyberte **Presunúť**.
- 7. Počet vyhradených procesorov, ktoré majú byť presunuté, špecifikujte v poli **Množstvo na presun**. Táto hodnota musí byť menšia ako počet procesorov, ktoré v súčasnosti logický oddiel má. Hodnoty **Množstvo po presune** pre zdrojový a cieľový oddiel musia spadať do minimálnych/maximálnych rozsahov, ktoré sú špecifikované pre vyhradené procesory. Okrem toho každý logický oddiel, ktorý používa vyhradené procesory, musí mať aspoň 1 vyhradený procesor.
- 8. V poli **Presunúť do — Logického oddielu** vyberte oddiel, ktorý má vyhradené procesory prijať
- 9. Kliknite na **OK**, aby sa presunuli vyhradené procesory, ktoré ste špecifikovali.

Ak chcete cez Moje pripojenia presunúť výkon zdieľaného spracovania z jedného logického oddielu do druhého oddielu, vykonajte tieto kroky:

1. V aplikácii iSeries Navigator rozviňte **Moje pripojenia** alebo vaše aktívne prostredie.

- 2. Vyberte primárny oddiel systému.
- 3. Rozviňte **Konfigurácia a servis** a vyberte **Logické oddiely**.
- 4. Kliknite pravým tlačidlom myši na **Logický oddiel** a vyberte **Konfigurovať oddiely**. Teraz pracujete v okne Konfigurovať logické oddiely.
- 5. Vyberte oddiel, z ktorého chcete výkon zdieľaného spracovania presunúť.
- 6. Pravým tlačidlom kliknite na **Procesory zdieľanej oblasti** a vyberte **Presunúť**.
- 7. V poli **Zobraziť jednotky v — Procesorovej oblasti** vyberte jednotky, s ktorými chcete pracovať. Ak potrebujete viac informácií o tomto poli, kliknite na **Pomoc**.
- 8. Množstvo výkonu zdieľaného spracovania, ktoré má byť presunuté, špecifikujte v poli **Množstvo na presun**. Táto hodnota musí byť menšia ako množstvo výkonu zdieľaného spracovania, ktoré v súčasnosti logický oddiel má. Hodnoty **Množstvo po presune** pre zdroj musí spadať do minimálnych/maximálnych rozsahov, ktoré sú špecifikované pre výkon zdieľaného spracovania pri obidvoch oddieloch.
- 9. V poli **Presunúť do — Logického oddielu** vyberte oddiel, ktorý má vyhradené procesory prijať.
- 10. Kliknite na **OK**, aby sa presunul výkon zdieľaného spracovania, ktorý ste špecifikovali.

Ak chcete použitím okna servisných nástrojov presunúť výkon zdieľaného spracovania z jedného logického oddielu do druhého oddielu, vykonajte tieto kroky:

- 1. V aplikácii iSeries Navigator vyberte **Moje pripojenia** alebo vaše aktívne prostredie.
- 2. Vyberte **Otvoriť okno servisného nástroja aplikácie iSeries Navigator** v okne bloku úloh. Ak sa okno bloku úloh neobjaví, vyberte **Zobraziť** a **Blok úloh**.
- 3. Zadajte **adresu IP** sieťového rozhrania servisného nástroja, ku ktorému sa chcete pripojiť. Kliknite na **OK**.
- 4. (Systém vás vyzve zadať vaše **heslo a ID užívateľa pre Servisné nástroje**.
- 5. Rozviňte názov systému a vyberte **Logické oddiely**.
- 6. Kliknite pravým tlačidlom na logický oddiel a vyberte **Konfigurovať oddiely**. Teraz pracujete v okne Konfigurovať logické oddiely.
- 7. Vyberte oddiel, z ktorého chcete výkon zdieľaného spracovania presunúť.
- 8. Pravým tlačidlom kliknite na **Procesory zdieľanej oblasti** a vyberte **Presunúť**.
- 9. V poli **Zobraziť jednotky v — Procesorovej oblasti** vyberte jednotky, s ktorými chcete pracovať. Ak potrebujete viac informácií o tomto poli, kliknite na **Pomoc**.
- 10. Množstvo výkonu zdieľaného spracovania, ktoré má byť presunuté, špecifikujte v poli **Množstvo na presun**. Táto hodnota musí byť menšia ako množstvo výkonu zdieľaného spracovania, ktoré v súčasnosti logický oddiel má. Hodnoty **Množstvo po presune** pre zdroj musí spadať do minimálnych/maximálnych rozsahov, ktoré sú špecifikované pre výkon zdieľaného spracovania pri obidvoch oddieloch.
- 11. V poli **Presunúť do — Logického oddielu** vyberte oddiel, ktorý má vyhradené procesory prijať.
- 12. Kliknite na **OK**, aby sa presunul výkon zdieľaného spracovania, ktorý ste špecifikovali.

Ak chcete s použitím Centrálneho riadenia presunúť výkon zdieľaného spracovania z jedného logického oddielu do druhého oddielu, vykonajte tieto kroky:

- 1. V aplikácii iSeries Navigator rozviňte **Centrálne riadenie**.
- 2. Rozviňte **Systémy s oddielmi**.
- 3. Vyberte fyzický systém, ktorý má logický oddiel, s ktorým chcete pracovať.
- 4. Kliknite pravým tlačidlom na logický oddiel a vyberte **Konfigurovať oddiely**. Teraz pracujete v okne Konfigurovať logické oddiely.
- 5. Vyberte oddiel, z ktorého chcete výkon zdieľaného spracovania presunúť.
- 6. Pravým tlačidlom kliknite na **Procesory zdieľanej oblasti** a vyberte **Presunúť**.
- 7. V poli **Zobraziť jednotky v — Procesorovej oblasti** vyberte jednotky, s ktorými chcete pracovať. Ak potrebujete viac informácií o tomto poli, kliknite na **Pomoc**.
- 8. Množstvo výkonu zdieľaného spracovania, ktoré má byť presunuté, špecifikujte v poli **Množstvo na presun**. Táto hodnota musí byť menšia ako množstvo výkonu zdieľaného spracovania, ktoré v súčasnosti logický oddiel má.

Hodnoty **Množstvo po presune** pre zdroj musí spadať do minimálnych/maximálnych rozsahov, ktoré sú špecifikované pre výkon zdieľaného spracovania pri obidvoch oddieloch.

- 9. V poli **Presunúť do — Logického oddielu** vyberte oddiel, ktorý má vyhradené procesory prijať.
- 10. Kliknite na **OK**, aby sa presunul výkon zdieľaného spracovania, ktorý ste špecifikovali.

# **Plánovanie presunu prostriedkov logického oddielu**

Môžete naplánovať presun pamäte, procesorov, interaktívneho výkonu a I/O procesorov. Môžete si vybrať vykonanie úlohy ihneď alebo ju môžete odložiť na neskôr. Používanie funkcií plánovania logických oddielov vám poskytuje flexibilitu pri prispôsobení pracovného zaťaženia a požiadaviek na prostriedky.

Predtým, ako budú naplánované presuny LPAR úspešne pracovať, musíte vyhovieť bezpečnostným požiadavkám DST (Dedicated Service Tools) a  $i5/OS<sup>(TM)</sup>$ .

Primárny oddiel pre systém, na ktorom nastane presun prostriedkov, musí mať úroveň hesla DST nastavenú na použitie podpory hesla. Pri zmene úrovne hesla DST postupujte takto:

- 1. V DST vyberte voľbu 5 (Pracovať s prostredím DST).
- 2. Vyberte voľbu 6 (bezpečnostné údaje servisných nástrojov).
- 3. Vyberte voľbu 6 (Úroveň hesla).
- 4. Stlačte kláves Enter, čím potvrdíte zmenu úrovne hesla.

Heslo ID užívateľa DST musí byť zmenené POTOM, AKO je úroveň hesla DST nastavená na použitie novej úrovne šifrovania do ID užívateľa DST. Toto ID je ekvivalent s veľkými písmenami rovnakého užívateľského profilu i5/OS. Napríklad i5/OS user/password= 'BOB'/'mypass' potrebuje DST user='BOB'/'MYPASS'. Užívateľský profil DST potrebuje mať nasledujúce oprávnenia:

- 1. Systémové oddiely Operácie alebo
- 2. Systémové oddiely Administrácia

Užívateľský profil i5/OS potrebuje nasledujúce mimoriadne oprávnenia:

- 1. \*ALLOBJ Oprávnenie na všetky objekty
- 2. \*SERVICE Služby

Užívateľský profil i5/OS musí existovať na centrálnom systéme a na systéme, kde nastane presun prostriedkov. Štandardne Centrálne riadenie vyžaduje, aby mal užívateľský profil použitý na prihlásenie do centrálneho systému rovnaké heslo na každom koncovom systéme. Viac informácií nájdete v pomoci iSeries(TM) Navigator pre pole ″Vyžadovať heslo na koncových systémoch″ v záložke Vlastnosti Centrálneho riadenia Bezpečnosť.

Presuny prostriedkov LPAR sú naplánované a spúšťané s užívateľským profilom i5/OS použitým na prístup k centrálnemu systému.

Server servisných nástrojov musí byť na cieľovom serveri povolený. Pri povoľovaní servera servisných nástrojov postupujte takto:

- 1. Z príkazového riadka jazyka CL (Control Language) zadajte príkaz ADDSRVTBLE (Add Service Table Entry) a stlačte kláves Enter. Objaví sa obrazovka Položka servisnej tabuľky.
- 2. Zadajte nasledujúce informácie:

**Poznámka:** Nasledujúce informácie rozlišujú veľké a malé písmená.

- Service: 'as-sts'
- PORT: 3000
- PROTOCOL: 'tcp'
- TEXT: 'Service Tools Server' Toto pole je voliteľné, ale opis tabuľkovej položky vám odporúčame zadať.
- v Stlačte **F10** (Dodatočné parametre).
- v ALIAS: 'AS-STS' Alias **musí** byť prevedený na veľké písmená, pretože niektoré tabuľkové vyhľadávania rozlišujú veľké a malé písmená.
- 3. Stlačte Enter, aby ste pridali položku tabuľky.
- 4. Stlačte F3, aby ste ukončili obrazovku Pridať položku servisnej tabuľky.
- 5. Zadajte ENDTCP (Ukončiť TCP).
- 6. Zadajte STRTCP (Spustiť TCP)
- 7. Aktívny server servisných nástrojov sa spúšťa pri spustení TCP/IP, pokiaľ sa neodstráni položka servisnej tabuľky.
- **Upozornenie:** Tento server bol pri odoslaní z bezpečnostných dôvodov zakázaný. Nemali by ste túto službu povoliť na počítači, ktorý má stále štandardné ID užívateľov DST a heslá (QSECOFR, QSRV, 11111111 alebo 22222222). Tieto profily DST sú známe a môžu spôsobiť napadnuteľnosť bezpečnosti systému, pretože táto sieťová služba používa bezpečnosť DST na autentifikáciu.

Podpora plánovania používa QYHCHCOP API.

Viac informácií o plánovaní a presune špecifických prostriedkov logických oddielov nájdete v týchto článkoch:

- v Plánovanie presunu [priradeného](rzaitschedulededicated.htm) procesora
- v [Plánovanie](rzaitscheduleshared.htm) presunu zdieľaného procesora
- v Plánovanie presunu [interaktívneho](rzaitscheduleinteractive.htm) výkonu
- v [Plánovanie](rzaitscheduleioproc.htm) presunu I/O procesora
- v [Plánovanie](rzaitschedulememory.htm) presunu pamäte

# **Plánovanie presunu priradeného procesora**

Priradené procesory sú celé procesory, ktoré sú priradené jednému oddielu. Priradený procesor obsluhuje spracovanie pre špecifický logický oddiel. Pre nastavenie na zmenu pracovného zaťaženia môžete naplánovať presun priradených procesorov.

Pri nastavovaní plánovania presunu priradeného procesora použitím Moje pripojenia postupujte takto:

- 1. V aplikácii iSeries(TM) Navigator rozviňte **Moje pripojenia** alebo vaše aktívne prostredie.
- 2. Vyberte primárny oddiel systému.
- 3. Rozviňte **Konfigurácia a servis** a vyberte **Logické oddiely**.
- 4. Kliknite pravým tlačidlom myši na **Logický oddiel** a vyberte **Konfigurovať oddiely**. Teraz pracujete v okne Konfigurovať logické oddiely.

5.

# ≫

Vyberte oddiel, z ktorého chcete presúvať priradený procesor.

# $\overline{\mathcal{K}}$

- 6. Kliknite pravým tlačidlom myši na priradené procesory, ktoré chcete presunúť a vyberte **Presunúť**.
- 7. Zadajte priradený procesor na presun v **Procesory na presun**.
- 8. Kliknite na **Plán** pre zadanie, kedy sa má presun uskutočniť.
- 9. Kliknite na **Pomoc**, ak potrebujete viac informácií o tomto poli.
- 10. Kliknite na **OK**.

Pri plánovaní presunu priradeného procesora použitím okna servisných nástrojov postupujte takto:

- 1. V aplikácii iSeries Navigator vyberte **Moje pripojenia** alebo vaše aktívne prostredie.
- 2. Vyberte **Otvoriť okno servisného nástroja aplikácie iSeries Navigator** v okne bloku úloh. Ak sa okno bloku úloh nezobrazí, vyberte **Zobraziť** a vyberte **Blok úloh**.
- 3. Zadajte **adresu IP** sieťového rozhrania servisného nástroja, ku ktorému sa chcete pripojiť. Kliknite na **OK**.
- 4. (Systém vás vyzve zadať vaše **heslo a ID užívateľa pre Servisné nástroje**.
- 5. Rozviňte názov systému a vyberte **Logické oddiely**.
- 6. Kliknite pravým tlačidlom na logický oddiel a vyberte **Konfigurovať oddiely**. Teraz pracujete v okne Konfigurovať logické oddiely.

7.

# ≫

Vyberte oddiel, z ktorého chcete presúvať priradený procesor.

≪

- 8. Kliknite pravým tlačidlom myši na priradené procesory, ktoré chcete presunúť a vyberte **Presunúť**.
- 9. Zadajte priradený procesor na presun v **Procesory na presun**.
- 10. Kliknite na **Plán** pre zadanie, kedy sa má presun uskutočniť.
- 11. Kliknite na **Pomoc**, ak potrebujete viac informácií o tomto poli.
- 12. Kliknite na **OK**.

Pri plánovaní presunu priradeného procesora použitím Centrálneho riadenia postupujte takto:

- 1. V aplikácii iSeries Navigator rozviňte **Centrálne riadenie**.
- 2. Rozviňte **Systémy s oddielmi**.
- 3. Vyberte fyzický systém, ktorý obsahuje logický oddiel, s ktorým chcete pracovať.
- 4. Kliknite pravým tlačidlom na logický oddiel a vyberte **Konfigurovať oddiely**. Teraz pracujete v okne Konfigurovať logické oddiely.
- 5.

# ≫

Vyberte oddiel, z ktorého chcete presúvať priradený procesor.

 $\propto$ 

- 6. Kliknite pravým tlačidlom myši na priradené procesory, ktoré chcete presunúť a vyberte **Presunúť**.
- 7. Zadajte počet priradených procesorov na presun v **Procesory na presun**.
- 8. Kliknite na **Plán** pre zadanie, kedy sa má presun uskutočniť.
- 9. Kliknite na **Pomoc**, ak potrebujete viac informácií o tomto poli.
- 10. Kliknite na **OK**.

# **Plánovanie presunu interaktívneho výkonu**

Minimálnu hodnotu interaktívneho výkonu môžete zadať ako rovnú minimálnemu množstvu výkonu potrebnému na podporu logického oddielu. Maximálna hodnota musí byť menšia než množstvo interaktívneho výkonu dostupné v systéme. Funkciu plánovania presunu interaktívneho výkonu môžete použiť na nastavenie interaktívnych požiadaviek oddielov.

Pri nastavovaní presunu interaktívneho výkonu použitím Moje pripojenia postupujte takto:

- 1. V aplikácii iSeries(TM) Navigator rozviňte **Moje pripojenia** alebo vaše aktívne prostredie.
- 2. Vyberte primárny oddiel systému.
- 3. Rozviňte **Konfigurácia a servis** a vyberte **Logické oddiely**.
- 4. Kliknite pravým tlačidlom myši na **Logický oddiel** a vyberte **Konfigurovať oddiely**. Teraz pracujete v okne Konfigurovať logické oddiely.

5.

# $\ddot{\mathbf{z}}$

Vyberte oddiel, z ktorého chcete presúvať interaktívny výkon

≪

.

- 6. Kliknite pravým tlačidlom myši na interaktívny výkon, ktorý chcete presúvať a vyberte **Presunúť**.
- 7. Kliknite na **Plán** pre zadanie, kedy sa má presun uskutočniť.
- 8. Kliknite na **Pomoc**, ak potrebujete viac informácií o tomto poli.
- 9. Kliknite na **OK**.

Pri plánovaní presunu interaktívneho výkonu použitím okna servisných nástrojov postupujte takto:

- 1. V aplikácii iSeries Navigator vyberte **Moje pripojenia** alebo vaše aktívne prostredie.
- 2. Vyberte **Otvoriť okno servisného nástroja aplikácie iSeries Navigator** v okne bloku úloh. Ak sa okno bloku úloh nezobrazí, vyberte **Zobraziť** a vyberte **Blok úloh**.
- 3. Zadajte **adresu IP** sieťového rozhrania servisného nástroja, ku ktorému sa chcete pripojiť. Kliknite na **OK**.
- 4. (Systém vás vyzve zadať vaše **heslo a ID užívateľa pre Servisné nástroje**.
- 5. Rozviňte názov systému a vyberte **Logické oddiely**.
- 6. Kliknite pravým tlačidlom na logický oddiel a vyberte **Konfigurovať oddiely**. Teraz pracujete v okne Konfigurovať logické oddiely.
- 7.

# ≫

Vyberte oddiel, z ktorého chcete presúvať interaktívny výkon.

# ≪

- 8. Kliknite pravým tlačidlom myši na interaktívny výkon, ktorý chcete presúvať a vyberte **Presunúť**.
- 9. Kliknite na **Plán** pre zadanie, kedy sa má presun uskutočniť.
- 10. Kliknite na **Pomoc**, ak potrebujete viac informácií o tomto poli.
- 11. Kliknite na **OK**.

Pri plánovaní presunu interaktívneho výkonu použitím Centrálneho riadenia postupujte takto:

- 1. V aplikácii iSeries Navigator rozviňte **Centrálne riadenie**.
- 2. Rozviňte **Systémy s oddielmi**.
- 3. Vyberte fyzický systém, ktorý obsahuje logický oddiel, s ktorým chcete pracovať.
- 4. Kliknite pravým tlačidlom na logický oddiel a vyberte **Konfigurovať oddiely**. Teraz pracujete v okne Konfigurovať logické oddiely.
- 5.

# $\mathbf{v}$

Vyberte oddiel, z ktorého chcete presúvať interaktívny výkon.

# ≪

- 6. Kliknite pravým tlačidlom myši na interaktívny výkon, ktorý chcete presúvať a vyberte **Presunúť**.
- 7. Kliknite na **Plán** pre zadanie, kedy sa má presun uskutočniť.
- 8. Kliknite na **Pomoc**, ak potrebujete viac informácií o tomto poli.
- 9. Kliknite na **OK**.

# **Plánovanie presunu I/O procesora**

# ≫

Naplánované presuny I/O procesora sú úspešné iba vtedy, keď konfigurácia LPAR nevytvorí pre I/O procesor žiadne varovania ″Používa sa″ alebo ″Neznámy stav″. Pred tým, ako sa naplánovaná úloha spustí sa musíte uistiť, že všetky I/O adaptéry pod týmto I/O procesorom sú vypnuté. Taktiež môžete naplánovať vypnutie I/O adaptérov vytvorením a naplánovaním definície príkazu v zložke Centrálne riadenie.

Všetky naplánované presuny IOP nemusia byť platné, keď bol primárny oddiel reštartovaný. Každý presun IOP používa ID systémového prostriedku LPAR na identifikáciu IOP, ktorý chcete presúvať. ID prostriedku LPAR je platné dovtedy, kým nebude primárny oddiel reštartovaný. Táto implementácia sa použije iba na funkciu plánovania IOP a nepoužije sa na plánovanie interaktívneho výkonu, pamäte alebo sily spracovania.

**Upozornenie:** Dávajte si pozor pri výbere ″Odstrániť informácie o hardvérových prostriedkoch zo zdrojového oddielu″ pre naplánovaný presun I/O procesora, pretože to pri spustení presunu odstráni informácie o hardvérových prostriedkoch z oddielu, ktorý vlastní I/O procesor.

Pri nastavovaní plánovania presunu I/O procesora použitím Moje pripojenia postupujte takto:

- 1. Skontrolujte, či nie sú zaneprázdnené žiadne zariadenia, pripojené k I/O procesoru, ktoré chcete presunúť. Tieto zariadenia by mali byť vypnuté a mali by sa nachádzať v zozname nedostupných zariadení.
- 2. V aplikácii iSeries(TM) Navigator rozviňte **Moje pripojenia** alebo vaše aktívne prostredie.
- 3. Vyberte primárny oddiel systému.
- 4. Rozviňte **Konfigurácia a servis** a vyberte **Logické oddiely**.
- 5. Kliknite pravým tlačidlom myši na **Logický oddiel** a vyberte **Konfigurovať oddiely**. Teraz pracujete v okne Konfigurovať logické oddiely.
- 6. Vyberte oddiel, z ktorého chcete presúvať I/O procesory.
- 7. Kliknite pravým tlačidlom myši na I/O procesor, ktorý chcete presunúť a vyberte **Presunúť**.
- 8. Kliknite na **Plán** pre zadanie, kedy sa má presun uskutočniť.
- 9. Kliknite na **Pomoc**, ak potrebujete viac informácií o tomto poli.
- 10. Kliknite na **OK**.

Pri plánovaní presunu I/O procesora použitím okna servisných nástrojov postupujte takto:

- 1. Skontrolujte, či nie sú zaneprázdnené žiadne zariadenia, pripojené k I/O procesoru, ktoré chcete presunúť. Tieto zariadenia by mali byť vypnuté a mali by sa nachádzať v zozname nedostupných zariadení.
- 2. V aplikácii iSeries Navigator vyberte **Moje pripojenia** alebo vaše aktívne prostredie.
- 3. Vyberte **Otvoriť okno servisného nástroja aplikácie iSeries Navigator** v okne bloku úloh. Ak sa okno bloku úloh nezobrazí, vyberte **Zobraziť** a vyberte **Blok úloh**.
- 4. Zadajte **adresu IP** sieťového rozhrania servisného nástroja, ku ktorému sa chcete pripojiť. Kliknite na **OK**.
- 5. (Systém vás vyzve zadať vaše **heslo a ID užívateľa pre Servisné nástroje**.
- 6. Rozviňte názov systému a vyberte **Logické oddiely**.
- 7. Kliknite pravým tlačidlom na logický oddiel a vyberte **Konfigurovať oddiely**. Teraz pracujete v okne Konfigurovať logické oddiely.
- 8. Vyberte oddiel, z ktorého chcete presúvať I/O procesory.
- 9. Kliknite pravým tlačidlom myši na I/O procesor, ktorý chcete presunúť a vyberte **Presunúť**.
- 10. Kliknite na **Plán** pre zadanie, kedy sa má presun uskutočniť.
- 11. Kliknite na **Pomoc**, ak potrebujete viac informácií o tomto poli.
- 12. Kliknite na **OK**.

Pri plánovaní presunu I/O procesora použitím Centrálneho riadenia postupujte takto:

- 1. Skontrolujte, či nie sú zaneprázdnené žiadne zariadenia, pripojené k I/O procesoru, ktoré chcete presunúť. Tieto zariadenia by mali byť vypnuté a mali by sa nachádzať v zozname nedostupných zariadení.
- 2. V aplikácii iSeries Navigator rozviňte **Centrálne riadenie**.
- 3. Rozviňte **Systémy s oddielmi**.
- 4. Vyberte fyzický systém, ktorý obsahuje logický oddiel, s ktorým chcete pracovať.
- 5. Kliknite pravým tlačidlom na logický oddiel a vyberte **Konfigurovať oddiely**. Teraz pracujete v okne Konfigurovať logické oddiely.
- 6. Vyberte oddiel, z ktorého chcete presúvať I/O procesory.
- 7. Kliknite pravým tlačidlom myši na I/O procesor, ktorý chcete presunúť a vyberte **Presunúť**.
- 8. Kliknite na **Plán** pre zadanie, kedy sa má presun uskutočniť.
- 9. Kliknite na **Pomoc**, ak potrebujete viac informácií o tomto poli.
- 10. Kliknite na **OK**.

# ≪

# **Plánovanie presunu pamäte**

Pri vytváraní oddielu musíte zadať celé číslo vyjadrujúce počet megabajtov pamäte tohto oddielu. Primárny oddiel potrebuje minimálne 256 MB pamäte a sekundárny oddiel minimálne 128 MB. Požiadavky pracovného zaťaženia môžu v určitom čase spôsobiť potrebu pridania dodatočných MB do oddielu. Funkciu plánovania presunu pamäte môžete použiť na nastavenie pamäťových požiadaviek pre oddiely.

Pri plánovaní presunu pamäte použitím Moje pripojenia postupujte takto:

- 1. V aplikácii iSeries(TM) Navigator rozviňte **Moje pripojenia** alebo vaše aktívne prostredie.
- 2. Vyberte primárny oddiel systému.
- 3. Rozviňte **Konfigurácia a servis** a vyberte **Logické oddiely**.
- 4. Kliknite pravým tlačidlom myši na **Logický oddiel** a vyberte **Konfigurovať oddiely**. Teraz pracujete v okne Konfigurovať logické oddiely.
- 5.

# $\ddot{\mathbf{z}}$

Vyberte oddiel z ktorého presúvate pamäť.

# ≪

- 6. Kliknite pravým tlačidlom myši na **Pamäť** a vyberte **Presunúť**.
- 7. Zadajte veľkosť pamäte, ktorá sa má presunúť do **Pamäť na presun**.
- 8. Kliknite na **Plán** pre zadanie, kedy sa má presun uskutočniť.
- 9. Kliknite na **Pomoc**, ak potrebujete viac informácií o tomto poli.
- 10. Kliknite na **OK**.

Pri plánovaní presunu pamäte použitím okna servisných nástrojov postupujte takto:

- 1. V aplikácii iSeries Navigator vyberte **Moje pripojenia** alebo vaše aktívne prostredie.
- 2. Vyberte **Otvoriť okno servisného nástroja aplikácie iSeries Navigator** v okne bloku úloh. Ak sa okno bloku úloh neobjaví, vyberte **Zobraziť** a **Blok úloh**.
- 3. Zadajte **adresu IP** sieťového rozhrania servisného nástroja, ku ktorému sa chcete pripojiť. Kliknite na **OK**.
- 4. (Systém vás vyzve zadať vaše **heslo a ID užívateľa pre Servisné nástroje**.
- 5. Rozviňte názov systému a vyberte **Logické oddiely**.
- 6. Kliknite pravým tlačidlom na logický oddiel a vyberte **Konfigurovať oddiely**. Teraz pracujete v okne Konfigurovať logické oddiely.
- 7.

# $\ddot{\mathbf{z}}$

Vyberte oddiel z ktorého presúvate pamäť.

# ≪

- 8. Kliknite pravým tlačidlom myši na **Pamäť** a vyberte **Presunúť**.
- 9. Zadajte veľkosť pamäte, ktorá sa má presunúť do **Pamäť na presun**.
- 10. Kliknite na **Plán** pre zadanie, kedy sa má presun uskutočniť.
- 11. Kliknite na **Pomoc**, ak potrebujete viac informácií o tomto poli.
- 12. Kliknite na **OK**.

Pri plánovaní presunu pamäte použitím Centrálneho riadenia postupujte takto:

- 1. V aplikácii iSeries Navigator rozviňte **Centrálne riadenie**.
- 2. Rozviňte **Systémy s oddielmi**.
- 3. Vyberte fyzický systém, ktorý obsahuje logický oddiel, s ktorým chcete pracovať.
- 4. Kliknite pravým tlačidlom na logický oddiel a vyberte **Konfigurovať oddiely**. Teraz pracujete v okne Konfigurovať logické oddiely.
- 5.

# ≫

Vyberte oddiel z ktorého presúvate pamäť.

 $\propto$ 

- 6. Kliknite pravým tlačidlom myši na **Pamäť** a vyberte **Presunúť**.
- 7. Zadajte veľkosť pamäte, ktorá sa má presunúť do **Pamäť na presun**.
- 8. Kliknite na **Plán** pre zadanie, kedy sa má presun uskutočniť.
- 9. Kliknite na **Pomoc**, ak potrebujete viac informácií o tomto poli.
- 10. Kliknite na **OK**.

# **Plánovanie presunu zdieľaného procesora**

Oblasť zdieľaného spracovania vám umožňuje prideliť čiastkové procesory logickým oddielom. Fyzické procesory sú držané v oblasti zdieľaného spracovania a zdieľajú sa medzi logickými oddielmi. Na prispôsobenie zmeny pracovného zaťaženia môžete naplánovať presun zdieľaných jednotiek spracovania.

Pri plánovaní presunu zdieľaného procesora použitím Moje pripojenia postupujte takto:

- 1. V aplikácii iSeries(TM) Navigator rozviňte **Moje pripojenia** alebo vaše aktívne prostredie.
- 2. Vyberte primárny oddiel systému.
- 3. Rozviňte **Konfigurácia a servis** a vyberte **Logické oddiely**.
- 4. Kliknite pravým tlačidlom myši na **Logický oddiel** a vyberte **Konfigurovať oddiely**. Teraz pracujete v okne Konfigurovať logické oddiely.

5.

Vyberte oddiel z ktorého presúvate zdieľaný procesor.

≪

 $\ddot{\mathbf{v}}$ 

- 6. Kliknite pravým tlačidlom na procesory zdieľanej oblasti, ktoré chcete presunúť, a vyberte **Presunúť**.
- 7. Zadajte v **Množstvo na presun** počet jednotiek zdieľanej procesorovej oblasti na presun.
- 8. Kliknite na **Plán** pre zadanie, kedy sa má presun uskutočniť.
- 9. Kliknite na **Pomoc**, ak potrebujete viac informácií o tomto poli.

10. Kliknite na **OK**.

Ak chcete naplánovať presun zdieľaného procesora pomocou okna servisných nástrojov, postupujte podľa týchto krokov:

- 1. V aplikácii iSeries Navigator vyberte **Moje pripojenia** alebo vaše aktívne prostredie.
- 2. Vyberte **Otvoriť okno servisného nástroja aplikácie iSeries Navigator** v okne bloku úloh. Ak sa okno bloku úloh nezobrazí, vyberte **Zobraziť** a vyberte **Blok úloh**.
- 3. Zadajte **adresu IP** sieťového rozhrania servisného nástroja, ku ktorému sa chcete pripojiť. Kliknite na **OK**.
- 4. (Systém vás vyzve zadať vaše **heslo a ID užívateľa pre Servisné nástroje**.
- 5. Rozviňte názov systému a vyberte **Logické oddiely**.
- 6. Kliknite pravým tlačidlom na logický oddiel a vyberte **Konfigurovať oddiely**. Teraz pracujete v okne Konfigurovať logické oddiely.

7.

# ≫

Vyberte oddiel z ktorého presúvate zdieľaný procesor.

# ≪

- 8. Kliknite pravým tlačidlom na procesory zdieľanej oblasti, ktoré chcete presunúť, a vyberte **Presunúť**.
- 9. Zadajte v **Množstvo na presun** počet jednotiek zdieľanej procesorovej oblasti na presun.
- 10. Kliknite na **Plán** pre zadanie, kedy sa má presun uskutočniť.
- 11. Kliknite na **Pomoc**, ak potrebujete viac informácií o tomto poli.
- 12. Kliknite na **OK**.

Pri plánovaní presunu zdieľaného procesora použitím Centrálneho riadenia postupujte takto:

- 1. V aplikácii iSeries Navigator rozviňte **Centrálne riadenie**.
- 2. Rozviňte **Systémy s oddielmi**.
- 3. Vyberte fyzický systém, ktorý obsahuje logický oddiel, s ktorým chcete pracovať.
- 4. Kliknite pravým tlačidlom na logický oddiel a vyberte **Konfigurovať oddiely**. Teraz pracujete v okne Konfigurovať logické oddiely.
- 5.

# $\mathbf{\hat{z}}$

Vyberte oddiel z ktorého presúvate zdieľaný procesor.

# 《

- 6. Kliknite pravým tlačidlom na procesory zdieľanej oblasti, ktoré chcete presunúť, a vyberte **Presunúť**.
- 7. Zadajte v **Množstvo na presun** počet jednotiek zdieľanej procesorovej oblasti na presun.
- 8. Kliknite na **Plán** pre zadanie, kedy sa má presun uskutočniť.
- 9. Kliknite na **Pomoc**, ak potrebujete viac informácií o tomto poli.
- 10. Kliknite na **OK**.

# **Inštalácia nového hardvéru pre logické oddiely**

Keď v prostredí s oddielmi inštalujete nový hardvér, mali by ste si byť vedomý nasledujúcich okolností:

# $\mathbf{\mathcal{D}}$

v

Overte, či je vaša konfigurácia logických oddielov aktuálna. Možno budete musieť zo svojej konfigurácie LPAR zmazať nehlásiace sa [prostriedky.](rzaitrecnonclear.htm)

v Prázdne pozície na zdieľanej zbernici nemusí vlastniť oddiel. Mali by byť priradené k vami určenému oddielu ešte predtým, ako budú do nich nainštalované nové adaptéry.

# ≪

- v Nové zariadenie vlastní logický oddiel, ktorý vlastní I/O procesor (IOP), ku ktorému je zariadenie pripojené.
- v Nový IOP alebo IOA vlastní oddiel, ktorý vlastní vyhradenú zbernicu.
- v Nový IOP alebo IOA vlastní oddiel, ktorý vlastní prázdnu pozíciu na zdieľanej zbernici.
- v Primárny oddiel vlastní novú systémovú zbernicu.
- v Nové procesory a pamäť je dostupná (nepriradená) na priradenie ľubovoľnému oddielu.
- v Keď pridávate alebo odstraňujete nové diskové jednotky z vášho systému, možno budete musieť na zariadení [zmazať](rzaitrecworknondu.htm) [konfiguračné](rzaitrecworknondu.htm) údaje oddielu.
- v Nové interaktívne CPW 5250 je priradené pre každý oddiel podľa percenta, ktoré bolo špecifikované v sprievodcovi vytvorenia. Po rozšírení hardvéru sa presvedčte, či nemajú oddiely priradené väčšie interaktívne CPW 5250 ako dokážu použiť.

# $\mathbf{p}$

Prístup odporúčaný spoločnosťou IBM<sup>(R)</sup> pre inštaláciu IOP alebo IOA je vykonať nasledujúce kroky:

- 1. Na odstránenie prostriedkov, ktoré už nie sú dostupné, sú uvedené dvakrát alebo sa už na serveri nenachádzajú použite voľbu zmazať nehlásiace sa prostriedky oddielu.
- 2. Prázdne pozície priraďte ľubovoľnému oddielu.
- 3. Nový hardvér nainštalujte s použitím informácií o inštalovateľných zákazníckych funkciách.

# ≪

# **Inštalácia nového vydania softvéru na primárny oddiel**

Minimálna pamäť, vyžadovaná primárnym oddielom, sa môže zmeniť po nainštalovaní nového vydania softvéru i5/OS(TM). Chyba konfigurácie logického oddielu môže nastať, ak je nedostatočná minimálna hodnota veľkosti pamäte. Na zmenu minimálnej a maximálnej veľkosti pamäte použite aplikáciu iSeries<sup>(TM)</sup> Navigator.

**Poznámka - Chyba SRC B600 5390:** Pri inštalácii nového vydania na oddiel táto chyba zvyčajne znamená, že tento cieľový oddiel inštalácie nemá potrebnú minimálnu veľkosť pamäte na reštart. Na zvýšenie minimálnej veľkosti pamäte pre oddiel musíte prekonfigurovať pamäť oddielu použitím aplikácie iSeries Navigator alebo pomocou znakového rozhrania. Pri rekonfigurácii systém ponúkne odporúčané minimálne hodnoty pamäte.

Viac informácií o inštalácii i5/OS nájdete v Inštalácia, aktualizácia alebo vymazanie i5/OS a príbuzného softvéru.

# **Konverzie rozširovacích jednotiek v prostredí s oddielmi**

Pred začiatkom konverzie rozširovacích jednotiek servera s oddielmi je nutné podrobné plánovanie. Dôrazne sa odporúča, aby všetky akcie konfigurácie logických oddielov vykonával servisný pracovník vyškolený pre LPAR.

V téme Konverzia rozširovacích jednotiek pre server s oddielmi nájdete podrobné pokyny týkajúce sa konverzie nasledujúcich funkcií:

- Konverzia funkcie 5065 na 5074
- Konverzia funkcie 5066 na 5079
- Konverzia funkcie 5075 na 5074

# **Správanie výkonnosti HVLPTask pri oddieloch, ktoré používajú oblasť zdieľaného spracovania**

Nástroje výkonnosti, ako napríklad WRKSYSACT, ktoré hlásia využitie CPU pre jednotlivé úlohy pri oddieloch, ktoré používajú oblasť zdieľaného spracovania, ukazujú čas, ktorý CPU spotrebováva na úlohu s názvom HVLPTASK.

HVLPTASK nespotrebuje skutočný čas CPU. Nemá vplyv na výkonnosť oddielu alebo úlohy v rámci tohto oddielu. Zobrazenie času CPU, ktorý má spotrebovať HVLPTASK, sa vykonáva iba za účelom evidencie.

Hlásenie času CPU pre HVLPTASK je funkciou kapacity spracovania, ktorá bola oddielu priradená.

Čas CPU určený pre HVLPTASK sa upraví cez množstvo práce, ktorú vykonávajú skutočné úlohy, čo núti percento využitia systémovej CPU, aby sa správalo primerane - v rozsahu od 0 do 100 a priamo úmerne k množstvu prebiehajúcej práce zákazníka.

# **Príklady**

Oddiel A má kapacitu 0,9 jednotky spracovania, oddiel B má kapacitu 0,1 jednotky spracovania a oddiel C má kapacitu 1,5 jednotky spracovania. Oddiel A je definovaný na používanie jedného virtuálneho procesora, oddiel B je definovaný na používanie jedného virtuálneho procesora a oddiel C je definovaný, aby používal dva virtuálne procesory.

# Oddiel A:

Keď je oddiel nečinný, HVLPTASK spotrebováva 0% času CPU. Ako sa čas CPU, ktorý spotrebovali skutočné úlohy v oddiele, zvyšuje z 0 na 0,9 jednotiek spracovania (čo je maximum povolených prostriedkov CPU), hlásené využitie systémovej CPU pre oddiel sa zvýši z 0% na 100%. Hlásené využitie CPU pre HVLPTASK sa zvýši z 0% na 10% a hlásené využitie CPU skutočnými úlohami sa zvýši z 0 na 90%.

# Oddiel B:

Keď je oddiel nečinný, HVLPTASK spotrebováva 0% času CPU. Ako sa čas CPU, ktorý spotrebovali skutočné úlohy v oddiele, zvyšuje z 0 na 0,1 jednotiek spracovania (čo je maximum povolených prostriedkov CPU), hlásené využitie systémovej CPU pre oddiel sa zvýši z 0% na 100%. Hlásené využitie CPU pre HVLPTASK sa zvýši z 0% na 90% a hlásené využitie CPU skutočnými úlohami sa zvýši z 0 na 10%.

## Oddiel C:

Keď je oddiel nečinný, HVLPTASK spotrebováva 0% času CPU. Ako sa čas CPU, ktorý spotrebovali skutočné úlohy v oddiele, zvyšuje z 0 na 1,5 jednotiek spracovania (čo je maximum povolených prostriedkov CPU), hlásené využitie systémovej CPU pre oddiel sa zvýši z 0% na 100%. Hlásené využitie CPU pre HVLPTASK sa zvýši z 0% na 25% a hlásené využitie CPU skutočnými úlohami sa zvýši z 0 na 75%.

Vyššie uvedené príkazy ukazujú, že čas CPU, ktorý spotrebovala HVLPTASK je funkciou nakonfigurovanej kapacity, aj počtu virtuálnych procesorov v oddiele.

# **Výnimky**

- 1. WRKACTJOB ukazuje využitie CPU iba úlohami a následne neukazuje žiadny čas CPU, ktorý spotrebovala úloha HVLPTASK.
- 2. PM/400 vyčleňuje HVLPTASK zo svojho zoznamu 20 najčastejšie hlásených úloh.

# **Vysvetlenie**

Keď sa celkový užitočný čas CPU ohlási do i5/OS<sup>(TM)</sup> a aplikácií v oddiele zdieľaných procesorov, škáluje sa tak, že výpočty využitia CPU nie sú varované o skutočnosti, že výpočty sú vykonané na oddiele, ktorý zdieľa fyzické CPU s ostatnými oddielmi. Modifikácia času CPU sa vykonáva iba pri čase systémovej CPU, nie pri čase CPU konkrétnych úloh. To by viedlo k anomálii medzi celkovým užitočným časom CPU, ktorý bol hlásený, že ho spotrebovali úlohy a užitočným časom CPU, ktorý bol hlásený, že ho spotreboval systém. Aby sa anomália odstránila, nadbytočný čas CPU, ktorý sa vyskytne kvôli úprave celkového času systémovej CPU, bude priradený pre HVLPTASK.

Dôvod, prečo sa neupravuje čas CPU pre úlohy je ten, že už existujú metriky, ktoré sú závislé na skutočnom čase CPU, ktorý úlohy spotrebovala a úprava času CPU pre úlohy by spôsobila chyby definícií metrík. Príkladom takejto metriky

je celkový čas CPU, ktorý úloha potrebuje na dokončenie. Ak bol čas CPU pre úlohu tiež upravený, celkový čas CPU, ktorý spotrebovala úloha, by bol funkciou nakonfigurovanej kapacity (jednotky spracovania), ktorá bola priradená oddielu.

# **Reštart a vypínanie systému s logickými oddielmi**

Niekedy potrebujete vykonať úvodné zavedenie programu (IPL) alebo vypnúť celý systém alebo jeden oddiel.

Je dôležité si zapamätať, že keď vykonávate IPL na primárnom oddiele, vykonávate tiež IPL na všetkých sekundárnych oddieloch. Viac informácií o spúšťaní vašich sekundárnych oddielov so systémovým IPL nájdete v téme [reštart](rzaitiplparsysrs.htm) [sekundárneho](rzaitiplparsysrs.htm) logického oddielu a zamedzenie reštartu [sekundárneho](rzaitholdparsysrs.htm) oddielu.

Ak vypínate primárny oddiel, vypnete tiež všetky sekundárne oddiely, ktoré sú aktívne. Pokiaľ nevypnete sekundárne oddiely pred primárnym oddielom, všetky sekundárne oddiely, ktoré sú stále aktívne môžu mať abnormálne IPL.

Pozrite si Základné systémové operácie, kde nájdete viac informácií o abnormálnych IPL.

Niektoré z úloh IPL, ktoré môžete vykonať, sú nasledujúce:

- v Zmeniť plán [zapínania](rzaitchgpwrscd.htm) logického oddielu.
- v Zmeniť [čas](rzaittimelpar.htm) na primárnom oddiele.
- [Vypnúť](rzaitdelaypwroff.htm) systém.
- [Reštartovať](rzaitiplstart.htm) systém.
- v Zmeniť [operačný](rzaitchngerstartmode.htm) režim pre logický oddiel.
- v Zmeniť [zdroj](rzaitchngiplsource.htm) IPL pre logický oddiel.
- v [Reštartovať](rzaitiplparsysrs.htm) sekundárny logický oddiel počas reštartu systému.
- v [Zamedziť](rzaitholdparsysrs.htm) reštartu sekundárneho logického oddielu počas reštartu systému.

# **Zmena rozvrhu zapínania logického oddielu**

Môžete naplánovať, kedy sa bude napájanie sekundárneho oddielu zapínať a vypínať, keď zmeníte systémovú hodnotu Dátum a čas IPL (QIPLDATTIM). Systémovú hodnotu QIPLDATTIM môžete zmeniť v Centrálnom riadení v aplikácii iSeries(TM) Navigator.

V príkazovom riadku pracovnej stanice sekundárneho oddielu použite príkaz GO POWER alebo príkaz CHGPWRSCD, aby ste zmenili plán napájania sekundárnych oddielov.

Keď naplánujete, aby sa napájanie sekundárneho oddielu zaplo, presvedčte sa, či sa tak stane v čase, keď už bude primárny oddiel pod napätím. Najskôr musí byť pod napätím primárny oddiel a až potom môžete začať napájať všetky ostatné sekundárne oddiely.

Bližšie informácie o plánoch napájania nájdete v téme Základné systémové operácie.

# **Zmena času v primárnom oddiele**

Nasledujúce informácie platia len pre **primárne oddiely**.

Keď meníte čas v primárnom oddiele, overte si, či sú všetky sekundárne oddiely zapnuté. Tým sa zaistí, že údaje konfigurácie pre každý sekundárny zdroj zavedenia budú patrične aktualizované.

Ak je sekundárny oddiel vypnutý, keď sa mení čas v primárnom oddiele, môže sa vyskytnúť systémový referenčný kód A6005090 800140A.

Pre odstránenie chyby uskutočnite IPL servera v manuálnom režime kvôli akceptovaniu údajov zdroja zavedenia. Ak chcete získať ďalšie informácie o akceptovaní údajov zdroja zavedenia, pozrite si [Akceptovanie](rzaitrecloaddu.htm) diskovej jednotky ako zdroja [zavedenia](rzaitrecloaddu.htm) pre logické oddiely.

# **Vypnutie systému s logickými oddielmi**

# **Vypnutie sekundárneho oddielu**

Správnym spôsobom vypnutia sekundárneho oddielu je použitie systémového príkazu PWRDWNSYS jazyka CL (Control Language).

V príkazovom riadku na pracovnej stanici na tomto sekundárnom oddiele napíšte PWRDWNSYS OPTION (\*CNTRLD) DELAY (600) a stlačte kláves Enter.

Ak vypnete sekundárny oddiel, nebude to mať vplyv na žiadne ďalšie logické oddiely. Použitie tohto príkazu je uprednostňovaným spôsobom vypínania sekundárneho oddielu.

# **Vypnutie primárneho oddielu**

Skôr než vypnete primárny oddiel, príkazom PWRDWNSYS vypnite jednotlivé sekundárne oddiely. Potom príkazom PWRDWNSYS vypnite primárny oddiel.

Od verzie V5R2 môžete v príkaze PWRDWNSYS nastaviť podporu potvrdzovania. Táto potvrdzovacia obrazovka sa vás opýta, či chcete vypnúť primárny oddiel v čase, keď sú sekundárne oddiely aktívne. Ak chcete štandardnú hodnotu primárneho príkazu PWRDWNSYS zmeniť z príkazového riadka, napíšte ADDENVVAR a stlačte kláves Enter. Premenná prostredia je QIBM\_PWRDWNSYS\_CONFIRM.

V príkazovom riadku na pracovnej stanici na primárnom oddiele napíšte PWRDWNSYS OPTION (\*CNTRLD) DELAY (600) a stlačte kláves Enter.

Ak sekundárne oddiely nevypnete skôr ako primárny oddiel, všetky aktívne sekundárne oddiely sa vypnú nesprávne.

Správca oddielov umožní sekundárnym oddielom, aby sa pokúsili zapísať zmenené údaje z pamäte na diskové jednotky. Operačný systém však pravdepodobne nestihne normálne ukončiť úlohy. S nasledujúcim IPL pre postihnutý sekundárny oddiel sa bude zaobchádzať ako s nesprávnym IPL a jeho dokončenie môže trvať oveľa dlhšie.

# **Pozdržané vypnutie**

Pozdržané vypnutie (sieťový spínač na vzdialenom ovládacom paneli) použite len v prípade, ak musíte vypnúť logický oddiel a príkaz PWRDWNSYS nefunguje.

Ak použijete voľbu pozdržaného vypnutia, oddiel počká na vypnutie predurčený čas. Oddiel tým dostane čas na ukončenie úloh a zapísanie údajov na disk. Ak oddiel nie je schopný vypnúť sa v rámci predurčeného času, ukončí sa nesprávne a jeho ďalšie reštartovanie môže dlho trvať.

# **Okamžité vypnutie**

Okamžité vypnutie (funkcia 8 na vzdialenom ovládacom paneli) použite len v prípade, ak sa logický oddiel nemôže vypnúť príkazom PWRDWNSYS alebo pozdržaným vypnutím.

Keď použijete voľbu okamžitého vypnutia zo vzdialeného ovládacieho panela, systém sa vypne bez akéhokoľvek prednastaveného pozdržania. Toto môže mať za následok nesprávne IPL logického oddielu a možnú stratu údajov.

Ak chcete vykonať pozdržané alebo okamžité vypnutie, mali by ste pracovať so vzdialeným ovládacím panelom. **Sieťový spínač** spustí pozdržané vypnutie a **funkcia 8** spustí okamžité vypnutie systému. Na zobrazenie vzdialeného ovládacieho panela musíte mať ID užívateľa servisných nástrojov spolu s operačným alebo administračným oprávnením na funkciu System Partitions v DST (Dedicated Service Tools).

Informácie o spôsobe používania vzdialeného ovládacieho panela nájdete v Funkcie ovládacieho panela a inštrukcie k reštartovaniu vášho servera nájdete v Reštartovanie systému (IPL).

# **Reštartovanie systému s logickými oddielmi**

Ak chcete reštartovať celý systém (vykonať vypnutie a počiatočné zavedenie programu (IPL)), sekundárne oddiely sa musia vypnúť s primárnym oddielom. Ak idete reštartovať primárny oddiel, najprv [vypnite](rzaitdelaypwroff.htm) všetky sekundárne oddiely.

Sekundárny oddiel môžete reštartovať tak, že to nebude mať vplyv na ostatné sekundárne oddiely. Ak je sekundárny oddiel zapnutý, môžete ho reštartovať s použitím PWRDWNSYS OPTION \*CNTRLD DELAY (600) RESTART (\*YES). Tento príkaz môžete použiť z príkazového riadka na jednej z jeho pracovných staníc alebo použite Run Command v aplikácii iSeries<sup>(TM)</sup> Navigator.

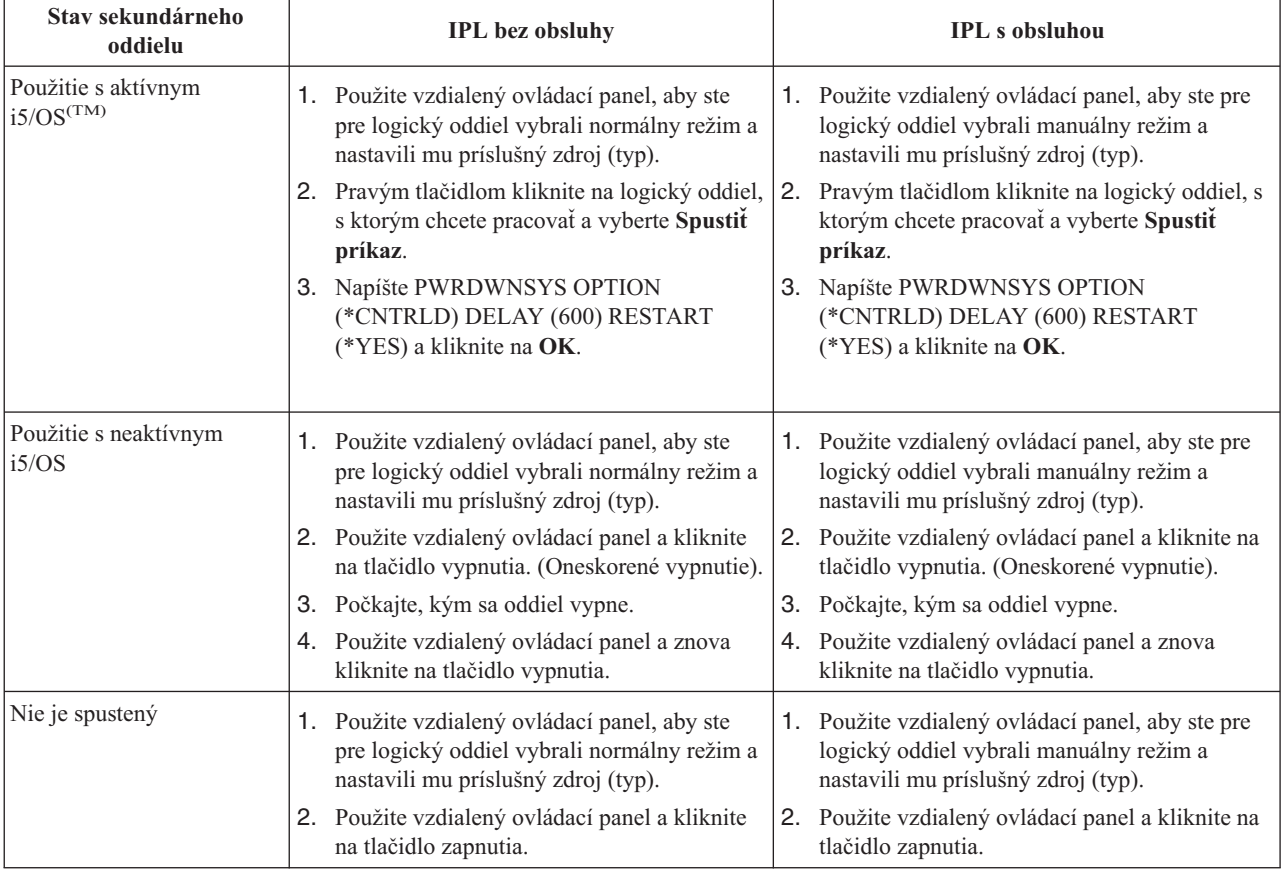

Bližšie informácie o spúšťaní vašich sekundárnych oddielov cez systémové IPL si pozrite v téme [reštartovanie](rzaitiplparsysrs.htm) [sekundárnych](rzaitiplparsysrs.htm) logických oddielov .

Bližšie informácie o vykonávaní IPL s obsluhou alebo bez obsluhy nájdete v téme Základné systémové operácie. Doplnkové informácie o vzdialenom ovládacom paneli poskytuje Operačná konzola.

# **Zmena prevádzkového režimu pre logický oddiel**

Prevádzkový režim pre logické oddiely funguje rovnako ako prevádzkový režim v systéme bez logických oddielov. Bližšie informácie o fungovaní prevádzkového režimu a o tom, prečo by ste ho museli meniť nájdete v téme Prevádzkový režim pre IPL.

Ak chcete zmeniť prevádzkový režim pre oddiel, mali by ste pracovať so vzdialeným ovládacím panelom. Potrebujete užívateľský profil servisných nástrojov s oprávnením na spravovanie pre funkciu systémových oddieloch vo vyhradených servisných nástrojoch (DST).

Pokyny pre zmenenie prevádzkového režimu pre oddiel nájdete v téme Zmena prevádzkových režimov a typov IPL.

# **Zmena zdroja IPL pre logický oddiel**

Pre každý logický oddiel si môžete zvoliť osobitný zdroj (typ) počiatočného zavedenia programu (IPL). Každý zdroj IPL (A, B, C alebo D) v systéme s logickými oddielmi funguje presne tak, ako by fungoval na systéme bez logických oddielov.

Bližšie informácie o fungovaní každého zdroja IPL a o tom, prečo by ste ich museli zmeniť nájdete v téme Typ IPL.

**Upozornenie:**IPL zdroj C by mal používať iba zástupca hardvérového servisu. IPL zdroj C používajte iba pod vedením svojho servisného zástupcu. Pri nesprávnom používaní tejto funkcie môže dôjsť k závažnej strate údajov.

Ak chcete zmeniť zdroj IPL pre oddiel, mali by ste pracovať so vzdialeným ovládacím panelom. Ak chcete pracovať so vzdialeným ovládacím panelom, potrebujete užívateľské ID servisných nástrojov s oprávnením na operácie alebo na spravovanie pre funkciu systémových oddielov vo vyhradených servisných nástrojoch (DST).

Informácie o používaní vzdialeného ovládacieho panela nájdete v téme Funkcie ovládacieho panela a pokyny na zmenu zdroja IPL pre oddiel obsahuje téma Zmena prevádzkových režimov a typov IPL.

# **Reštartovanie sekundárneho logického oddielu počas reštartu systému**

Keď vyberiete túto voľbu, môžete nastaviť, aby sa logický oddiel spustil automaticky, keď vykonáte reštart systému (primárneho oddielu) alebo počiatočné zavedenie programu (IPL).

Túto procedúru môžete vykonať z aplikácie iSeries(TM) Navigator. Potrebujete užívateľské ID s oprávnením na spravovanie pre funkciu systémových oddielov vo vyhradených servisných nástrojoch (DST).

Ak chcete sekundárny logický oddiel reštartovať počas reštartu systému cez Moje pripojenia, vykonajte tieto kroky:

- 1. V aplikácii iSeries Navigator rozviňte **Moje pripojenia** alebo vaše aktívne prostredie.
- 2. Vyberte primárny oddiel systému.
- 3. Rozviňte **Konfigurácia a servis** a vyberte **Logické oddiely**.
- 4. Kliknite pravým tlačidlom na logický oddiel a vyberte **Vlastnosti**.
- 5. Vyberte stránku **Voľby**.
- 6. Vyberte políčko **Automaticky reštartovať pri reštarte primárneho oddielu**, aby sa sekundárny oddiel reštartoval počas reštartu systému. Ak potrebujete viac informácii o tomto poli, kliknite na **Pomoc**.
- 7. Kliknite na **OK**.

Ak chcete sekundárny logický oddiel reštartovať počas reštartu systému použitím okna servisných nástrojov, vykonajte tieto kroky:

- 1. V aplikácii iSeries Navigator vyberte **Moje pripojenia** alebo vaše aktívne prostredie.
- 2. Vyberte **Otvoriť okno servisného nástroja aplikácie iSeries Navigator** v okne bloku úloh. Ak sa okno bloku úloh neobjaví, vyberte **Zobraziť** a **Blok úloh**.
- 3. Zadajte **adresu IP** sieťového rozhrania servisného nástroja, ku ktorému sa chcete pripojiť. Kliknite na **OK**.
- 4. Systém vás vyzve zadať vaše **heslo a ID užívateľa pre Servisné nástroje**.
- 5. Rozviňte názov systému a vyberte **Logické oddiely**.
- 6. Kliknite pravým tlačidlom na logický oddiel a vyberte **Vlastnosti**.
- 7. Vyberte stránku **Voľby**.
- 8. Vyberte políčko **Automaticky reštartovať pri reštarte primárneho oddielu**, aby sa sekundárny oddiel reštartoval počas reštartu systému. Ak potrebujete viac informácii o tomto poli, kliknite na **Pomoc**.
- 9. Kliknite na **OK**.

Ak chcete sekundárny logický oddiel reštartovať počas reštartu systému s použitím Centrálneho riadenia, vykonajte tieto kroky:

1. V aplikácii iSeries Navigator rozviňte **Centrálne riadenie**.

- 2. Rozviňte **Systémy s oddielmi**.
- 3. Vyberte fyzický systém, ktorý má logický oddiel, s ktorým chcete pracovať.
- 4. Kliknite pravým tlačidlom na logický oddiel a vyberte **Vlastnosti**.
- 5. Vyberte stránku **Voľby**.
- 6. Vyberte políčko **Automaticky reštartovať pri reštarte primárneho oddielu**, aby sa sekundárny oddiel reštartoval počas reštartu systému. Ak potrebujete viac informácii o tomto poli, kliknite na **Pomoc**.
- 7. Kliknite na **OK**.

# **Zamedzenie reštartu sekundárneho oddielu počas reštartu systému**

Keď vyberiete túto voľbu logický oddiel sa nespustí, keď vykonáte reštart systému (primárneho oddielu) alebo počiatočné zavedenie programu (IPL).

Túto procedúru môžete vykonať z aplikácie iSeries<sup>(TM)</sup> Navigator. Potrebujete užívateľský profil servisných nástrojov s oprávnením na spravovanie pre funkciu systémových oddieloch vo vyhradených servisných nástrojoch (DST). Ak chcete zamedziť, aby sa sekundárny logický oddiel reštartoval počas reštartu systému, vykonajte tieto kroky:

Ak chcete cez Moje pripojenia zamedziť, aby sa sekundárny logický oddiel reštartoval počas reštartu systému, vykonajte tieto kroky:

- 1. V aplikácii iSeries Navigator rozviňte **Moje pripojenia** alebo vaše aktívne prostredie.
- 2. Vyberte primárny oddiel systému.
- 3. Rozviňte **Konfigurácia a servis** a vyberte **Logické oddiely**.
- 4. Kliknite pravým tlačidlom na logický oddiel a vyberte **Vlastnosti**.
- 5. Vyberte stránku **Voľby**.
- 6. Zrušte označenie políčka **Automaticky reštartovať pri reštarte primárneho oddielu**, aby sa logický oddiel vyhol reštartu počas reštartu systému. Ak potrebujete viac informácii o tomto poli, kliknite na **Pomoc**.
- 7. Kliknite na **OK**.

Ak chcete použitím okna servisných nástrojov zamedziť, aby sa sekundárny logický oddiel reštartoval počas reštartu systému, vykonajte tieto kroky:

- 1. V aplikácii iSeries Navigator vyberte **Moje pripojenia** alebo vaše aktívne prostredie.
- 2. Vyberte **Otvoriť okno servisného nástroja aplikácie iSeries Navigator** v okne bloku úloh. Ak sa okno bloku úloh neobjaví, vyberte **Zobraziť** a **Blok úloh**.
- 3. Zadajte **adresu IP** sieťového rozhrania servisného nástroja, ku ktorému sa chcete pripojiť. Kliknite na **OK**.
- 4. (Systém vás vyzve zadať vaše **heslo a ID užívateľa pre Servisné nástroje**.
- 5. Rozviňte názov systému a vyberte **Logické oddiely**.
- 6. Kliknite pravým tlačidlom na logický oddiel a vyberte **Vlastnosti**.
- 7. Vyberte stránku **Voľby**.
- 8. Zrušte označenie políčka **Automaticky reštartovať pri reštarte primárneho oddielu**, aby sa logický oddiel vyhol reštartu počas reštartu systému. Ak potrebujete viac informácii o tomto poli, kliknite na **Pomoc**.
- 9. Kliknite na **OK**.

Ak chcete použitím Centrálneho riadenia zamedziť, aby sa sekundárny logický oddiel reštartoval počas reštartu systému, vykonajte tieto kroky:

- 1. V aplikácii iSeries Navigator rozviňte **Centrálne riadenie**.
- 2. Rozviňte **Systémy s oddielmi**.
- 3. Vyberte fyzický systém, ktorý má logický oddiel, s ktorým chcete pracovať.
- 4. Kliknite pravým tlačidlom na logický oddiel a vyberte **Vlastnosti**.
- 5. Vyberte stránku **Voľby**.
- 6. Zrušte označenie políčka **Automaticky reštartovať pri reštarte primárneho oddielu**, aby sa logický oddiel vyhol reštartu počas reštartu systému. Ak potrebujete viac informácii o tomto poli, kliknite na **Pomoc**.
- 7. Kliknite na **OK**.

# **Odstraňovanie problémov logických oddielov**

Ak máte problémy v systéme s oddielmi, zistite, či ide o problém, ktorý je špecifický pre logické oddiely, alebo o všeobecný systémový problém. Pozrite si Odstraňovanie problémov a služby, aby ste zistili, či váš problém je alebo nie je všeobecným systémovým problémom. Ak váš problém je špecifický pre logické oddiely, použite túto časť spolu s hľadačom SRC, aby ste porozumeli systémovým referenčným kódom (SRC) a nápravnému zásahu potrebnému na odstránenie chyby. Určité nápravné akcie a úlohy si však môžu vyžadovať asistenciu Centra technickej podpory.

## **[Vyhľadávač](rzaitsrcfinder.htm) SRC pre logické oddiely**

Použite vyhľadávač SRC na vyhľadanie podrobného opisu systémových referenčných kódov týkajúcich sa logických oddielov.

### **[Určenie,](rzaitiflpar.htm) či server má logické oddiely**

Použite iSeries<sup>(TM)</sup> Navigator na určenie, či je server nakonfigurovaný na používanie logických oddielov.

## **Systémové [referenčné](rzaitcsp.htm) kódy (SRC) pre logické oddiely**

Porozumiete, ako zistiť, či sa na vašom serveri vyskytli nejaké chyby logických oddielov.

## **[Zobrazenie](rzaitpal.htm) protokolu aktivity produktu (PAL(R))**

Použite vyhradené servisné nástroje (DST) alebo systémové servisné nástroje (SST) na vyhľadanie systémových referenčných kódov pre logické oddiely.

## **Vyhľadanie systémových [referenčných](rzaitfindsrc.htm) kódov pre každý logický oddiel**

Použite iSeries Navigator na vyhľadanie najnovších systémových referenčných kódov pre každý logický oddiel na vašom serveri.

## **[Vyhodnocovanie](rzaittrouble.htm) systémových referenčných kódov**

Vyhľadáte zoznam bežných systémových referenčných kódov a navrhovanú nápravnú akciu pre logické oddiely.

## **[Chybové](rzaiterrunderstand.htm) hlásenia a správy pre logické oddiely**

Získate zoznam špecifických chybových hlásení pre logické oddiely.

## **Práca s údajmi [konfigurácie](rzaitrecwork.htm) pre logické oddiely**

Použite DST a SST na vymazanie, kopírovanie a aktualizáciu údajov konfigurácie, na konfiguráciu nenakonfigurovaných diskových jednotiek, vymazanie prostriedkov nepodávajúcich správy, akceptovanie diskovej jednotky ako zdroja zavedenia a na vymazanie logických oddielov na serveri.

### **Situácie [vyžadujúce](rzaittscenter.htm) asistenciu zástupcu servisu**

Podajte správu o problémoch servera, ktoré si vyžadujú technickú asistenciu z Centra technickej podpory.

# **Systémové referenčné kódy (SRC) pre logické oddiely**

Nasledujúci zoznam obsahuje bežné SRC, o ktorých môže podávať správy PAL<sup>(R)</sup>. Za každým SRC nasledujú navrhované nápravné akcie. Ak SRC nie je v zozname uvedený, možno nesúvisí s logickými oddielmi. Mali by ste si pozrieť dokumentáciu Odstraňovanie problémov a služby alebo vašu ďalšiu úroveň služieb.

Téma [Systémové](rzaitcsp.htm) referenčné kódy (SRC) pre logické oddiely vysvetľuje, čo sú to SRC a ako ich možno identifikovať.

**Poznámka:** V nasledujúcej tabuľke sa čísla xx v kódoch SRC rovnajú ID oddielu.

1 B2xx 1230 **Príčina:** Sekundárny oddiel nemohol vykonať IPL. IPL je ukončené. Príkladom toho, čo spôsobuje výskyt tohto SRC, je nepridelenie správneho množstva procesorov alebo pamäte sekundárnemu oddielu.

> **Náprava:** Z obrazovky Pracovať so systémovými oddielmi opravte problém konfigurácie na základe kódu príčiny, a potom skúste znovu uskutočniť IPL sekundárneho oddielu. Ak naďalej zlyháva, spojte sa so zástupcom servisu.

**Procedúra analýzy problému:** Identifikujte kód príčiny z 3. slova SRC. Možné hodnoty kódu príčiny sú:

- 000000A2: Nedostatočný interaktívny výkon
- 000000A3: Nedostatočný počet procesorov
- v 000000A4: Nedostatočná hlavná pamäť

Pri akomkoľvek inom kóde príčiny sa spojte so zástupcom servisu.

B2xx 1250 **Príčina:** Režim IPL primárneho oddielu nedovoľuje sekundárnemu oddielu IPL daného režimu. IPL je ukončené. Príkladom toho, čo spôsobuje výskyt tohto SRC je to, že primárny oddiel je v IPL C-režimu a sekundárny oddiel je v IPL B-režimu. Keď je primárny oddiel v IPL D-režimu, sekundárne oddiely nemajú vôbec povolené IPL.

> **Náprava:** Prejdite na obrazovku Pracovať so systémovými oddielmi a priraďte sekundárnym oddielom rovnaký režim IPL, aký má primárny oddiel. Potom znovu skúste uskutočniť IPL sekundárneho oddielu. Ak problém naďalej pretrváva, spojte sa so zástupcom servisu.

**Procedúra analýzy problému:** Zozbierajte podrobné hexadecimálne údaje z položky [protokolu](rzaitpal.htm) aktivity produktu [\(PAL\)](rzaitpal.htm) pre tento problém.

B2xx 1260 **Príčina:** Bolo dosiahnuté nastavenie časovaného zapnutia (TPO) pre sekundárny oddiel, ale uzamknutie klávesnice nebolo nastavené na Automatické alebo Normálne. IPL sa ukončí.

> **Náprava:** Prejdite na obrazovku Pracovať so systémovými oddielmi a zmeňte uzamknutie klávesnice z jeho aktuálneho nastavenia Manuálny-Bezpečný na Normálny-Automatický. Potom znovu skúste uskutočniť IPL sekundárneho oddielu. Ak problém naďalej pretrváva, spojte sa so zástupcom servisu.

**Procedúra analýzy problému:** Zozbierajte podrobné hexadecimálne údaje z položky [protokolu](rzaitpal.htm) aktivity produktu [\(PAL\)](rzaitpal.htm) pre tento problém.

B2xx 1310 **Príčina:** Nie je vybratý žiadny alternatívny IOP zariadenia IPL (D-režimu). IPL sa pokúsi pokračovať, ale možno nebude dosť informácií na nájdenie správneho zdroja zavedenia D-režimu.

> **Náprava:** Prejdite na obrazovku Pracovať so systémovými oddielmi a nakonfigurujte alternatívny IPL IOP pre sekundárny oddiel. Potom znovu skúste uskutočniť IPL sekundárneho oddielu. Ak naďalej zlyháva, spojte sa so zástupcom servisu.

**Procedúra analýzy problému:** Zozbierajte podrobné hexadecimálne údaje z [protokolu](rzaitpal.htm) aktivity produktu (PAL) pre zástupcu servisu.

B2xx 1320 **Príčina:** Nie je vybratý žiaden štandardný IOP zdroja zavedenia pre IPL A-režimu alebo B-režimu. IPL sa pokúsi pokračovať, ale možno nebude dosť informácií na nájdenie správneho zdroja zavedenia.

> **Náprava:** Prejdite na obrazovku Pracovať so systémovými oddielmi a nakonfigurujte IOP zdroja zavedenia pre sekundárny oddiel. Potom znovu skúste uskutočniť IPL sekundárneho oddielu. Ak naďalej zlyháva, spojte sa so zástupcom servisu.

**Procedúra analýzy problému:** Zozbierajte podrobné hexadecimálne údaje z [protokolu](rzaitpal.htm) aktivity produktu (PAL) pre zástupcu servisu.

B2xx 3110 **Príčina:** U všetkých kandidátov na zdroj zavedenia sa hľadal platný kód sekundárneho oddielu. Vo všetkých prípadoch sa však vyskytli chyby, ktoré zabránili, aby boli použití ako kandidáti na zdroj zavedenia pre IPL. IPL je ukončené.

> **Náprava:** Riešte každý zistený problém, a potom skúste znovu uskutočniť IPL sekundárneho oddielu. Ak naďalej zlyháva, spojte sa so zástupcom servisu.

> **Procedúra analýzy problému:** Hľadajte v zozname histórie SRC predošlé SRC zlyhania B2ppxxxx (kde pp je ID oddielu), aby ste našli zdroj problému.

B2xx 3123 **Príčina:** IOA slot nepatrí k IOP. Vykoná sa kontrola špecifického IOP, aby sa zabezpečilo, že mu bol priradený slot IOA. Tento SRC indikuje, že žiadny slot IOA nebol priradený k IOP a preto nebudú vyskúšané všetky adresy jednotiek pod týmto slotom. IPL sa pokúsi o pokračovanie preskočením na adresu ďalšieho slotu.

> **Obnova:** Tento SRC pravdepodobne indikuje konfiguračnú chybu LPAR. Použite obrazovku Work with Partitions na kontrolu konfigurácie vášho oddielu, aby ste sa uistili, že všetky sloty sú pre oddiel korektne alokované.

**Procedúra analýzy problému:** Použite protokol aktivity [produktu](rzaitpal.htm) (PAL) na nájdenie SRC, ktoré patria adrese zariadenia spomínanej v slovách SRC 13-16. Odstráňte všetky nájdené problémy a vyskúšajte sekundárne IPL.

B2xx 3125 **Príčina:** Alokácia pamäte pre skoré objekty IPL zlyhala. Primárny oddiel má málo pamäte. Sekvencia IPL sa zopakuje pre to isté zariadenie.

> **Náprava:** Ak primárny oddiel nemá dostatok hlavnej pamäte, odstráňte určitú časť hlavnej pamäte z jedného alebo viacerých sekundárnych oddielov, a potom ju pridajte do primárneho oddielu. Ak primárny oddiel nemá dostatok hlavnej pamäte, skúste IPL znovu. Ak naďalej zlyháva, spojte sa so zástupcom servisu.

**Procedúra analýzy problému:** Zaistite, aby primárny oddiel mal dostupné primerané množstvo hlavnej pamäte pre vykonanie IPL sekundárneho oddielu.

B2xx 3130 **Príčina:** Pre zadané číslo zbernice nebol nájdený žiaden objekt zbernice. IPL sa pokúsi pokračovať, ale všetky následné zariadenia zdroja zavedenia na tejto adrese zbernice budú preskočené.

> **Náprava:** Ak slovo 3 je nula, tak SRC je informatívny a môže byť ignorovaný. Nenulové číslo zbernice nemá žiaden pridružený objekt zbernice. Kvôli vyriešeniu tohto problému sa spojte so zástupcom servisu.

**Procedúra analýzy problému:** Hodnota pre slovo 3 je nasledovná:

• Slovo 3: Informácie adresy zbernice

Táto hodnota vám môže pomôcť identifikovať hardvér, ktorý spôsobil chybu.

B2xx 3135 **Príčina:** Typ objektu zbernice správcu transportu nie je SPD ani PCI. Jediné známe typy zbernice sú RIO, SAN a Virtuálny a žiaden z týchto nepodporuje režim IPL ako zdroj zavedenia LPAR. Celá zbernica bude preskočená. IPL sa pokúsi pokračovať.

**Náprava:** Kvôli vyriešeniu tohto problému sa spojte so zástupcom servisu.

**Procedúra analýzy problému:** Hodnota pre slovo 3 je nasledovná:

• Slovo 3: Informácie adresy zbernice

Táto hodnota vám môže pomôcť identifikovať hardvér, ktorý spôsobil chybu.

B2xx 3200 **Príčina:** Príkaz (Initiate Self Load) odoslaný do IOP prikazujúci mu nájsť vybraté zariadenie zdroja zavedenia a zaviesť alebo resetovať sa zlyhal. IPL sa pokúsi pokračovať a v závislosti od typu zlyhania bude znovu vyskúšané alebo preskočené zariadenie zdroja zavedenia.

> **Náprava:** Vyhľadajte SRC v [PAL](rzaitpal.htm) týkajúce sa umiestnenia zariadenia zadaného v slovách 3-6. Uskutočnite nápravné akcie pre zistené problémy. Potom znovu skúste uskutočniť IPL sekundárneho oddielu. Ak naďalej zlyháva, spojte sa so zástupcom servisu.

**Procedúra analýzy problému:** Hodnoty pre slová 3-6 sú takéto:

- Slovo 3: Informácie adresy zbernice
- Slovo 4: Informácie adresy dosky
- v Slovo 5: Informácie adresy karty
- Slovo 6: Informácie adresy jednotky

Tieto hodnoty vám môžu pomôcť identifikovať hardvér, ktorý spôsobil chybu.

B2xx 4310 **Príčina:** Hardvérová jednotka zariadenia zdroja zavedenia nemá objekt HRI. IPL sa pokúsi znovu vyskúšať celú sekvenciu IPL zo zadaného zdroja zavedenia.

> **Náprava:** Ak vaše IPL zlyhalo v dôsledku tohto SRC, zachyťte MSD primárneho oddielu a spojte sa so zástupcom servisu.

**Procedúra analýzy problému:** Hodnota pre slovo 3 je nasledovná:

- Slovo 3: Informácie adresy zbernice
- Slovo 4: Informácie adresy dosky
- Slovo 5: Informácie adresy karty
- Slovo 6: Informácie adresy jednotky

Táto hodnota vám môže pomôcť identifikovať hardvér, ktorý spôsobil chybu.

B2xx 4312 **Príčina:** Vyskytla sa nezhoda medzi očakávaným umiestnením logického zariadenia kandidátskeho zariadenia zdroja zavedenia a zapísaným kandidátskym zariadením zdroja zavedenia. IPL sa pokúsi znovu vyskúšať celú sekvenciu IPL zo zadaného zdroja zavedenia.

> **Náprava:** Ak vaše IPL zlyhalo v dôsledku tohto SRC, zachyťte MSD primárneho oddielu a spojte sa so zástupcom servisu.

**Procedúra analýzy problému:** Hodnota pre slovo 3 je nasledovná:

- Slovo 3: Informácie adresy zbernice
- Slovo 4: Informácie adresy dosky
- Slovo 5: Informácie adresy karty
- Slovo 6: Informácie adresy jednotky

Táto hodnota vám môže pomôcť identifikovať hardvér, ktorý spôsobil chybu.

B2xx 4315 **Príčina:** Vyskytlo sa zlyhanie pri pokuse alokovať pamäť v primárnom oddiele.

**Náprava:** Ak primárny oddiel nemá dostatok hlavnej pamäte, odstráňte určitú časť hlavnej pamäte z jedného alebo viacerých sekundárnych oddielov, a potom ju pridajte do primárneho oddielu.

**Procedúra analýzy problému:** Zaistite, aby primárny oddiel mal primerané množstvo pamäte. Znovu skúste uskutočniť IPL sekundárneho oddielu.

B2xx 4320 **Príčina:** Bola podaná správa o nesprávnom druhu primárneho zdroja zavedenia. IPL sa pokúsi pokračovať tak, že preskočí všetky následné pokusy pre toto zariadenie.

**Náprava:** Overte vašu hardvérovú konfiguráciu pre sekundárny oddiel.

**Procedúra analýzy problému:** Zaistite, aby sa zariadenia nachádzali na správnom mieste.

B2xx 4321 **Príčina:** Bola podaná správa o nesprávnom druhu alternatívneho zdroja zavedenia. IPL sa pokúsi pokračovať tak, že preskočí všetky následné pokusy pre toto zariadenie.

**Náprava:** Overte vašu hardvérovú konfiguráciu pre sekundárny oddiel.

**Procedúra analýzy problému:** Zaistite, aby sa zariadenia nachádzali v správnom slote.

B2xx 5106 **Príčina:** Vytvorenie dočasného výpisového segmentu hlavnej pamäte zlyhalo. Príkladom toho, čo spôsobuje toto zlyhanie, je nedostatok pamäte v primárnom oddiele. IPL bude znovu zopakované pre rovnakú adresu jednotky zariadenia, za predpokladu, že je to dočasný stav.

> **Náprava:** Ak primárny oddiel nemá dostatok hlavnej pamäte, odstráňte určitú časť hlavnej pamäte z jedného alebo viacerých sekundárnych oddielov, a potom ju pridajte do primárneho oddielu. Ak primárny oddiel nemá dostatok hlavnej pamäte, skúste IPL znovu. Ak naďalej zlyháva, spojte sa so zástupcom servisu.

> **Procedúra analýzy problému:** Zaistite, aby primárny oddiel mal dostupné primerané množstvo hlavnej pamäte pre vykonanie IPL sekundárnych oddielov.

B2xx 5114 **Príčina:** Sekundárny zdroj zavedenia alokoval MSD, ktorý je menší než minimálna veľkosť výpisu z pamäte. Nie je možné zachytiť žiaden výpis z pamäte. IPL sa ukončí.

**Náprava:** Spojte sa so zástupcom servisu.

**Procedúra analýzy problému:** Zozbierajte podrobné hexadecimálne údaje z položky [protokolu](rzaitpal.htm) aktivity produktu [\(PAL\)](rzaitpal.htm) pre tento problém. Spojte sa so zástupcom servisu.

B2xx 5115 **Príčina:** Zavedenie zo zdroja zavedenia zlyhalo. IPL sa bude pokúšať pokračovať tak, že bude znovu skúšať celú sekvenciu IPL pre to isté zariadenie zdroja zavedenia.

> **Náprava:** Ak tento SRC bráni pokračovaniu sekundárneho IPL, sústreďte sa na zariadenie zdroja zavedenia v umiestnení zadanom v slovách 3-6. Po vyriešení všetkých zistených problémov skúste IPL sekundárneho oddielu znovu.

**Procedúra analýzy problému:** Tieto hodnoty pre slová 3-6 sú takéto:

- v Slovo 3: Informácie o zbernici
- v Slovo 4: Informácie o doske
- Slovo 5: Informácie o karte
- v Slovo 6: Informácie o jednotke

Tieto hodnoty vám môžu pomôcť identifikovať hardvér, ktorý spôsobil chybu.

Zozbierajte podrobné hexadecimálne údaje z [protokolu](rzaitpal.htm) aktivity produktu (PAL) pre tento problém pre zástupcu servisu.

B2xx 5117 **Príčina:** Vyskytlo sa MSD alebo CPM IPL, ale aktuálne informácie nemôžu byť zapísané na zariadenie zdroja zavedenia, pretože platný výpis z pamäte už existuje. Aktuálne informácie MSD alebo CPM sú stratené a IPL je ukončené.

> **Náprava:** Vykonajte IPL sekundárneho oddielu mimo vyhradených servisných nástrojov (DST), aby ste zrušili platnosť starých informácií MSD alebo CPM na zdroji zavedenia. Potom môžu byť uložené následné výpisy MSD alebo CPM.

**Procedúra analýzy problému:** Identifikujte oddiel, ktorý má problém, pomocou identifikačného čísla oddielu (xx) uvedeného v SRC.

B2xx 5121 **Príčina:** Vyskytlo sa MSD alebo CPM IPL, ale aktuálne informácie nemôžu byť zapísané na zariadenie zdroja zavedenia, pretože platný výpis z pamäte už existuje. Aktuálne informácie MSD alebo CPM sú stratené a IPL je ukončené.

> **Náprava:** Vykonajte IPL sekundárneho oddielu mimo vyhradených servisných nástrojov (DST), aby ste zrušili platnosť starých informácií MSD alebo CPM na zdroji zavedenia. Potom môžu byť uložené následné výpisy MSD alebo CPM.

> **Procedúra analýzy problému:** Zozbierajte podrobné hexadecimálne údaje z [protokolu](rzaitpal.htm) aktivity produktu (PAL) a vyriešte všetky zistené problémy.

B2xx 5135 **Príčina:** Operácia zápisu diskovej jednotky zlyhala počas zapisovania stránok MSD alebo hlavnej pamäte CPM. Vo výpise z pamäte môžu byť dostupné informácie čiastočného výpisu fázy II a MSD alebo CPM IPL bude pokračovať.

> **Náprava:** Zozbierajte podrobné hexadecimálne údaje z [protokolu](rzaitpal.htm) aktivity produktu (PAL) spojeného s diskovou jednotkou v danom umiestnení. Vyriešte všetky zistené potenciálne problémy. Môže to byť príznak problému diskovej jednotky, IOP a alebo zbernice, ktorý treba vyriešiť.

**Procedúra analýzy problému:** Identifikujte kód príčiny zo slov 3-9 SRC. Možné hodnoty kódu príčiny sú:

- Slovo 3: Informácie adresy zbernice
- Slovo 4: Informácie adresy dosky
- Slovo 5: Informácie adresy karty
- Slovo 6: Informácie adresy jednotky
- v Slovo 7: Počet stránok zapísaných v operácii
- Slovo 8: Poloha stránky zariadenia
- v Slovo 9: Návratový kód hardvérového ovládača DASD

Pri akomkoľvek inom kóde príčiny sa spojte so zástupcom servisu.

B2xx 5145 **Príčina:** Uloženie SID 82 LID počas fázy II pre cestu MSD alebo CPM zlyhalo. Informácie fázy II s najväčšou pravdepodobnosťou nebudú vo výpise z pamäte dostupné a MSD alebo CPM IPL bude pokračovať.

> **Náprava:** Zozbierajte podrobné hexadecimálne údaje z [protokolu](rzaitpal.htm) aktivity produktu (PAL) spojeného s diskovou jednotkou v danom umiestnení. Vyriešte všetky zistené potenciálne problémy. Môže to byť príznak problému diskovej jednotky, IOP a alebo zbernice, ktorý treba vyriešiť.

**Procedúra analýzy problému:** Identifikujte kód príčiny zo slov 3-9 SRC. Možné hodnoty kódu príčiny sú:

- v Slovo 3: Informácie adresy zbernice
- Slovo 4: Informácie adresy dosky
- Slovo 5: Informácie adresy karty
- Slovo 6: Informácie adresy jednotky

Pri akomkoľvek inom kóde príčiny sa spojte so zástupcom servisu.

B2xx 5148 **Príčina:** Vyskytlo sa MSD, keď systém už vykonával MSD alebo CPM IPL obnovy. Prvý výpis z pamäte už bol skopírovaný alebo vymazaný. Druhý výpis z pamäte bol úspešne uložený do SID 82 sekundárneho zdroja zavedenia, ale sekundárny oddiel neuskutoční IPL.

**Náprava:** Spojte sa so zástupcom servisu.

**Procedúra analýzy problému:** Identifikujte kód príčiny zo slov 3-9 SRC. Možné hodnoty kódu príčiny sú:

- Slovo 3: Informácie adresy zbernice
- Slovo 4: Informácie adresy dosky
- v Slovo 5: Informácie adresy karty
- Slovo 6: Informácie adresy jednotky

Pri akomkoľvek inom kóde príčiny sa spojte so zástupcom servisu.

B2xx 6012 **Príčina:** LID sekundárneho oddielu bol úspešne zavedený do hlavnej pamäte oddielu. Potom sa však zistilo, že aktuálny LID nebol úplne obsiahnutý v oddielovej oblasti zavádzania a mohlo dôjsť k poškodeniu pamäte. IPL bude ukončené.

> **Náprava:** Spojte sa so zástupcom servisu. Zariadenie zdroja zavedenia sekundárneho oddielu je poškodené. Môže byť nevyhnutná reinštalácia, ak zdroj zavedenia je DASD.

**Procedúra analýzy problému:** Identifikujte kód príčiny zo slov 3-9 SRC. Možné hodnoty kódu príčiny sú:

- Slovo 3: Informácie adresy zbernice
- Slovo 4: Informácie adresy dosky
- v Slovo 5: Informácie adresy karty
- Slovo 6: Informácie adresy jednotky

Pri akomkoľvek inom kóde príčiny sa spojte so zástupcom servisu.

B2xx 6015 **Príčina:** Dosiahnutie oddielovej oblasti zavádzania údajov zlyhalo. IPL sa pokúsi pokračovať tak, že preskočí toto zariadenie a vyskúša nasledujúce kandidátske zariadenie zdroja zavedenia.

> **Náprava:** Ide pravdepodobne o problém s tým, že médium zdroja zavedenia je poškodené alebo nie je platné. Pre nápravu sa bude pravdepodobne vyžadovať reinštalácia licenčného interného kódu sekundárneho oddielu. Ak naďalej zlyháva, spojte sa so zástupcom servisu.

> **Procedúra analýzy problému:** Zozbierajte podrobné hexadecimálne údaje z [protokolu](rzaitpal.htm) aktivity produktu (PAL) pre zástupcu servisu.

B2xx 6025 **Príčina:** Neplatná pamäť pre zavedenie do ID zavedenia. IPL sa pokúsi pokračovať tak, že preskočí tohto kandidáta na zariadenie zdroja zavedenia a vyskúša nasledujúceho kandidáta.

> **Náprava:** Ide pravdepodobne o problém s tým, že médium zdroja zavedenia je poškodené alebo neplatné. Pre nápravu sa bude pravdepodobne vyžadovať reinštalácia licenčného interného kódu sekundárneho oddielu. Ak naďalej zlyháva, spojte sa so zástupcom servisu.

> **Procedúra analýzy problému:** Zozbierajte podrobné hexadecimálne údaje z [protokolu](rzaitpal.htm) aktivity produktu (PAL) pre zástupcu servisu.

B2xx 6027 **Príčina:** Najpravdepodobnejšou príčinou tohto SRC je stav nedostatku pamäte v primárnom oddiele. Zopakuje sa celá sekvencia IPL pre tú istú adresu jednotky.

> **Náprava:** Ak primárny oddiel nemá dostatok hlavnej pamäte, odstráňte určitú časť hlavnej pamäte z jedného alebo viacerých sekundárnych oddielov, a potom ju pridajte do primárneho oddielu. Ak primárny oddiel má dostatok hlavnej pamäte a nie sú žiadne trhliny v pamäti, zopakujte operáciu.

**Procedúra analýzy problému:** Zaistite, aby oddiel mal alokovaný dostatok hlavnej pamäte, overte si, či nie sú trhliny v pamäti, a potom operáciu zopakujte.

#### B2xx 7111 **Príčina:** Sekundárny zdroj zavedenia nemá priradený hardvérový ovládač IOP.

**Náprava:** Zachyťte MSD primárneho oddielu. Kvôli vyriešeniu tohto problému sa spojte so zástupcom servisu.

**Procedúra analýzy problému:** Kvôli vyriešeniu tohto problému sa spojte so zástupcom servisu.

B2xx 7115 **Príčina:** Odstránenie hardvérového ovládača IOP (nie zdroja zavedenia pre aktuálne IPL) z primárneho oddielu zlyhalo. IPL bude pokračovať, ale sekundárny oddiel s veľkou pravdepodobnosťou nebude môcť vytvoriť pripojenia k tomuto IOP.

> **Náprava:** Možno budete musieť vykonať ďalšie IPL sekundárneho oddielu kvôli obnove zadaného IOP na používanie sekundárnym oddielom. Ak naďalej zlyháva, spojte sa so zástupcom servisu.

**Procedúra analýzy problému:** Identifikujte hodnoty pre slová 3-5 na určenie príčiny chyby. Hodnoty pre slová sú takéto:

- v Slovo 3: Informácie adresy zbernice
- Slovo 4: Informácie adresy dosky
- Slovo 5: Informácie adresy karty

B2xx 7117 **Príčina:** Odstránenie hardvérového ovládača IOP, ktorý je spojený s aktuálnym zdrojom zavedenia, zlyhalo. IPL nebude pokračovať.

> **Náprava:** Zozbierajte podrobné hexadecimálne údaje z [protokolu](rzaitpal.htm) aktivity produktu (PAL) spojeného so zadanou adresou IOP. Vyriešte všetky zistené problémy vykonaním nápravných akcií pre PAL SRC. Znovu skúste uskutočniť IPL sekundárneho oddielu. Pre opätovné získanie kontroly nad IOP sa môže vyžadovať IPL primárneho oddielu.

**Procedúra analýzy problému:** Identifikujte kód príčiny zo slov 3-9 SRC. Možné hodnoty kódu príčiny sú:

- Slovo 3: Informácie adresy zbernice
- Slovo 4: Informácie adresy dosky
- Slovo 5: Informácie adresy karty
- Slovo 6: Návratový kód IOP

Pri akomkoľvek inom kóde príčiny sa spojte so zástupcom servisu.

B2xx 7200 **Príčina:** Vyskytol sa chybový stav pri pokuse odoslať príkaz ukončenia režimu VSP (príkaz len pre zbernicu PCI) do IOP zdroja zavedenia.

> **Náprava:** Zozbierajte podrobné hexadecimálne údaje z [protokolu](rzaitpal.htm) aktivity produktu (PAL) spojeného so zadanou adresou IOP. Vyriešte všetky zistené problémy vykonaním nápravných akcií pre PAL SRC. Znovu skúste uskutočniť IPL sekundárneho oddielu. Pre opätovné získanie kontroly nad IOP sa môže vyžadovať IPL primárneho oddielu.

**Procedúra analýzy problému:** Identifikujte kód príčiny zo slov 3-5 SRC. Možné hodnoty kódu príčiny sú:

- Slovo 3: Informácie adresy zbernice
- Slovo 4: Informácie adresy dosky
- v Slovo 5: Informácie adresy karty

Pri akomkoľvek inom kóde príčiny sa spojte so zástupcom servisu.

B2xx 8105 **Príčina:** Zlyhala inicializácia údajových štruktúr hlavnej pamäte sekundárneho oddielu. IPL je ukončené.

**Náprava:** Ide pravdepodobne o problém s tým, že médium zdroja zavedenia je poškodené alebo neplatné. Pre nápravu sa bude pravdepodobne vyžadovať reinštalácia licenčného interného kódu sekundárneho oddielu. Ak naďalej zlyháva, spojte sa so zástupcom servisu.

**Procedúra analýzy problému:** Zozbierajte podrobné hexadecimálne údaje z [protokolu](rzaitpal.htm) aktivity produktu (PAL) pre zástupcu servisu.

B2xx 8107 **Príčina:** Nepodarilo sa alokovať hlavnú pamäť pre správy udalostí licenčného interného kódu. Indikuje to, že v primárnom oddiele je nedostatok voľnej hlavnej pamäte. IPL je ukončené.

> **Náprava:** Ak primárny oddiel nemá dostatok hlavnej pamäte, odstráňte určitú časť hlavnej pamäte z jedného alebo viacerých sekundárnych oddielov, a potom ju pridajte do primárneho oddielu.

**Procedúra analýzy problému:** Zaistite, aby primárny oddiel mal primerané množstvo hlavnej pamäte pre IPL sekundárneho oddielu.

B2xx 8115 **Príčina:** Úvodné pripojenia správcu relácií licenčného interného kódu zlyhali pre niektoré alebo všetky pripojenia. IPL bude pokračovať, ale niektoré pripojenia nebudú funkčné.

> **Náprava:** Možno budete musieť vykonať ďalšie IPL sekundárneho oddielu kvôli obnove pripojení správcu relácií licenčného interného kódu. Ak naďalej zlyháva, spojte sa so zástupcom servisu.

**Procedúra analýzy problému:** Zozbierajte podrobné hexadecimálne údaje z [protokolu](rzaitpal.htm) aktivity produktu (PAL) pre zástupcu servisu.

1 B600 5310 **Príčina:** V údajoch konfigurácie logického oddielu je chyba konzistentnosti. Server nemôže nájsť pracovnú kópiu údajov konfigurácie pre logický oddiel.

> **Náprava:** Spojte sa so zástupcom servisu. Na serveri nebude pokračovať IPL mimo vyhradených servisných nástrojov (DST), pokým nebude problém vyriešený.

**Procedúra analýzy problému:** Zozbierajte podrobné hexadecimálne údaje z [protokolu](rzaitpal.htm) aktivity produktu (PAL) pre zástupcu servisu.

1 B600 5311 **Príčina:** Údaje konfigurácie logického oddielu sa nezhodujú s aktuálnou konfiguráciou servera. Možné príčiny sú takéto:

- v Nenakonfigurovaná disková jednotka, ktorá bola predtým zdrojom zavedenia pre logický oddiel.
- v Údaje konfigurácie zdroja zavedenia sa nezhodujú s logickým oddielom, pre ktorý sa používajú.
- v Údaje konfigurácie zdroja zavedenia sa nezhodujú so sériovým číslom servera, pre ktoré sa používajú.
- v Údaje konfigurácie zdroja zavedenia sú novšie než údaje konfigurácie primárneho oddielu.

**Náprava:** Vykonajte jednu z nasledovných úloh:

- v Ak bol zdroj zavedenia neúmyselne nahradený, vráťte pôvodný a reštartujte server.
- v Ak zdroj zavedenia je pre primárny oddiel, [obnovte](rzaitrecworkparconf.htm) údaje konfigurácie logického oddielu.
- v Ak zadaný zdroj zavedenia je pre sekundárny oddiel, [akceptujte](rzaitrecloaddu.htm) disk ako zdroj zavedenia pre ten sekundárny oddiel.
- v Ak nie je zadaná disková jednotka nakonfigurovaná, [vymažte](rzaitrecworknondu.htm) nenakonfigurovaný zdroj zavedenia kvôli použitiu novej diskovej jednotky v serveri.
- v Ak disková jednotka zdroja zavedenia bola presunutá zo servera, ktorý má logické oddiely, ale aktuálny server by nemal mať logické oddiely, vymažte všetky údaje konfigurácie oddielov. Tým sa vymažú všetky [sekundárne](rzaitrecorig.htm) [oddiely.](rzaitrecorig.htm)
- v Ak zdroj zavedenia pochádza zo servera s oddielmi a bol neúmyselne použitý na vykonanie IPL oddielu, neuskutočnite žiadnu akciu. Proces inicializácie disku vymaže počas inštalácie existujúce údaje konfigurácie.

Na logickom oddiele nebude pokračovať IPL mimo DST, pokým nebude problém vyriešený jednou z vyššie uvedených akcií.

**Procedúra analýzy problému:** Zozbierajte podrobné hexadecimálne údaje z položky [protokolu](rzaitpal.htm) aktivity produktu [\(PAL\)](rzaitpal.htm) pre tento problém pre zástupcu servisu.

1 B600 5312 **Príčina:** Informatívna indikácia, že server zistil a opravil nekonzistentnosť údajov konfigurácie na logickom oddiele bez akejkoľvek straty údajov.

**Náprava:** Žiadna.

**Procedúra analýzy problému:** Žiadna, ak sa nevyskytne významný počet chýb. Zozbierajte podrobné hexadecimálne údaje z položiek [protokolu](rzaitpal.htm) aktivity produktu (PAL) pre tieto problémy pre zástupcu servisu.

1 B600 5313 **Príčina:** Server zistil nekonzistentnosť údajov konfigurácie pre logický oddiel a nedokázal to napraviť bez straty poslednej aktualizácie údajov konfigurácie.

**Náprava:** Manuálne overte platnosť údajov konfigurácie a zopakujte všetky chýbajúce akcie konfigurácie.

**Procedúra analýzy problému:** Žiadna, ak sa nevyskytne významný počet chýb. Zozbierajte podrobné hexadecimálne údaje z položiek [protokolu](rzaitpal.htm) aktivity produktu (PAL) pre tieto problémy pre zástupcu servisu.

≫

**Príčina:** I/O adaptér používaný hosťovským oddielom sa nachádza v pozícii karty v rovnakej doméne multiadaptérového mosta ako procesor I/O. Údaje hosťovského oddielu sa môžu stratiť, ak sa vyskytne čokoľvek z nasledovného:

- B600 5320
	- v Uskutoční sa IPL primárneho oddielu typu D.
	- I/O adaptér je presunutý na oddiel i $5/\text{OS}^{(\text{TM})}$ .
	- v Chyba spôsobí, že údaje konfigurácie logického oddielu (LPAR) nebudú použité.

**Náprava:** Použite validačný nástroj LPAR (LVT) na vytvorenie platnej konfigurácie LPAR. Bližšie informácie o validačnom nástroji LPAR si pozrite na nasledovných webových stránkach: <http://www.ibm.com/eserver/iseries/lpar>

**Procedúra analýzy problému:** Použite protokol aktivity [produktu](rzaitpal.htm) (PAL) na kontrolu kódu príčiny zo slov 3-9 SRC. Použite kód príčiny zo slov 3-9 na identifikovanie umiestnenia IOP and IOA. Možné hodnoty kódu príčiny sú:

- Slovo 3: ID oddielu IOP
- Slovo 4: ID rámca IOP
- Slovo 5: Slot IOP
- Slovo 6: ID oddielu IOA
- Slovo 7: ID rámca IOA
- Slovo 8: Slot IOA
- Slovo 9: Číslo typu IOA

Pri akomkoľvek inom kóde príčiny sa spojte so zástupcom servisu.

# ≪

1 B600 5340 **Príčina:** Logický oddiel beží s menším než požadovaným počtom procesorov.

**Náprava:** Vykonajte opravu chýb špecifických pre procesor, ktoré sú zaprotokolované v primárnom oddiele.

**Procedúra analýzy problému:** Skontrolujte v primárnom oddiele SRC [protokolu](rzaitpal.htm) aktivity protokolu (PAL), ktoré indikujú hardvérové chyby, ktoré by mali byť opravené.

1 B600 5341 **Príčina:** Logický oddiel beží s menším než požadovaným množstvom hlavnej pamäte.

**Náprava:** Vykonajte opravu chýb špecifických pre hlavnú pamäť, ktoré sú zaprotokolované v primárnom oddiele.

**Procedúra analýzy problému:** Skontrolujte v primárnom oddiele SRC [protokolu](rzaitpal.htm) aktivity protokolu (PAL), ktoré indikujú hardvérové chyby, ktoré by mali byť opravené.

B600 5342 **Príčina:** Logický oddiel má nedostatočný počet procesorov. Nemohli byť splnené minimá procesorov logických oddielov.

> **Náprava** Všetky prostriedky sú dočasne priradené primárnemu oddielu. Vykonajte opravu chýb špecifických pre procesor, ktoré sú zaprotokolované v primárnom oddiele.

**Procedúra analýzy problému:** Skontrolujte protokol aktivity [produktu](rzaitpal.htm) (PAL) kvôli zisteniu chýb hardvéru. B600 5343 **Príčina:** Logický oddiel má nedostatočné množstvo pamäte. Nemohli byť splnené minimá pamäte logických oddielov.

> **Náprava:** Všetky prostriedky sú dočasne priradené primárnemu oddielu. Vykonajte opravu chýb špecifických pre pamäť, ktoré sú zaprotokolované v primárnom oddiele.

**Procedúra analýzy problému:** Skontrolujte protokol aktivity [produktu](rzaitpal.htm) (PAL) kvôli zisteniu chýb hardvéru. B600 5344 **Príčina:** Logický oddiel má nedostatočný interaktívny výkon. Nemohli byť splnené minimá interaktívneho výkonu logických oddielov.

> **Náprava:** Všetky prostriedky sú dočasne priradené primárnemu oddielu. Vykonajte opravu chýb špecifických pre interaktívny výkon, ktoré sú zaprotokolované v primárnom oddiele.

**Procedúra analýzy problému:** Skontrolujte protokol aktivity [produktu](rzaitpal.htm) (PAL) kvôli zisteniu chýb hardvéru.

1 B600 5350 **Príčina:** Verzia softvéru logického oddielu je mimo podporovanej časovej diferencie vydania sekundárneho oddielu.

**Náprava:** Vykonajte jednu z nasledujúcich akcií:

- v Nainštalujte podporovanú verziu operačného systému do logického oddielu, ktorý má problém.
- v Nainštalujte verziu operačného systému do primárneho oddielu, ktorý podporuje verziu v problémovom logickom oddiele.

**Procedúra analýzy problému:** Zobrazte úroveň vydania v logickom oddiele a skontrolujte časový rozdiel vydania v logickom oddiele.

1 B600 5380 **Príčina:** Vyskytla sa neočakávaná udalosť v kóde riadenia logických oddielov, ktorý bol obnovený.

**Náprava:** Spojte sa so zástupcom servisu, ak sa vyskytol významný počet týchto chýb.

**Procedúra analýzy problému:** Zozbierajte podrobné hexadecimálne údaje z položky [protokolu](rzaitpal.htm) aktivity produktu [\(PAL\)](rzaitpal.htm) pre tento problém.

1 B600 5390 **Príčina:** Vyskytla sa neočakávaná udalosť v kóde riadenia logických oddielov, ktorý nemohol byť obnovený. Ďalšie zmeny konfigurácie logického oddielu možno nebudú možné.

> **Náprava:** Ak sa táto chyba vyskytne pri inštalácii alebo aktualizácii, najpravdepodobnejšie bude riešením zväčšiť minimálnu pamäť oddielu, do ktorého inštalujete alebo aktualizujete. Ak zväčšenie minimálnej pamäte problém nevyrieši, spojte sa so zástupcom servisu. Na serveri nemusí byť možné IPL mimo DST, pokým sa problém nevyrieši.

**Procedúra analýzy problému:** Zozbierajte podrobné hexadecimálne údaje z položky [protokolu](rzaitpal.htm) aktivity produktu [\(PAL\)](rzaitpal.htm) pre tento problém.

# **Určovanie, či server má logické oddiely**

Všetky systémy sa dodávajú s primárnym oddielom. Logické oddiely môžete na systémoch vytvárať v závislosti od hardvéru a od vydania, ktoré máte aktuálne spustené.

Ak chcete určiť, či má váš server vo vydaní V5R1 alebo v novších logické oddiely, vykonajte nasledujúce kroky:

- 1. V aplikácii iSeries(TM) Navigator vyberte **My Connections**.
- 2. Rozviňte fyzický systém, s ktorým chcete pracovať.
- 3. Vyberte **Konfigurácie a servis** a vyberte Logické oddiely. Ak systém má logické oddiely, vypíše sa zoznam všetkých oddielov v serveri.

# **Systémové referenčné kódy (SRC) pre logické oddiely**

Systémové referenčné kódy (SRC) sa môžu objaviť na ovládacom paneli, v protokole aktivity produktu [\(PAL](rzaitpal.htm)<sup>(R)</sup>), na obrazovke Main Storage Dump Manager, v aplikácii iSeries<sup>(TM)</sup> Navigator alebo na rôznych obrazovkách v DST alebo SST.

SRC sa skladajú z deviatich ″slov″, ktoré môžete zobraziť pristúpením k funkcii ovládacieho panela, ktorá zodpovedá príslušnému slovu. SRC pre sekundárne oddiely sa nachádzajú na virtuálnom ovládacom paneli. Slovo sa zvyčajne skladá z 8 hexadecimálnych znakov (0-9 a A-F). Funkcia zodpovedá funkcii na ovládacom paneli, ktorý má zobraziť konkrétne slovo systémového referenčného kódu.

# **V4R5 a novšie vydania**

Servery iSeries<sup>(TM)</sup> majú ovládací panel, ktorý môže zobraziť až štyri slová naraz. Okrem toho, prvým slovom SRC môže byť ktorýkoľvek znak ASCII. Ďalších osem slov SRC sa napriek tomu skladá z hexadecimálnych údajov.

Funkcia 11 stále zobrazuje prvé slovo systémového referenčného kódu. Prvé slovo však môže obsahovať 8 až 32 znakov.

Pretože môžete zobraziť až 4 slová SRC naraz, funkcia, ktorú použijete na zobrazenie slova, je vo V4R5 a novších vydaniach odlišná. Funkcie 11 až 13 zobrazujú všetkých deväť slov SRC. Funkcie 14 až 19 nie sú dostupné.

Na obrazovkách PAL<sup>(R)</sup> a iných softvérov sa SRC zobrazuje veľmi podobne ako v starších vydaniach. Jedným rozdielom je, že prvé slovo bude obsahovať až do 32 znakov textu. Ďalším rozdielom je, že toto slovo bude číslom od 1 do 9 namiesto od 11 do 19. Tým sa predchádza zámene čísla slova s číslom funkcie, ktorá sa používa na jeho vyhľadanie.

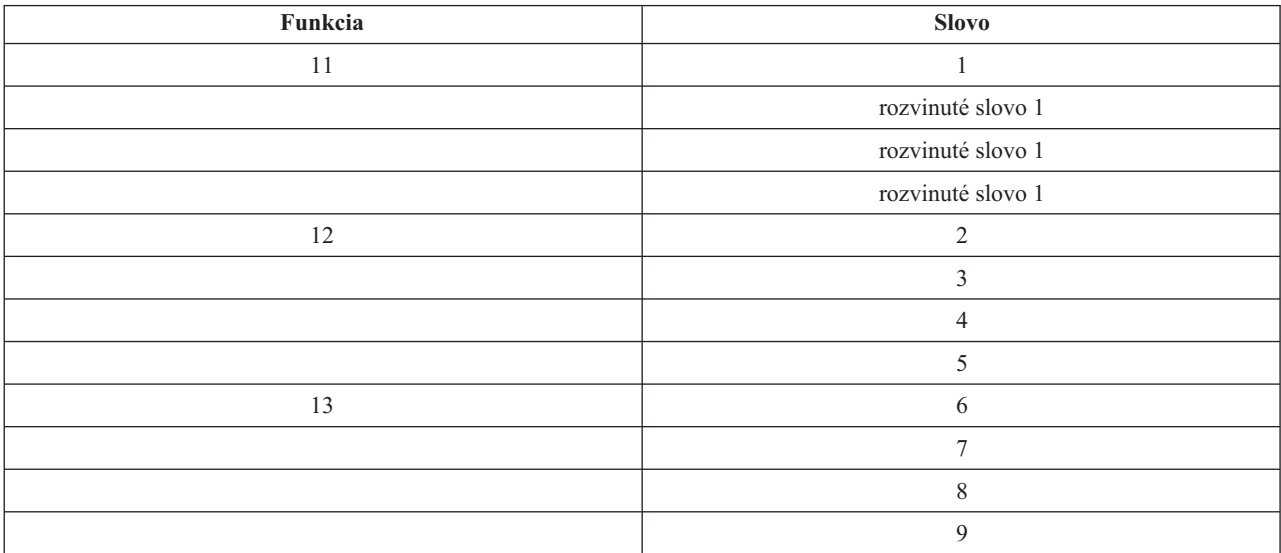

Systémové referenčné kódy sa vo V4R5 a novších vydaniach zobrazujú takto:

## **V4R4**

V prípade hardvéru a softvéru V4R4 je číslo slova rovnaké ako číslo funkcie, ktorej zodpovedá. Napríklad slovo 11 systémového referenčného kódu sa zobrazuje vo funkcii 11.

Na obrazovkách PAL a iných softvérov sa SRC zobrazuje ako deväť riadkov hexadecimálnych údajov. Každý riadok predstavuje funkciu a číslo slova sa zobrazuje pred hexadecimálnym údajom.

Kompletný zoznam slov a funkcií vo V4R4 a starších vydaniach je nasledovný:

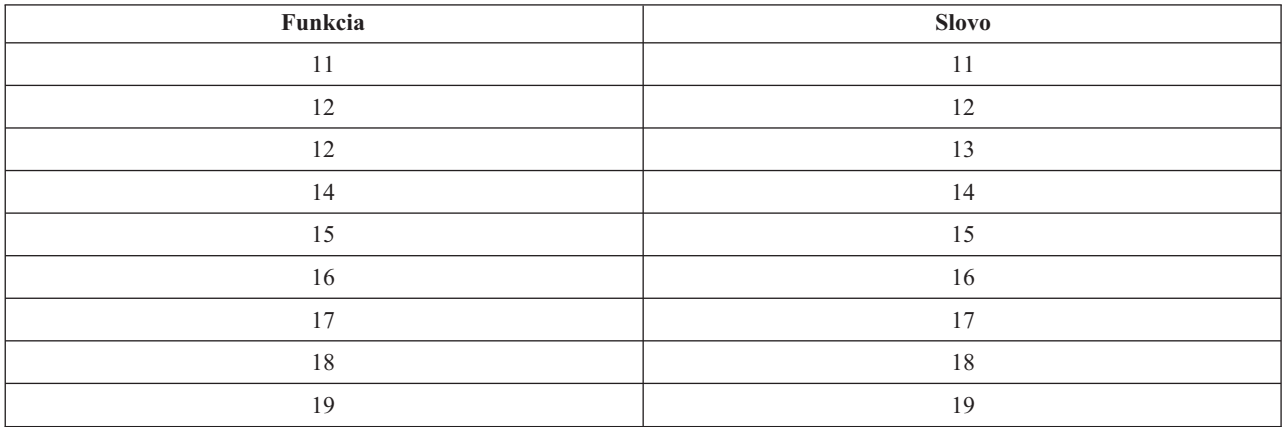

# **Zobrazenie protokolu aktivity produktu (PAL(R)) pre logické oddiely**

Protokol aktivity produktu (PAL) vám umožňuje zobraziť alebo tlačiť zaprotokolované údaje systému, licenčného interného kódu, softvérových komponentov a I/O zariadenia. Taktiež poskytuje súhrny údajov, zobrazuje opisy referenčného kódu, umožňuje vám pracovať so štatistikami vymeniteľných médií a umožňuje triedenie údajov.

Väčšina SRC sa zobrazí v protokole PAL logického oddielu, ktorý zapríčinil objavenie SRC. Avšak niektoré SRC sa môžu objaviť len v protokole PAL primárneho oddielu, pretože majú riadiace oprávnenie nad všetkými ostatnými oddielmi. Napríklad SRC, ktoré sú výsledkom problému procesora alebo hlavného archívu sa objavia v protokole PAL primárneho oddielu.

Protokol aktivity produktu (PAL) môžete vidieť z DST (Dedicated Service Tools) alebo SST (System Service Tools) na požadovanom oddiele:

- V DST postupujte takto:
	- 1. Vyberte voľbu 7 (Spustiť servisný nástroj).
	- 2. Vyberte voľbu 6 (Protokol aktivity produktu).
- V SST postupujte takto:
	- 1. Vyberte voľbu 1 (Spustiť servisný nástroj).
	- 2. Vyberte voľbu 1 (Protokol aktivity produktu).

**Upozornenie:** Skontrolujte, či ste vybrali zobrazenie všetkých položiek \*ALL.

Viac informácií o protokole PAL nájdete v príručke Communications Management.

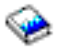

# **Vyhľadanie systémových referenčných kódov pre každý logický oddiel**

Každý logický oddiel vášho systému zobrazuje svoju vlastnú množinu systémových referenčných kódov (SRC). Majte na pamäti, že každý oddiel pracuje ako nezávislý systém a generuje svoju vlastnú množinu SRC.

Ak si želáte prostredníctvom komponentu Moje pripojenia zobraziť históriu referenčných kódov logického oddielu, postupujte podľa týchto pokynov:

- 1. V aplikácii iSeries(TM) Navigator rozviňte **Moje pripojenia** alebo vaše aktívne prostredie.
- 2. Vyberte primárny oddiel systému.
- 3. Rozviňte **Konfigurácia a servis** a vyberte **Logické oddiely**.
- 4. Pravým tlačidlom myši kliknite na **Logický oddiel** a vyberte **Vlastnosti**.
- 5. Vyberte si stránku **Referenčný kód** a prezrite si zoznam posledných 200 systémových referenčných kódov.
- 6. Ak potrebujete bližšie informácie z tejto oblasti, kliknite na **Pomoc**.
- 7. Kliknite na **OK**.

Ak si želáte prostredníctvom okna servisných nástrojov zobraziť históriu referenčných kódov logického oddielu, postupujte podľa týchto pokynov:

- 1. V aplikácii iSeries Navigator vyberte **Moje pripojenia** alebo vaše aktívne prostredie.
- 2. Vyberte **Otvoriť okno servisného nástroja aplikácie iSeries Navigator** v okne bloku úloh. Ak sa okno bloku úloh neobjaví, vyberte **Zobraziť** a **Blok úloh**.
- 3. Zadajte **adresu IP** sieťového rozhrania servisného nástroja, ku ktorému sa chcete pripojiť. Kliknite na **OK**.
- 4. Budete vyzvaný, aby ste zadali svoje **ID užívateľa servisných nástrojov a užívateľské heslo**.
- 5. Rozviňte názov systému a vyberte **Logické oddiely**.
- 6. Kliknite pravým tlačidlom na logický oddiel a vyberte **Vlastnosti**.
- 7. Vyberte si stránku **Referenčný kód** a prezrite si zoznam posledných 200 systémových referenčných kódov.
- 8. Ak potrebujete bližšie informácie z tejto oblasti, kliknite na **Pomoc**.
- 9. Kliknite na **OK**.

Ak si želáte zobraziť referenčné kódy pre každý logický oddiel, postupujte podľa týchto pokynov:

- 1. V aplikácii iSeries Navigator rozviňte **Centrálne riadenie**.
- 2. Rozviňte **Systémy s oddielmi**.
- 3. Vyberte fyzický systém, ktorý má logický oddiel, s ktorým chcete pracovať.
- 4. Kliknite pravým tlačidlom na logický oddiel a vyberte **Vlastnosti**.
- 5. Vyberte si stránku **Referenčný kód** a prezrite si zoznam posledných 200 systémových referenčných kódov.
- 6. Ak potrebujete bližšie informácie z tejto oblasti, kliknite na **Pomoc**.
- 7. Kliknite na **OK**.

Tento panel zobrazuje zoznam posledných 200 systémových kódov usporiadaných podľa dátumu a času od najnovšieho po najstarší. Ak chcete vyhľadať zoznam bežných SRC a opravných zásahov vzťahujúcich sa logické oddiely, pozrite si časť Riešenia [systémových](rzaittrouble.htm) referenčných kódov pre logické oddiely.

# **Vyhodnocovanie systémových referenčných kódov pre logické oddiely**

Môžete použiť aj [Vyhľadávač](rzaitsrcfinder.htm) SRC logických oddielov na nájdenie odpovedí na problémy logických oddielov, ktoré sú hlásené ako SRC.

Ak sa na serveri s logickými oddielmi vyskytne chyba konfiguračných údajov, objavia sa nasledovné indikácie:

- v Keď vykonáte IPL normálneho režimu, zobrazia sa na ovládacom paneli [systémové](rzaitcsp.htm) referenčné kódy 1 A600 5090 a 3 0026 0000. [Reštartujte](rzaitwronofflpar.htm) server s použitím IPL manuálneho režimu. Skontrolujte špecifické SRC v [protokole](rzaitpal.htm) aktivity [produktu](rzaitpal.htm)  $(PAL^R)$ .
- v Keď vykonáte IPL manuálneho režimu, objavia sa nasledujúce správy:
- v Správa Jednotka má nesprávnu konfiguráciu logického oddielu sa objaví namiesto prihlasovacej obrazovky pre vyhradené servisné nástroje (DST).
- v Správa Boli zistené chyby údajov konfigurácie pozrite si protokol aktivity produktu sa objaví v spodnej časti obrazovky Pracovať so systémovými oddielmi.

Skontrolujte špecifické systémové referenčné kódy (SRC) v [protokole](rzaitpal.htm) aktivity produktu.

# **Správy a chybové hlásenia logického oddielu**

Ak sa na serveri vyskytnú chyby logických oddielov, server vám ich ohlási jedným z nasledovných spôsobov:

- v V spodnej časti obrazovky sa zobrazí chybové hlásenie (stránka 97).
- v Na systémovej konzole sa zobrazí displej Správa o chybe pri vytváraní logického oddielu (stránka [111\)](#page-116-0).

## **Chybové hlásenia logických oddielov v spodnej časti obrazovky**

Toto je zoznam chybových hlásení charakteristických pre rozhranie zelených obrazoviek logických oddielov. Tieto hlásenia sa obyčajne zobrazujú v spodnej časti obrazovky.

Informácie o chybových hláseniach, ktoré sa nevzťahujú na logické oddiely nájdete v časti Základné systémové operácie.

V nasledujúcej informácii sú uvedené všetky chybové hlásenia a príčiny výskytu príslušných chýb. Ak je to vhodné, opísané sú aj zásahy na zotavenie.

## **Prostriedok konzoly sa musí zvoliť skôr ako prostriedok náhradnej konzoly.**

Predtým, ako môžete prikročiť k výberu prostriedku náhradnej konzoly, musíte zvoliť prostriedok hlavnej konzoly. Hlavná a náhradná konzola môžu byť tým istým prostriedkom.

#### **Operácia akceptovania diskovej jednotky zdroja zavádzania nebola úspešná.**

V správcovi konfigurácie logického oddielu sa počas akcie zotavovania konfiguračných údajov vyskytla interná chyba. Spojte sa so zástupcom servisu.

# **Operácia akceptovania diskovej jednotky zdroja zavádzania nebola úspešná - nenašli sa nijaké údaje.**

Neexistujú nijaké konfiguračné údaje logického oddielu. Zatiaľ nikto nezmenil server, teda nikto neodstránil prostriedky z primárneho oddielu a nepridelil ich novým sekundárnym oddielom. Server nevykonal požadovanú akciu.

### **Operácia akceptovania diskovej jednotky zdroja zavádzania nebola úspešná - údaje nie sú chránené.** Server nezisťuje problém v konfiguračných údajoch logického oddielu uložených na diskovej jednotke zdroja

zavádzania tohto oddielu. Nie je dôvod na vykonanie operácie akceptovania.

### **Operácia aktivovania vzdialenej služby nebola úspešná.**

Panelová úloha zlyháva. Skúste zadať požiadavku ešte raz. Ak naďalej zlyháva, spojte sa so zástupcom servisu.

### **Operácia pridania prostriedku I/O nebola úspešná.**

Vyskytla sa interná chyba. Server nenašiel vstupno/výstupný procesor (IOP), ktorý pridávate ako dostupný prostriedok. Aktuálne nie je pre príslušný oddiel vyhradený. Spojte sa so zástupcom servisu.

# **Nastavte konfiguračné hodnoty pri zmene na i5/OS(TM)**

Toto hlásenie má iba informatívny charakter.

### **Operácia výberu náhradnej konzoly IOP nebola úspešná.**

Vyskytla sa interná chyba. Server nemohol zosúladiť IOP so zoznamom prostriedkov, ktoré sú priradené k oddielu. Skontrolujte položku 0C00 C9FF v protokoloch licenčného interného kódu.

#### **Výber náhradného I/O procesora konzoly úspešný, I/O procesor konzoly zatiaľ nezvolený.**

Toto je výstražné hlásenie. Musíte pre tento oddiel vybrať vstupno/výstupný procesor konzoly. Ak potrebujete ďalšie rady, spojte sa so zástupcom servisu.

#### **Operácia výberu náhradného vstupno/výstupného procesora IPL nebola úspešná.**

Vyskytla sa interná chyba. Server nemohol zosúladiť IOP so zoznamom prostriedkov priradených k oddielu. Skontrolujte položku 0C00 C9FF v protokoloch licenčného interného kódu.

#### **Výber náhradného IPL IOP bol úspešný, optika však nie je podporovaná.**

Úspešne ste vybrali náhradný vstupno/výstupný procesor IPL pre sekundárny oddiel. Tento typ prostriedku však nepodporuje optické zariadenia. Možno máte k dispozícii páskové zariadenie, ktoré môžete použiť.

#### **Výber náhradného IPL IOP bol úspešný, pásky však nie sú podporované.**

Úspešne ste vybrali náhradný vstupno/výstupný procesor IPL pre sekundárny oddiel. Tento typ prostriedku však nepodporuje páskové zariadenia. Možno máte k dispozícii zariadenie CD-ROM, ktoré môžete použiť.

#### **Zbernica xxx je už vyhradená.**

Tento oddiel už túto zbernicu používa. Ak si želáte zmeniť typ vlastníctva tejto zbernice, vyberte na obrazovke Pracovať s konfiguráciou oddielu možnosť 5 (Zmeniť typ vlastníctva zbernice).

## **Zbernica xxx nie je vyhradená.**

Túto zbernicu nemôžete odstrániť ani zmeniť. Inak by ste nemohli pridať IOP, pretože oddiel v aktuálnej chvíli danú zbernicu nevlastní. Nijaký iný logický oddiel v aktuálnej chvíli nevlastní túto zbernicu.

### **Zbernica xxx nie je dostupná.**

Zbernicu, ktorú ste sa pokúsili pridať, už v režime zdieľania vlastní iný oddiel. Namiesto vlastnenia tejto zbernice si môžete zvoliť používanie tejto zbernice.

#### **Typ vlastníctva zbernice xxx nie je možné zmeniť.**

Táto zbernica patrí k zvláštnemu typu, ktorý bráni jej zmene na zdieľanú. Virtuálna zbernica OptiConnect alebo primárna zbernica, ktorá obsahuje servisný procesor, patrí do tejto kategórie.

#### **Zbernicu treba vyhradiť.**

Predtým, než nejaký iný oddiel môže túto zbernicu použiť z režime zdieľania, musí túto zbernicu nejaký oddiel vlastniť. Predtým, ako sa pokúsite zbernicu použiť v inom oddiele, pridajte túto zbernicu niektorému oddielu ako vlastnú zdieľanú zbernicu.

### **Zbernica xxx musí mať vlastníka.**

Predtým, ako budete môcť zvoliť IOP, musíte túto zbernicu prideliť oddielu.

#### **Nemôžete zmeniť vlastníctvo zbernice xxx, pokým ju používa iný oddiel.**

Nemôžete zmeniť stav tejto zbernice, pokým ju používa iný oddiel. Predtým, ako budete v požadovanom zásahu pokračovať, zrušte používanie zbernice.

**Nemožno vykonať požadovanú panelovú funkciu 22 počas IPL systémového výpisu hlavnej pamäte.**

Na tomto oddiele sa práve vykonáva výpis hlavnej pamäte. Zatiaľ nemôžete robiť ďalší.

## **Požadovanú panelovú funkciu teraz nemožno vykonať.**

Server vykonáva vnútorné spracovanie (napríklad prvé fázy IPL sekundárneho oddielu) a nemôže akceptovať požadovanú panelovú funkciu. Skúste zadať požiadavku ešte raz neskôr.

# **Nemožno vykonať požadovanú panelovú funkciu, oddiel musí byť v manuálnom režime.**

Táto chyba sa vyskytne, ak sa pokúsite na oddiel, ktorý nie je nastavený na manuálny režim, aplikovať voľbu 10 uvedenú na displeji Pracovať so stavom oddielu. Ak chcete aplikovať voľbu 10, nastavte najprv oddiel na manuálny režim a reštartujte tento oddiel.

#### **Nemožno vykonať požadovanú panelovú funkciu, kým je systém v bezpečnom režime.**

Táto chyba sa vyskytne, ak sa pokúsite na sekundárny oddiel, ktorý je nastavený na bezpečný režim, aplikovať panelové funkcie displeja Pracovať so stavom oddielu. Keď je sekundárny oddiel nastavený na bezpečný režim, môžete jeho panelové funkcie vykonávať iba z konzoly vyhradených servisných nástrojov (DST), z displeja Pracovať so stavom oddielu primárneho oddielu. Keď zmeníte režim sekundárneho oddielu z bezpečného na iný režim, môžete na tomto sekundárnom oddiele používať panelové funkcie.

### **Nemôžete použiť vyhradený názov primárneho oddielu.**

Pokúsili ste sa v názve sekundárneho oddielu použiť slovo ″PRIMARY″. Tento názov je vyhradený iba pre primárny oddiel. Zadajte iný názov.

### **Operácia zmeny typu vlastníctva zbernice nebola úspešná.**

Informácia na serveri indikuje, že tento oddiel nevlastní ani nepoužíva túto zbernicu, preto bola operácia zmeny typu vlastníctva neúspešná. Obnovte zoznam prostriedkov - ukončite prácu s touto obrazovkou a otvore ju znova. Ak logický oddiel zbernicu skutočne vlastní alebo používa, skúste požiadavku zopakovať. Ak bude neúspešný aj tento pokus, spojte sa so zástupcom servisu.

#### **Operácia zmeny operačného prostredia nebola úspešná - oddiel sa musí vypnúť.**

Niektoré akcie logického oddielu vyžadujú, aby sa oddiel buď zapol alebo vypol.

#### **Operácie zmeny operačného prostredia bola zrušená.**

Používateľ manuálne zrušil operáciu zmeny v operačnom prostredí. Toto hlásenie má iba informatívny charakter.

#### **Operácie zmeny operačného prostredia bola úspešná.**

Toto hlásenie má iba informatívny charakter.

### **Zmena bola úspešná, avšak vydanie systémového licenčného interného kódu (SLIC) nepodporuje zdieľané procesory.**

Táto funkcia nie je podporovaná pre jeden z nasledujúcich dôvodov: Táto verzia alebo vydanie operačného systému nepodporuje túto funkciu, alebo túto funkciu nepodporuje inštalovaný hosťujúci operačný systém.

#### **Operácia čistenia konfiguračných údajov nebola úspešná.**

V správcovi konfigurácie logického oddielu sa počas akcie zotavovania konfiguračných údajov vyskytla interná chyba. Spojte sa so zástupcom servisu.

## **Operácia čistenia konfiguračných údajov nebola úspešná - nenašli sa nijaké údaje.**

Neexistujú nijaké konfiguračné údaje logického oddielu. Nikto zatiaľ nezmenil server, teda nikto neodstránil prostriedky z primárneho oddielu a nepridelil ich novým sekundárnym oddielom. Server nevykonal požadovanú akciu.

#### **Operácia čistenia konfiguračných údajov nenakonfigurovanej diskovej jednotky nebola úspešná.**

V správcovi konfigurácie logického oddielu sa počas akcie zotavovania konfiguračných údajov vyskytla interná chyba. Spojte sa so zástupcom servisu.

## **Operácia čistenia konfiguračných údajov nenakonfigurovanej diskovej jednotky nebola úspešná - nenašli sa nijaké údaje.**

Neexistujú nijaké konfiguračné údaje logického oddielu. Nikto zatiaľ nezmenil server, teda nikto neodstránil prostriedky z primárneho oddielu a nepridelil ich novým sekundárnym oddielom, alebo sa na tejto diskovej jednotke nenachádzajú nijaké konfiguračné údaje. Server nevykonal požadovanú akciu.

### **Operácia čistenia neodpovedajúcich prostriedkov vytvárania logických oddielov nebola úspešná.**

V správcovi konfigurácie logického oddielu sa počas akcie zotavovania konfiguračných údajov vyskytla interná chyba. Spojte sa so zástupcom servisu.

## **Operácia čistenia neodpovedajúcich prostriedkov nebola úspešná - nenašli sa nijaké údaje.**

Neexistujú nijaké konfiguračné údaje logického oddielu. Zatiaľ nikto nezmenil server, teda nikto neodstránil prostriedky z primárneho oddielu a nepridelil ich novým sekundárnym oddielom. Server nevykonal požadovanú akciu.

## **Operácia čistenia neodpovedajúcich prostriedkov nebola vykonaná - údaje sú chránené.**

Server zistil problémy v konfiguračných údajoch logického oddielu, preto operácia kopírovania nemôže pokračovať. Najskôr musíte vykonať nejaký iný zásah na zotavenie. Informáciu o tom, aký zásah na zotavenie treba vykonať, nájdete v príručke Backup and Recovery.

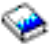

# **Operácia čistenia histórie referenčného kódu nebola úspešná.**

Skúste úlohu zopakovať. Ak naďalej zlyháva, spojte sa so zástupcom servisu.

### **Operácia zmeny konfigurácie bola úspešná, ale oddiel nebude funkčný.**

Server vykonanie zmien na tomto logickom oddiele povolí. Môže sa však stať, že reštart logického oddielu nebude úspešný, pretože tento oddiel nespĺňa minimálne požiadavky na procesory, hlavnú pamäť alebo na interaktívny výkon. Predtým, ako oddiel reštartujete, pridajte požadované prostriedky.

### **Počas zadávania požiadavky sa zmenili konfiguračné údaje, skúste znova.**

Kým ste zadávali svoju požiadavku, zmenila sa konfigurácia oddielov. Počkajte päť minút a skúste operáciu zopakovať. Je možné, že oddiel sa práve reštartuje, alebo možno práve ukončuje proces svojho reštartu.

## **Zistili sa chyby v konfiguračných údajoch - pozrite si protokol aktivity produktu.**

Konfiguračné údaje logického oddielu sú chránené a nemožno ich meniť, pokým nevykonáte opravný zásah. Informácie nájdete v [protokole](rzaitpal.htm) aktivity produktu (PAL<sup>R</sup>). Pri korekcii problému budete musieť obyčajne použiť niektorú z možností uvedených na displeji Obnova konfiguračných údajov.

### **Našli sa novšie konfiguračné údaje.**

Server našiel konfiguračné údaje logického oddielu na iných diskových jednotkách. Tieto údaje sú novšie ako údaje na diskovej jednotke zdroja zavádzania tohto oddielu. Nevyžaduje sa nijaký ďalší zásah.

### **Našli sa staršie konfiguračné údaje.**

Server našiel konfiguračné údaje logického oddielu na iných diskových jednotkách. Tieto údaje sú staršie ako údaje na diskovej jednotke zdroja zavádzania tohto oddielu. Nevyžaduje sa nijaký ďalší zásah.

### **Našli sa konfiguračné údaje pochádzajúce z iného oddielu.**

Server našiel konfiguračné údaje logického oddielu na iných diskových jednotkách. Server zistil, že tieto konfiguračné údaje pochádzajú z iného oddielu. Predtým, ako diskové jednotky, ktoré nie sú nakonfigurované, použijete, vyčistite tieto konfiguračné údaje.

## **Našli sa konfiguračné údaje pochádzajúce z iného systému.**

Server našiel konfiguračné údaje logického oddielu na iných diskových jednotkách. Server zistil, že tieto konfiguračné údaje pochádzajú z iného servera. Predtým, ako diskové jednotky, ktoré nie sú nakonfigurované, použijete, vyčistite tieto konfiguračné údaje.

# **Operácia výberu vstupno/výstupného procesora konzoly nebola úspešná.**

Vyskytla sa interná chyba. Server nemohol zosúladiť vstupno/výstupný procesor (IOP) so zoznamom prostriedkov priradených k oddielu. Skontrolujte položku 0C00 C9FF v protokoloch licenčného interného kódu.

#### **Operácia čítania kontrolného panelu bola neúspešná.**

Skúste úlohu zopakovať. Ak naďalej zlyháva, spojte sa so zástupcom servisu.

#### **Operácia úlohy kontrolného panelu nebola úspešná.**

Úloha virtuálneho servisného procesora sa nepodarila. Je možné, že použitie funkcií kontrolného panelu pre sekundárne oddiely z primárneho oddielu nefunguje. Spojte sa so zástupcom servisu.

### **Operácia aktualizácie kontrolného panelu nebola úspešná.**

Vyskytla sa interná chyba, ktorá zapríčinila, že požiadavka na panel zlyhala. Skúste znova. Ak stav pretrváva, spojte sa so zástupcom servisu. Je možné, že v položke 0C00 C9FF protokolu licenčného interného kódu je chyba.

### **Operácia kopírovania konfiguračných údajov na druhú stranu bola neúspešná.**

V správcovi konfigurácie logického oddielu sa počas akcie zotavovania konfiguračných údajov vyskytla interná chyba. Spojte sa so zástupcom servisu.

# **Operácia kopírovania konfiguračných údajov na druhú stranu bola neúspešná - údaje nie sú platné.** Táto kópia konfiguračných údajov logického oddielu je poškodená alebo chybná. Skúste oddiel reštartovať s

použitím iného zdroja IPL. Ak sa operácia podarí, skopírujte konfiguračné údaje prostredníctvom tejto funkcie do tohto zdroja IPL. Ak sa vám problém nepodarí odstrániť, spojte sa so zástupcom servisu.

# **Operácia kopírovania konfiguračných údajov na druhú stranu bola neúspešná - nenašli sa nijaké údaje.** Neexistujú nijaké konfiguračné údaje logického oddielu. Zatiaľ nikto nezmenil server, teda nikto neodstránil prostriedky z primárneho oddielu a nepridelil ich novým sekundárnym oddielom. Server nevykonal požadovanú akciu.

## **Operácia kopírovania konfiguračných údajov na druhú stranu sa nevykonala - údaje sú chránené.**

Server zistil problémy v konfiguračných údajoch logického oddielu, preto operácia kopírovania nemôže pokračovať. Najskôr musíte vykonať nejaký iný zásah na zotavenie.

## **Nepodarilo sa spustiť servisný nástroj.**

Z ponuky Použiť vyhradené servisné nástroje nebolo možné spustiť servisnú funkciu. Ak sa pokúšate pracovať s oddielmi servera, táto chyba indikuje, že na tom istom logickom oddiele v aktuálnej chvíli iný používateľ pracuje s oddielmi servera a používa systémové servisné nástroje (SST).

## **Opakovaný pokus o IPL nepretržite napájanej hlavnej pamäte (CPM) alebo výpisu hlavnej pamäte (MSD) bol neúspešný.**

Panelová úloha zlyháva. Skúste zadať požiadavku ešte raz. Ak naďalej zlyháva, spojte sa so zástupcom servisu.

## **Pokým všetky oddiely neprejdú cez IPL, údaje môžu byť neúplné.**

Servisná funkcia skontrolovala, či sú všetky sekundárne oddiely uvedené na displeji, na ktorom sa zobrazuje táto správa, zapnuté a či môžu nahlásiť prostriedky ako napríklad adaptéry alebo zariadenia I/O. Správca konfigurácie logického oddielu vo všeobecnosti nesleduje tieto typy zdrojov. Vidieť môžete prípadne iba zbernice a I/O procesory, a to pokým nie sú aktivované oddiely.

### **Pokým oddiel neprejde cez IPL, údaje môžu byť neúplné.**

Logický oddiel je v stave (napríklad vypnutý), kedy správca konfigurácie logického oddielu nemôže spoľahlivo zistiť, aké prostriedky sú pripojené k zbernici alebo k zberniciam, ktorú (ktoré) daný oddiel vlastní alebo používa. Je možné, že od posledného úspešného reštartu oddielu boli niektoré prostriedky fyzicky presunuté. Toto hlásenie je iba informatívne. Naznačuje vám, že server nezobrazí I/O adaptéry a zariadenia, až pokým logický oddiel nereštartujete. Od posledného reštartu boli možno presunuté prostriedky zbernice.

## **Obnova údajov nebude povolená, návratový kód: xxxxxxxx.**

Toto hlásenie sa zobrazuje, keď na serveri dochádza k chybe počas procesu obnovy konfiguračných údajov. Spojte sa so zástupcom servisu.

### **Operácia deaktivácie vzdialenej služby bola neúspešná.**

Panelová úloha zlyháva. Skúste zadať požiadavku ešte raz. Ak naďalej zlyháva, spojte sa so zástupcom servisu.

### **Operácia výberu predvoleného vstupno/výstupného procesora elektronickej podpory zákazníkov bola neúspešná.**

Vyskytla sa interná chyba. Server nemohol zosúladiť IOP so zoznamom prostriedkov priradených k oddielu. Skontrolujte položku 0C00 C9FF v protokoloch licenčného interného kódu.

#### **Operácia vymazávania bola neúspešná - jeden alebo viacero oddielov v aktuálnej chvíli používa zdieľanú oblasť.** Táto akcia nie je povolená, pretože aktívne sekundárne oddiely práve používajú zdieľanú oblasť procesorov.

### **Pre tento problém neexistuje detailné hlásenie.**

O tomto probléme nie sú k dispozícii nijaké podrobnejšie informácie. Nevyžaduje sa nijaký ďalší zásah.

**Operácia resetovania/znovuzavedenia vstupno/výstupného procesora diskovej jednotky bola neúspešná.** Panelová úloha zlyháva. Skúste zadať požiadavku ešte raz. Ak naďalej zlyháva, spojte sa so zástupcom servisu.

**Operácia zobrazenia stavu procesora bola neúspešná, oddiel nevlastní nijaké procesory.** Vybratý oddiel nemá nijaké procesory. Požadovanú voľbu nie je možné vykonať.

### **Relácia konzoly DST v bezpečnom režime požadovala použitie panelovej funkcie.**

K tejto chybe dochádza v systémových servisných nástrojoch (SST), keď zvolíte funkciu, ktorú je treba vykonať vo vyhradených servisných nástrojoch (DST). Použite displej DST a funkciu vykonajte odtiaľ.

**Operácia výpisu z pamäte viacfunkčného vstupno/výstupného procesora (MFIOP) bola neúspešná.** Požiadavka na výpis z pamäte MFIOP bola neúspešná. V [protokole](rzaitpal.htm) aktivity produktu preverte chyby súvisiace s prostriedkom MFIOP a nahláste tieto chyby zástupcovi servisu.

## **Operácia výpisu z pamäte viacfunkčného vstupno/výstupného procesora MFIOP bola úspešná.** Úspešne ste skopírovali údaje z pamäte MFIOP.

## **Operácia výberu vstupno/výstupného procesora (IOP) elektronickej podpory zákazníkov bola úspešná, asynchrónny prenos nie je podporovaný.**

Úspešne ste vybrali vstupno/výstupný procesor (IOP) elektronickej podpory zákazníkov pre sekundárny oddiel. Majte na pamäti, že tento typ prostriedku nepodporuje protokol asynchrónnej komunikácie.

## **Operácia výberu vstupno/výstupného procesora (IOP) elektronickej podpory zákazníkov bola úspešná, synchrónne riadenie dátového spojenia (SDLC) nie je podporované.**

Úspešne ste vybrali vstupno/výstupný procesor (IOP) elektronickej podpory zákazníkov pre sekundárny oddiel. Majte na pamäti, že tento typ prostriedku nepodporuje protokol synchrónneho riadenia dátového spojenia.

**Zadajte hodnotu pre jednotky oblasti zdieľaných procesorov. Nastavte hodnotu pre jednotky oblasti zdieľaných procesorov.**

# **Operácia vynútenia vyhradených servisných nástrojov (DST) bola neúspešná.**

Panelová úloha zlyháva. Skúste zadať požiadavku ešte raz. Ak naďalej zlyháva, spojte sa so zástupcom servisu.

### **Počas IPL výpisu hlavnej pamäte (MSD) nie je táto funkcia povolená.**

Na tomto oddiele sa práve vykonáva výpis hlavnej pamäte. Požadované funkcie teraz nemôžete vykonať.

## **Funkcia nie je k dispozícii z dôvodu úrovne verzie alebo vydania primárneho oddielu.**

Funkcia, ktorú ste sa pokúsili vykonať na sekundárnom oddiele, nie je možná, pretože verzia primárneho oddielu je skoršieho dáta ako verzia operačného systému. Aby ste mohli túto funkciu použiť, primárny oddiel musí byť na tej istej úrovni alebo na vyššej úrovni.

## **Funkcie nie je podporovaná systémovými servisnými nástrojmi (SST), použite konzolu vyhradených servisných nástrojov DST.**

Funkcia, ktorú ste sa pokúsili vykonať, je povolená iba z DST, pretože DST poskytujú vyššiu bezpečnosť. Spustite DST a skúste funkciu zopakovať.

### **Najvyššie číslo povolené pre identifikátor oddielu je: xx.**

K tejto chybe dochádza vtedy, ak sa pokúsite dať oddielu identifikátor, ktorý je vyšší ako číslo povolené serverom. Zadajte číslo nižšie alebo rovné najvyššej povolenej hodnote.

### **Stlačili ste nesprávny kláves.**

Stlačili ste neplatný kláves. Stlačte platný funkčný kláves, ktorý má na tomto displeji priradenú funkciu.
#### **Je zvolený nesprávny typ prostriedku.**

Zadali ste požiadavku, ktorá nie je podporovaná typom prostriedku, ktorý ste zvolil. Podľa toho, na ktorom displeji sa toto chybové hlásenie zobrazuje, budete možno musieť vybrať zbernicu, I/O procesor, prípadne oboje.

#### **Interaktívna funkcia je znížená na xxx %, podľa počtu procesorov.**

Toto je iba informatívne hlásenie o tom, že systém upravil danú hodnotu. Overte si hodnotu a stlačením klávesu Enter ju akceptujte. Nevyžaduje sa nijaký ďalší zásah.

## **Interaktívna funkcia je zvýšená na xxx %, podľa počtu procesorov.**

Toto je iba informatívne hlásenie o tom, že systém upravil danú hodnotu. Overte si hodnotu a stlačením klávesu Enter ju akceptujte. Nevyžaduje sa nijaký ďalší zásah.

#### **Zadaná percentuálna hodnota interaktívnej funkcie nie je platná.**

Zadali ste hodnotu, ktorá je vyššia ako 100 % alebo nie je celým číslom. Zadajte pre tento oddiel hodnotu medzi 1 % a 100%.

#### **Percentuálna hodnota interaktívnej funkcie je mimo povoleného rozsahu minimum-maximum.**

Pokúsili ste sa na tomto oddiele zmeniť hodnotu pre interaktívny výkon. Hodnota, ktorú ste zadali, sa však nenachádza v rozsahu medzi minimálnou a maximálnou hodnotou. Buď zadajte číslo, ktoré je medzi minimálnou a maximálnou hodnotou, alebo zmeňte hodnoty minima a maxima.

## **Vstupno/výstupný procesor (IOP) nemožno pridať alebo odstrániť z dôvodu typu IOP.**

Server nemôže pridať alebo odstrániť tento I/O procesor, pretože ten je:

- v Pripojený na virtuálnu zbernicu použitú pre OptiConnect.
- v Pripojený na zbernicu, ktorá sa používa v klastrovanom prostredí.
- v IOP, ktorý sa používa pre zdroj zavádzania alebo konzolu primárneho oddielu.

## **Voľba zadaná pre IOP musí korešpondovať s voľbou zadanou pre zbernicu.**

Kvôli povahe tejto požiadavky nie je možné zadať vo vzťahu k zbernici a pripojenému IOP také voľby, ktoré budú vo vzájomnou konflikte.

## **Zvolený vstupno/výstupný procesor (IOP) nie je schopný podporovať požadovanú funkciu.**

Keď je na obrazovke voľby označených prostriedkov schopnosť prostriedku filtrovaná, toto hlásenie sa objaví, ak server zistí, že daný prostriedok nemôže podporovať požadovanú schopnosť. Označené prostriedky sú také, ktoré majú pre sekundárne oddiely zvláštny význam, napríklad I/O procesor zdroja zavádzania alebo I/O procesor konzoly. Filtrovanie vypnete v prostredí obrazoviek volieb stlačením klávesu F9. Ak ešte vždy chcete použiť daný prostriedok, teraz môžete zadať svoju voľbu.

### **Prostriedky I/O sa odlišujú od systémových, po zotavení upravte konfiguráciu.**

Toto je výstražné hlásenie. Niektoré prostriedky na serveri pôvodne nie sú súčasťou konfigurácie. Vykonajte zásahy na obnovu konfiguračných údajov oddielu.

## **Nedostatok dostupných zdieľaných procesorových jednotiek.**

Pokúsili ste sa nastaviť počet zdieľaných procesorových jednotiek na hodnotu väčšiu ako je počet dostupných jednotiek v oblasti zdieľaných procesorov. Možnými riešeniami sú pridanie ďalších procesorov do oblasti zdieľaného spracovania, alebo zníženie počtu zdieľaných procesorových jednotiek na hodnotu nižšiu alebo rovnú počtu zdieľaných procesorových jednotiek, ktoré sú k dispozícii.

#### **Operácia reštartu IPL bola neúspešná.**

Panelová úloha zlyháva. Skúste zadať požiadavku ešte raz. Ak naďalej zlyháva, spojte sa so zástupcom servisu.

## **Aby ste mohli pokračovať v operácii vytvárania oddielu, bude sa vyžadovať I/O procesor zdroja zavádzania a I/O procesor konzoly.**

K dispozícii nie sú nijaké I/O procesory, ktoré by bolo možné pridať k tomuto oddielu. Vráťte sa naspäť a odstráňte požadované I/O procesory z iného oddielu, ktorý ich nepotrebuje. Potom pokračujte v operácii vytvárania oddielu.

#### **Operácia výberu I/O procesora zdroja zavádzania bola neúspešná.**

Vyskytla sa interná chyba. Server nemohol zosúladiť IOP so zoznamom prostriedkov priradených k oddielu. Skontrolujte položku 0C00 C9FF v protokoloch licenčného interného kódu.

#### **Bola zistená chyba v konfiguračných údajoch vytvárania logických oddielov.**

Kontrolný súčet správcu konfigurácie logického oddielu zlyhal. Nemôžete sa spoliehať na platnosť konfiguračných údajov. Spojte sa so zástupcom servisu.

## **Konfiguračné údaje vytvárania logických oddielov nie sú platné.**

Správa konfigurácie logického oddielu nezistila údaje logického oddielu na aktuálnom zdroji IPL diskovej jednotky zdroja zavádzania (zdroj A alebo zdroj B). Spojte sa so zástupcom servisu.

## **Nenašli sa konfiguračné údaje vytvárania logických oddielov.**

Neexistujú nijaké konfiguračné údaje logického oddielu. Zatiaľ nikto nezmenil server, teda nikto neodstránil prostriedky z primárneho oddielu a nepridelil ich novým sekundárnym oddielom. Server nevykonal požadovanú akciu.

## ≫

## **Aplikačné programové rozhranie (API) logického oddielu bolo na fyzickom systéme odmietnuté.**

Funkčnosť konfigurácie logického oddielu je pre tento systém dostupná z prostredia konzoly HMC. Viac informácií nájdete v eServer<sup>(TM)</sup> - logické rozdelenie hardvéru do oddielov.

≪

#### **Urobte platný výber.**

Zadali ste vstup, ktorý nie je platný pre tento výber. Zadajte pre tento výber platný vstup.

#### **Maximálny interaktívny výkon je nastavený na xxx % na základe maximálneho počtu procesorov.**

Server má k dispozícii 100 % interaktívneho výkonu, ktorý možno rozdeliť medzi oddiely. Prípustné rozsahy pre jednotlivé oddiely však závisia od toho, ako sú rozdelené procesory servera. Ak napríklad jeden oddiel bude mať iba 10 % procesorov servera, potom tento oddiel nebude môcť využiť 99 % interaktívneho výkonu, ktorý má tento server k dispozícii. Tieto chybové hlásenia sa zobrazia vtedy, keď sú nastavenia interaktívneho výkonu mimo praktického rozsahu a server sám vykonal korekciu nastavení namiesto vás.

**Maximálny počet jednotiek oblasti procesorov presahuje možnosti podpory maximálneho počtu procesorov.** Pokúsili ste sa nastaviť počet jednotiek spracovania na hodnotu vyššiu, než akú môže podporovať maximálny počet procesorov. Možným riešením je zníženie maximálneho počtu požadovaných jednotiek spracovania.

## **Maximálny počet procesorových jednotiek je nastavený na xxx na základe maximálneho počtu procesorov.** Maximálny počet procesorových jednotiek bol prispôsobený na základe zadaného maximálneho počtu procesorov. Upravená hodnota je iná ako hodnota, ktorá bola zadaná tak, aby zodpovedala maximu procesorových jednotiek podporovaných jedným procesorom.

#### **Zadaná maximálna hodnota nie je platná.**

Hodnota, ktorú ste zadali, je nesprávna. Je buď vyššia ako pripúšťa tento server, alebo to nie je celé číslo. Zadajte inú hodnotu.

#### **Minimálny interaktívny výkon je nastavený na xxx % na základe minimálneho počtu procesorov.**

Server má k dispozícii 100 % interaktívneho výkonu, ktorý možno rozdeliť medzi oddiely. Prípustné rozsahy pre jednotlivé oddiely však závisia od toho, ako sú rozdelené procesory servera. Ak napríklad jeden oddiel bude mať 90 % procesorov servera, potom tento oddiel nebude môcť využiť 1 % interaktívneho výkonu, ktorý má tento server k dispozícii. Tieto chybové hlásenia sa zobrazia vtedy, keď sú nastavenia interaktívneho výkonu mimo praktického rozsahu a server sám vykonal korekciu nastavení namiesto vás.

## **Minimálny počet jednotiek oblasti procesorov je pod hodnotou, akú môže podporovať minimálny počet procesorov.**

Pokúsili ste sa nastaviť počet jednotiek spracovania na hodnotu nižšiu, než akú môže podporovať minimálny počet procesorov. Možným riešením je zvýšenie počtu požadovaných jednotiek spracovania.

## **Minimálny počet procesorových jednotiek je nastavený na xxx na základe minimálneho počtu procesorov.** Minimálny počet procesorových jednotiek bol prispôsobený na základe zadaného minimálneho počtu procesorov. Upravená hodnota je iná ako hodnota, ktorá bola zadaná tak, aby zodpovedala minimu procesorových jednotiek podporovaných jedným procesorom.

#### **Minimálna hodnota nemôže byť vyššia ako maximálna hodnota.**

Hodnota, ktorú ste zadali ako minimum, je vyššia ako hodnota, ktorú ste zadali ako maximum. Buď zvýšte maximálnu hodnotu, alebo zadajte takú hodnotu minima, ktorá bude nižšia ako aktuálne maximum.

#### **Zadaná minimálna hodnota nie je platná.**

Hodnota, ktorú ste zadali, je nesprávna. Je buď nižšia ako pripúšťa tento server, alebo to nie je celé číslo. Zadajte inú hodnotu.

## **Na základe procesorových hodnôt bolo upravených viacero hodnôt interaktívnych funkcií.**

Toto je informatívne hlásenie oznamujúce, že dané hodnoty upravil systém. Overte si tieto hodnoty a potvrďte ich stlačením klávesu Enter. Nevyžaduje sa nijaký ďalší zásah.

#### **Zadaná nová percentuálna hodnota interaktívneho výkonu je vyššia ako je prípustné.**

K dispozícii nie je dosť interaktívneho výkonu na to, aby ste mohli pridať toľko, koľko požadujete. Buď pridajte menej interaktívneho výkonu, alebo uvoľnite interaktívny výkon z iného oddielu.

#### **Zadaný nový počet procesorov je vyšší ako počet, ktorý je k dispozícii.**

K dispozícii nie je dostatok procesorov na to, aby ste ich mohli pridať toľko, koľko požadujete. Buď pridajte menej procesorov, alebo uvoľnite procesory z iného oddielu.

#### **Zadaný nový názov oddielu nie je platný.**

Názov oddielu musí zodpovedať nasledujúcim pravidlám: Názov môže pozostávať z akýchkoľvek písmen (A - Z) a akýchkoľvek číslic (0 - 9). Názov nesmie byť úplne prázdny. Názvom nesmie byť slovo PRIMARY. Názov sa nesmie zhodovať s názvom existujúceho sekundárneho oddielu.

#### **Zadaný nový názov oddielu nie je platný - názov už existuje.**

Názov, ktorý ste zadali pre tento oddiel, už používa iný oddiel na tomto serveri. Zadajte pre tento oddiel iný názov.

## **Zadaná nová veľkosť hlavnej pamäte je väčšia ako pamäť, ktorá je k dispozícii.**

K dispozícii nie je dosť hlavnej pamäte na to, aby ste mohli pridať toľko, koľko požadujete. Buď pridajte menej hlavnej pamäte, alebo uvoľnite potrebnú hlavnú pamäť z iného oddielu.

#### **K zvolenému I/O procesoru nie je aktuálne pripojené nijaké náhradné zariadenie IPL.**

Toto je výstražné hlásenie. Server nemôže identifikovať nijaké náhradné zariadenia IPL pripojené k tomuto I/O procesoru. Ak nie sú pripojené nijaké zariadenia, predtým, ako sa pokúsite tento I/O procesor v oddiele použiť, musíte nevyhnutne nejaké zariadenie pripojiť.

#### **Neurobili ste nijakú zmenu, nový názov je totožný s existujúcim názvom.**

Toto je informatívne hlásenie. Rozhodli ste sa zmeniť názov tohto oddielu. Názov, ktorý ste zvolili, je však taký istý, aký bol predtým. Nevyžaduje sa nijaký ďalší zásah.

#### **K zvolenému I/O procesoru nie je aktuálne pripojené nijaké zariadenie konzoly.**

Toto je výstražné hlásenie. Server nemôže identifikovať nijaké zariadenia konzoly pripojené k tomuto I/O procesoru. Ak nie sú pripojené nijaké zariadenia, predtým, ako sa pokúsite tento I/O procesor v oddiele použiť, musíte nevyhnutne nejaké zariadenie pripojiť.

## **K zvolenému I/O procesoru nie je aktuálne pripojený nijaký prostriedok elektronickej podpory zákazníkov.**

Toto je výstražné hlásenie. Server nemôže identifikovať nijaké zariadenia elektronickej podpory zákazníkov pripojené k tomuto I/O procesoru. Ak nie sú pripojené nijaké zariadenia, predtým, ako sa pokúsite tento I/O procesor v oddiele použiť, musíte nevyhnutne nejaké zariadenie pripojiť.

#### **Nie sú definované nijaké hosťujúce oddiely.**

Toto je iba informatívne hlásenie.

#### **K zvolenému I/O procesoru nie je aktuálne pripojená nijaká disková jednotka použiteľná ako zdroj zavádzania.** Toto je výstražné hlásenie. Server nemôže identifikovať nijaké diskové jednotky použiteľné ako zdroj

zavádzania pripojené k tomuto I/O procesoru. Ak nie sú pripojené nijaké zariadenia, predtým, ako sa pokúsite tento I/O procesor v oddiele použiť, musíte nevyhnutne nejaké zariadenie pripojiť.

#### **Nenašli sa nijaké nenakonfigurované diskové jednotky s konfiguračnými údajmi.**

Toto hlásenie sa zobrazuje na obrazovke Čistenie konfiguračných údajov - Zvoliť nenakonfigurovanú diskovú jednotku. Diskové jednotky, ktoré ste vybrali, neobsahujú nijaké konfiguračné údaje oddielu.

#### **Nie je zadaná nijaká servisná tlačiareň. Požiadavka na tlač bola neúspešná.**

Toto hlásenie sa zobrazuje vo vyhradených servisných nástrojoch (DST) alebo v systémových servisných nástrojoch (SST), keď nezvolíte tlačiareň a ukončíte prácu s výzvou. Ak ste mali v úmysle vybrať tlačiareň, skúste požiadavku zopakovať.

#### **Nie je možné začať Pracovať so systémovými oddielmi.**

Toto hlásenie sa zobrazuje v systémových servisných nástrojoch (SST) a indikuje, že iný používateľ servera práve pracuje s logickými oddielmi, a to buď v SST alebo vo vyhradených servisných nástrojoch (DST).

## **K dispozícii nie je dostatok percentuálneho podielu interaktívneho výkonu.**

Požadovali ste pridať viac interaktívneho výkonu, než je k dispozícii. Buď pridajte menej interaktívneho výkonu, alebo odstráňte výkon, ktorý potrebujete, z iných oddielov.

#### **K dispozícii nie je dostatok hlavnej pamäte.**

Požadovali ste pridať viac hlavnej pamäte, než je k dispozícii. Buď pridajte menej hlavnej pamäte, alebo odstráňte pamäť, ktorú potrebujete, z iných oddielov.

#### **K dispozícii nie je dostatok procesorov.**

Požadovali ste pridať viac procesorov, než je k dispozícii. Buď pridajte menej procesorov, alebo odstráňte procesory, ktoré potrebujete, z iných oddielov.

## **K dispozícii nie je dostatok procesorov.**

Na dokončenie vašej požiadavky nie je dosť procesorov. Znížte počet požadovaných procesorov.

## **K dispozícii nie je dostatok procesorových jednotiek zdieľanej oblasti.**

Pokúsili ste sa nastaviť počet zdieľaných procesorových jednotiek na hodnotu väčšiu, než je k dispozícii. Možnými riešeniami sú pridanie ďalších procesorov do zdieľanej oblasti, alebo zníženie počtu požadovaných procesorových jednotiek na hodnotu nižšiu alebo rovnú počtu procesorových jednotiek, ktoré sú k dispozícii.

#### **Zadaný počet je primalý - menší, než vyžaduje používanie oddielov.**

Oblasť zdieľaných procesorov vyžaduje viac procesorov, než ste zadali. Ak si želáte požiadavku dokončiť, zadajte vyšší počet procesorov. Oblasť zdieľaných procesorov musí mať dostatok procesorov na to, aby mohla podporovať ten najvyšší počet procesorov, aký požaduje niektorý z oddielov používajúcich oblasť zdieľaných procesorov.

#### **Počet procesorov vyhradených pre oblasť bol úspešne zmenený.**

Toto hlásenie má iba informatívny charakter.

#### **Zadaný počet procesorov je vyšší ako počet, ktorý je k dispozícii.**

Pokúsili ste sa presunúť viac procesorov, než je k dispozícii. Znížte počet procesorov, ktoré majú byť presunuté.

#### **Počet procesorov je mimo rozsahu medzi minimom a maximom.**

Pokúsili ste sa na tomto oddiele zmeniť hodnotu pre procesory. Hodnota, ktorú ste zadali, sa však nenachádza v rozsahu medzi minimálnou a maximálnou hodnotou. Buď zadajte číslo, ktoré je medzi minimálnou a maximálnou hodnotou, alebo zmeňte hodnoty minima a maxima.

#### **Zadaný počet procesorov nie je platný.**

Hodnota, ktorú ste zadali, je nesprávna. Je buď nižšia alebo vyššia ako hodnota, akú pripúšťa tento server, alebo to nie je celé číslo. Zadajte inú hodnotu.

#### **Počet zdieľaných procesorových jednotiek je mimo rozsahu medzi minimom a maximom.**

Počet jednotiek spracovania musí byť vyšší ako minimum (alebo rovný minimu) a nižší ako maximum (alebo rovný maximu) zdieľaných procesorových jednotiek.

#### **Možno vybrať iba jeden oddiel.**

Pokúsili ste sa vykonať akciu na viac ako jednom oddiele. Tento displej môže požiadavky spracovávať iba po jednej. Zopakujte akciu pre každý oddiel samostatne.

## **Možno vybrať iba jeden prostriedok.**

Pokúsili ste sa vykonať akciu na viac ako jednom prostriedku. Tento displej môže požiadavky spracovávať iba po jednej. Zopakujte akciu pre každý prostriedok samostatne.

#### **Možno vybrať iba jeden prostriedok určitého typu.**

Pokúsili ste sa vykonať akciu na viac ako jednom type prostriedku. Tento displej môže požiadavky spracovávať iba po jednej. Zopakujte akciu pre každý typ prostriedku samostatne.

## **Voľba je prípustná iba pre primárny oddiel.**

Voľby 13 a 14 môžete vykonať na zmenu akcie systémového IPL z primárneho oddielu. Server neumožňuje zobrazenie alebo zmenu tejto hodnoty v sekundárnych oddieloch. Prípadne, sekundárny oddiel sa možno nachádza v bezpečnom režime. Preto musíte prejsť na konzolu primárnych vyhradených servisných nástrojov (DST) a zmeniť režim na hodnotu inú než bezpečný režim.

## **Počas IPL výpisu hlavnej pamäte (MSD) nie je táto voľba povolená.**

Keď server vykonáva výpis z hlavnej pamäte (MSD), nemôžete vykonávať mnoho z volieb konfigurácie logického oddielu, ktoré menia konfiguračné údaje logického oddielu. Napríklad, nemôžete vykonávať zásahy na zotavenie/obnovu alebo vytvoriť nový sekundárny oddiel.

## **Až do ďalšieho IPL systému nie je táto voľba pre nový oddiel povolená.**

Tento oddiel bol nedávno vytvorený. Nemôžete z neho vykonávať nijaké akcie, až pokým nereštartujete server. Až reštartujete server, môžete sa o túto voľbu pokúsiť.

## **Pre primárny oddiel nie je voľba prípustná.**

Niektoré voľby nemajú zmysel, ak sa zadajú vo vzťahu k primárnemu oddielu. Nemôžete napríklad zmeniť názov primárneho oddielu, vymazať primárny oddiel alebo vybrať označený sekundárny prostriedok ako I/O procesor zdroja zavádzania alebo I/O procesor konzoly.

## **Pre vybratý prostriedok nie je voľba prípustná.**

Voľba, ktorú ste zadali, nie je na tomto displeji platná. Pozrite si zoznam povolených volieb na tomto displeji.

#### **Voľba nie je povolená, pokým je oddiel v bezpečnom režime; použite primárne vyhradené servisné prostriedky**

**(DST).** Táto chyba sa vyskytne, ak sa pokúsite na oddiel, ktorý je nastavený na bezpečný režim, aplikovať panelové funkcie displeja Pracovať so stavom oddielu. Keď je oddiel nastavený na bezpečný režim, môžete jeho panelové funkcie vykonávať iba z konzoly vyhradených servisných nástrojov (DST), z displeja Pracovať so stavom oddielu primárneho oddielu. Keď zmeníte režim oddielu z bezpečného na iný režim, môžete na tomto sekundárnom oddiele používať panelové funkcie.

## **Voľba je povolená iba pre primárny oddiel.**

Niektoré akcie nie sú pre sekundárne oddiely povolené. Napríklad konfiguračné zmeny nemožno robiť zo sekundárneho oddielu.

#### **Panelová funkcia nebola úspešná - v kontrolnom paneli nie je kľúč.**

V kontrolnom paneli nie je kľúč pre tento server. Vložte kľúč a skúste požiadavku zopakovať.

## **Oddiel je už vypnutý.**

Zvolili ste vypnutie tohto oddielu. Avšak oddiel je už vypnutý.

#### **Oddiel je už zapnutý.**

Zvolili ste zapnutie tohto oddielu. Avšak oddiel je už zapnutý.

## **Operácia vytvorenia oddielu bola neúspešná - existuje už maximálny možný počet oddielov.**

Server už má maximálny prípustný počet logických oddielov povolený pre toto vydanie. Nemôžete už vytvoriť ďalší.

### **Operácia vytvorenia oddielu bola neúspešná - k dispozícii nie je dosť systémových prostriedkov.**

Nemôžete vytvoriť ďalší oddiel. Už je vytvorený maximálny počet oddielov, aký podporuje tento server.

## **Operácia vymazania oddielu bola neúspešná - oddiel musí byť vypnutý.**

Nemôžete vymazať oddiel, pokým je zapnutý. Vypnite tento oddiel a až potom vykonajte operáciu jeho vymazania.

## ≫

#### **Oddiel aktuálne nevlastní túto zbernicu.**

Akciu nemožno vykonať, pretože nijaký iný logický oddiel nevlastní túto zbernicu. Najprv musíte prideliť vlastníctvo tejto zbernice, až potom môžete vykonať nasledujúce akcie:

- Odstrániť zbernicu.
- Zmeniť zbernicu.
- Presunúť I/O procesor.

## ≪

## **Zadaný identifikátor oddielu už používa iný oddiel.**

K tejto chybe dochádza vtedy, ak sa pokúsite dať oddielu identifikátor, ktorý už používa iný oddiel na serveri. Zadajte iný identifikátor.

## **Zadaný identifikátor oddielu nie je platný.**

Zadali ste identifikátor, ktorého hodnota nie je medzi 1 a 24 alebo ktorý nie je celočíselný. Zadajte hodnotu, ktorá bude medzi 1 a 24.

## **Je možné, že po zotavení bude z dôvodu úrovne verzie alebo vydania potrebná inštalácia oddielu.**

Toto je výstražné hlásenie. Systém zistil, že na jednom zo sekundárnych oddielov je pravdepodobne nepodporovaná verzia softvéru. Identifikované vydanie nemôže podporovať aktuálny hardvér servera. Ak sekundárny oddiel obsahuje nepodporované vydanie, nainštalujte po dokončení obnovy primárneho oddielu podporovanú verziu operačného systému.

## **Vytvorenie oddielu xxx bolo úspešné, avšak oddiel nebude funkčný.**

Server vykonanie zmien na tomto logickom oddiele povolil. Môže sa však stať, že reštart logického oddielu nebude úspešný, pretože tento oddiel nespĺňa jednu alebo viacero minimálnych požiadaviek na procesory, pamäť alebo na interaktívny výkon. Predtým, ako oddiel reštartujete, pridajte požadované prostriedky.

## **Operácia vypnutia domény bola neúspešná.**

Panelová úloha zlyháva. Skúste zadať požiadavku ešte raz. Ak naďalej zlyháva, spojte sa so zástupcom servisu.

## **Operácia zapnutia domény bola neúspešná.**

Panelová úloha zlyháva. Skúste zadať požiadavku ešte raz. Ak naďalej zlyháva, spojte sa so zástupcom servisu.

## **Operácia obnovy konfiguračných údajov primárneho oddielu bola neúspešná.**

V správcovi konfigurácie logického oddielu sa počas akcie zotavovania konfiguračných údajov vyskytla interná chyba. Spojte sa so zástupcom servisu.

## **Operácia obnovy konfiguračných údajov primárneho oddielu bola neúspešná - nenašli sa nijaké údaje.**

Neexistujú nijaké konfiguračné údaje logického oddielu. Zatiaľ nikto nezmenil server, teda nikto neodstránil prostriedky z primárneho oddielu a nepridelil ich novým sekundárnym oddielom. Server nevykonal požadovanú akciu.

## **Operácia obnovy konfiguračných údajov primárneho oddielu bola neúspešná - nenašli sa nijaké nové údaje.**

Nie je potrebný nijaký ďalší zásah. Server nenašiel na iných diskových jednotkách nijaké konfiguračné údaje logického oddielu, ktoré by sa líšili od údajov aktuálne uložených na diskovej jednotke zdroja zavádzania toho logického oddielu.

## **Požiadavka na tlač bola neúspešná, došlo k neznámej chybe.**

Vyskytla sa neznáma chyba. Spojte sa so zástupcom servisu.

## **Požiadavka na tlač nebola odovzdaná ďalej, nie sú zadané nijaké položky na tlačenie.**

Pokúsili ste sa odoslať požiadavku na tlač bez toho, aby ste uviedli čokoľvek, čo treba tlačiť, alebo tento displej neumožňuje tlač. Skúste zadať požiadavku na tlač prostredníctvom displeja, ktorý vám umožní vybrať položky.

## **Požiadavka na tlač bola odovzdaná servisnej tlačiarni s jednou alebo viacerými chybami.**

Toto je informatívna chyba. Aj keď v požiadavke na tlač boli isté chyby, požiadavka na tlač bola úspešná. Ak chcete zistiť viac o povahe tohto problému, bude zrejme dobré, ak sa spojíte so zástupcom servisu.

#### **Riešenie problému bolo neúspešné.**

Vybratý problém nie je v aktuálnom zozname známych problémov logických oddielov alebo došlo k inej internej chybe. Spojte sa so zástupcom servisu.

## **Riešenie problému bolo neúspešné, chyby hlásené výstražným chybovým hlásením nemožno odstrániť.**

Vybratý problém nie je v aktuálnom zozname známych problémov logických oddielov alebo došlo k inej internej chybe. Spojte sa so zástupcom servisu.

#### **Riešenie problému bolo neúspešné, chyby hlásené informatívnym chybovým hlásením nemožno odstrániť.**

Vybratý problém nie je v aktuálnom zozname známych problémov logických oddielov alebo došlo k inej internej chybe. Spojte sa so zástupcom servisu.

## **Riešenie problému bolo neúspešné, nie je možné odstrániť kritické chyby.**

Vybratý problém nie je v aktuálnom zozname známych problémov tohto oddielu alebo došlo k inej internej chybe. Spojte sa so zástupcom servisu.

## **Operácia odstránenia prostriedku I/O bola neúspešná.**

Vyskytla sa interná chyba. Server nezistil, že by bol vstupno/výstupný procesor aktuálne vlastnený relevantným oddielom a že by teda už nebol dostupným prostriedkom. Spojte sa so zástupcom servisu.

#### **Operácia reorganizácie adresovania SPCN bola úspešná.**

Toto hlásenie má iba informatívny charakter.

## **Požadovaná panelová funkcia nie je aktuálne povolená.**

Server teraz túto panelovú funkciu nepovoľuje. Počkajte a skúste požiadavku zadať ešte raz. Ak sa napríklad o panelovú funkciu 21 pokúšate vo vzťahu k oddielu, ktorý sa práve reštartuje a nie je ešte plne dostupný vyhradeným servisným nástrojom (DST), potom funkcia 21 nebude povolená až dovtedy, kým nebudú k dispozícii DST.

## **Požiadavka bola neúspešná, zbernica xxx sa nepoužíva.**

Tento oddiel aktuálne nepoužíva túto zbernicu, takže ju nemôže vlastniť.

#### **Požiadavka bola neúspešná, zbernica xxx nie je zdieľaná.**

Zbernica sa nachádza v zvláštnom stave, ktorý zabraňuje jej zmene na zdieľanú (aby sa napríklad mohla používať v klastri). Alebo je možné, že vstupno/výstupný procesor, ktorý sa práve odstraňuje, nepatrí zbernici, ktorá je v režime zdieľania.

#### **Požiadavka bola neúspešná, konfiguračné údaje sú chránené - pozrite si protokol aktivity produktu.**

Konfiguračné údaje logického oddielu sú z nejakého dôvodu chránené a nemožno ich meniť, pokým sa nevykoná opravný zásah. Informácie o zásahu, ktorý treba vykonať, nájdete v [protokole](rzaitpal.htm) aktivity produktu [\(PAL](rzaitpal.htm)R). Pri korekcii problému budete musieť obyčajne použiť niektorú z možností uvedených na displeji Obnova konfiguračných údajov.

#### **Požiadavka nebola úspešná kvôli stavu jedného alebo viacerých oddielov.**

Aby bolo možné pokračovať, je treba - v závislosti od požadovanej funkcie - buď všetky sekundárne oddiely vypnúť alebo všetky zapnúť.

#### **Požiadavka bola neúspešná, hlásené chyby neboli vyriešené.**

Pred týmto hlásením sa zobrazil displej správy o chybe a došlo buď k tomu, že ho zrušil používateľ bez toho, aby serveru umožnil zotaviť sa z problémov uvedených na displeji alebo bol server neúspešný pri vykonávaní akcie na zotavenie.

#### **Požiadavka bola neúspešná, návratový kód: xxxxxxxx.**

Toto hlásenie sa zobrazí v prípade chyby, ktorá nemá samostatný opis. Hexadecimálny návratový kód vám oznámi, čo sa deje.

### **0xFFFFFF98**

Počas výkonu aktuálnej akcie sa zmenila konfigurácia I/O. V závislosti od displeja, pri ktorom k zmene došlo, sa prostriedky možno obnovia automaticky. Ak sa tak stane, jednoducho požiadavku zopakujte. Je možné, že pred opakovaným zadaním požiadavky budete musieť reláciu ukončiť a do daného displeja vojsť ešte raz.

## **Požiadavka nie je pre tento oddiel povolená.**

Pokúsili ste sa zadať požiadavku, ktorá nie je pre tento oddiel povolená. Niektoré akcie nie sú pre primárny oddiel povolené. Napríklad nemôžete primárny oddiel vymazať alebo odstrániť I/O procesor zdroja zavádzania primárneho oddielu.

## **Požiadavka bola neúspešná, je zadaných viac procesorov, než ich je v zdieľanej oblasti.**

Pokúsili ste sa nastaviť počet procesorov na hodnotu vyššiu ako počet procesorov dostupných v oblasti

zdieľaných procesorov. Možnými riešeniami sú pridanie ďalších procesorov do zdieľanej oblasti, alebo zníženie počtu požadovaných procesorových jednotiek na hodnotu nižšiu alebo rovnú počtu procesorov, ktoré sú k dispozícii.

## **Požiadavka bola neúspešná - pozrite si protokol aktivity produktu.**

V správcovi konfigurácie logického oddielu sa počas požiadavky na zmenu konfigurácie vyskytla interná chyba. Informácie nájdete v [protokole](rzaitpal.htm) aktivity produktu (PAL). Spojte sa so zástupcom servisu.

## **Požadujete viac prostriedkov, ako je vyhradených pre oddiel.**

Oddiel bol možno reštartovaný s menším počtom procesorov, menšou hlavnou pamäťou alebo s nižším interaktívnym výkonom, než sa požadovalo (avšak v medziach prípustného minima). Pokus o odstránenie týchto prostriedkov prevyšuje kapacitu, ktorú oddiel aktuálne používa.

## **Zadaná veľkosť hlavnej pamäte nie je platná.**

Hodnota, ktorú ste zadali pre hlavnú pamäť, nie je platným celým číslom. Zadajte celé číslo.

## **Veľkosť hlavnej pamäte je mimo rozsahu medzi minimom a maximom.**

Pokúsili ste sa na tomto oddiele zmeniť hodnotu pre hlavnú pamäť. Hodnota, ktorú ste zadali, sa však nenachádza v rozsahu medzi minimálnou a maximálnou hodnotou. Buď zadajte číslo, ktoré je medzi minimálnou a maximálnou hodnotou, alebo zmeňte hodnoty minima a maxima.

## **Vytvorenie oblasti zdieľaných procesorov bolo úspešné.**

Toto hlásenie má iba informatívny charakter.

## **Vymazanie oblasti zdieľaných procesorov bolo úspešné.**

Toto hlásenie má iba informatívny charakter.

## **Jednotky oblasti zdieľaných procesorov presahujú maximum kapacity procesorov.**

Nastavili ste počet jednotiek spracovania tak, že presahujú maximálnu kapacitu procesorov. Možným riešením je zníženie počtu jednotiek spracovania, ktoré požadujete, na hodnotu nižšiu alebo rovnú počtu, aký môžu podporovať aktuálne procesory. Každý procesor môže podporovať najviac 1.00 jednotiek spracovania.

## **Zadaná alokácia jednotiek oblasti zdieľaných procesorov nie je platná.**

Hodnota, ktorú ste zadali, je nesprávna. Je buď vyššia alebo nižšia ako hodnota, ktorú pripúšťa zdieľaná oblasť. Zadajte inú hodnotu.

## **Počet jednotiek oblasti zdieľaných procesorov nedosahuje minimum kapacity procesorov.**

Nastavili ste počet jednotiek spracovania tak, že nedosahujú minimálnu kapacitu procesorov. Možným riešením je zvýšenie počtu jednotiek spracovania, ktoré požadujete.

## **Počet jednotiek oblasti zdieľaných procesorov je vyšší, než môžu procesory podporovať.**

Zadali ste vyšší počet jednotiek spracovania, než môžu podporovať procesory. Možným riešením je použitie väčšieho počtu procesorov alebo zníženie počtu procesorových jednotiek.

## **Pre zadané maximum je najmenšia minimálna veľkosť hlavnej pamäte je xxxxxxxx.**

Server si musí vynútiť rozsah primeraných hodnôt pre minimum a maximum veľkosti hlavnej pamäte; minimum a maximum musia byť v rozumnom vzájomnom vzťahu. Je to tak preto, lebo určitá kapacita pevnej pamäte sa vyhradzuje pre použitie serverom na základe maximálnej zadanej veľkosti. Veľkosť pevnej pamäte vyžadovanej serverom nemôže byť menšia ako zadaná minimálna hodnota. Upravte svoju minimálnu hodnotu tak, aby bola najmenej taká veľká ako hodnota uvedená v tomto hlásení. Prípadne nastavte maximálnu veľkosť na nejakú nižšiu hodnotu.

## $\ddot{\mathbf{z}}$

## **I/O adaptér pamäte nemôže byť priradený hosťujúcemu oddielu, ak existuje riadiaci I/O procesor.**

I/O adaptér používaný hosťujúcim oddielom je umiestnený v kartovej pozícii na tej istej doméne multiadaptérového mostíka ako I/O procesor. Údaje hosťovského oddielu sa môžu stratiť, ak sa vyskytne čokoľvek z nasledovného:

- v Uskutoční sa IPL primárneho oddielu typu D.
- v I/O adaptér sa presunie do oddielu i5/OS.
- v Chyba spôsobí, že údaje konfigurácie logického oddielu (LPAR) nebudú použité.

Na vytvorenie platnej konfigurácie LPAR použite LPAR [Validation](http://www.ibm.com/eserver/iseries/lpar) Tool (LVT).

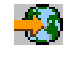

≪

#### **Systémové IPL si vyžiadalo aktiváciu zmien.**

V konfigurácii logického oddielu sa urobili zmeny, ktorých aktivácia si vyžaduje reštart servera. Môže ísť napríklad o vytvorenie oddielu, vymazanie, obnovu, zmenu typu vlastníctva zbernice alebo o zmeny v procesoroch, hlavnej pamäte alebo v hodnotách interaktívneho výkonu primárneho oddielu.

## **Jednotka má nesprávnu konfiguráciu logického oddielu.**

Konfiguračné údaje logického oddielu sú z nejakého dôvodu chránené a nemožno ich meniť, pokým sa nevykoná opravný zásah. Informácie o zásahu, ktorý treba vykonať, nájdete v [protokole](rzaitpal.htm) aktivity produktu [\(PAL\).](rzaitpal.htm) Pri korekcii problému budete musieť obyčajne použiť niektorú z možností uvedených na displeji Obnova konfiguračných údajov.

## **Neznáma chyba v servisnej funkcii.**

Došlo k neočakávanému stavu v licenčnom kóde, ktorý spravuje buď konfiguračné údaje logického oddielu alebo servisnú funkciu logického oddielu. Skontrolujte položku 0C00 C9FF v protokoloch licenčného interného kódu. Spojte sa so zástupcom servisu.

## **Operácia aktualizácie konfiguračných údajov bola neúspešná.**

V správcovi konfigurácie logického oddielu sa počas akcie zotavovania konfiguračných údajov vyskytla interná chyba. Spojte sa so zástupcom servisu.

## **Operácia aktualizácie konfiguračných údajov nebola úspešná - nenašli sa nijaké údaje.**

Neexistujú nijaké konfiguračné údaje logického oddielu. Nikto zatiaľ nezmenil server, teda nikto neodstránil prostriedky z primárneho oddielu a nepridelil ich novým sekundárnym oddielom. Server nevykonal požadovanú akciu.

#### **Hodnota zadaná pre úroveň podrobností nie je platná.**

Hodnota, ktorú ste zadali pre toto pole, je nesprávna. Zadajte platnú hodnotu pre túto úroveň podrobností.

#### **Hodnota zadaná pre počet referenčných kódov nie je platná.**

Hodnota, ktorú ste zadali pre toto pole, je nesprávna. Zadajte platnú hodnotu pre tento počet referenčných kódov.

#### **Hodnota zadaná pre sekundárny(e) oddiel(y) nie je platná.**

Hodnota, ktorú ste zadali pre toto pole, je nesprávna. Zadajte platnú hodnotu pre tento sekundárny oddiel.

## **Hodnota zadaná pre systémový(é) oddiel(y) nie je platná.**

Hodnota, ktorú ste zadali pre toto pole, je nesprávna. Zadajte platnú hodnotu pre tento systémový oddiel.

#### **Chybové hlásenia logických oddielov v správe o chybách**

Keď musí správca konfigurácie vytvárania logických oddielov hlásiť viacero chýb, na obrazovke sa zobrazí displej Správa o chybách pri vytváraní logických oddielov. Tento displej obsahuje súhrn chýb, pričom použitie voľby 5 pri jednotlivých chybách sprístupňuje aj podrobnosti o daných chybách.

Z prostredia tohto displeja môžete zrušiť aktuálnu požiadavku a vrátiť sa k predošlému displeju - na tento účel môžete použiť voľby F3 (Ukončiť) alebo F12 (Zrušiť). Môžete tiež chybu akceptovať a pokračovať voľbou 1 (Akceptovať problém) alebo F10 (Akceptovať všetky problémy a pokračovať). Kým však podniknete akékoľvek kroky, mali by ste týmto chybám dokonale rozumieť.

V Správe o chybách sú chybové hlásenia usporiadané v nasledujúcich kategóriách:

- v **Informatívne hlásenia**—Došlo k opraviteľnej chybe, ktorá nezabránila vykonaniu požadovanej operácie.
- v **Upozornenia**—Došlo k chybe, ktorá bráni vykonaniu požadovanej operácie. Podrobnosti opisujú príčinu poruchy, avšak neoznamujú vám, ktorá operácia zlyhala. Ak chcete zistiť, ktorá operácia zlyhala, pozrite sa na ktorúkoľvek zo **závažných** chýb.

v **Závažné chyby**—Operáciu nebolo možné úspešne dokončiť. Pozrite sa na ktorékoľvek z predošlých **upozornení**, ak si želáte zistiť príčiny zlyhania operácie.

Nasledujúci zoznam poskytuje súhrny upozornení a hlásení o závažných chybách, pre ktoré k chybe pravdepodobne došlo, a poskytuje aj odporúčané akcie.

#### **Zbernica nebola odstránená.**

Hlásenie o závažnej chybe indikujúce, že operácia odstránenia zbernice nebola úspešná. Opravte chyby z predchádzajúcich upozornení uvedené v Správe o chybách a pokúste sa operáciu zopakovať.

#### **Operácia zmeny typu vlastníctva zbernice nebola úspešná.**

Hlásenie o závažnej chybe indikujúce, že operácia zmeny typu vlastníctva zbernice nebola úspešná. Opravte chyby z predchádzajúcich upozornení uvedené v Správe o chybách a pokúste sa operáciu zopakovať.

#### **Zariadenie sa používa.**

Hlásenie s upozornením na skutočnosť, že server, jeho I/O procesor alebo zbernica práve používa istý konkrétny prostriedok, a pritom sa niekto pokúsil tento prostriedok odstrániť z oddielu. Ak je týmto prostriedkom disková jednotka, odporúčame vám odstrániť ju z jej aktuálnej pomocnej pamäťovej oblasti (ASP) a až potom odstrániť I/O procesor alebo zbernicu.

v Informácie o tom, ako sa odstraňuje disková jednotka z ASP, nájdete v kapitole Working with Auxiliary Storage Pools príručky Backup and Recovery.

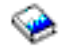

- v V prípade všetkých ostatných prostriedkov postupujte podľa týchto pokynov:
	- 1. Zapíšte si logickú adresu prostriedku, ktorý potrebujete vypnúť. Túto informáciu môžete získať, ak si necháte zobraziť vyhradené prostriedky daného oddielu.
	- 2. Z príkazového riadka jazyka CL (Control Language) zadajte príkaz WRKCFGSTS (Work with Configuration Status) na vyhľadanie názvu prostriedku založeného na logickej adrese. Vo vyhradených servisných nástrojoch (DST) choďte do Hardware Service Manager.
	- 3. Vypnite všetky zariadenia alebo radiče, ktoré sú na danom prostriedku aktívne.

Ďalšie informácie o ukončovaní úloh nájdete v časti Základné systémové operácie.

#### **I/O procesor nebol odstránený.**

Hlásenie o závažnej chybe indikujúce, že operácia odstránenia I/O procesora nebola úspešná. Opravte chyby z predchádzajúcich upozornení uvedené v Správe o chybách a pokúste sa operáciu zopakovať.

#### **I/O procesor vyžaduje realokáciu.**

Hlásenie s upozornením, že ste sa pokúsili zmeniť typ vlastníctva zbernice zo zdieľaného na vyhradený. Táto zbernica však obsahuje I/O procesory, ktoré nie sú aktuálne pridelené nijakému logickému oddielu. Pridajte prostriedky I/O a prideľte dostupné I/O procesory tomu istému oddielu, ktorý vlastní zbernicu. Potom zmenu typu vlastníctva zbernice zopakujte.

#### **Prostriedok I/O nebol aktualizovaný.**

Hlásenie o závažnej chybe indikujúce, že prostriedok I/O nebolo možné v konfiguračných údajoch aktualizovať. Opravte chyby z predchádzajúcich upozornení uvedené v Správe o chybách a pokúste sa operáciu zopakovať.

#### **Stav I/O procesora je neznámy.**

Hlásenie s upozornením, že istý konkrétny I/O procesor nemožno na oddiele, z ktorého sa tento procesor práve odstraňuje, lokalizovať.

Ak je vlastniaci oddiel v aktuálnej chvíli vypnutý, a vy viete, že tento I/O procesor a jeho prostriedky sú dostupné, môžete túto chybu ignorovať. Ak je vlastniaci oddiel v aktuálnej chvíli zapnutý, táto chyba by mohla naznačovať, že vlastniaci I/O procesor bol nedávno pridaný k oddielu, no zatiaľ ešte nie je aktívny.

Počkajte päť minút a skúste operáciu zopakovať. Ak porucha pretrváva alebo ak nebol nedávno k vlastniacemu oddielu pridaný I/O procesor, spojte sa so zástupcom vášho servisu.

# **Práca s konfiguračnými údajmi pre logické oddiely**

Možno budete musieť pracovať s konfiguračnými údajmi logických oddielov. Zvyčajne to budete potrebovať pri obnove po zlyhaní hardvéru na opravenie chýb alebo na vykonanie údržby po presune hardvéru.

Server udržiava konfiguračné údaje všetkých logických oddielov na zdroji zavádzania každého logického oddielu. Konfiguračné údaje udržiavané na primárnom oddiele sa berú ako hlavná kópia. Problémy môžu nastať, keď sú konfiguračné informácie na primárnom oddiele v konflikte s konfiguračnými informáciami na sekundárnom oddiele alebo po nainicializovaní diskových jednotiek počas inštalácie. Nasledujúce informácie opisujú spôsob zotavenia z chýb a spôsob práce s konfiguračnými údajmi:

- v Obnoviť [konfiguračné](rzaitrecworkparconf.htm) údaje logických oddielov
- Uložiť všetky [konfiguračné](rzaitsaveall.htm) údaje
- Obnoviť všetky [konfiguračné](rzaitrestoreall.htm) údaje
- v Vyčistiť [konfiguračné](rzaitrecworkclear.htm) údaje oddielu
- v Aktualizovať [konfiguračné](rzaitrecworkupdate.htm) údaje oddielu
- v Vyčistiť údaje oddielu z [nenakonfigurovaných](rzaitrecworknondu.htm) diskových jednotiek
- v Vyčistiť [neprispievajúce](rzaitrecnonclear.htm) prostriedky na logických oddieloch
- v [Akceptovať](rzaitrecloaddu.htm) diskovú jednotku ako zdroj zavádzania
- v Kopírovať [konfiguračné](rzaitrecworkcpyside.htm) údaje oddielu medzi zdrojmi IPL
- [Vymazať](rzaitrecorig.htm) všetky logické oddiely

**Upozornenie:** Na prácu s konfiguračnými údajmi logického oddielu použite iSeries(TM) Navigator a DST (Dedicated Service Tools).

Ak plánujete migráciu svojich údajov alebo obnovu servera s logickými oddielmi, pozrite si príručku Backup and Recovery.

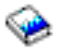

## **Obnova konfiguračných údajov logického oddielu**

Nasledujúce informácie sa týkajú iba **primárnych oddielov**. Túto voľbu môžete použiť na obnovu konfiguračných údajov logického oddielu, ak jeden z vašich sekundárnych oddielov beží s operačným systémom i5/OS<sup>(TM)</sup>. Táto procedúra je časťou úplnej obnovy servera. Pozrite si príručku Backup and Recovery.

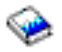

Po preinštalovaní licenčného interného kódu na primárnom oddiele budete možno potrebovať použiť DST na obnovenie konfiguračných údajov logického oddielu. Pri obnove konfiguračných údajov logického oddielu postupujte takto:

- 1. Pred zmenou vašej diskovej konfigurácie alebo obnovou užívateľského ASP vyberte voľbu 11 (Pracovať so systémovými oddielmi).
- 2. Vyberte voľbu 4 (Obnoviť konfiguračné údaje).
- 3. Vyberte voľbu 1 (Obnova konfiguračných údajov primárneho oddielu). Server lokalizuje nenakonfigurovanú diskovú jednotku obsahujúcu najaktuálnejšie konfiguračné údaje z vášho servera. Ak sa zobrazí namiesto zoznamu prostriedkov správa Neboli nájdené žiadne jednotky s aktuálnejšími konfiguračnými údajmi, žiadne nepridelené diskové jednotky neobsahujú žiadne príslušné konfiguračné informácie. Požiadajte o pomoc predstaviteľa servisu.
- 4. Vyberte príslušnú konfiguráciu na obnovu.
- 5. Potvrďte svoj výber stlačením klávesu Enter.
- 6. Server skopíruje nové konfiguračné údaje do zdroja zavádzania primárneho oddielu a automaticky reštartuje primárny oddiel.
- 7. Keď potom vykonáte počiatočné zavedenie programu (IPL) pre sekundárne oddiely, server zaktualizuje ich konfiguračné údaje logických oddielov.
- 8. Ak primárny oddiel dokončí IPL, pokračujte nasledujúcimi krokmi obnovy podľa postupu v časti venovanej obnove v príručke Backup and Recovery.

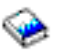

# **Uloženie všetkých konfiguračných údajov**

Na uloženie konfiguračných údajov logických oddielov do súboru na vašom počítači môžete použiť iSeries<sup>(TM)</sup> Navigator. Táto funkcia sa používa, keď na všetkých sekundárnych oddieloch na vašom počítači iSeries beží hosťovský operačný systém.

**Upozornenie:** Táto funkcia neukladá IPL parametre hosťovského oddielu. Ak chcete uložiť IPL parametre hosťovského oddielu, mali by ste vykonať uloženie celého systému na hostiteľskom oddiele.

Pri ukladaní všetkých konfiguračných údajov pomocou Moje pripojenia postupujte takto:

- 1. V aplikácii iSeries Navigator rozviňte **Moje pripojenia** alebo vaše aktívne prostredie.
- 2. Vyberte primárny oddiel systému.
- 3. Rozviňte **Konfigurácia a servis** a vyberte **Logické oddiely**.
- 4. Kliknite pravým tlačidlom myši na **Logický oddiel** a vyberte **Konfigurovať oddiely**. Teraz pracujete v okne Konfigurovať logické oddiely.
- 5. Kliknite pravým tlačidlom myši na **Fyzický systém** a vyberte **Obnova** a **Uložiť všetky konfiguračné údaje**. Všetky uložené informácie budú uložené v súbore na počítači s bežiacim iSeries Navigator.

Pri ukladaní všetkých konfiguračných údajov pomocou okna servisných nástrojov postupujte takto:

- 1. V aplikácii iSeries Navigator vyberte **Moje pripojenia** alebo vaše aktívne prostredie.
- 2. Vyberte **Otvoriť okno servisného nástroja aplikácie iSeries Navigator** v okne bloku úloh. Ak sa okno bloku úloh nezobrazí, vyberte **Zobraziť** a vyberte **Blok úloh**.
- 3. Zadajte **adresu IP** sieťového rozhrania servisného nástroja, ku ktorému sa chcete pripojiť. Kliknite na **OK**.
- 4. (Systém vás vyzve zadať vaše **heslo a ID užívateľa pre Servisné nástroje**.
- 5. Rozviňte názov systému a vyberte **Logické oddiely**.
- 6. Kliknite pravým tlačidlom na logický oddiel a vyberte **Konfigurovať oddiely**. Teraz pracujete v okne Konfigurovať logické oddiely.
- 7. Kliknite pravým tlačidlom myši na **Fyzický systém** a vyberte **Obnova** a **Uložiť všetky konfiguračné údaje**. Všetky uložené informácie budú uložené v súbore na počítači s bežiacim iSeries Navigator.

Pri ukladaní všetkých konfiguračných údajov pomocou Centrálneho riadenia postupujte takto:

- 1. V aplikácii iSeries Navigator rozviňte **Centrálne riadenie**.
- 2. Rozviňte **Systémy s oddielmi**.
- 3. Vyberte fyzický systém, ktorý obsahuje logický oddiel, s ktorým chcete pracovať.
- 4. Kliknite pravým tlačidlom na fyzický systém a vyberte **Konfigurovať oddiely**. Teraz pracujete v okne Konfigurovať logické oddiely.
- 5. Kliknite pravým tlačidlom myši na **Fyzický systém** a vyberte **Obnova** a **Uložiť všetky konfiguračné údaje**. Všetky uložené informácie budú uložené v súbore na počítači s bežiacim iSeries Navigator.

# **Obnova všetkých konfiguračných údajov**

Na obnovu všetkých konfiguračných údajov môžete použiť iSeries<sup>(TM)</sup> Navigator. Táto funkcia sa používa, keď na všetkých sekundárnych oddieloch na vašom iSeries<sup>(TM)</sup> beží hosťovský operačný systém a konfiguračné údaje máte uložené do súboru na počítači s bežiacim iSeries(TM) Navigator. Táto procedúra je časťou úplnej obnovy servera. Pozrite si príručku Backup and Recovery.

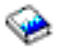

Ak boli konfiguračné údaje na vašom serveri vyčistené, mali by ste túto funkciu použiť na opätovné získanie prístupu k uloženým konfiguračným údajom vytvoreným po dokončení úlohy uložiť všetky [konfiguračné](rzaitsaveall.htm) údaje.

Pri obnove všetkých konfiguračných údajov pomocou Moje pripojenia postupujte takto:

- 1. V aplikácii iSeries Navigator rozviňte **Moje pripojenia** alebo vaše aktívne prostredie.
- 2. Vyberte primárny oddiel systému.
- 3. Rozviňte **Konfigurácia a servis** a vyberte **Logické oddiely**.
- 4. Kliknite pravým tlačidlom myši na **Logický oddiel** a vyberte **Konfigurovať oddiely**. Teraz pracujete v okne Konfigurovať logické oddiely.
- 5. Kliknite pravým tlačidlom myši na **Fyzický systém** a vyberte **Obnova** a **Obnoviť všetky konfiguračné údaje**.

Potom, ako primárny oddiel dokončí svoj reštart, pokračujte nasledujúcimi obnovovacími krokmi podľa postupu v časti venovanej obnove v príručke Backup and Recovery.

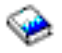

Pri obnove všetkých konfiguračných údajov pomocou okna servisných nástrojov postupujte takto:

- 1. V aplikácii iSeries Navigator vyberte **Moje pripojenia** alebo vaše aktívne prostredie.
- 2. Vyberte **Otvoriť okno servisného nástroja aplikácie iSeries Navigator** v okne bloku úloh. Ak sa okno bloku úloh nezobrazí, vyberte **Zobraziť** a vyberte **Blok úloh**.
- 3. Zadajte **adresu IP** sieťového rozhrania servisného nástroja, ku ktorému sa chcete pripojiť. Kliknite na **OK**.
- 4. (Systém vás vyzve zadať vaše **heslo a ID užívateľa pre Servisné nástroje**.
- 5. Rozviňte názov systému a vyberte **Logické oddiely**.
- 6. Kliknite pravým tlačidlom na logický oddiel a vyberte **Konfigurovať oddiely**. Teraz pracujete v okne Konfigurovať logické oddiely.
- 7. Kliknite pravým tlačidlom myši na **Fyzický systém** a vyberte **Obnova** a **Obnoviť všetky konfiguračné údaje**.

Ak primárny oddiel dokončí reštart, pokračujte s ďalšími krokmi obnovy podľa pokynov v časti venovanej obnove dokumentu Backup and Recovery.

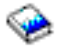

Pri aktualizovaní všetkých konfiguračných údajov pomocou Centrálneho riadenia postupujte takto:

- 1. V aplikácii iSeries Navigator rozviňte **Centrálne riadenie**.
- 2. Rozviňte **Systémy s oddielmi**.
- 3. Vyberte fyzický systém, ktorý obsahuje logický oddiel, s ktorým chcete pracovať.
- 4. Kliknite pravým tlačidlom na fyzický systém a vyberte **Konfigurovať oddiely**. Teraz pracujete v okne Konfigurovať logické oddiely.
- 5. Kliknite pravým tlačidlom myši na **Fyzický systém** a vyberte **Obnova** a **Obnoviť všetky konfiguračné údaje**.

Potom, ako primárny oddiel dokončí svoj reštart, pokračujte nasledujúcimi obnovovacími krokmi podľa postupu v časti venovanej obnove v príručke Backup and Recovery.

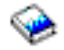

# **Vyčistenie konfiguračných údajov oddielu pre logické oddiely**

Konfiguračné údaje môžete vyčistiť pre:

- v Všetky logické oddiely [\(vymazať](rzaitrecorig.htm) všetky logické oddiely).
- v Nenakonfigurované diskové jednotky (vymazať staré [konfiguračné](rzaitrecworknondu.htm) údaje na diskovej jednotke).

# **Aktualizácia konfiguračných údajov oddielu na všetkých logických oddieloch**

**Upozornenie:** Tieto kroky by ste mali vykonávať len v tom prípade, že vám to prikáže predstaviteľ servisu.

Konfiguračné údaje každého logického oddielu môžete aktualizovať manuálnym skopírovaním z primárneho oddielu do všetkých aktívnych logických oddielov. Všetky neaktívne oddiely sa zaktualizujú automaticky pri ich ďalšom reštarte.

**Upozornenie:** Použitie tejto funkcie v situácii, keď sú konfiguračné údaje na primárnom oddiele nesprávne zničí vašu existujúcu konfiguráciu.

Pri aktualizovaní konfiguračných údajov pomocou Moje pripojenia postupujte takto:

- 1. V aplikácii iSeries(TM) Navigator rozviňte **Moje pripojenia** alebo vaše aktívne prostredie.
- 2. Vyberte primárny oddiel systému.
- 3. Rozviňte **Konfigurácia a servis** a vyberte **Logické oddiely**.
- 4. Kliknite pravým tlačidlom myši na **Logický oddiel** a vyberte **Konfigurovať oddiely**. Teraz pracujete v okne Konfigurovať logické oddiely.
- 5. Kliknite pravým tlačidlom myši na **Fyzický systém** a vyberte **Obnova** a **Aktualizovať konfiguračné údaje**.

Pri aktualizovaní konfiguračných údajov pomocou okna servisných nástrojov postupujte takto:

- 1. V aplikácii iSeries Navigator vyberte **Moje pripojenia** alebo vaše aktívne prostredie.
- 2. Vyberte **Otvoriť okno servisného nástroja aplikácie iSeries Navigator** v okne bloku úloh. Ak sa okno bloku úloh nezobrazí, vyberte **Zobraziť** a vyberte **Blok úloh**.
- 3. Zadajte **adresu IP** sieťového rozhrania servisného nástroja, ku ktorému sa chcete pripojiť. Kliknite na **OK**.
- 4. Budete vyzvaný, aby ste zadali **ID užívateľa a heslo servisných nástrojov**.
- 5. Rozviňte názov systému a vyberte **Logické oddiely**.
- 6. Kliknite pravým tlačidlom na logický oddiel a vyberte **Konfigurovať oddiely**. Teraz pracujete v okne Konfigurovať logické oddiely.
- 7. Kliknite pravým tlačidlom myši na **Fyzický systém** a vyberte **Obnova** a **Aktualizovať konfiguračné údaje**.

Na aktualizovanie konfiguračných údajov logických oddielov môžete použiť iSeries Navigator. Pri aktualizovaní konfiguračných údajov pomocou Centrálneho riadenia postupujte takto:

- 1. V aplikácii iSeries Navigator rozviňte **Centrálne riadenie**.
- 2. Rozviňte **Systémy s oddielmi**.
- 3. Vyberte fyzický systém, z ktorého by ste chceli aktualizovať konfiguračné údaje.
- 4. Kliknite pravým tlačidlom na logický oddiel a vyberte **Konfigurovať oddiely**. Teraz pracujete v okne Konfigurovať logické oddiely.
- 5. Kliknite pravým tlačidlom myši na **Fyzický systém** a vyberte **Obnova** a **Aktualizovať konfiguračné údaje**.

# **Vyčistenie konfiguračných údajov oddielu z nenakonfigurovaných diskových jednotiek**

Keď presúvate diskové jednotky medzi logickými oddielmi alebo servermi, možno budete potrebovať vymazať všetky staré konfiguračné údaje pred tým, ako bude môcť server logický oddiel znovu používať.

Konfiguračné údaje musíte vyčistiť vtedy, keď má disková jednotka všetky nasledujúce charakteristiky:

- Systémový referenčný kód (SRC) B600 5311 sa zobrazí v [protokole](rzaitpal.htm) aktivity produktu (PAL<sup>(R)</sup>) pre nenakonfigurovanú diskovú jednotku.
- v Vo vlastnom logickom oddiele už neexistuje zdroj zavádzania.
- v Pôvodne je z odlišného logického oddielu, kde bol zdrojom zavádzania alebo je z odlišného servera obsahujúceho logické oddiely.

Táto procedúra vymaže len údaje logického oddielu. Nie je ovplyvnený žiadny systém alebo užívateľské údaje.

Vykonajte túto procedúru z obrazovky DST (dedicated service tools):

- 1. Prejdite do ponuky DST.
- 2. Vyberte voľbu 11 (Pracovať so systémovými oddielmi).
- 3. Vyberte voľbu 4 (Obnoviť konfiguračné údaje).
- 4. Vyberte voľbu 3 (Vyčistiť konfiguračné údaje nenakonfigurovanej diskovej jednotky).
- 5. Vyberte si diskovú jednotku s konfiguračnými údajmi, ktoré chcete vymazať. Zadajte 1 do poľa Opt vľavo od výpisu diskovej jednotky.
- 6. Stlačte kláves Enter.
- 7. Potvrďte, že chcete konfiguračné údaje naozaj vymazať.
- 8. Zmeny nadobudnú účinnosť okamžite.

# **Vyčistiť neprispievajúce prostriedky na logických oddieloch**

**Upozornenie:** Túto procedúru **nespúšťajte**, ak je NIEKTORÝ hardvér označený ako zlyhaný. Spúšťajte ju len v tom prípade, keď je všetok hardvér servera úplne funkčný.

Po pridaní, odstránení alebo presunutí hardvéru v rámci servera s logickými oddielmi môžete mať prostriedky, ktoré už nie sú ďalej dostupné, ktoré sú v zozname uvedené dvakrát alebo také, ktoré sa už na serveri nenachádzajú.

Tieto zoznamy môžete vyčistiť tak, aby boli všetky neprispievajúce prostriedky vymazané z konfiguračných údajov logického oddielu.

Na vymazanie neprispievajúcich prostriedkov logických oddielov môžete použiť aplikáciu iSeries(TM) Navigator. Pri vyčisťovaní neprispievajúcich prostriedkov logických oddielov pomocou Moje pripojenia postupujte takto:

- 1. V aplikácii iSeries Navigator rozviňte **Moje pripojenia** alebo vaše aktívne prostredie.
- 2. Vyberte primárny oddiel systému.
- 3. Rozviňte **Konfigurácia a servis** a vyberte **Logické oddiely**.
- 4. Vyberte oddiel, z ktorého chcete vyčistiť neprispievajúce prostriedky logických oddielov.
- 5. Kliknite pravým tlačidlom myši na **Logický oddiel** a vyberte **Konfigurovať oddiely**. Teraz pracujete v okne Konfigurovať logické oddiely.
- 6. Kliknite pravým tlačidlom myši na **Fyzický systém** a vyberte **Obnova** a **Vyčistiť neprispievajúce prostriedky vytvárania oddielov**.

Pri vyčisťovaní neprispievajúcich prostriedkov vytvárania oddielov použitím okna servisných nástrojov postupujte takto:

- 1. V aplikácii iSeries Navigator vyberte **Moje pripojenia** alebo vaše aktívne prostredie.
- 2. Vyberte **Otvoriť okno servisného nástroja aplikácie iSeries Navigator** v okne bloku úloh. Ak sa okno bloku úloh nezobrazí, vyberte **Zobraziť** a vyberte **Blok úloh**.
- 3. Zadajte **adresu IP** sieťového rozhrania servisného nástroja, ku ktorému sa chcete pripojiť. Kliknite na **OK**.
- 4. Budete vyzvaný, aby ste zadali **ID užívateľa a heslo servisných nástrojov**.
- 5. Rozviňte názov systému a vyberte **Logické oddiely**.
- 6. Vyberte oddiel, z ktorého chcete vyčistiť neprispievajúce prostriedky logických oddielov.
- 7. Kliknite pravým tlačidlom na logický oddiel a vyberte **Konfigurovať oddiely**. Teraz pracujete v okne Konfigurovať logické oddiely.
- 8. Kliknite pravým tlačidlom myši na **Fyzický systém** a vyberte **Obnova** a **Vyčistiť neprispievajúce prostriedky vytvárania oddielov**.

Pri vyčisťovaní neprispievajúcich prostriedkov logických oddielov pomocou Centrálneho riadenia postupujte takto:

- 1. V aplikácii iSeries Navigator rozviňte **Centrálne riadenie**.
- 2. Rozviňte **Systémy s oddielmi**.
- 3. Vyberte fyzický systém, ktorý obsahuje logický oddiel, s ktorým chcete pracovať.
- 4. Vyberte oddiel, z ktorého chcete vyčistiť neprispievajúce prostriedky logických oddielov.
- 5. Kliknite pravým tlačidlom na logický oddiel a vyberte **Konfigurovať oddiely**. Teraz pracujete v okne Konfigurovať logické oddiely.
- 6. Kliknite pravým tlačidlom myši na **Fyzický systém** a vyberte **Obnova** a **Vyčistiť neprispievajúce prostriedky vytvárania oddielov**.

## **Akceptovanie diskovej jednotky ako zdroja zavádzania pre logický oddiel**

Keď sú konfiguračné údaje na zdroji zavádzania logického oddielu odlišné od toho, čo server očakáva, zobrazí sa chyba v [protokole](rzaitpal.htm) aktivity produktu (PAL<sup>(R)</sup>). Referenčný kód tejto chyby je B600 5311 pre diskovú jednotku zdroja zavádzania.

Ak ste práve presunuli alebo pridali diskové jednotky v rámci servera alebo z iného servera, môžu stále obsahovať konfiguračné údaje. Ak žiadne z nich nechcete použiť ako zdroj zavádzania, potrebujete pred spracovaním [vyčistiť](rzaitrecworknondu.htm) [konfiguračné](rzaitrecworknondu.htm) údaje.

Alebo ak nechcete na logickom oddiele použiť jednu z nových diskových jednotiek ako váš nový zdroj zavádzania, postupujte v ponuke DST takto:

- 1. V ponuke DST vyberte voľbu 11 (Pracovať so systémovými oddielmi).
- 2. Vyberte voľbu 4 (Obnoviť konfiguračné údaje).
- 3. Vyberte voľbu 5 (Akceptovať diskovú jednotku zdroja zavádzania).
- 4. Stlačením klávesu F10 potvrďte, že si naozaj želáte použiť disk v logickom oddiele ako zdroj zavádzania. Server nahradí konfiguračné údaje na diskovej jednotke zdroja zavádzania aktuálnymi konfiguračnými údajmi.
- 5. Logický oddiel môže teraz pokračovať v IPL s novou diskovou jednotkou zdroja zavádzania.

## **Kopírovanie konfiguračných údajov oddielu medzi zdrojmi IPL**

Váš server môže zaznamenať chybu čítania disku konfiguračných údajov logického oddielu pri reštarte zo zdroja IPL A alebo B, ale nie obidvoch. Zobrazia sa nasledujúce [systémové](rzaitcsp.htm) referenčné kódy:

1 B193 4511 2 xxxx xxx5D (x je ľubovoľný znak 0-9 alebo A-F) 3 690A 2060

Touto procedúrou môžete kopírovať údaje z fungujúceho do zlyhaného zdroja.

**Upozornenie:** Mali by ste sa o to pokúsiť len v tom prípade, keď ste si istý, že logický oddiel sa pri použití iného zdroja IPL reštartuje normálne.

Vykonajte túto procedúru z obrazovky DST (Dedicated Service Tools):

- 1. Ak to robíte na primárnom oddiele, vypnite všetky sekundárne oddiely. Inak pokračujte ďalším krokom.
- 2. Reštartujte váš server v manuálnom režime s ďalším zdrojom IPL (napríklad zdrojom A, ak zlyhá zdroj B).
- 3. V DST vyberte voľbu 11 (Pracovať so systémovými oddielmi).
- 4. Skontrolujte, či sú konfiguračné informácie obsiahnuté v tomto zdroji IPL správne. Overte si to pomocou nasledujúcich krokov v riadení logických oddielov na zobrazenie stavu logických oddielov. Správna konfigurácia

zobrazí najaktuálnejšiu konfiguráciu logických oddielov. Ak je správna, pokračujte ďalším krokom. Ak je konfigurácia nesprávna, **nepokračujte**. Prekonzultujte svoj problém s predstaviteľom servisu.

- 5. Stlačte kláves F3 na návrat do ponuky Pracovať so systémovými oddielmi.
- 6. Vyberte voľbu 4 (Obnoviť konfiguračné údaje).
- 7. Vyberte voľbu 6 (Kopírovať konfiguračné údaje na ďalšiu stranu).
- 8. Potvrďte vašu voľbu stlačením klávesu F10.
- 9. Reštartujte logický oddiel použitím iného zdroja IPL (zdroj B, ak zdroj A obsahuje správne konfiguračné údaje, z ktorých ste práve kopírovali).
- 10. Ak máte naďalej problémy, kontaktujte predstaviteľa servisu.

# **Vymazanie všetkých logických oddielov**

Môže nastať situácia, keď budete potrebovať vymazať všetky logické oddiely, a tým vytvoriť server bez logických oddielov.

Existuje možnosť návratu všetkých hardvérových prostriedkov do primárneho oddielu. **Všetky** užívateľské údaje nachádzajúce sa na sekundárnych oddieloch budú pri tejto operácii stratené. Uistite sa, že máte vytvorené zálohy všetkých logických oddielov.

Na vymazanie konfiguračných údajov logických oddielov môžete použiť iSeries<sup>(TM)</sup> Navigator. Pri mazaní konfiguračných údajov všetkých logických oddielov pomocou Moje pripojenia postupujte takto:

- 1. V aplikácii iSeries Navigator rozviňte **Moje pripojenia** alebo vaše aktívne prostredie.
- 2. Vyberte primárny oddiel systému.
- 3. Rozviňte **Konfigurácia a servis** a vyberte **Logické oddiely**.
- 4. Kliknite pravým tlačidlom myši na **Logický oddiel** a vyberte **Konfigurovať oddiely**. Teraz pracujete v okne Konfigurovať logické oddiely.
- 5. Kliknite pravým tlačidlom myši na **Fyzický systém** a vyberte **Obnova** a **Vymazať konfiguračné údaje všetkých logických oddielov**.
- 6. Objaví sa potvrdzovacie okno na overenie vášho rozhodnutia vymazať konfiguračné údaje oddielov. Kliknutím na **OK** potvrdíte svoje rozhodnutie.

Pri mazaní konfiguračných údajov všetkých logických oddielov pomocou okna servisných nástrojov postupujte takto:

- 1. V aplikácii iSeries Navigator vyberte **Moje pripojenia** alebo vaše aktívne prostredie.
- 2. Vyberte **Otvoriť okno servisného nástroja aplikácie iSeries Navigator** v okne bloku úloh. Ak sa okno bloku úloh neobjaví, vyberte **Zobraziť** a **Blok úloh**.
- 3. Zadajte **adresu IP** sieťového rozhrania servisného nástroja, ku ktorému sa chcete pripojiť. Kliknite na **OK**.
- 4. Systém vás vyzve zadať vaše **heslo a ID užívateľa pre Servisné nástroje**.
- 5. Rozviňte názov systému a vyberte **Logické oddiely**.
- 6. Kliknite pravým tlačidlom na logický oddiel a vyberte **Konfigurovať oddiely**. Teraz pracujete v okne Konfigurovať logické oddiely.
- 7. Kliknite pravým tlačidlom myši na **Fyzický systém** a vyberte **Obnova** a **Vymazať konfiguračné údaje všetkých logických oddielov**.
- 8. Objaví sa potvrdzovacie okno na overenie vášho rozhodnutia vymazať konfiguračné údaje oddielov. Kliknutím na **OK** potvrdíte svoje rozhodnutie.

Pri mazaní konfiguračných údajov všetkých logických oddielov pomocou Centrálneho riadenia postupujte takto:

- 1. V aplikácii iSeries Navigator rozviňte **Centrálne riadenie**.
- 2. Rozviňte **Systémy s oddielmi**.
- 3. Vyberte fyzický systém, ktorý obsahuje logický oddiel, s ktorým chcete pracovať.
- 4. Kliknite pravým tlačidlom na logický oddiel a vyberte **Konfigurovať oddiely**. Teraz pracujete v okne Konfigurovať logické oddiely.
- 5. Kliknite pravým tlačidlom na logický oddiel a vyberte **Konfigurovať oddiely**. Teraz pracujete v okne Konfigurovať logické oddiely.
- 6. Kliknite pravým tlačidlom myši na **Fyzický systém** a vyberte **Obnova** a **Vymazať konfiguračné údaje všetkých logických oddielov**.
- 7. Objaví sa potvrdzovacie okno na overenie vášho rozhodnutia vymazať konfiguračné údaje oddielov. Kliknutím na **OK** potvrdíte svoje rozhodnutie.

Viac informácií o obnove užívateľských údajov alebo systémových údajov na server nájdete v príručke Backup and Recovery.

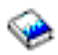

# **Situácie vyžadujúce asistenciu zástupcu servisu**

Niektoré úlohy odstraňovania problémov na serveri si vyžadujú asistenciu zástupcu podpory zákazníkov. Tieto úlohy nie sú bežné a vykonávajú sa len vtedy, ak to zástupca podpory považuje za nutné. Aby sa zabránilo strate údajov a poškodeniu hardvéru a našlo sa správne riešenie, spojte sa s vaším zástupcom podpory skôr, než sa budete pokúšať vykonať ktorúkoľvek z nasledovných úloh:

- v [Vykonanie](rzaitmainstordump.htm) výpisov z hlavnej pamäte na serveroch s logickými oddielmi
- v [Vynútenie](rzaitforcemsd.htm) výpisu z hlavnej pamäte na serveroch s logickými oddielmi
- v Použitie [vzdialeného](rzaituseremote.htm) servisu s logickými oddielmi
- v Zapnutie a vypnutie domény s [logickými](rzaitpowerdomain.htm) oddielmi
- v [Resetovanie](rzaitresetiop.htm) IOP diskovej jednotky s logickými oddielmi

Ak musíte vykonať na vašom serveri niektorú z týchto úloh, ihneď sa kvôli ďalšej asistencii spojte s Centrom [technickej](http://www.ibm.com/eserver/iseries/support/) [podpory](http://www.ibm.com/eserver/iseries/support/) iSeries<sup>(TM)</sup> a AS/400<sup>(R)</sup>.

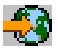

# **Vykonanie výpisov hlavnej pamäte na serveroch s logickými oddielmi**

Keď váš server vykonáva výpis z hlavnej pamäte, **spojte sa so svojim zástupcom podpory zákazníkov.**

Keď má server poruchu, môže vytvárať výpis z hlavnej pamäte. Výpis hlavnej pamäte skopíruje obsahy pamäte servera na disk. Výpis je dôležitým nástrojom pre analýzu problémov. Na serveri s logickými oddielmi existujú dva typy zlyhaní, ktoré môžu spôsobiť výpisy hlavnej pamäte: zlyhanie servera a zlyhanie sekundárneho oddielu.

Zlyhania v primárnom oddiele, ktoré spôsobil spracovací hardvér servera alebo hardvér hlavnej pamäte, spôsobia zlyhanie celého servera. Zlyhania softvéru v sekundárnom oddiele spôsobia zlyhanie iba tohto logického oddielu.

Zlyhanie servera môže spôsobiť výpis z hlavnej pamäte servera. Zlyhanie sekundárneho oddielu môže spôsobiť výpis hlavnej pamäte iba na tomto logickom oddiele.

Bližšie informácie o výpisoch z hlavnej pamäte si pozrite v téme Vykonanie výpisu z hlavnej pamäte.

Pod vedením podpory zákazníkov si môžete vynútiť výpis z hlavnej pamäte na serveri s logickými oddielmi.

## **Vynútenie výpisu z hlavnej pamäte na serveroch s logickými oddielmi**

Keď váš server vykonáva výpis z hlavnej pamäte, **spojte sa so svojim zástupcom podpory zákazníkov.**

Keď má server poruchu, môže vytvárať výpis z hlavnej pamäte. Výpis z hlavnej pamäte skopíruje obsahy hlavnej pamäte servera na disk. Výpis môže byť dôležitým nástrojom pre analýzu problémov. Na serveri s logickými oddielmi sa dajú vykonávať dva druhy výpisov z hlavnej pamäte:

v Výpis z hlavnej pamäte servera (stránka [121\)](#page-126-0).

<span id="page-126-0"></span>v Výpis z hlavnej pamäte sekundárneho oddielu (stránka 121).

Zlyhania v primárnom oddiele, ktoré spôsobil spracovací hardvér servera alebo hardvér hlavnej pamäte, spôsobia zlyhanie celého servera. Zlyhania softvéru v sekundárnom oddiele spôsobia zlyhanie iba tohto logického oddielu.

Zlyhanie servera môže spôsobiť výpis z hlavnej pamäte servera. Zlyhanie sekundárneho oddielu môže spôsobiť výpis hlavnej pamäte iba na tomto logickom oddiele.

Bližšie informácie o výpisoch z hlavnej pamäte si pozrite v téme Vykonanie výpisu z hlavnej pamäte.

Pod vedením podpory zákazníkov alebo vášho servisného zástupcu si môžete na serveri s logickými oddielmi vynútiť výpis z hlavnej pamäte.

Výpis z hlavnej pamäte servera by ste mali vykonávať iba pod vedením servisného zástupcu.

**Upozornenie:** Keď vykonáte výpis z hlavnej pamäte servera, výpis z hlavnej pamäte vykoná aj každý aktívny sekundárny oddiel. Následne sa všetky takéto oddiely reštartujú. Môže to dlho trvať.

Ak chcete vykonať výpis z hlavnej pamäte servera, pozrite si tému Vykonanie manuálneho výpisu z hlavnej pamäte.

Na konzole sekundárneho oddielu sa objaví obrazovka Pracovať so stavom oddielu, pokiaľ výpis z hlavnej pamäte už neprebiehal. V takomto prípade sa na konzole sekundárneho oddielu objaví obrazovka Výpis z hlavnej pamäte.

Výpis z hlavnej pamäte sekundárneho oddielu by ste mali vykonávať iba pod vedením servisného zástupcu. Ak chcete vykonať výpis z hlavnej pamäte na sekundárnom oddiele, mali by ste pracovať so vzdialeným ovládacím panelom. **Funkcia 22** vynúti výpis z hlavnej pamäte na vzdialenom ovládacom paneli.

Informácie o používaní vzdialeného ovládacieho panelu si pozrite v téme Funkcie ovládacieho panelu prístupu.

V prípade, že nemôžete vykonať funkciu 22 (Vynútiť výpis z hlavnej pamäte) na sekundárnom oddiele, pod vedením svojho servisného zástupcu vykonajte výpis z hlavnej pamäte systému. Keď sa na konzole primárneho oddielu objaví obrazovka Prebehol výpis z hlavnej pamäte, stlačte kláves Enter a vyberte voľbu 6 (Výpis z pamäte všetkých oddielov). Pri každom aktívnom oddiely bude iniciovaný výpis z hlavnej pamäte, ktorý musí byť pre každý oddiel skopírovaný na disk.

## **Použitie vzdialeného servisu s logickými oddielmi**

**Túto procedúru použite, len ak vám to nariadi váš zástupca servisu**

Vzdialený servis je spôsob, akým môže mať zástupca servisu prístup na váš server prostredníctvom modemu.

Logický oddiel, ktorý používa vzdialený servis, musí mať komunikačný IOP elektronickej podpory zákazníkov s modemom. IOP musí byť označený ako prostriedok ECS pre oddiel.

Ak komunikačný IOP je na zdieľanej zbernici a je používaný iným oddielom, prepnite IOP do oddielu, ktorý potrebuje používať modem. Ak sa tento IOP pripája aj k operačnej konzole, tak konzola môže byť nedostupná dovtedy, kým nebude IOP prepnutý späť do pôvodného oddielu.

**Upozornenie:** Ponechať vzdialený servis povolený, keď sa nepoužíva, je bezpečnostným rizikom. Umožnilo by to, aby mal niekto prístup na váš server iSeries(TM) bez vášho vedomia. Keď váš zástupca servisu ukončí používanie vzdialeného servisu, zaistite, aby bol deaktivovaný.

Pri používaní vzdialeného servisu s logickými oddielmi by ste mali pracovať so vzdialeným ovládacím panelom. **Funkcia 66** aktivuje vzdialený servis a **funkcia 65** tento servis deaktivuje. Neuskutočnenie deaktivácie servisu by mohlo vyvolať bezpečnostné riziko.

Pozrite si Prístup k funkciám ovládacieho panelu kvôli informáciám o používaní vzdialeného ovládacieho panelu.

# **Zapnutie a vypnutie domény s logickými oddielmi**

## **Túto procedúru použite, len ak vám to nariadi váš zástupca servisu**

Doménu môžete zapnúť alebo vypnúť pri zlyhaní vstupného/výstupného procesora (IOP) diskovej jednotky. Pri zlyhaní IOP diskovej jednotky sa môžu stať diskové jednotky v IOP nepoužívateľné alebo server môže zamrznúť. Doména je skupina hardvérových prostriedkov, pre ktoré systém definuje určitý vzťah.

Ak to od vás vyžaduje predstaviteľ servisu, vykonajte vypnutie domény a server vypne zlyhanú diskovú jednotku IOP. Zlyhané diskové jednotky môžete zameniť bez reštartovania logického oddielu alebo celého servera.

Ak chcete vypnúť a zapnúť doménu, mali by ste pracovať so vzdialeným ovládacím panelom. Podľa pokynov predstaviteľa servisu vyberte **funkciu 68** na vypnutie domény a **funkciu 69** na zapnutie domény.

Pozrite si Prístup k funkciám ovládacieho panelu kvôli informáciám o používaní vzdialeného ovládacieho panelu.

## **Reset IOP diskovej jednotky s logickými oddielmi Túto procedúru používajte len vtedy, keď vám to nariadi predstaviteľ servisu.**.

Táto funkcia slúži na inicializáciu výpisu I/O procesora (IOP) a reset IOP alebo opätovné zavedenie IOP. Táto funkcia sa povolí vtedy, keď sa objaví určité SRC diskovej jednotky a asociované IOP podporuje funkciu resetovania alebo opätovného zavedenia.

**Upozornenie:** Nesprávne použitie tejto funkcie môže zapríčiniť stratu údajov. Tiež môže zapríčiniť zlyhania, ktoré môžu byť nesprávne diagnostikované ako nákladné zlyhania hardvéru.

Na resetovanie IOP diskovej jednotky by ste mali pracovať so vzdialeným ovládacím panelom. **Funkcia 67** resetuje/opätovne zavedie IOP diskovej jednotky.

Pozrite si Prístup k funkciám ovládacieho panelu kvôli informáciám o používaní vzdialeného ovládacieho panelu.

# **Súvisiace informácie**

Nasleduje zoznam webových stránok a publikácií IBM<sup>(R)</sup> Redbooks<sup>(TM)</sup>, ktoré sa týkajú logických a hosťovských oddielov:

## **Webové stránky**

• [Logické](http://www.ibm.com/eserver/iseries/lpar) oddiely

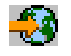

• Linux<sup>(TM)</sup> on [iSeries](http://www.ibm.com/eservers/iseries/linux)<sup>(TM)</sup>

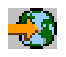

**Publikácie Redbook**

**Slicing the AS/400(R) with Logical [Partitioning:](http://www.redbooks.ibm.com/abstracts/sg245439.html) A How to Guide**

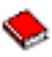

## (about 2.7 MB)

Táto príručka rozoberá revolúciu rozdeľovania na logické oddiely na serveri iSeries. Je určená pre všetky vedomostné úrovne. Obsahuje celkový prehľad rozdeľovania na logické oddiely. Obsahuje aj technické

informácie pre ľudí, ktorí sa budú aktívne podieľať na návrhoch riešení, ktoré obsahujú logické oddiely, vytváranie počítačov s oddielmi a ich riadenie a prevádzku.

## **LPAR [Configuration](http://www.redbooks.ibm.com/abstracts/sg246251.html) and Management Working with iSeries Logical Partitions**

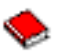

(about 7.2 MB)

Táto publikácia IBM Redbook dokumentuje hľadiská plánovania a implementácie LPAR V5R1. Dáva nahliadnuť do rôznych scenárov implementácie LPAR. Táto Redbook publikácia dopĺňa informácie o LPAR, ktoré nájdete v informačnom centre iSeries.

#### **Linux on the IBM iSeries Server: An [Implementation](http://www.redbooks.ibm.com/abstracts/sg246232.html) Guide**

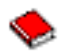

#### (about 4.6 MB)

Táto publikácia IBM Redbook začína prehľadom systému Linuxu, definuje, čo znamená otvorený zdrojový kód a vysvetľuje prečo je používanie systému Linuxu na iSeries výhodné. Pojednáva o úlohách správy základného systému a o vývoji aplikácií pre Linux, aby vám pomohla pri riadení vášho systému a pri vývoji aplikácií pre Linux na serveri iSeries. Taktiež predstavuje širokú škálu služieb, ako napríklad Firewall, Apache, Samba a e-mail a vysvetľuje schopnosti každej z týchto služieb.

#### **Ďalšie informácie**

- v Linux v hosťovskom oddiele
- v Zálohovanie a obnova
- v Kapacita na požiadanie
- v Inštalácia, obnova alebo vymazanie i5/OS a súvisiaceho softvéru

# **Kapitola 2. Logický oddiel s HMC**

Môžete nainštalovať AIX(R), Linux(TM) a i5/OS(TM) na modely eServer 5xx iSeries(TM). Server iSeries, na ktorom sú tieto operačné systémy spustené obsahuje nové aplikácie so zvýšenou spoľahlivosťou.

Ak plánujete rozdeliť model eServer iSeries na oddiely cez Konzolu správy hardvéru pre eServer (HMC), pozrite si informácie o Logickom rozdelení hardvéru eServer do oddielov.

# **Príloha. Poznámky**

Tieto informácie sú určené pre produkty a služby ponúkané v USA.

IBM nemusí produkty, služby, alebo funkcie uvedené v tomto dokumente ponúkať v iných krajinách. Informácie o produktoch a službách, ktoré sú aktuálne dostupné vo vašej krajine konzultujte s lokálnym zástupcom firmy IBM. Akákoľvek zmienka o produktoch, programoch, alebo službách firmy IBM neznamená a ani nenaznačuje, že môže byť použitý len tento produkt, program alebo služba firmy IBM. Namiesto nich môže byť použitý akýkoľvek funkčne podobný produkt, program alebo služba, ktorá neporušuje práva duševného vlastníctva firmy IBM. Je však na zodpovednosti užívateľa, aby zhodnotil a overil fungovanie akéhokoľvek produktu, programu alebo služby od inej firmy, ako je IBM.

Firma IBM môže vlastniť patenty, alebo žiadosti na pridelenie patentov, ktoré pokrývajú témy popísané v tomto dokumente. Poskytnutie tohto dokumentu vám nedáva žiadne licencie na tieto patenty. Otázky týkajúce sa licencií môžete zaslať v písomnej forme na adresu:

IBM Director of Licensing IBM Corporation 500 Columbus Avenue Thornwood, NY 10594-1785 U.S.A.

Ak máte otázky o licenciách týkajúcich sa dvojbajtových kódových sád (DBCS), kontaktujte oddelenie duševného vlastníctva firmy IBM vo vašej krajine, alebo zašlite svoje otázky v písomnej forme na adresu:

IBM World Trade Asia Corporation Licensing 2-31 Roppongi 3-chome, Minato-ku Tokyo 106, Japan

**Nasledujúci odsek sa nevzťahuje na Spojené Kráľovstvo, alebo na akúkoľvek inú krajinu, v ktorej sú takéto ustanovenia v rozpore s miestnou legislatívou:** SPOLOČNOSŤ INTERNATIONAL BUSINESS MACHINES CORPORATION POSKYTUJE TIETO PUBLIKÁCIE TAK ″AKO SÚ″, BEZ AKÝCHKOĽVEK ZÁRUK, BUĎ VÝSLOVNÝCH ALEBO MLČKY PREDPOKLADANÝCH, VRÁTANE, ALE BEZ OBMEDZENIA NA MLČKY PREDPOKLADANÉ ZÁRUKY PRE NEPORUŠOVANIE, PREDAJNOSŤ ALEBO VHODNOSŤ NA URČITÝ ÚČEL. Niektoré štáty nedovoľujú zrieknutie sa výslovných alebo mlčky predpokladaných záruk v určitých transakciách, preto sa vás toto vyhlásenie nemusí týkať.

Tieto informácie môže obsahovať technické nepresnosti alebo typografické chyby. V týchto informáciách sú pravidelne vykonávané zmeny; tieto zmeny budú začlenené v nových vydaniach tejto publikácie. Firma IBM môže bez predošlého upozornenia kedykoľvek vykonať vylepšenia alebo zmeny v produktoch alebo programoch opísaných v tejto publikácii.

IBM môže použiť alebo distribuovať všetky vami poskytnuté informácie ľubovoľným spôsobom, ktorý považuje za vhodný bez toho, aby tým voči vám vznikli akékoľvek záväzky.

Držitelia licencie na tento program, ktorí o ňom chcú získať viac informácií z dôvodu povolenia: (i) výmeny informácií medzi nezávisle vytvorenými programami a inými programami (vrátane tohto) a (ii) vzájomné používanie vymieňaných informácií, by mali kontaktovať:

IBM Corporation Software Interoperability Coordinator, Department 49XA 3605 Highway 52 N Rochester, MN 55901 U.S.A.

Tieto informácie môžu byť dostupné za náležitých pravidiel a podmienok, v niektorých prípadoch vrátane úhrady poplatku.

Licenčný program popísaný v týchto informáciách a všetky k nemu dostupné licenčné materiály sú poskytované firmou IBM za podmienok stanovených Zákazníckou zmluvou firmy IBM (IBM Customer Agreement), Medzinárodnou licenčnou zmluvou na programy firmy IBM (IBM International Program License Agreement) alebo akoukoľvek inou ekvivalentnou zmluvou.

Všetky vyjadrenia týkajúce sa budúcich zámerov a smerovania firmy IBM môžu byť zmenené alebo zrušené bez predchádzajúceho upozornenia a predstavujú len jej ciele a plány.

Tieto informácie obsahujú príklady údajov a správ používaných pri každodenných obchodných úkonoch. Aby mohli byť tieto príklady objasnené tak úplne, ako je to len možné, obsahujú aj mená jednotlivcov, spoločností, značiek a produktov. Všetky tieto mená a názvy sú fiktívne a akákoľvek ich podobnosť s názvami a adresami použitými v skutočnom obchodnom prostredí je úplne náhodná.

Ak si prezeráte tieto informácie vo forme elektronickej kópie, možno nebudú zobrazené fotografie a farebné ilustrácie.

# **Ochranné známky**

Nasledujúce termíny sú ochrannými známkami spoločnosti International Business Machines Corporation v Spojených Štátoch alebo iných krajinách:

AIX Application System/400 AS/400 DB2 e (logo) IBM i5/OS iSeries Operating System/400 OS/400 400

Microsoft, Windows, Windows NT a logo Windows sú ochrannými známkami spoločnosti Microsoft Corporation v Spojených Štátoch alebo iných krajinách.

Java a všetky s ňou súvisiace ochranné známky sú ochrannými známkami spoločnosti Sun Microsystems, Inc. v Spojených Štátoch alebo iných krajinách.

UNIX je registrovanou ochrannou známkou spoločnosti The Open Group v Spojených Štátoch a iných krajinách.

Ostatné názvy spoločností, produktov a služieb môžu byť ochrannými známkami alebo servisnými známkami iných spoločností.

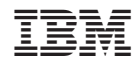

Vytlačené v USA